#### **BAB V**

### **KESIMPULAN DAN SARAN**

### **5.1 Kesimpulan**

Hasil pengolahan dan pengujian data yang didapat pada eksperimen, perbedaan pengaruh kompleksitas situs web hanya terjadi pada 4 dari 6 tugas yang diujikan. Dari keempat tugas yang berpengaruh, hasil yang memenuhi teori beban kognitif yang diterapkan pada penelitian (Wang dkk., 2014) sebelumnya ialah pada tugas 1 dan tugas 5 yaitu tugas mengamati halaman awal situs, dan menghubungi penjual. Dimana, situs Tokopedia yang memiliki kompleksitas lebih tinggi memiliki durasi pengerjaan tugas, jumlah fiksasi, durasi fiksasi yang lebih tinggi.

Sedangkan untuk tugas 2, tugas 3, tugas 4, dan tugas 6 tidak memenuhi teori beban kognitif karena durasi pengerjaan, jumlah fiksasi, dan durasi fiksasi dari kedua situs tidak memiliki perbedaan yang signifikan. Untuk tugas 2, tugas 3, dan tugas 4 yang merupakan tugas dengan kompleksitas menengah dan tinggi dari hasil data fiksasi kedua situs, hasil pengaruh dari kompleksitas tugas terhadap aktivitas pengguna ternyata tidak signifikan. Yang berarti situs dengan kompleksitas tugas tinggi memiliki sedikit pengaruh terhadap kompleksitas desain yang berdampak pada aktivitas pengguna. Degan kata lain semakin kompleks desain suatu situs web, belum tentu memberikan dampak buruk terhadap beban kognitif pengguna, akan tetapi bisa saja

57

menambah efisiensi penggunaan fitur pada situs web *ecommerce.*

Melalui hasil analisis heatmap, berdasarkan data jumlah fiksasi dan durasi fiksasi, objek dengan bentuk elemen gambar mempengaruhi persebaran titik fokus pengguna. Hal ini juga menunjukkan bahwa eleman gambar mempengaruhi beban kognitif pengguna karena waktu yang lebih lama dibutuhkan untuk memproses informasi. Untuk jenis halaman yang memiliki elemen gambar banyak, fokus perhatian pengguna tidak hanya fokus dengan satu objek, akan tetapi dengan acak teralihkan oleh gambar lainnya.

## **5.2 Saran**

Saran untuk penelitian selanjutnya:

- 1. Jumlah responden untuk pengambilan data *eye tracker* bisa lebih banyak lagi, untuk menghindari data yang rusak yang tidak dapat digunakan
- 2. Perangkat lunak untuk pengambilan data dari *eye tracker* dapat dikembangkan dengan tampilan GUI dan peningkatan fitur untuk memperoleh durasi tugas sehingga tidak terbatas hanya data timestamp, dan kemampuan untuk menangkap data tidak hanya berdasarkan luas layar akan tetapi mencakup ukuran halaman situs web.

58

Saran yang dapat diberikan untuk pengembang situs web *ecommerce* :

- 1. Perancangan antarmuka yang baik dapat dilakukan dengan melakukan riset dengan menggunakan metode *eye tracking*.
- 2. Selain mempertimbangkan tata letak produk, iklan, dan komponen *ecommerce*. Performa dari fitur fungsional seperti melakukan login pengguna, dan perpesanan dapat ditingkatkan untuk membuat nyaman pengguna dan memberikan waktu yang efisien saat menggunakan fitur *ecommerce*, sehingga waktu yang dimiliki konsumen untuk melihat produk lebih banyak daripada waktu yang dipakai untuk menggunakan fitur pada *ecommerce*.

#### **DAFTAR PUSTAKA**

Adami, C. (2002): What is complexity?, *BioEssays*, **24**(12), 1085–1094.

Ali-Hasan, N. F., Harrington, E. J., dan Richman, J. B. (2008): Best practices for eye tracking of television and video user experiences, *Proceedings of the 1st international conference on Designing interactive user experiences for TV and video*, ACM, 5–8.

Cowen, L., Ball, L. J., & Delin, J. (2002): *An eye movement analysis of web page usability*, *In People and Computers XVI-Memorable Yet Invisible*, 317-335. https://doi.org/10.1007/978-1-4471-0105-5-19

Doherty, S., O'Brien, S., dan Carl, M. (2010): Eye tracking as an MT evaluation technique, *Machine translation*, **24**(1), 1–13.

Duchowski, A. T. (2017): *Eye Tracking Methodology*. https://doi.org/10.1007/978-3-319-57883-5

Geissler, G., Zinkhan, G., dan Watson, R. T. (2001): Web Home Page Complexity and Communication Effectiveness, *Journal of the Association for Information Systems*, **2**(April), Paper 2.

Germonprez, M., dan Zigurs, I. (2003): Causal factors for web site complexity.

Goldberg, J. H., Stimson, M. J., Lewenstein, M., Scott, N., dan Wichansky, A. M. (2002): Eye tracking in web search tasks: design implications, *Proceedings of the 2002 symposium on Eye tracking research & applications*, (650), 51–58. https://doi.org/10.1145/507072.507082

Harper, S., Michailidou, E., dan Stevens, R. (2009): Toward a definition of visual complexity as an implicit measure of cognitive load, *ACM Transactions on Applied Perception*, **6**(2), 1–18. https://doi.org/10.1145/1498700.1498704

Heaps, C., dan Handel, S. (1999): Similarity and features of natural textures., *Journal of Experimental Psychology: Human Perception and Performance*, **25**(2), 299.

Hong, W., Thong, J. Y. L., dan Tam, K. Y. (2004): The

effects of information format and shopping task on consumers' online shopping behavior: A cognitive fit perspective, *Journal of management information systems*, **21**(3), 149–184.

- Just, M. A., dan Carpenter, P. A. (1976): Eye fixations and cognitive processes, *Cognitive psychology*, **8**(4), 441–480.
- Kalyuga, S. (2008): *Managing cognitive load in adaptive multimedia learning*, IGI Global.

Lavie, N. (1995): Perceptual load as a necessary condition for selective attention., *Journal of Experimental Psychology: Human perception and performance*, **21**(3), 451.

Lavie, N., Hirst, A., De Fockert, J. W., dan Viding, E. (2004): Load theory of selective attention and cognitive control., *Journal of Experimental Psychology: General*, **133**(3), 339.

Leuthold, S., Schmutz, P., Bargas-Avila, J. A., Tuch, A. N., dan Opwis, K. (2011): Vertical versus dynamic menus on the world wide web: Eye tracking study measuring the influence of menu design and task complexity on user performance and subjective preference, *Computers in human behavior*, **27**(1), 459–472.

Malsburg, T. von der (2015): Saccades: An R package for detecting fixations in raw eye tracking data. https://doi.org/10.5281/ZENODO.31799

Pandey, D., dan Agarwal, V. (2014): E-commerce Transactions : An Empirical Study, **4**(3), 669–671.

- Røsand, T. (2012): Think Aloud Methods with Eye Tracking in Usability Testing: A comparison study with different task types, Institutt for datateknikk og informasjonsvitenskap.
- Sugiyono, D. (2008): Metode Penelitian Bisnis, *Bandung: Pusat Bahasa Depdiknas*.
- Sweller, J. (1988): Cognitive load during problem solving: Effects on learning, *Cognitive science*, **12**(2), 257–285.
- Tobii, T. (2009): X series Eye Trackers, *Product Description. Tobii Technology AB,*.
- Turban, B. E., King, D., dan Lang, J. (2008): Introduction to Electronic Commerce ( 2nd Edition  $), 2-3.$
- Velazquez, C. E., dan Pasch, K. E. (2014): Attention to food and beverage advertisements as measured by eye-tracking technology and the food preferences and choices of youth, *Journal of the Academy of Nutrition and Dietetics*, **114**(4), 578–582.
- Vertegaal, R., dan Ding, Y. (2002): Explaining effects of eye gaze on mediated group conversations:: amount or synchronization?, *Proceedings of the 2002 ACM conference on Computer supported cooperative work*, ACM, 41–48.

Wang, Q., Yang, S., Liu, M., Cao, Z., dan Ma, Q. (2014): An eye-tracking study of website complexity from cognitive load perspective, *Decision Support Systems*, **62**, 1–10.

https://doi.org/10.1016/j.dss.2014.02.007

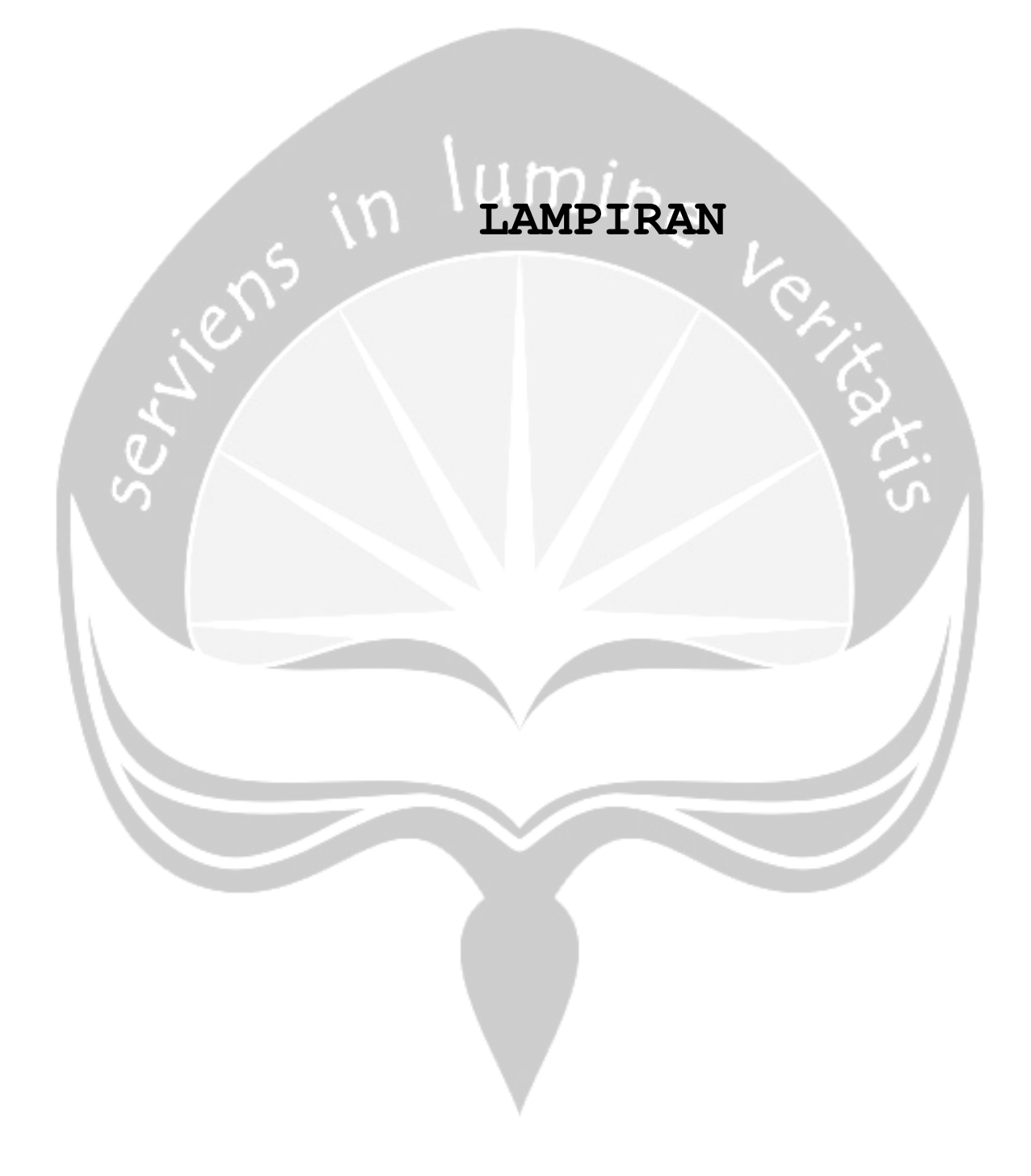

# **1. Lampiran Form Responden**

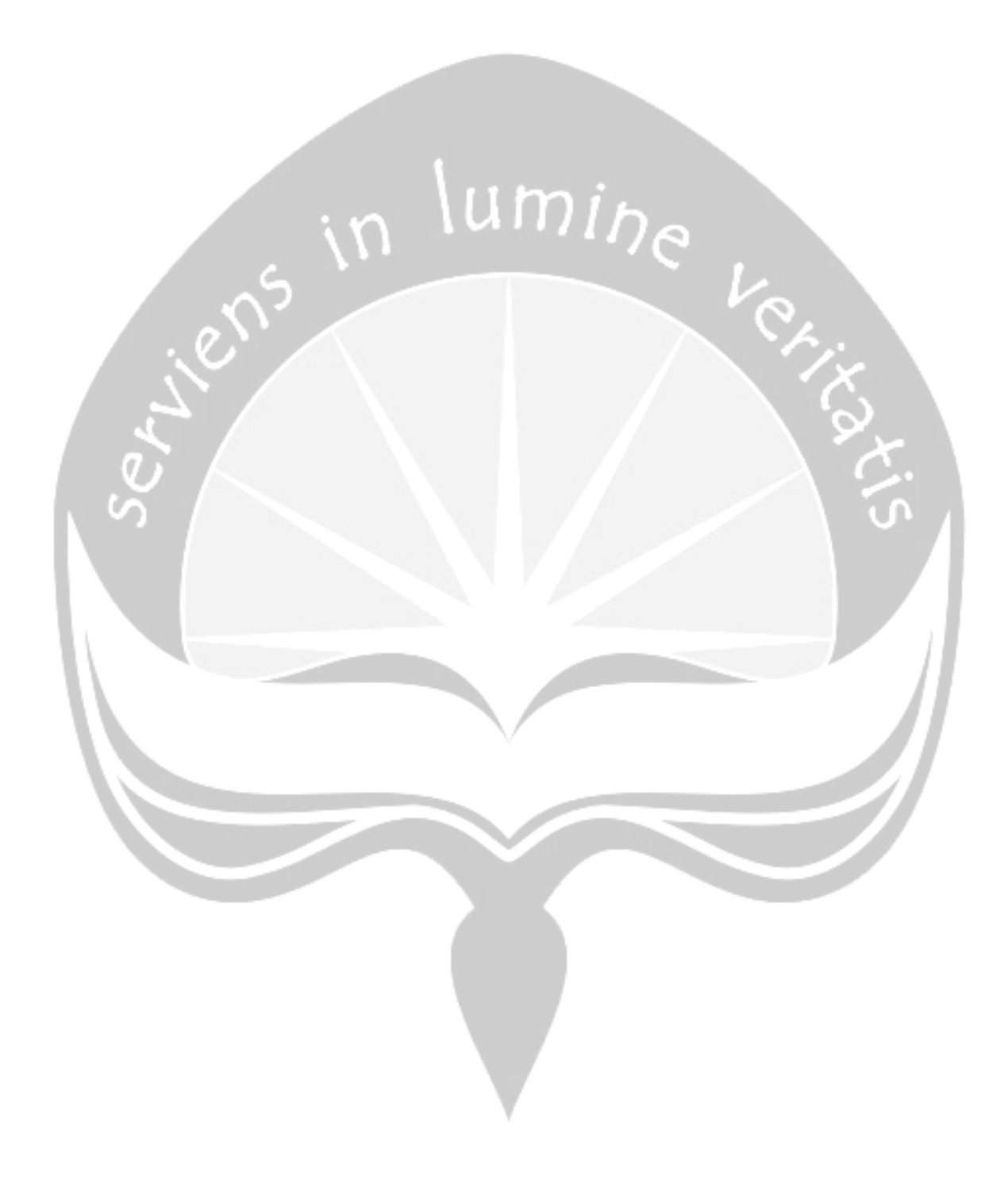

# SURVEY PENGGUNA E-COMMERCE dan E-LEARNING (kuliah.uajy.ac.id)

#### **Biodata Responden**

Semua data yang anda kirimkan akan dijamin kerahasiaannya dan hanya digunakan untuk<br>keperluan penelitian. Nama Lengkap\*

Your answer

\* Required

#### Usia \*

Your answer

#### Jenis Kelamin \*

O Laki-laki  $\bigcirc$  Perempuan

Fakultas\*

## $O$  FE

 $O$  FTI  $O$  FTB  $O$  FH

O FT

 $O$  FISIP

## $NPM *$

Your answer

#### Nomor Ponsel/Whatsapp \*

Your answer

#### ID LINE \*

Your answer

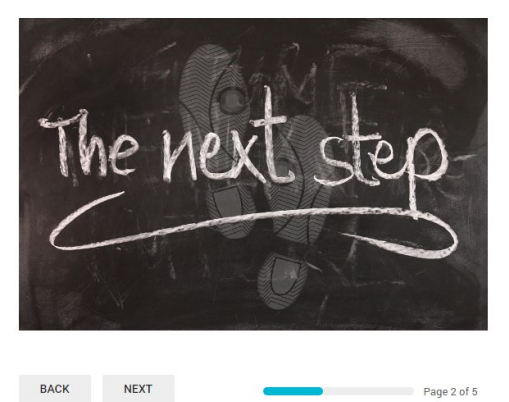

Never submit passwords through Google Forms.

This content is neither created nor endorsed by Google. Report Abuse - Terms of Service - Additional Terms

Google Forms

**2. Lampiran Lembar Persetujuan dan Inform Consent**

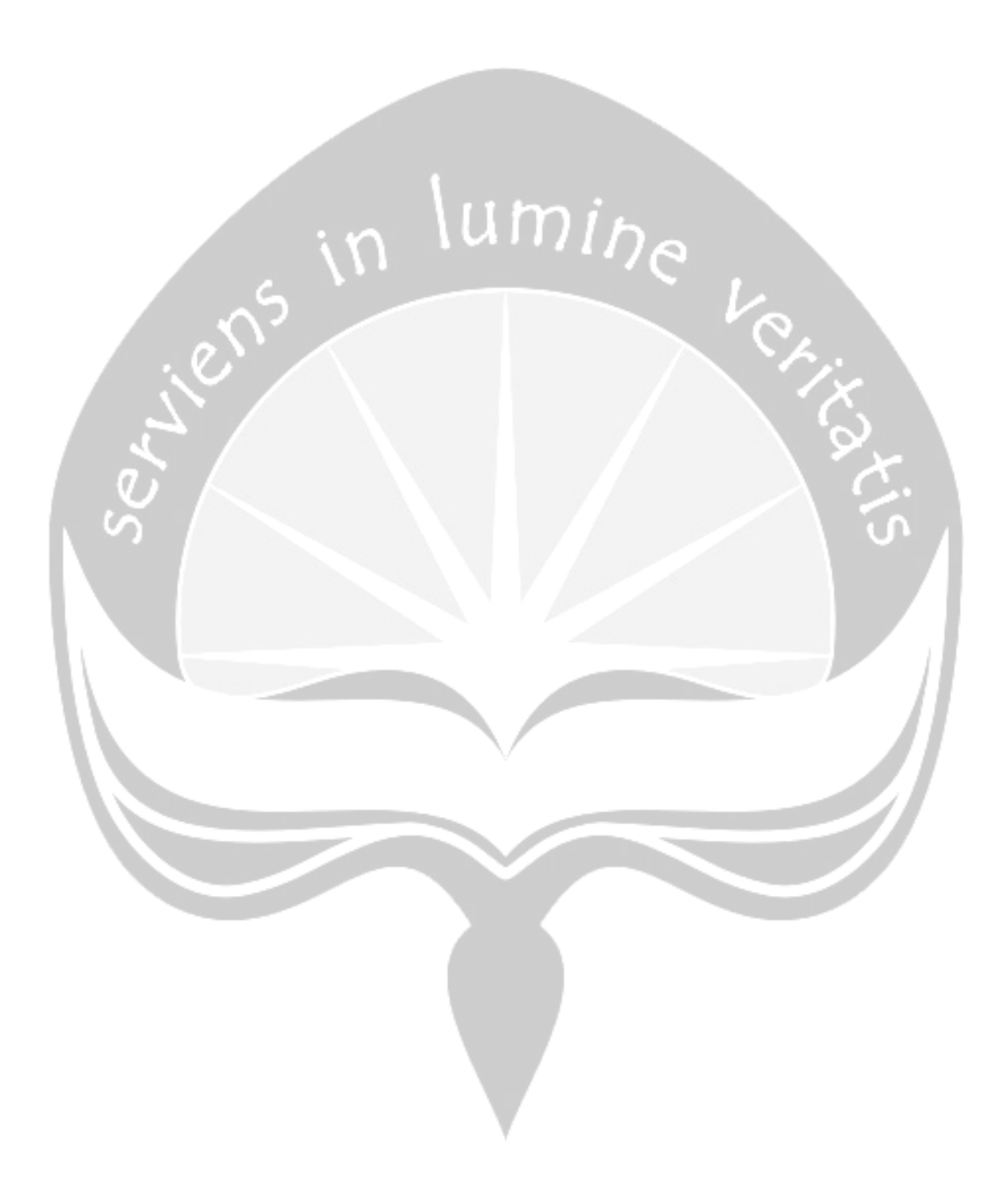

#### **Lembar Persetuiuan & Informed Consent**

#### **Deskripsi Eksperimen**

Terima kasih telah bersedia meluangkan waktu Anda dalam eksperimen ini. Penelitian ini bertujuan untuk mengetahui Pergerakan mata untuk penganalisaan usability menggunakan eye tracking. Partisipasi Anda bersifat sukarela tidak ada paksaan dari pihak manapun bagi Anda untuk mengikuti maupun menyelesaikan proses pengambilan data. Anda diperbolehkan untuk berhenti selama eksperimen ini berlangsung apabila merasa terganggu dengan proses pengambilan data. Anda akan tetap menerima reward dari eksperimenter meskipun tidak menyelesaikan tugas.

#### **Tugas Partisipan**

Anda diminta untuk menyelesaikan tugas yang diberikan untuk menggunakan Situs E-Commerce (OLX dan Tokopedia) dan E-Learning Situs Kuliah Atma aya Yogyakarta yang ditampilkan di layar monitor. Saat melakukan tugas tersebut, data pergerakan mata direkam melalui Eye tracker (Tobi), Eye Overlay gaze (Tobi) dan Webcam. Akan ada pembatasan waktu untuk setiap tugas yang diberikan, Anda diharapkan menyelesaikan tugas yang ada sesuai kemampuan Anda. Anda juga diminta untuk mengisi kuesioner vang dilakukan pada akhir sesi.

#### Keuntungan Bagi Partisinan

Anda akan mendapatkan kompensasi atas waktu Anda berupa fee berupa Snack dan Pulsa Sebesar Rp 25,000,00- vang diberikan pada akhir eksperimen.

#### Resiko vang Mungkin Teriadi

Resiko fisik yang mungkin terjadi dari eksperimen ini termasuk ketidaknyamanan yang mungkin Anda rasakan karena pergerakan yang dibatasi selama eksperimen. Resiko lain yang mungkin terjadi adalah keterkejutan terhadap stimulus pada saat menyelesaikan Tugas yang diberikan selama eksperimen, Anda diminta untuk memberikan informasi pada eksperimenter apabila memiliki permasalahan spesifik terhadap permasalahan yang dimiliki terkait gangguan mata.

Sava memahami hal-hal diatas dan setuju untuk berpartisipasi.

Nama Terang Email

Silahkan menghubungi eksperimenter Apabila ada pertanyaan terkait studi ini atau tertarik dengan rangkuman hasil penelitian.

Bernadeta Tyas Malinda (Informatika UAJY) bernadetaa24@gmail.com

Aloysius Gonzaga (Informatika UAJY) algonps@gmail.com

Yohanes Rizky Gumilir (Informatika UAJY) vorigum@gmail.com

**3. Lampiran Kontrak Kerja Penelitian** 

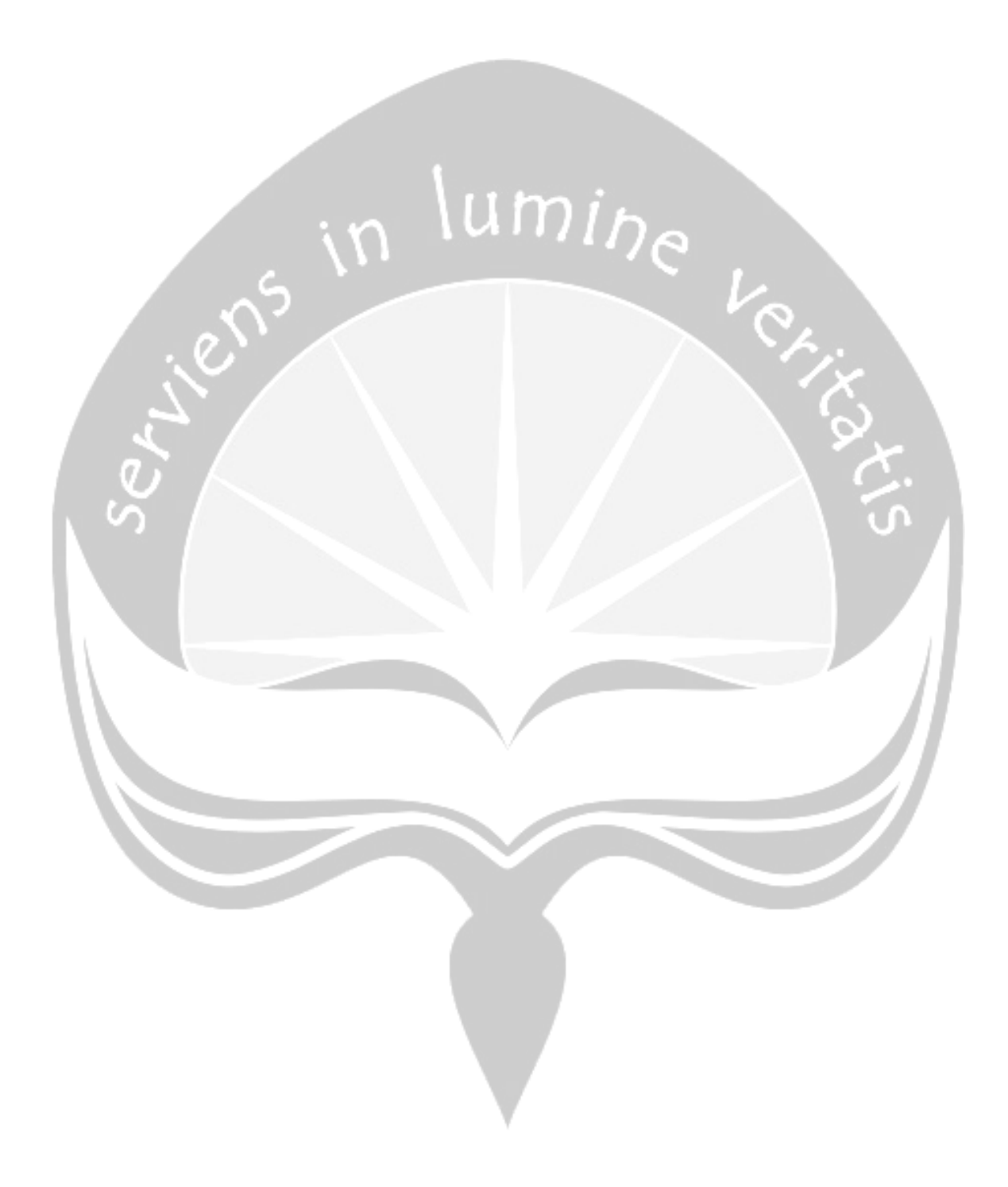

# KONTRAK KERJA PENELITIAN TUGAS AKHIR

Yang bertanda tangan di bawah ini,

#### : Ir. Djoko Budiyanto Setyohadi M.Eng., PhD **Nama** NPP/NIDN : 08.93.463 / 0513096501

Selaku ketua tim Penelitian Kompetitif UAJY tahun anggaran 2018 dengan judul "Identifikasi Aspek Penerimaan Dan Perancangan Visual elearning Bagi Pengguna Yang Mempunyai Gangguan Penglihatan" sebagai pemberi tugas

dan

**Nama** : Yohanes Rizky Gumilir No. Mahasiswa: 140707644

Selaku mahasiswa sebagai penerima tugas sbb:

- a. Melakukan data collection data eyetracker
- b. Melakukan analisa beban cognitive dan kompleksitas ecommerce berdasar data eyetracker

sepakat untuk melakukan kontrak kerja yaitu sebagai anggota tim peneliti dengan penyusunan tugas akhir dengan ketentuan sebagai berikut:

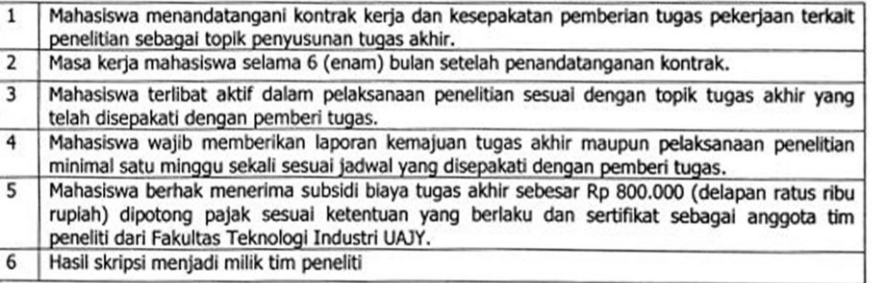

Demikian isi kontrak kerja ini, semoga dapat dipergunakan sebagaimana mestinya, dan masing-masing pihak yang terlibat akan menunaikan kewajibannya hingga selesai.

Disetujui

Yogyakarta, 14 Maret 2018

Pemberi Tugas,

Ir. Djoko Budiyanto Setyohadi M.Eng., PhD

erima Tugas, DAFF009399119

Yohanes Rizky Gumilir

**4. Lampiran Instruksi Tugas Responden**

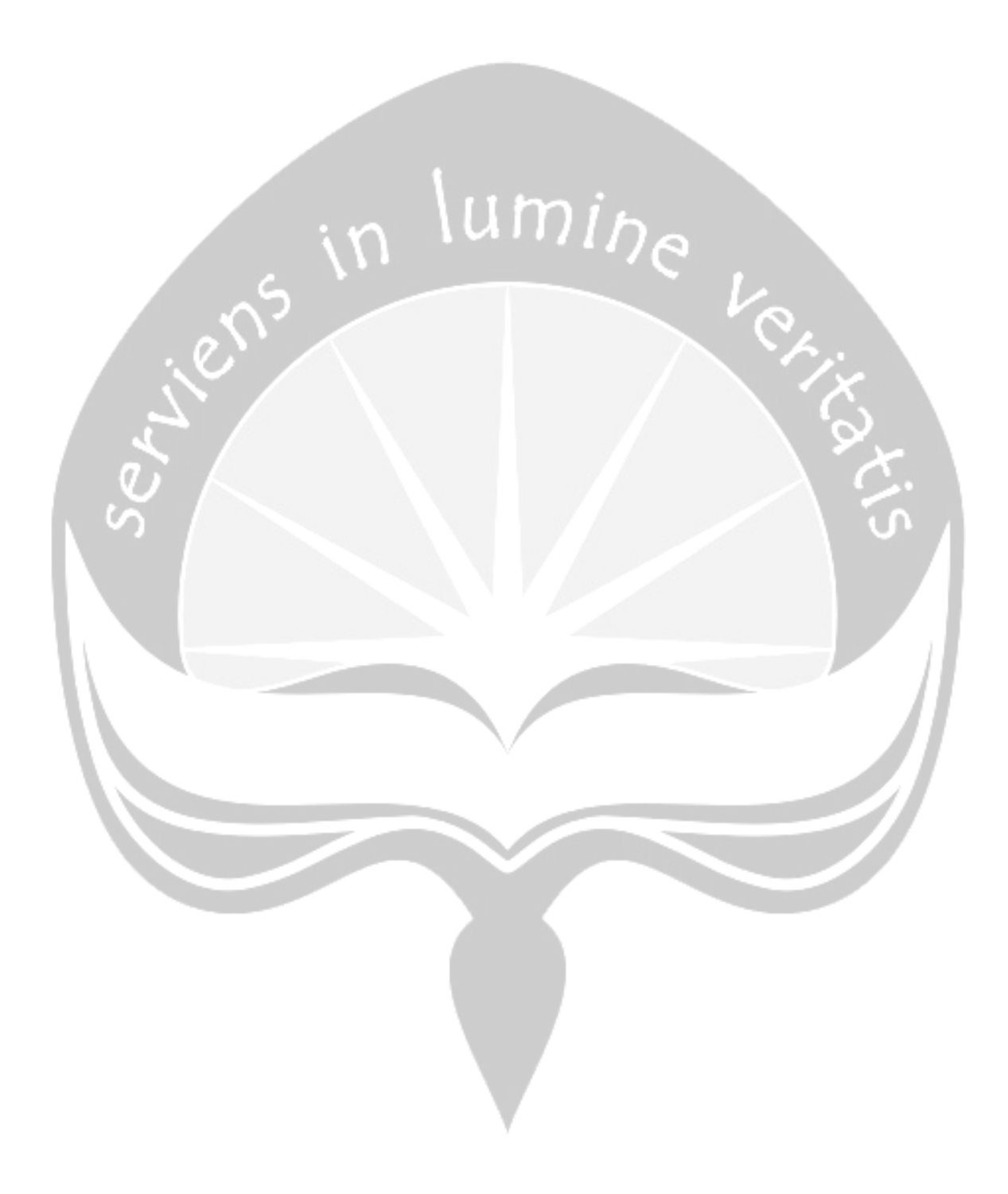

# **INSTRUKSI TUGAS EKSPERIMEN EYE TRACKER**

Pada tahap ini responden diminta untuk mengakses halaman yang berkaitan dengan tugas dalam eksperimen pada situs Ecommerce dengan menggunakan akun milik pribadi.

Peraturan yang perlu diperhatikan selama melaksanakan tugas yang ada :

- 1. **Tidak diperbolehkan** melakukan gerakan yang berlebihan (Gelenggeleng kepala, menggeser-geser kursi, dll).
- 2. **Tidak diperbolehkan** untuk mengakses situs website lain,selain yang diberikan oleh eksperimenter.

Untuk mengerjakan tugas, dimohon untuk **membaca** dan **lakukan** perintah di bawah ini dengan **cermat** dan baik.

# **Langkah Awal Pengambilan Data**

===========================================================

- 1) Buka Program "EyeTrackerConsole.Exe" yang terdapat di desktop untuk mulai melakukan tugas.
- 2) Perhatikan perintah yang ada di layar monitor . Isi nama file dengan format "NamaAnda\_NoResponden\_Ecommerce" Contoh: Yohanes\_01\_Ecommerce.
- 3) Perhatikan perintah yang ada di layar monitor
- 4) Tekan Enter untuk memulai tugas. Jendela program "EyeTrackerConsole.Exe" akan secara otomatis minimize.

# Eksperimen pada Situs OLX.co.id

- 1) Buka Browser Google Chrome, kemudian buka halaman OLX dengan URL: https://olx.co.id
- 2) Amati situs OLX yang sudah terbuka secara keseluruhan.
	- 3) Jika sudah cukup melakukan pengamatan, buka halamam login olxdengan URL : https://olx.co.id/masuk
	- 4) Kemudian lakukan Login dengan akun OLX anda. Jika Anda belum memiliki akun, silahkan menggunakan akun berikut:
- a. Email: [partisipanet@gmail.com](mailto:partisipanet@gmail.com)
- b. Pass: sayapartisipan
- 5) Setelah berhasil login, silahkan kembali ke halaman awal [\(https://olx.co.id\)](https://olx.co.id/). Kemudian lakukan pencarian barang dengan keyword: "WD Passport 1 UTB by ETSHOP research"
- 6) Lakukan pengamatan pada hasil pencarian. Pastikan akun penjual ialah "ET Shop Research".
- 7) Buka iklan barang yang sudah ditemukan, lakukan pengamatan pada pada halaman detail barang.
- 8) Jika sudah cukup melakukan pengamatan. Hubungi penjual melalui fitur chat dengan mengirimkan pesan dengan format: Lengkap>> sudah melakukan Eksperimen."
	- Contoh: saya Yohanes sudah melakukan Eksperimen
- 9) Setelah berhasil mengirimkan pesan, lakukan Logout melalui menu profil.
- 10)Selanjutnya lakukan langkah eksperimen pada situs tokopedia.com

# **Eksperimen pada Situs Tokopedia.com**

 $\frac{1}{2}$  = 000

- 1) Buka Browser Google Chrome, kemudian buka halaman OLX dengan URL: https://Tokopedia.com
- 2) Amati situs TOKOPEDIA yang sudah terbuka secara keseluruhan.
- 3) Jika sudah cukup melakukan pengamatan, buka halamam login Tokopedia dengan URL : https://Tokopedia.com/login/
- 4) Kemudian lakukan Login dengan akun TOKOPEDIA anda. Jika Anda belum memiliki akun, silahkan menggunakan akun berikut:
	- a. Email: [partisipanet@gmail.com](mailto:partisipanet@gmail.com)
	- b. Pass: sayapartisipan
- 5) Setelah berhasil login, silahkan kembali ke halaman awal [\(https://Tokopedia.com\)](https://olx.co.id/). Kemudian lakukan pencarian barang dengan keyword: "WD Passport 1 TB by ETSHOP research"
- 6) Lakukan pengamatan pada hasil pencarian. Pastikan akun penjual ialah "ET Shop Research".
- 7) Buka iklan barang yang sudah ditemukan, lakukan pengamatan pada pada halaman detail barang.
- 8) Jika sudah cukup melakukan pengamatan. Hubungi penjual melalui fitur chat dengan mengirimkan pesan dengan format: Lengkap>> sudah melakukan Eksperimen." Contoh: saya Yohanes sudah melakukan Eksperimen
- 9) Setelah berhasil mengirimkan pesan, lakukan Logout melalui menu profil.
- 10)Selanjutnya buka kembali program "EyeTrackerConsole.exe" yang sudah dibuka sebelumnya, kemudian tekan ENTER untuk menyelesaikan pengambilan data Ecommerce

-------ooo------

**5. Lampiran Heatmap Responden**

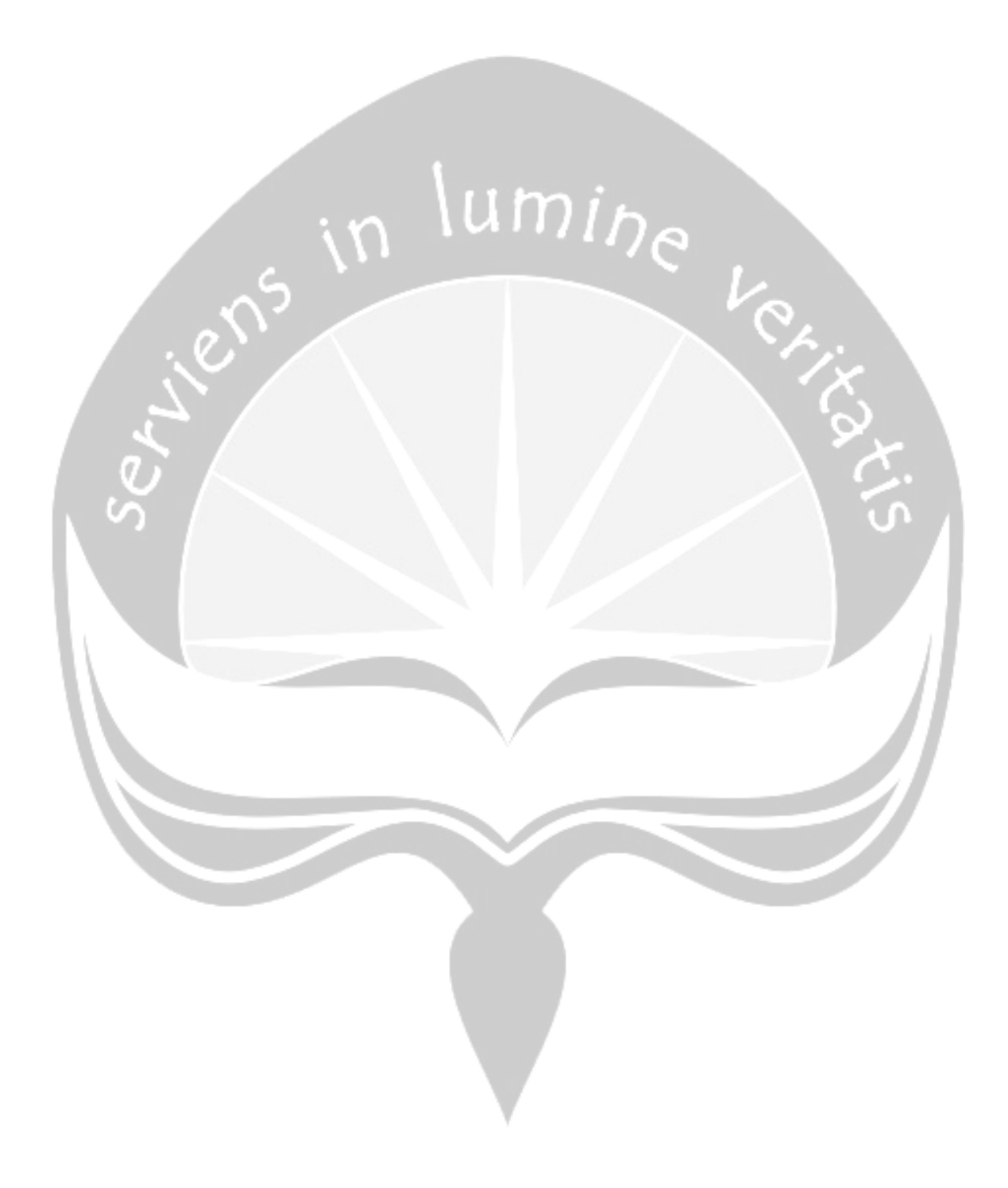

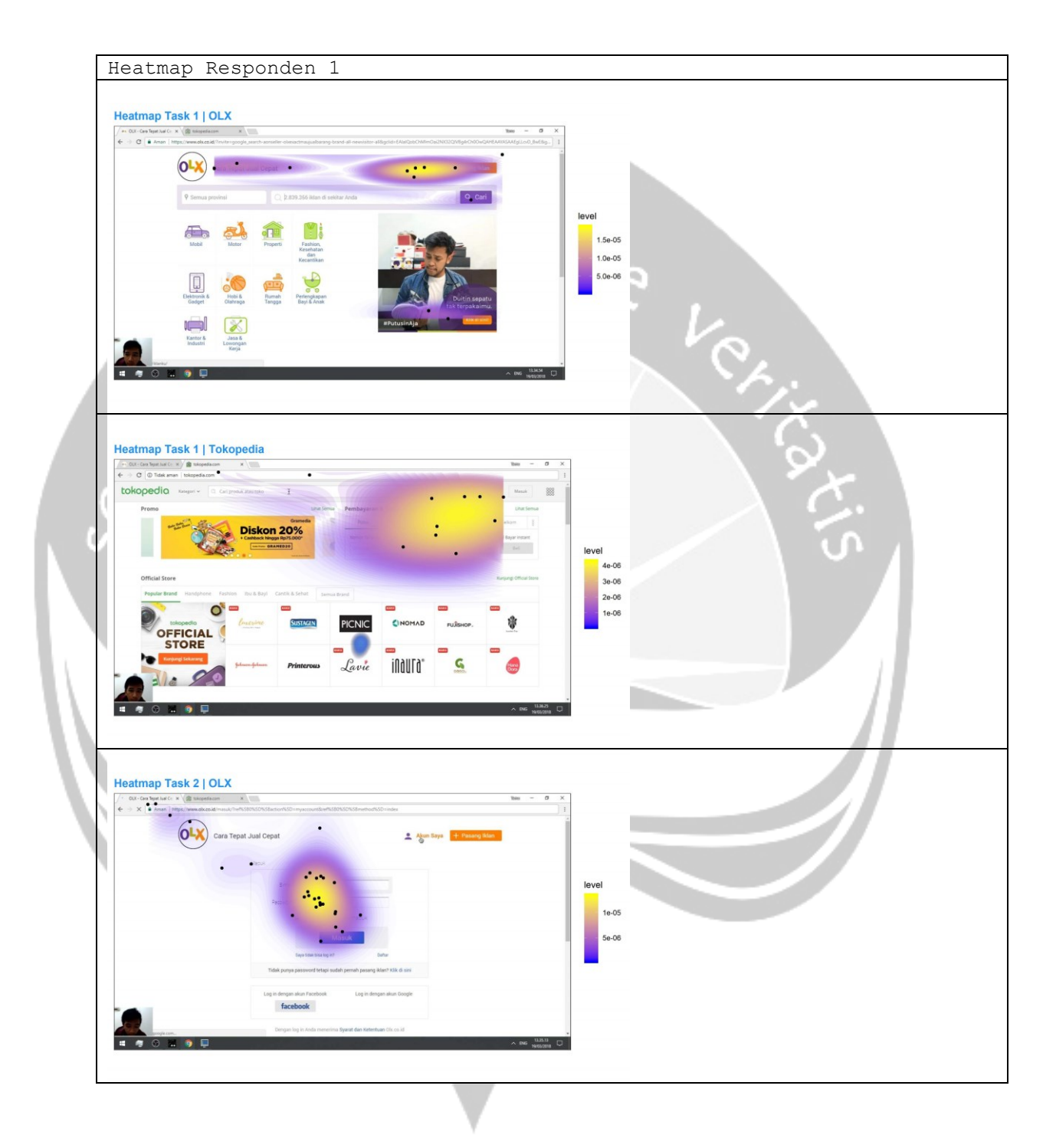

![](_page_19_Figure_0.jpeg)

![](_page_20_Figure_0.jpeg)

![](_page_21_Figure_0.jpeg)

![](_page_22_Figure_0.jpeg)

![](_page_23_Figure_0.jpeg)

![](_page_24_Figure_0.jpeg)

![](_page_25_Figure_0.jpeg)

![](_page_26_Figure_0.jpeg)

![](_page_27_Figure_0.jpeg)

![](_page_28_Figure_0.jpeg)

![](_page_29_Picture_0.jpeg)

![](_page_30_Picture_0.jpeg)

![](_page_31_Figure_0.jpeg)

![](_page_32_Picture_0.jpeg)

![](_page_33_Picture_0.jpeg)

![](_page_34_Figure_0.jpeg)

![](_page_35_Figure_0.jpeg)
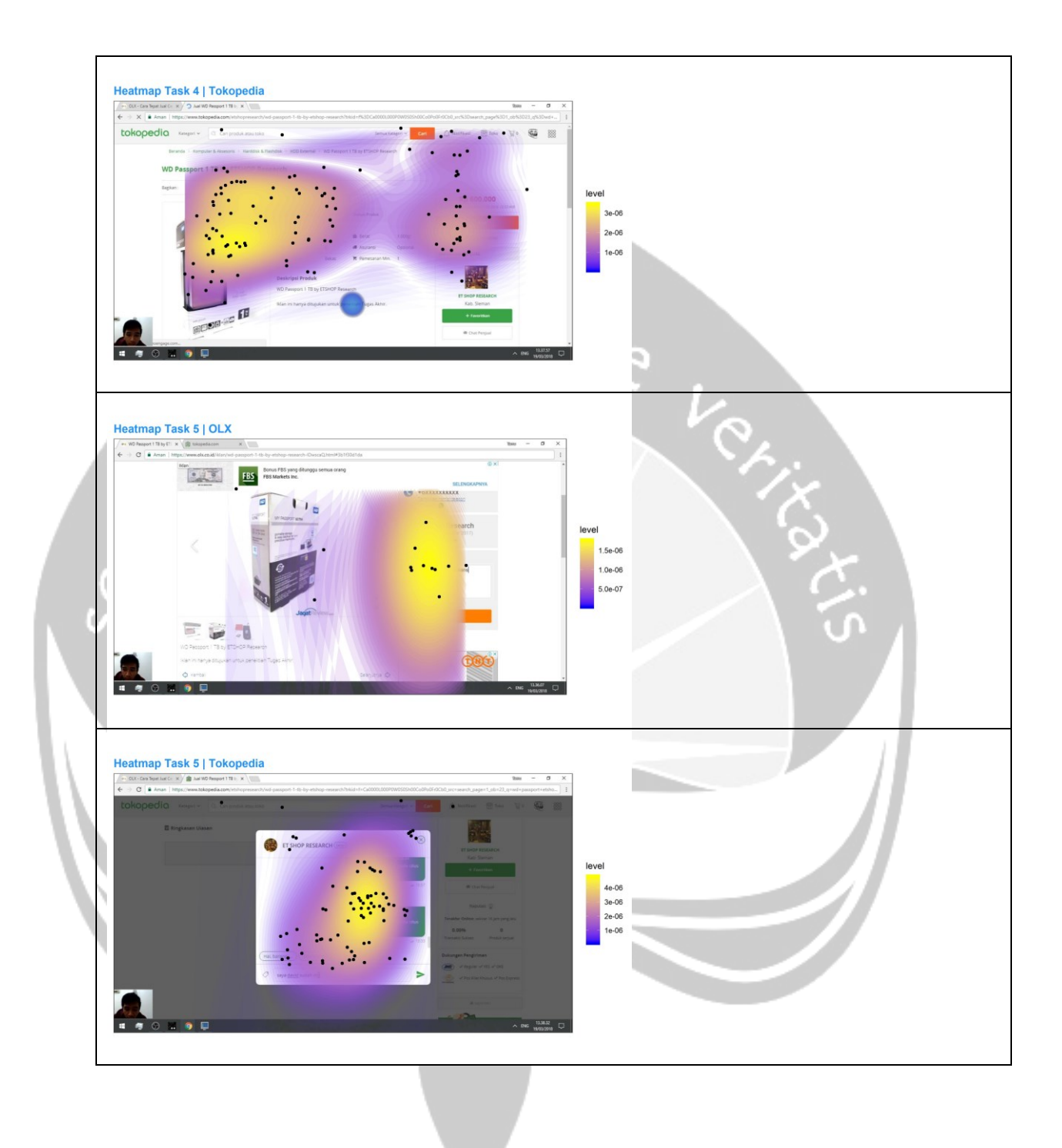

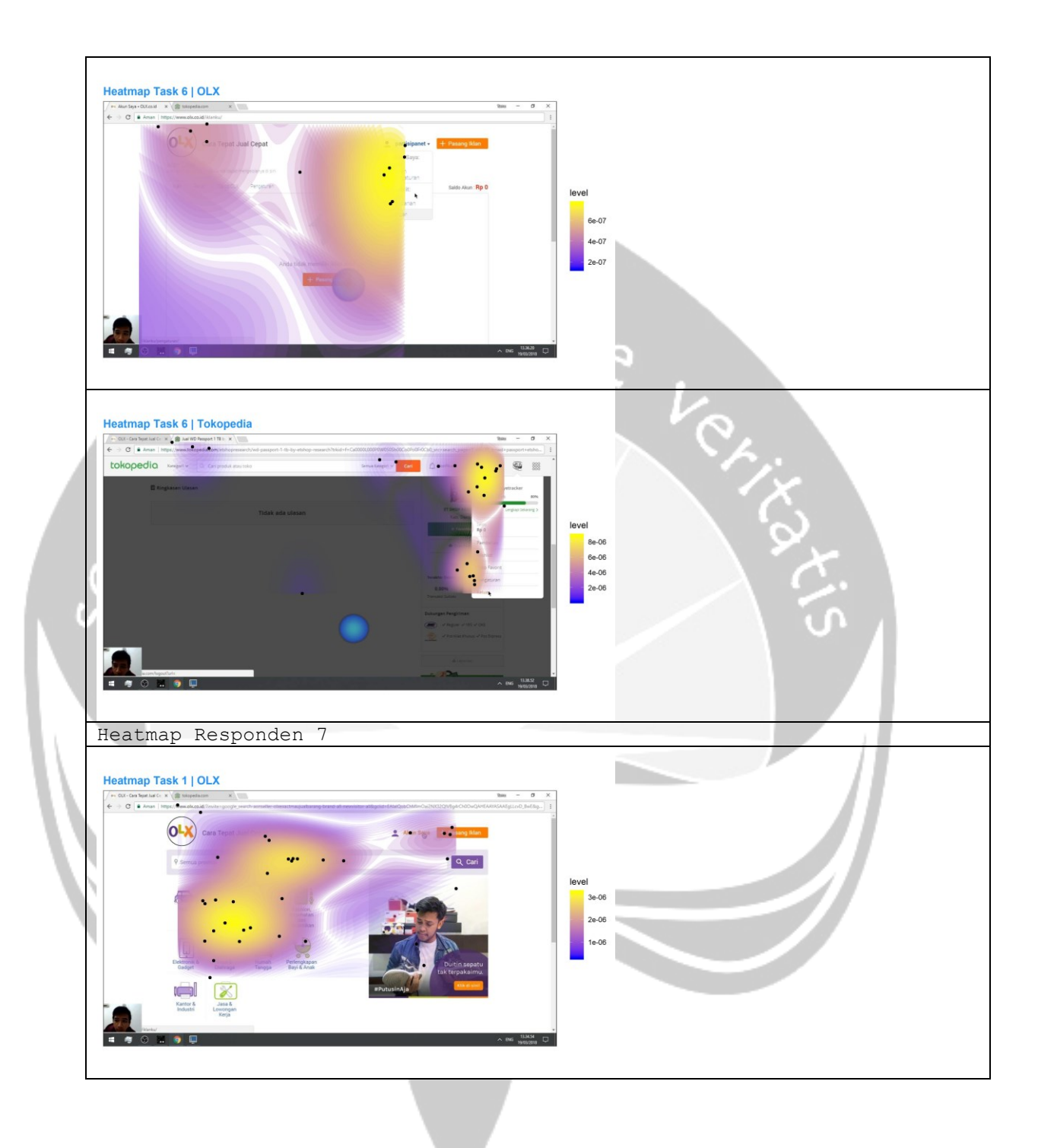

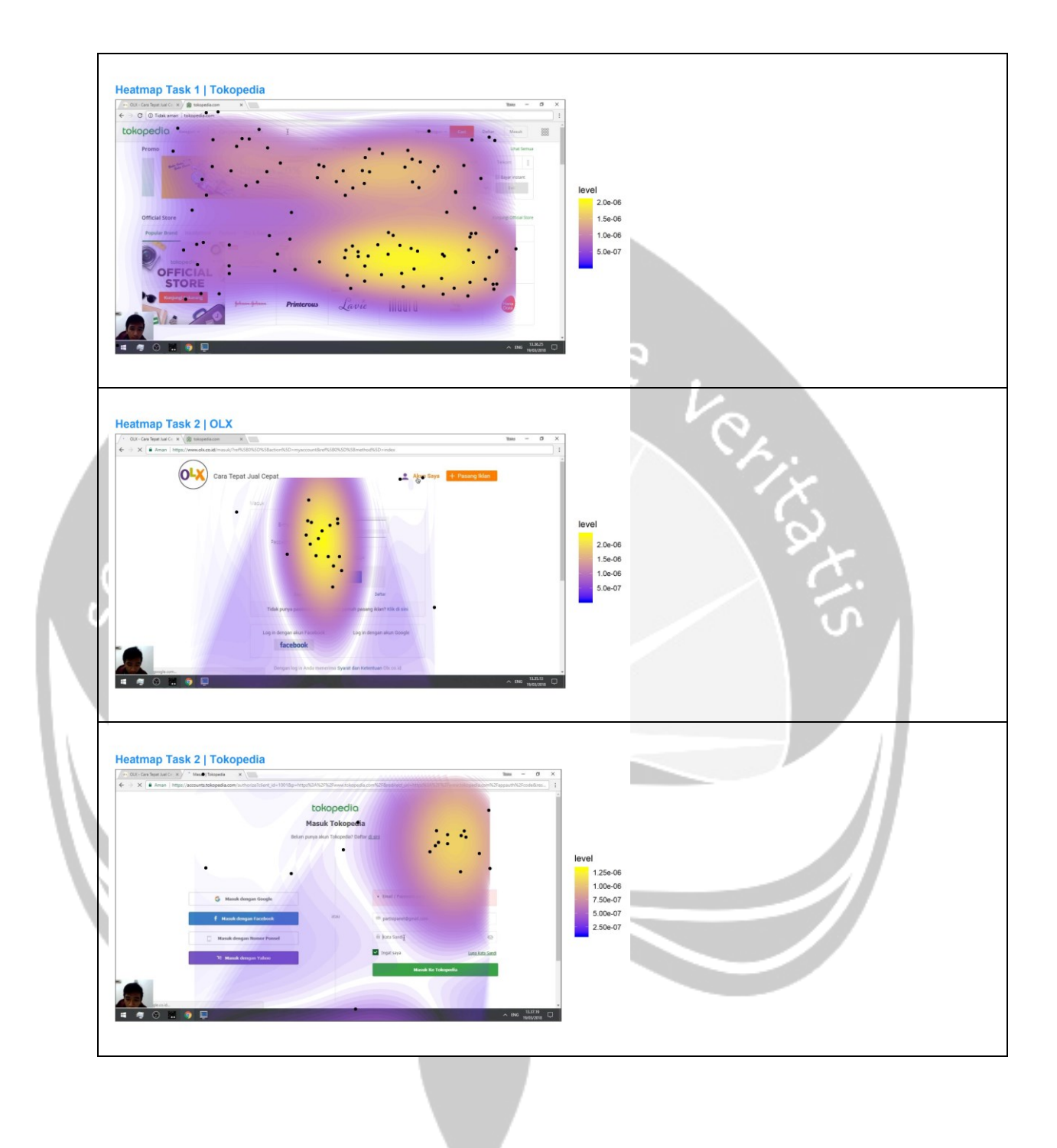

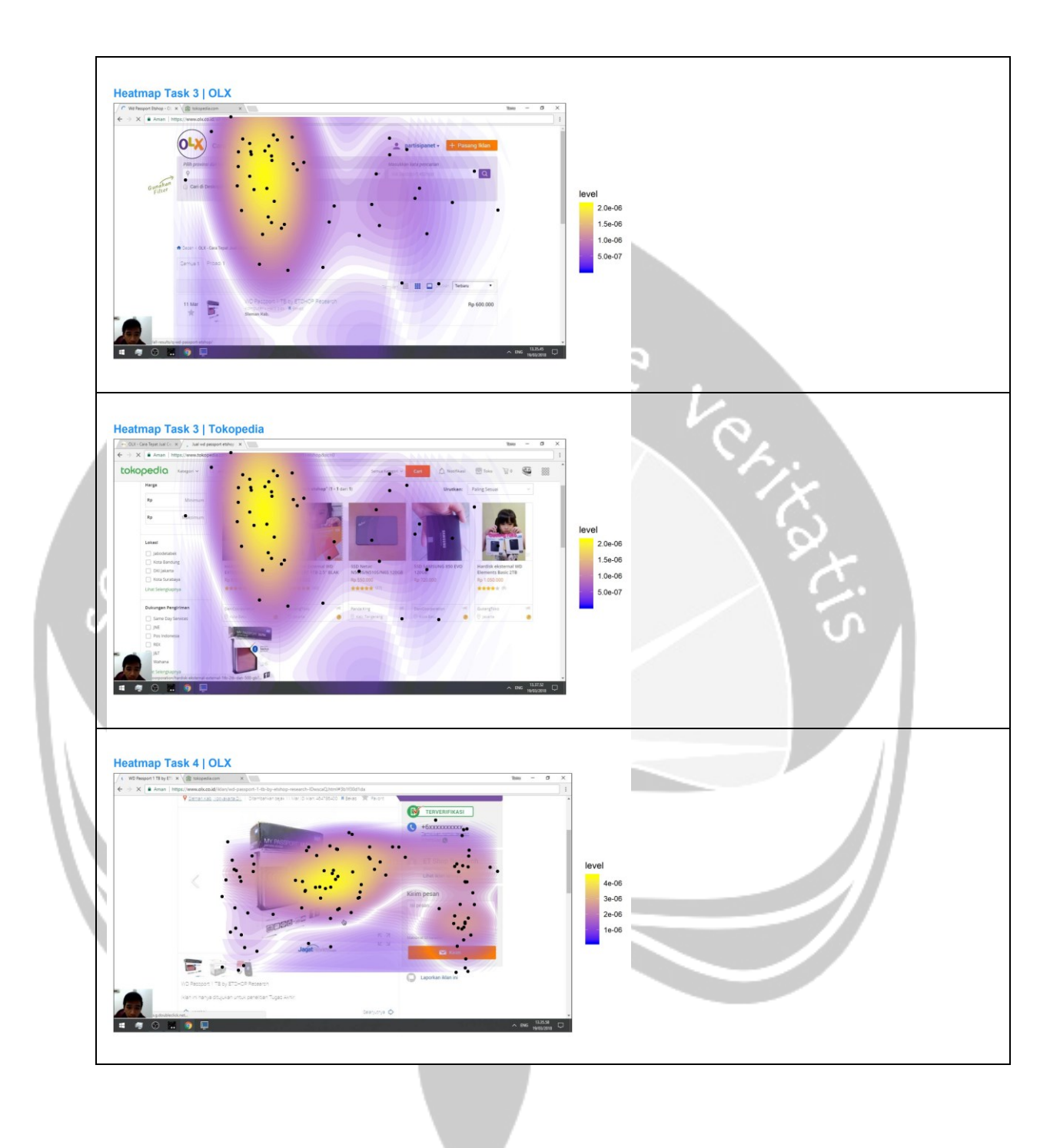

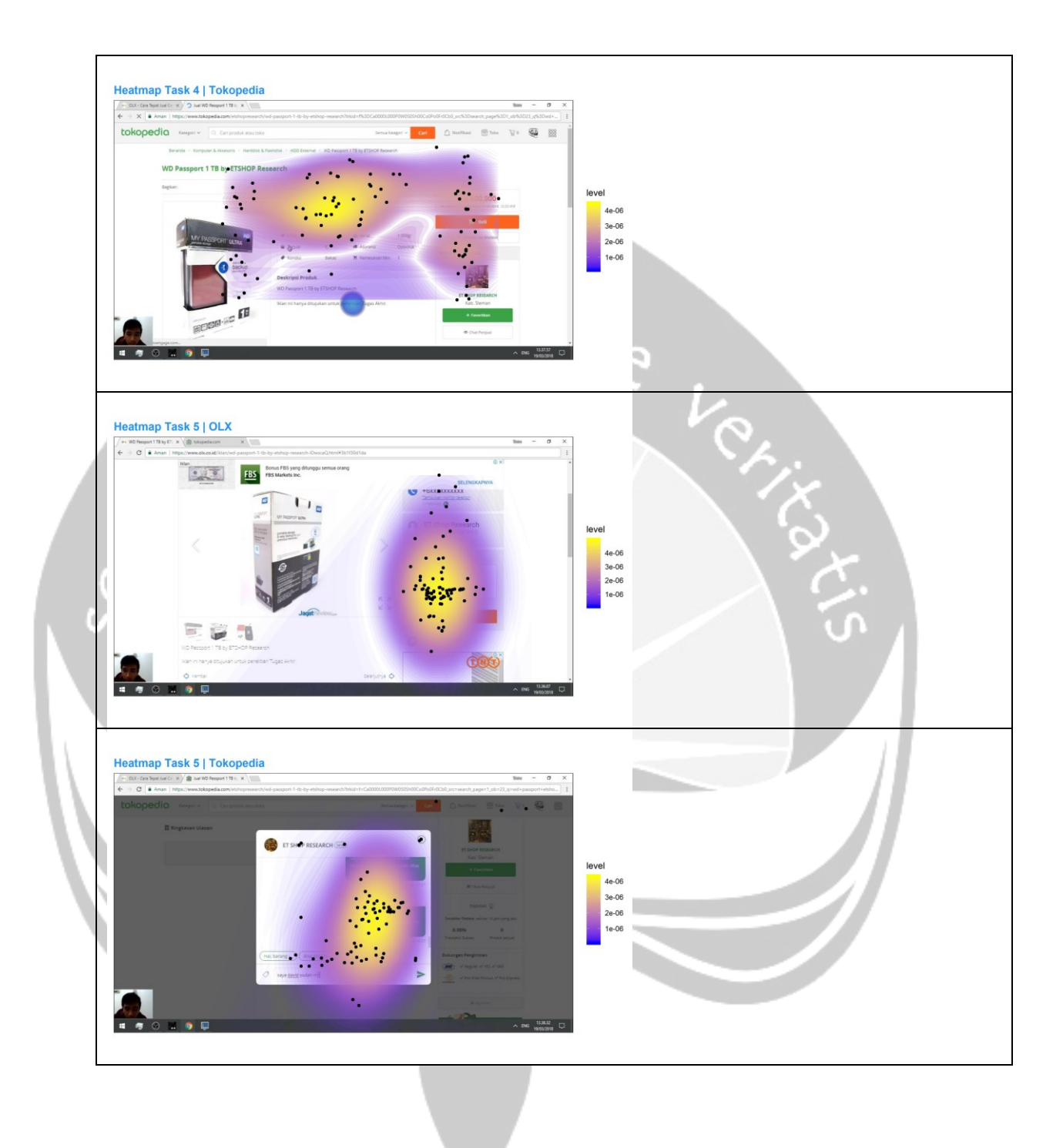

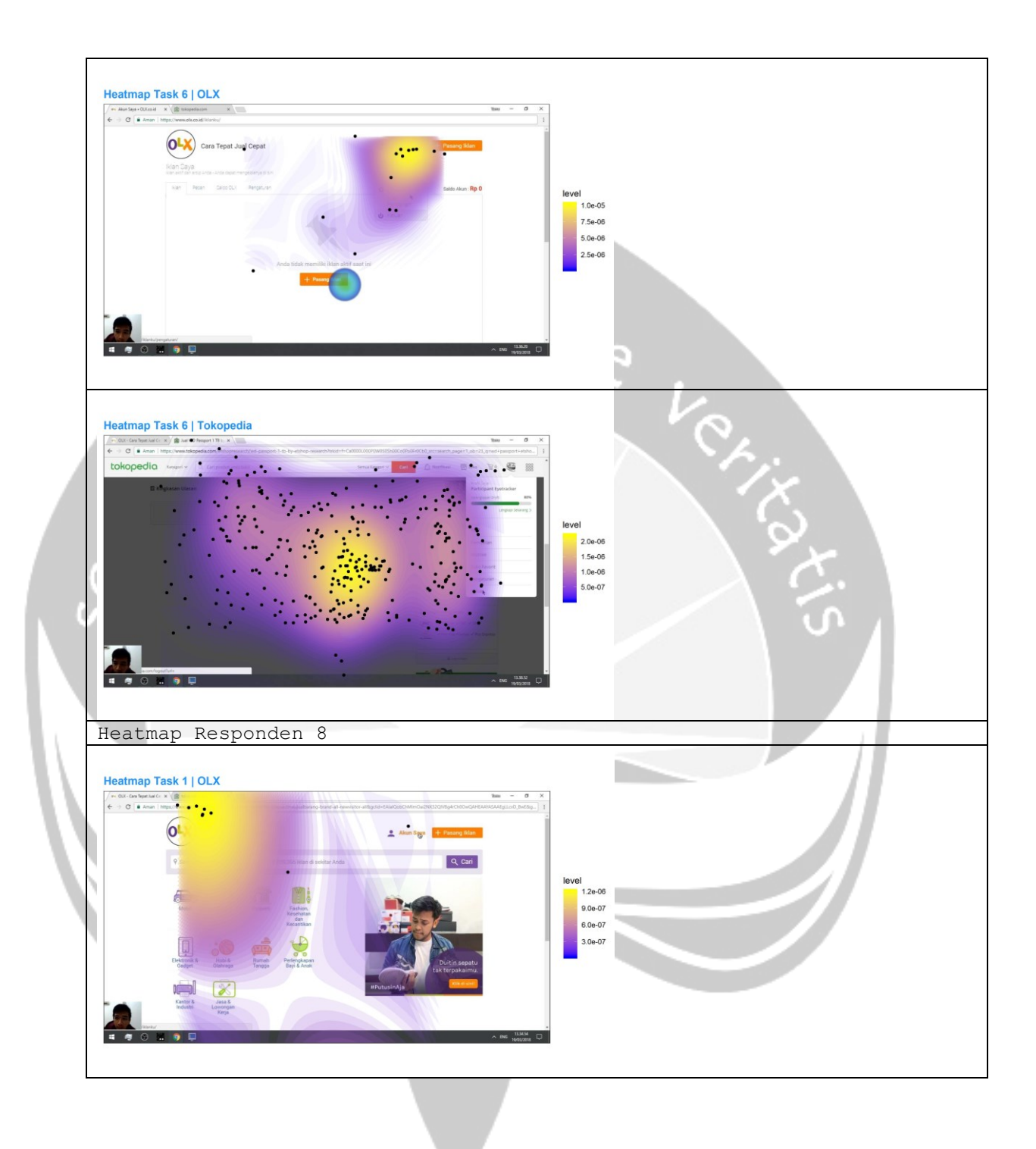

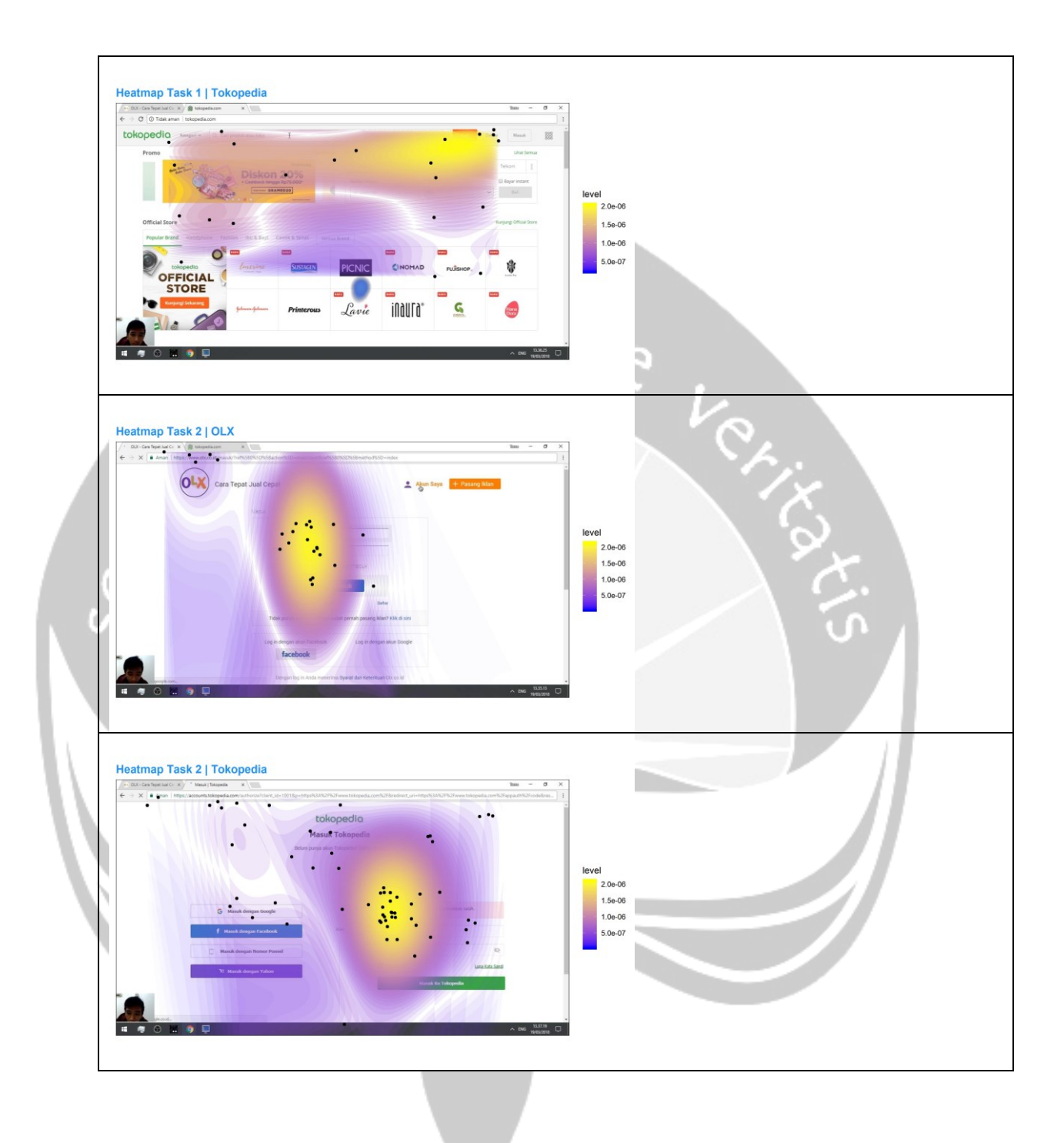

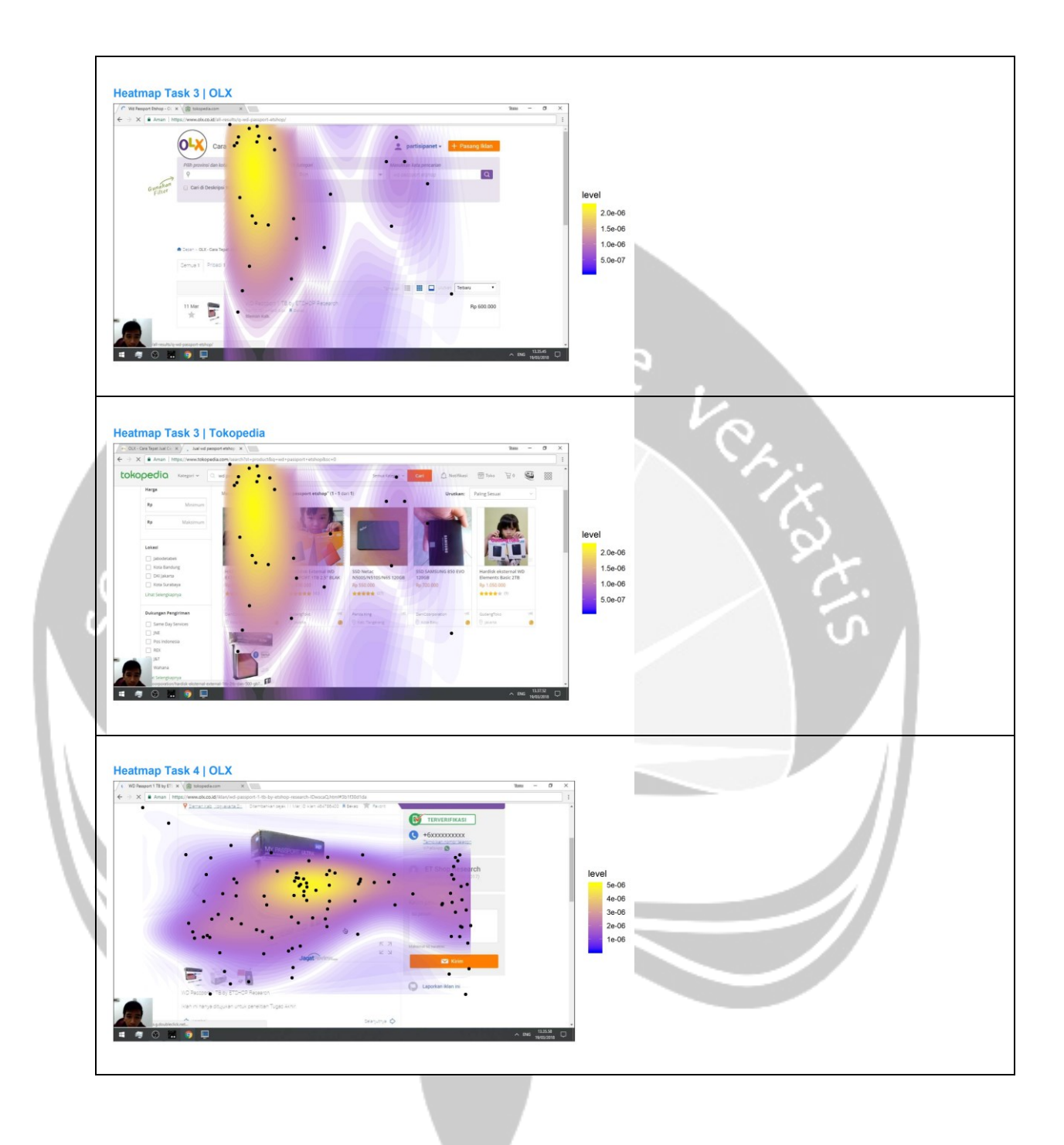

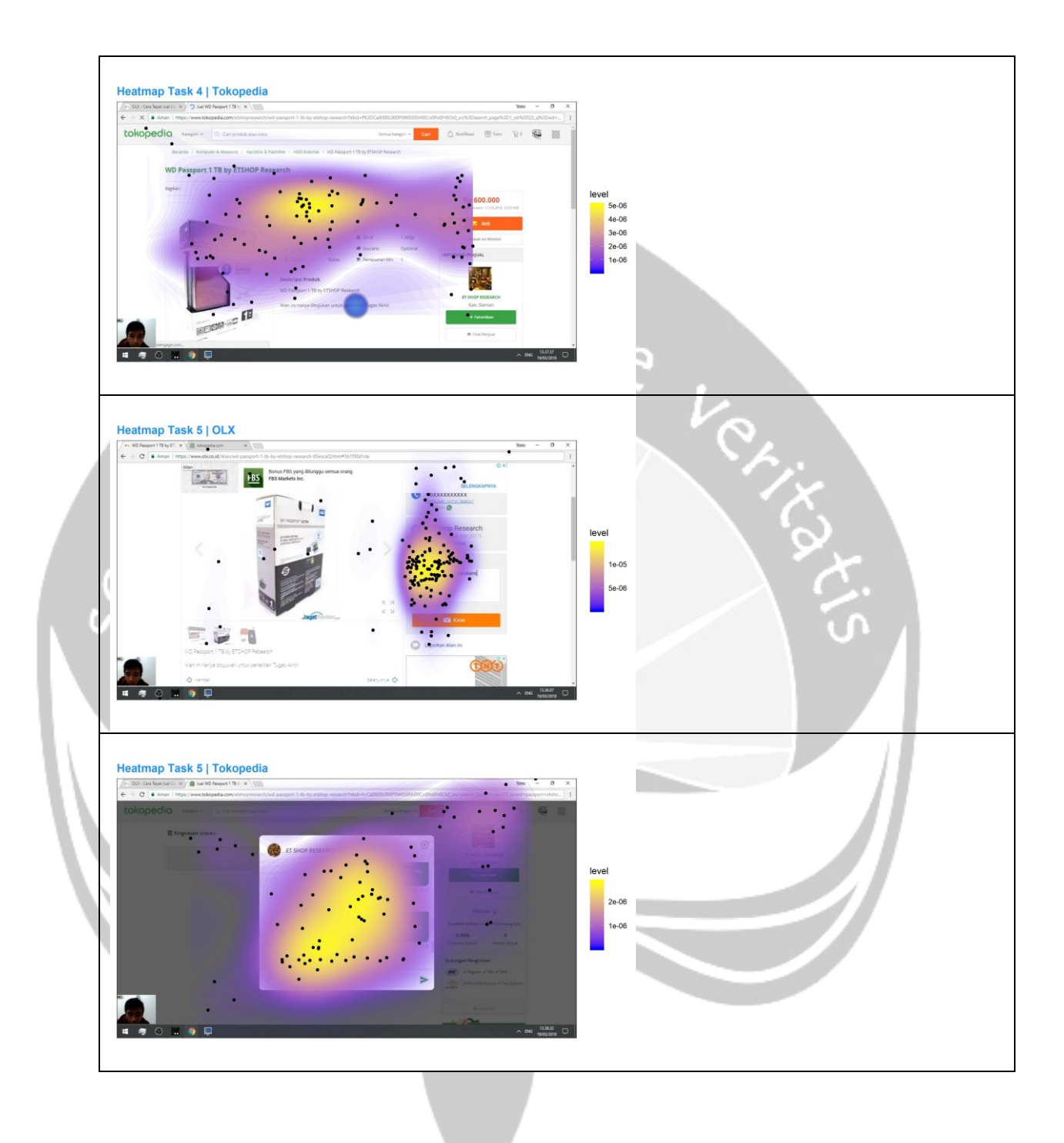

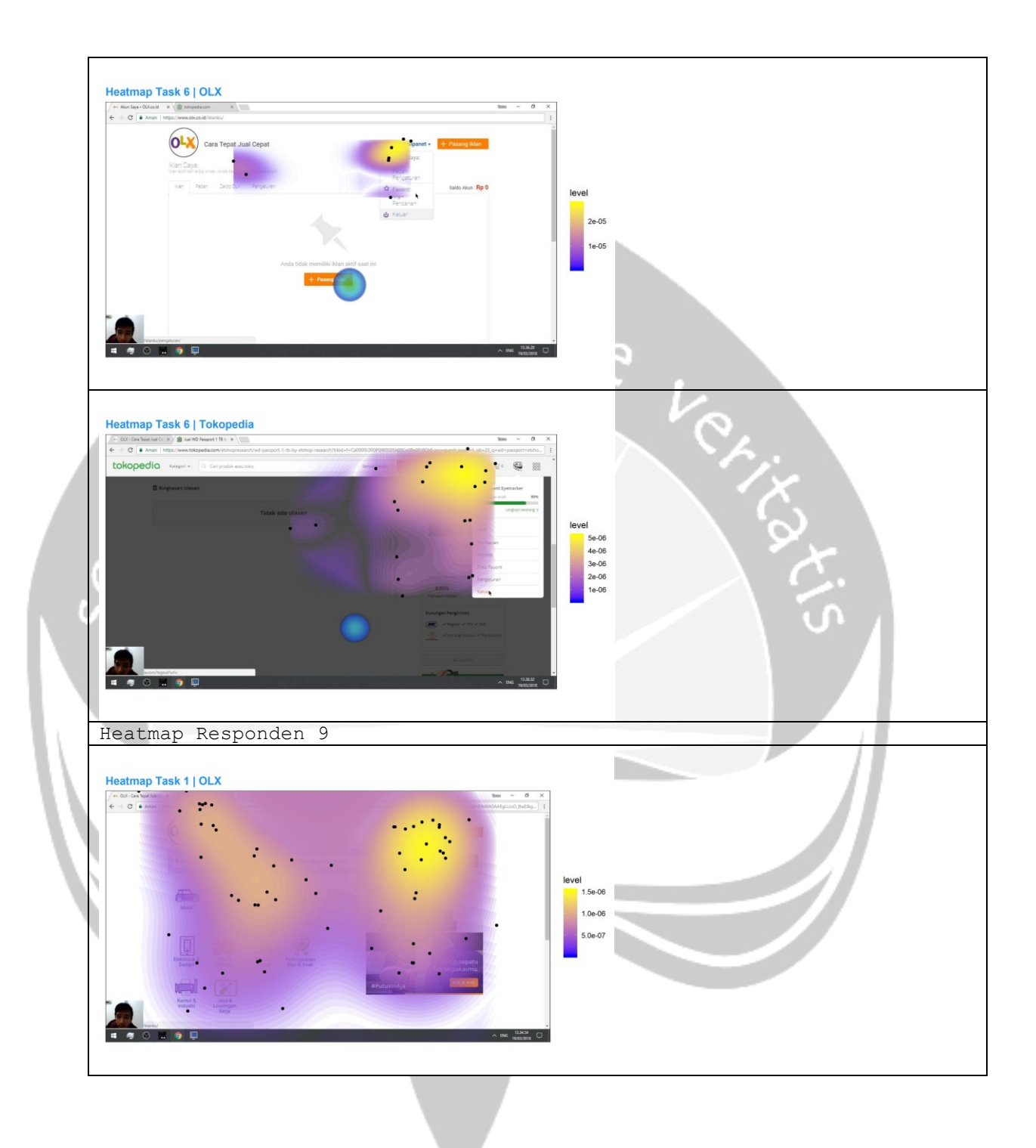

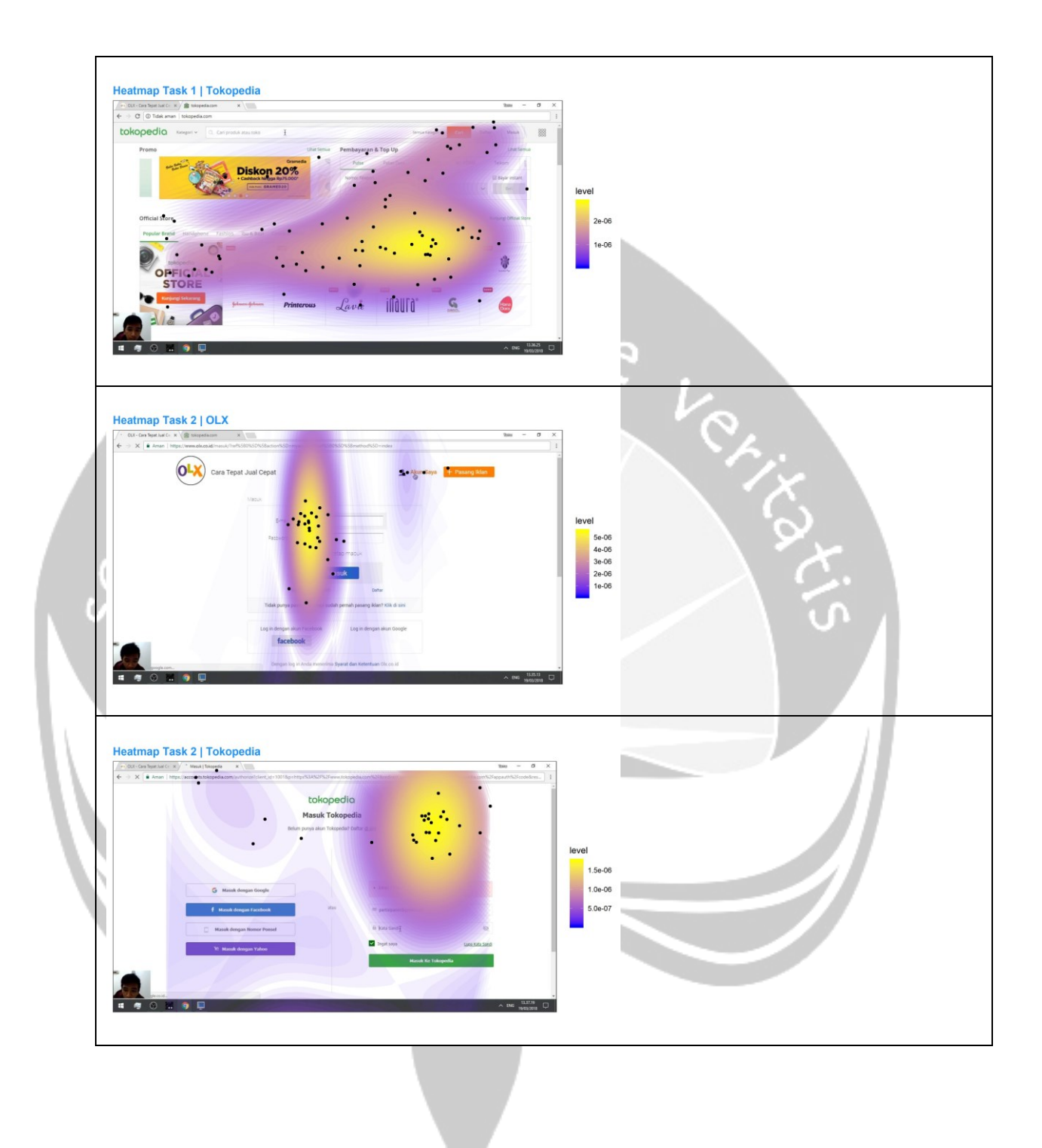

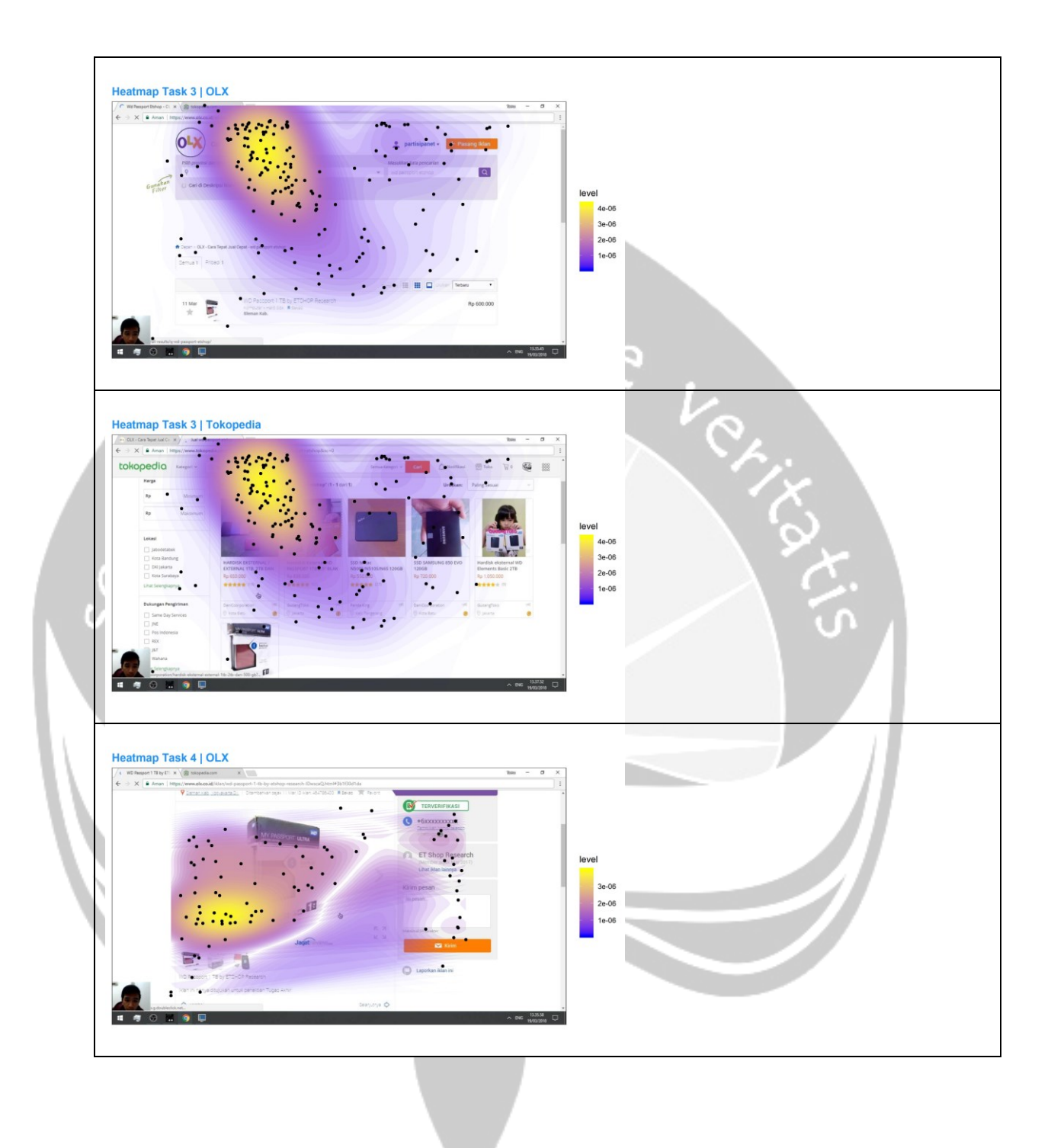

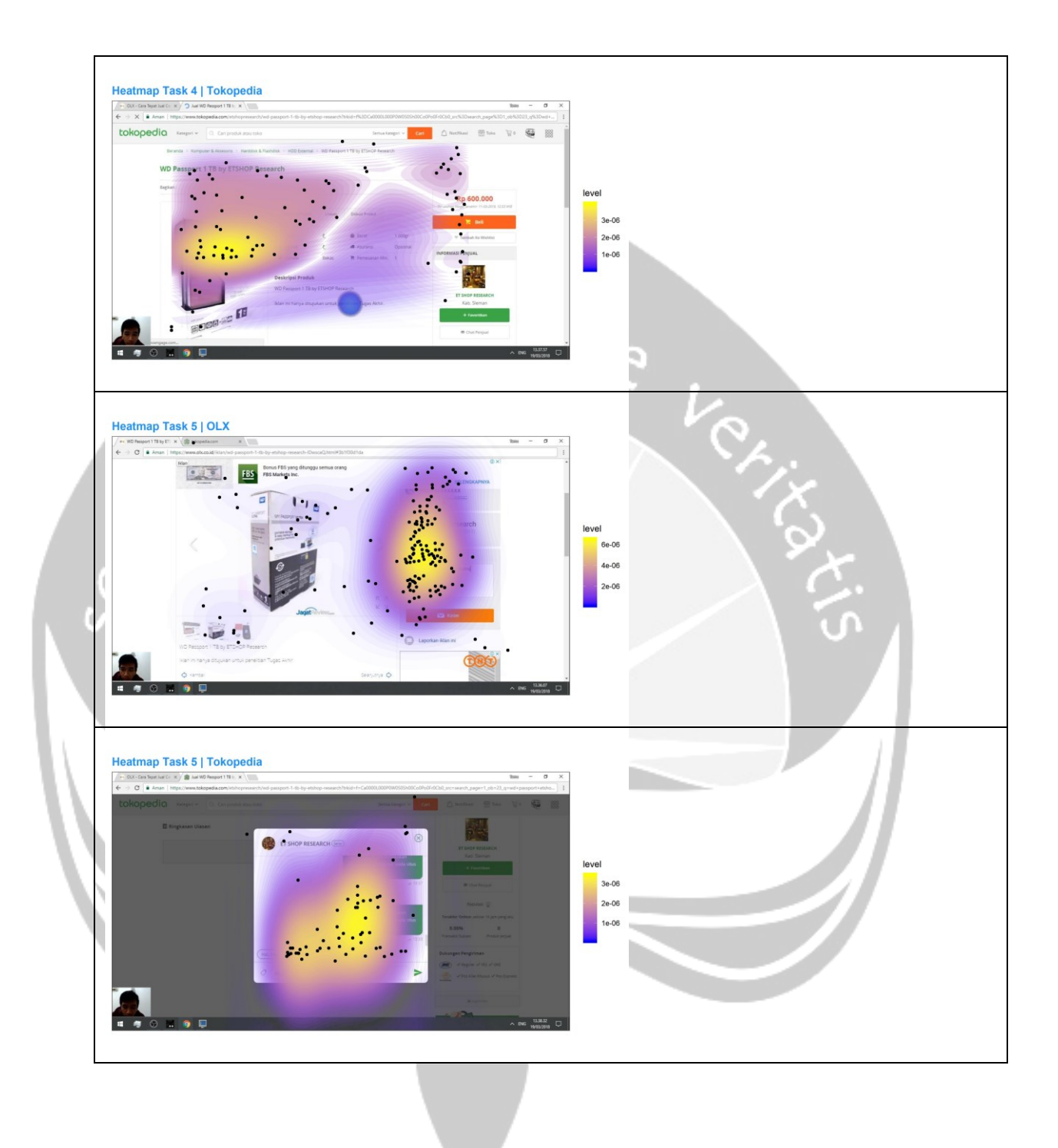

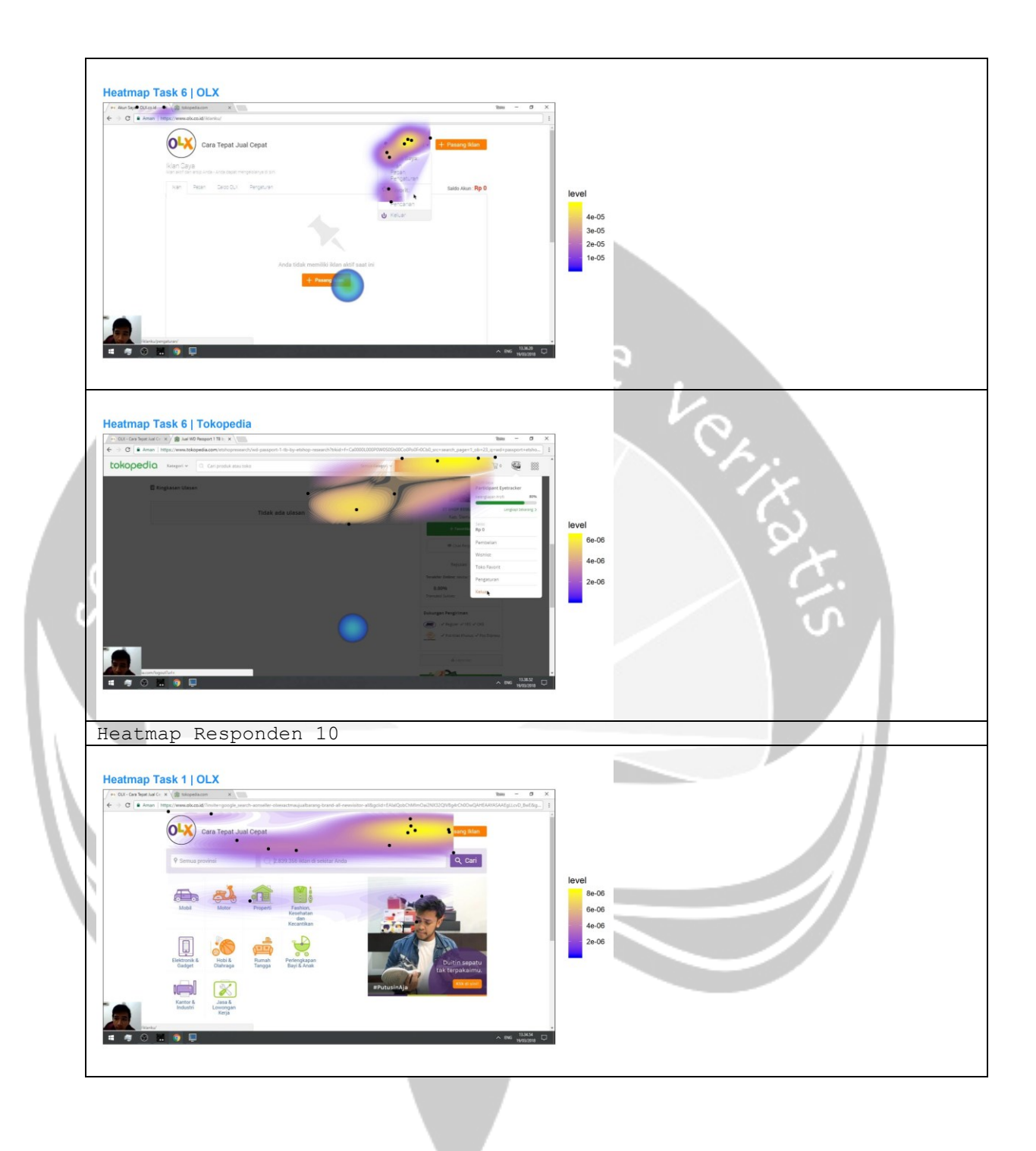

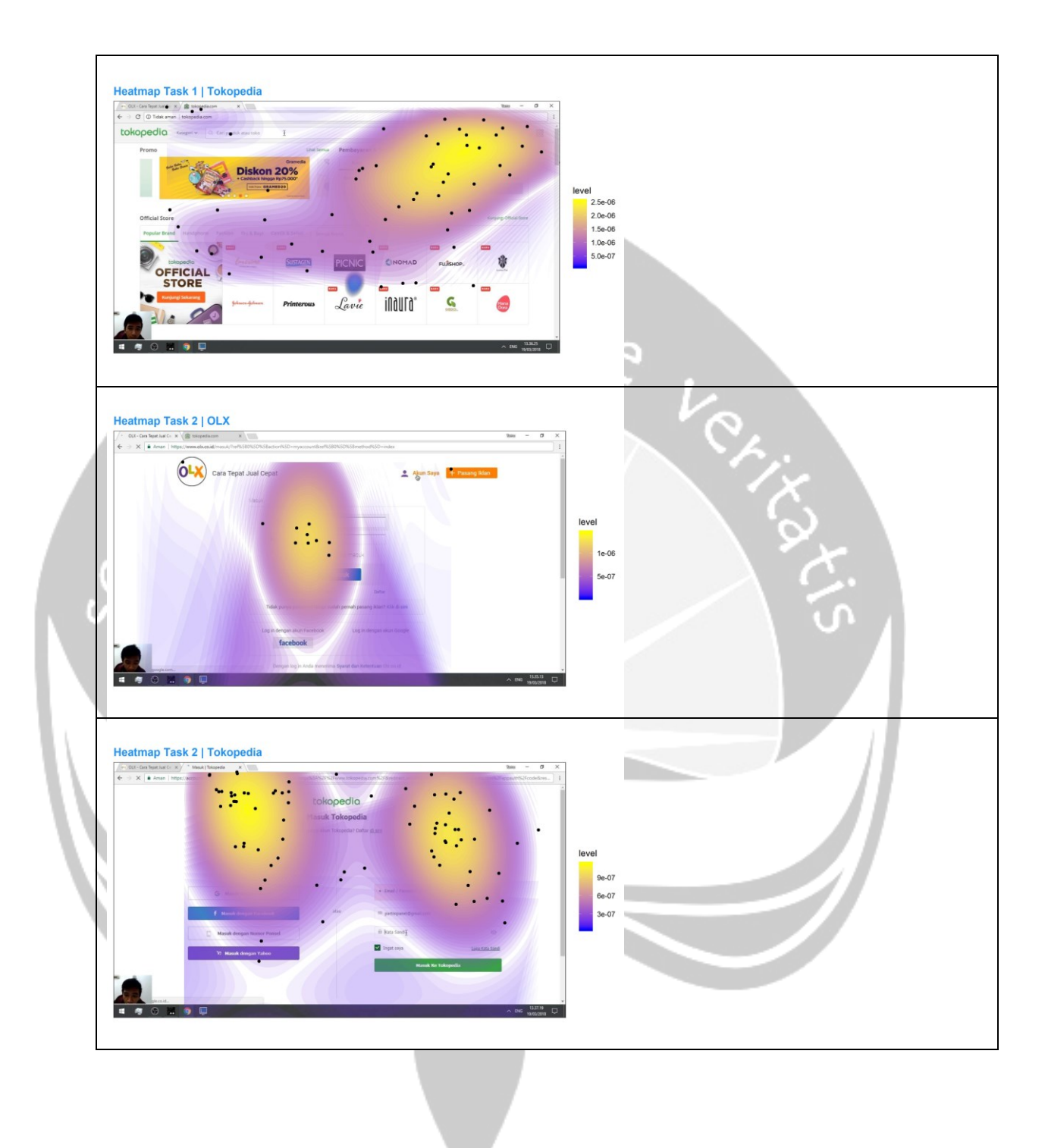

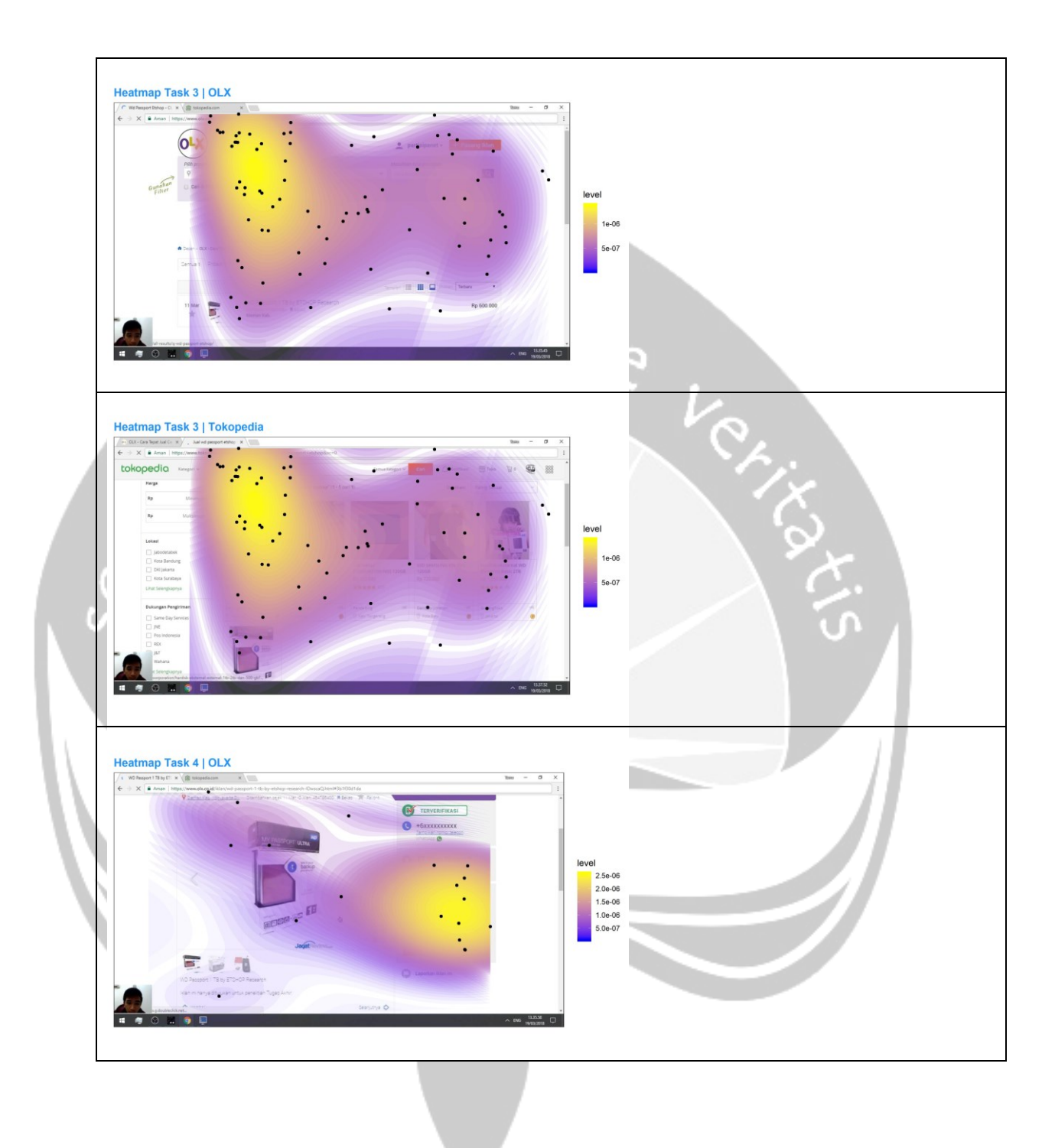

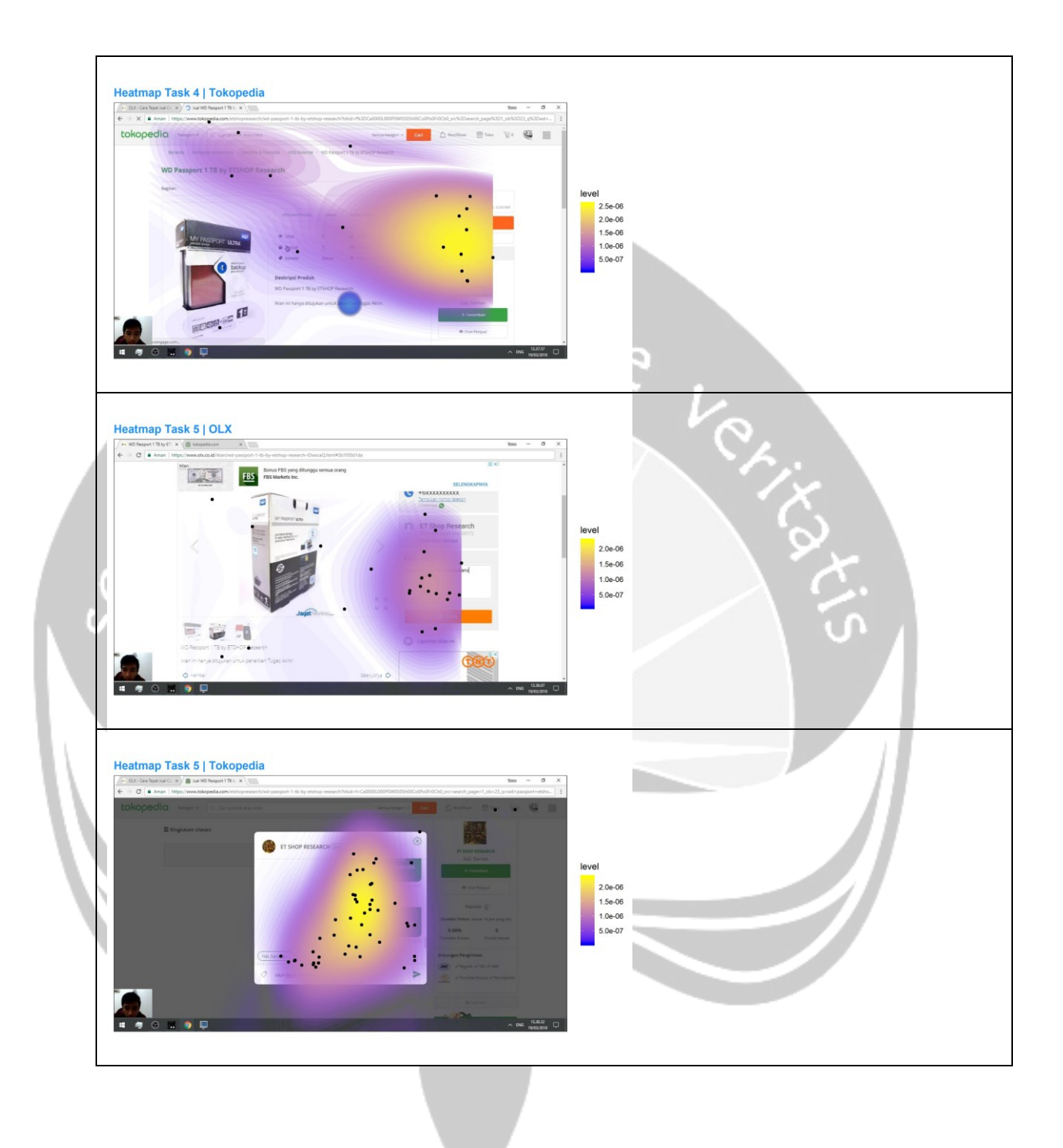

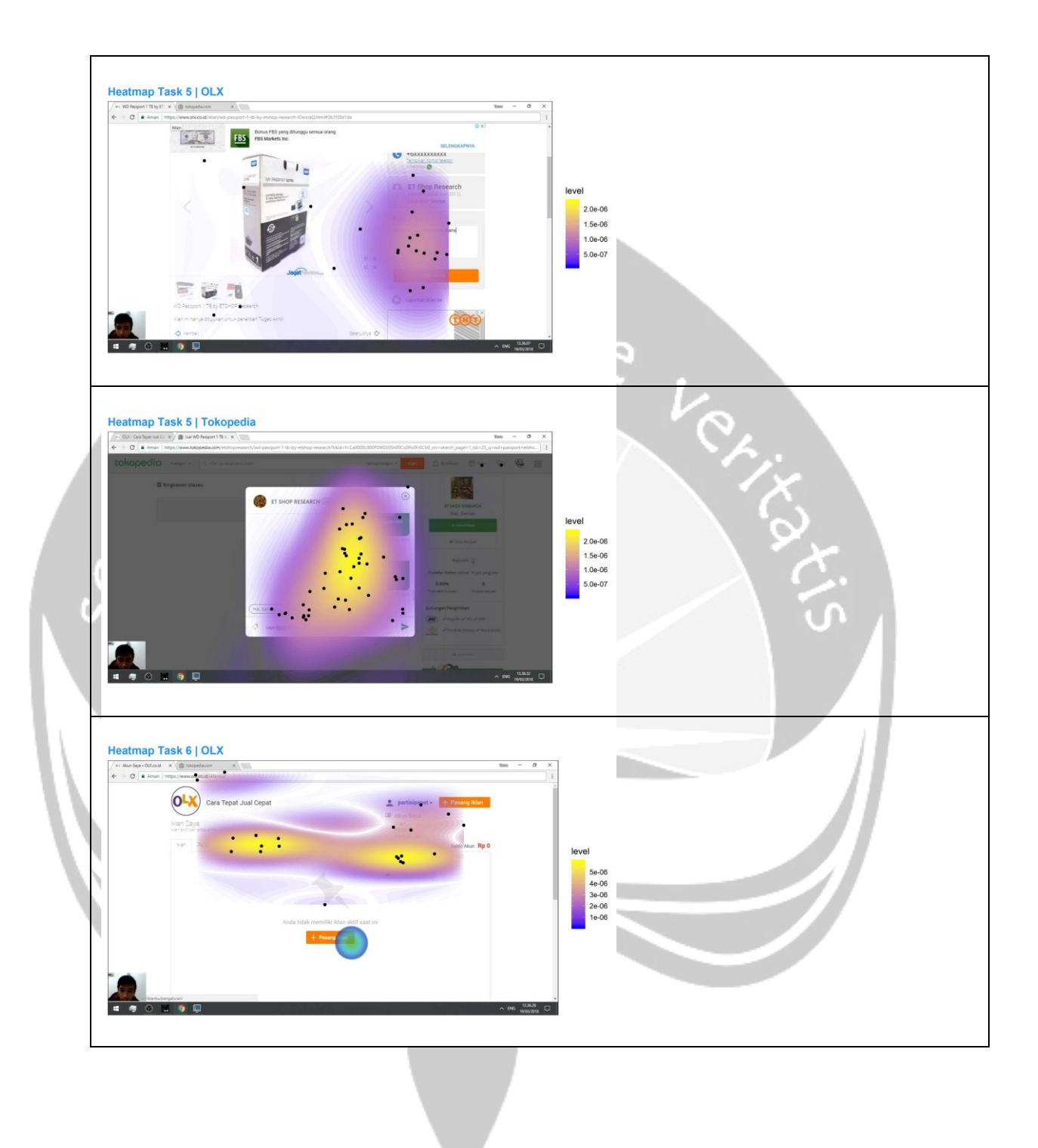

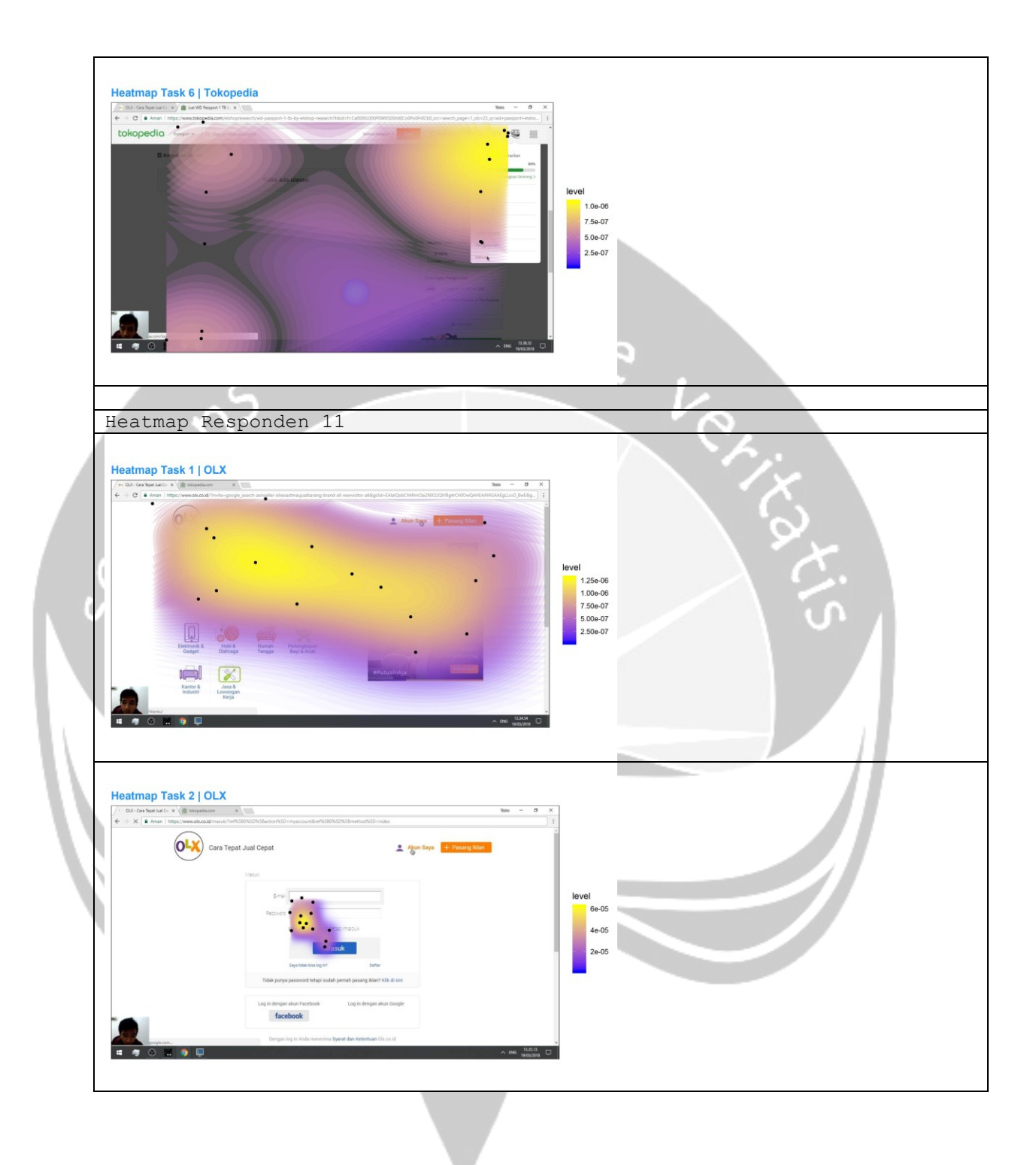

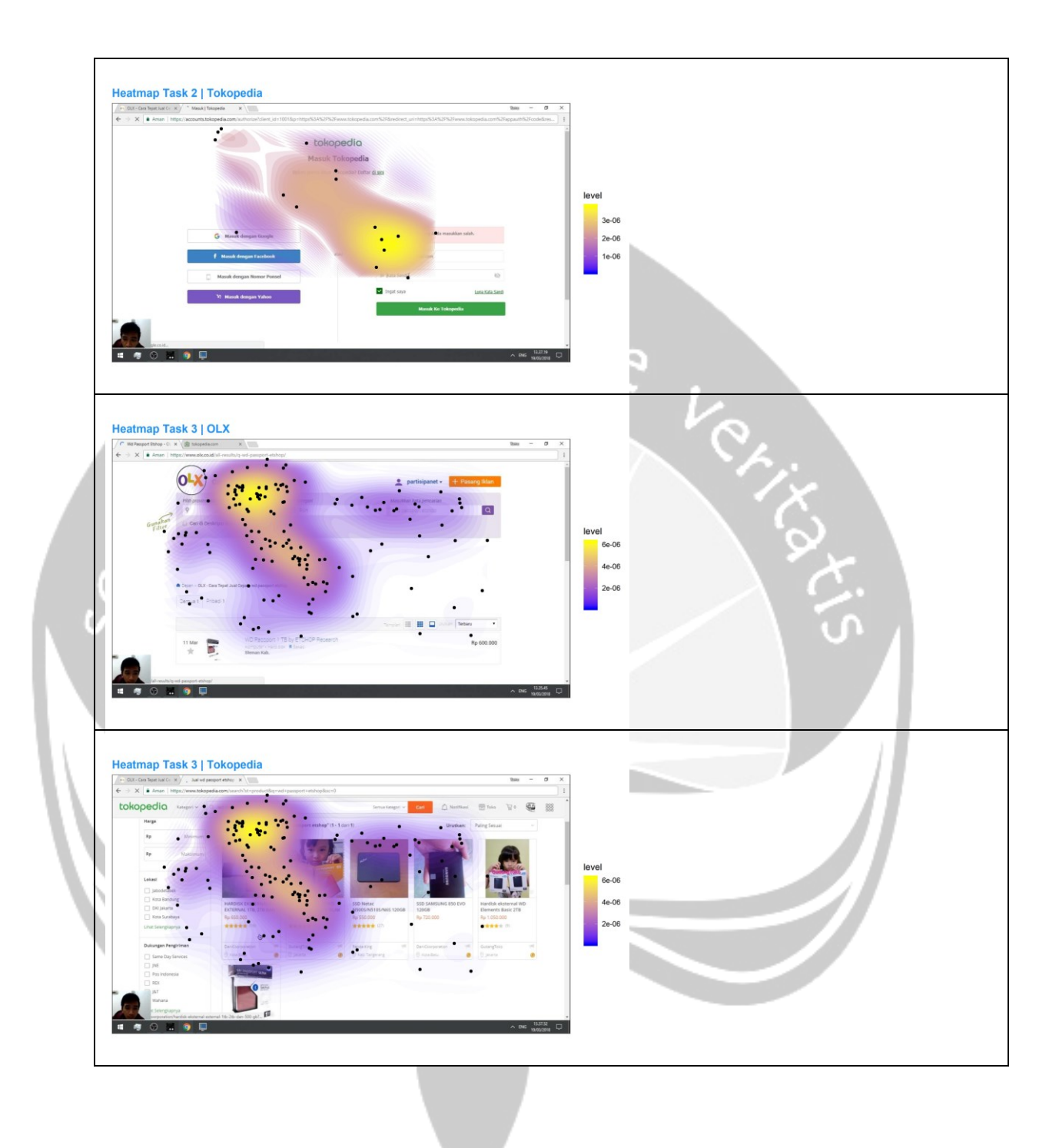

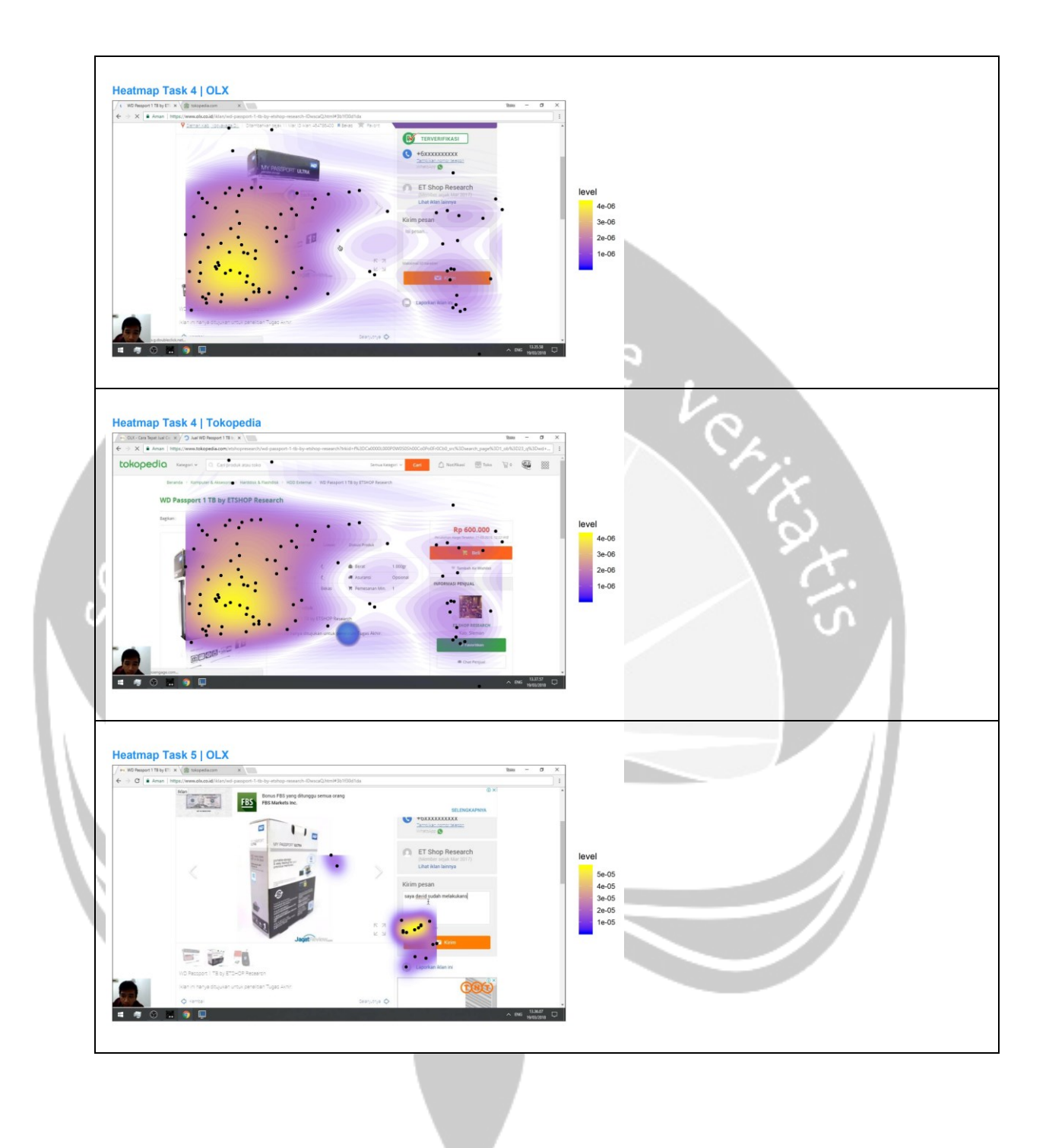

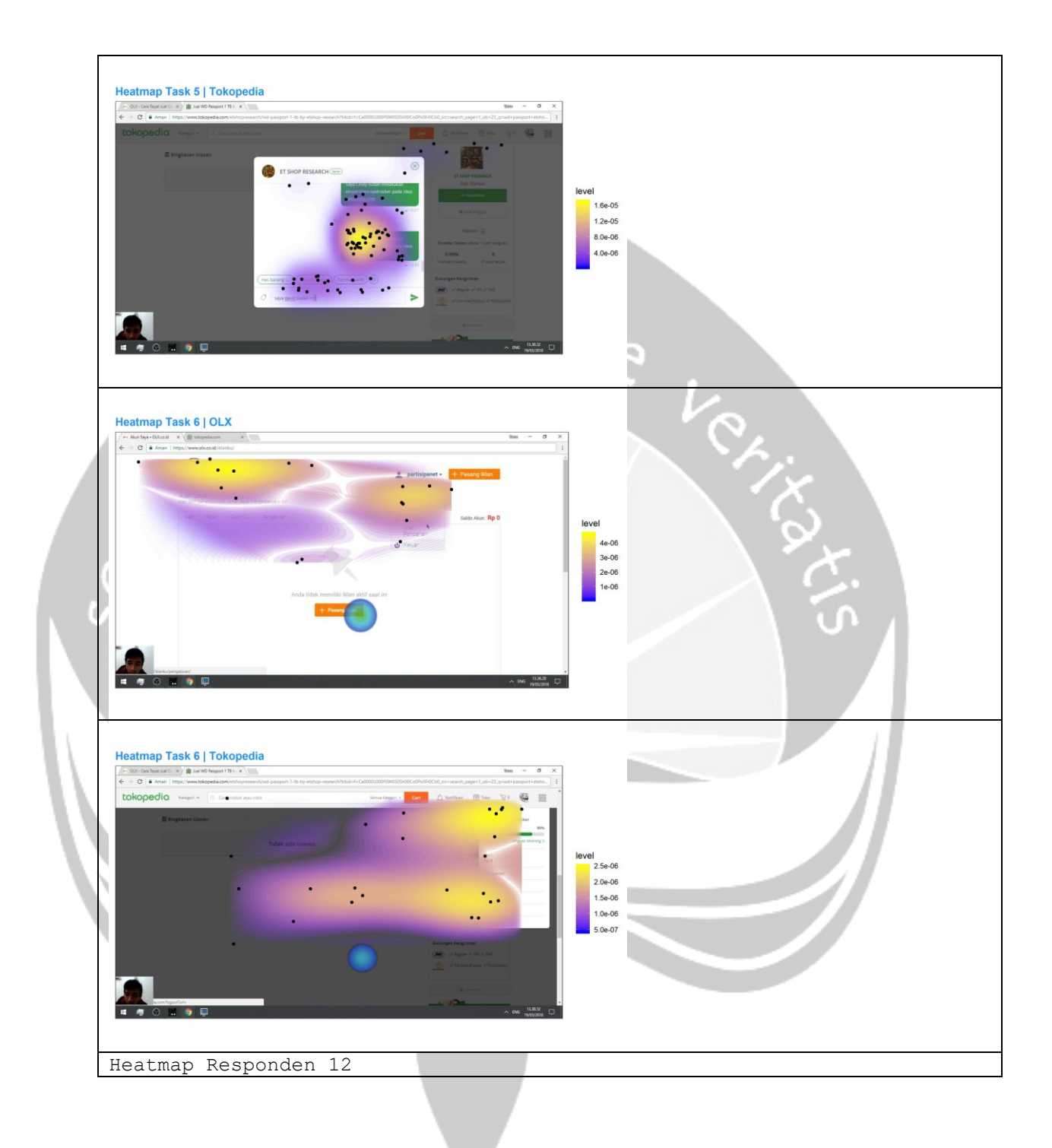

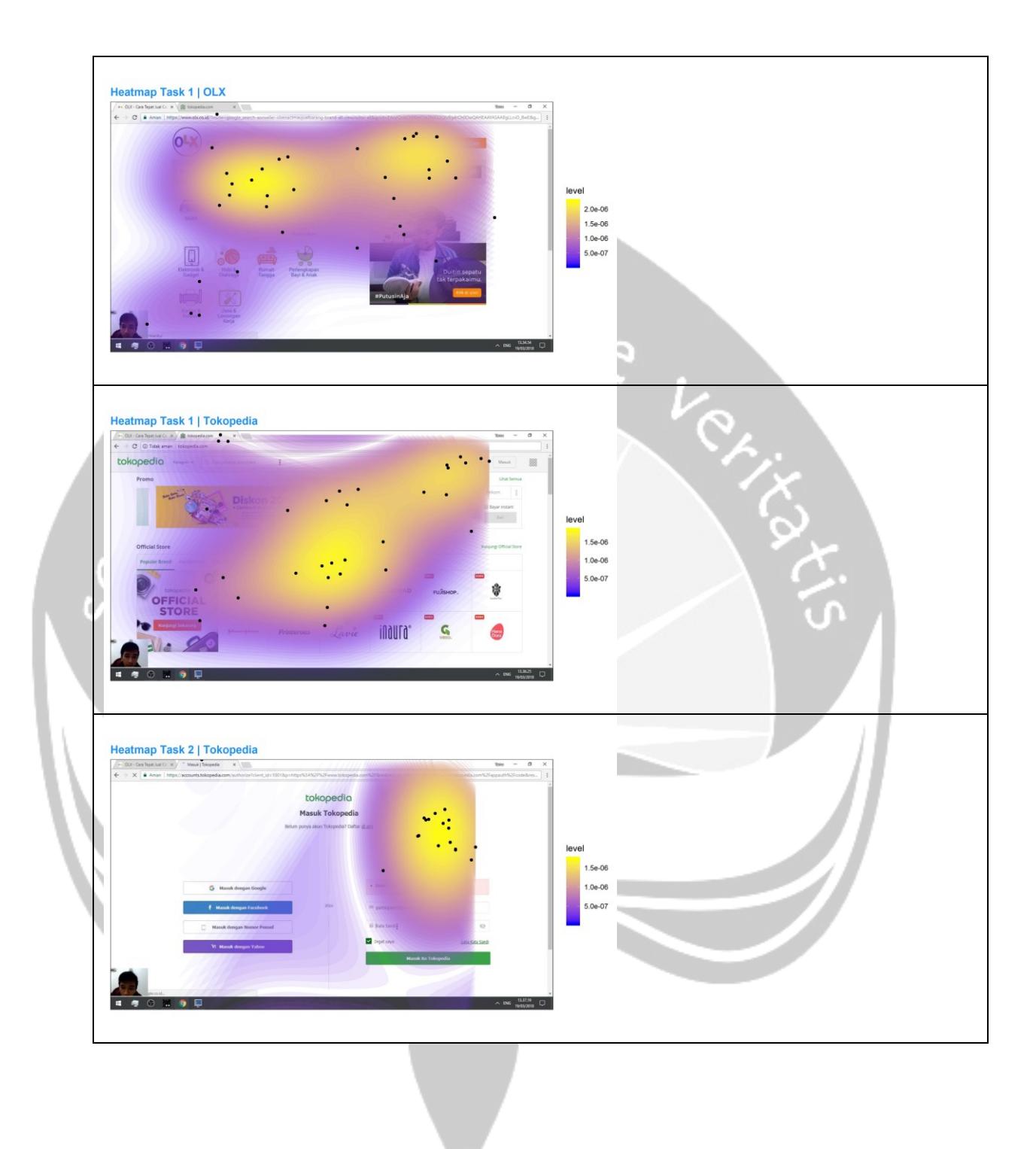

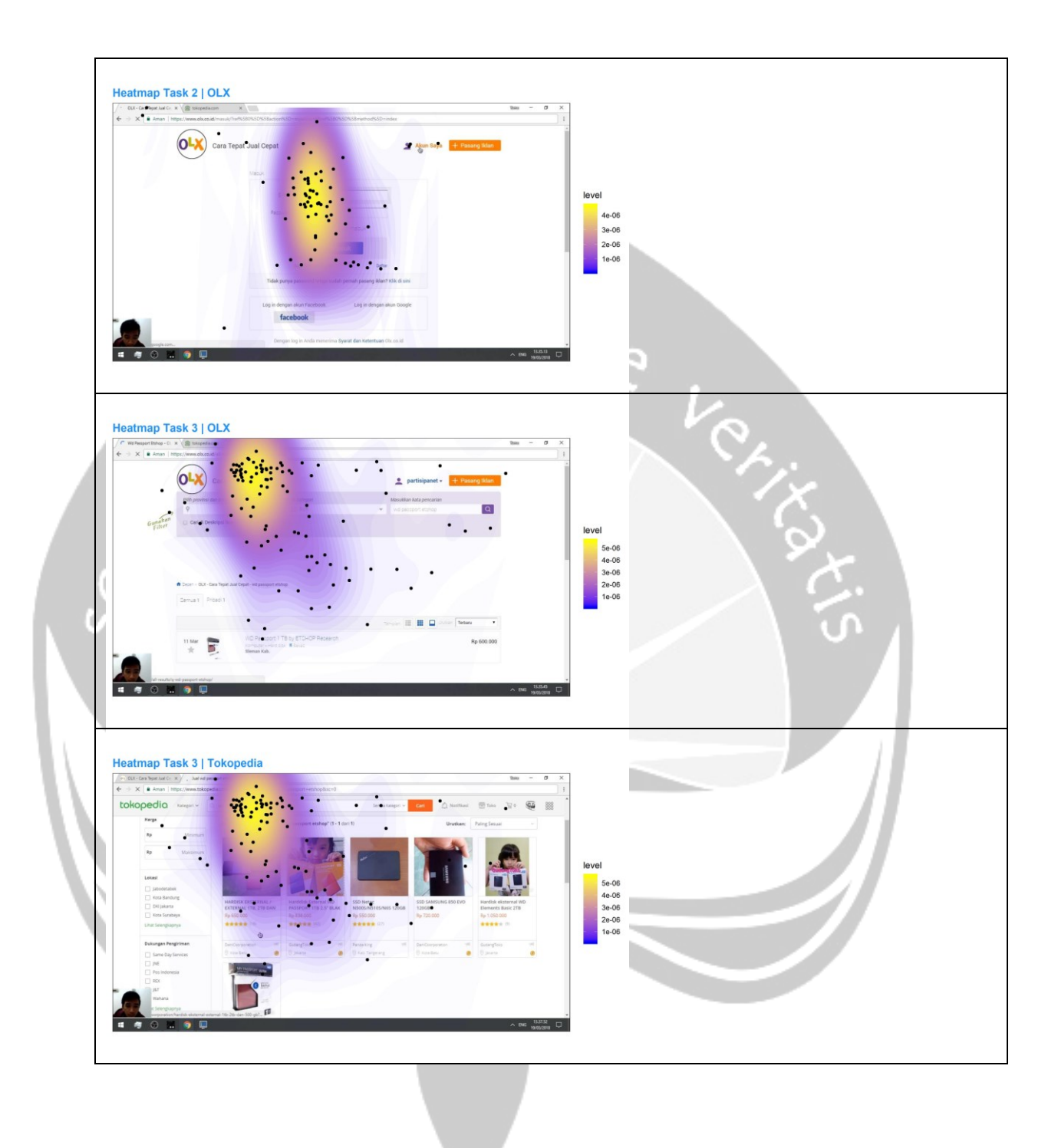

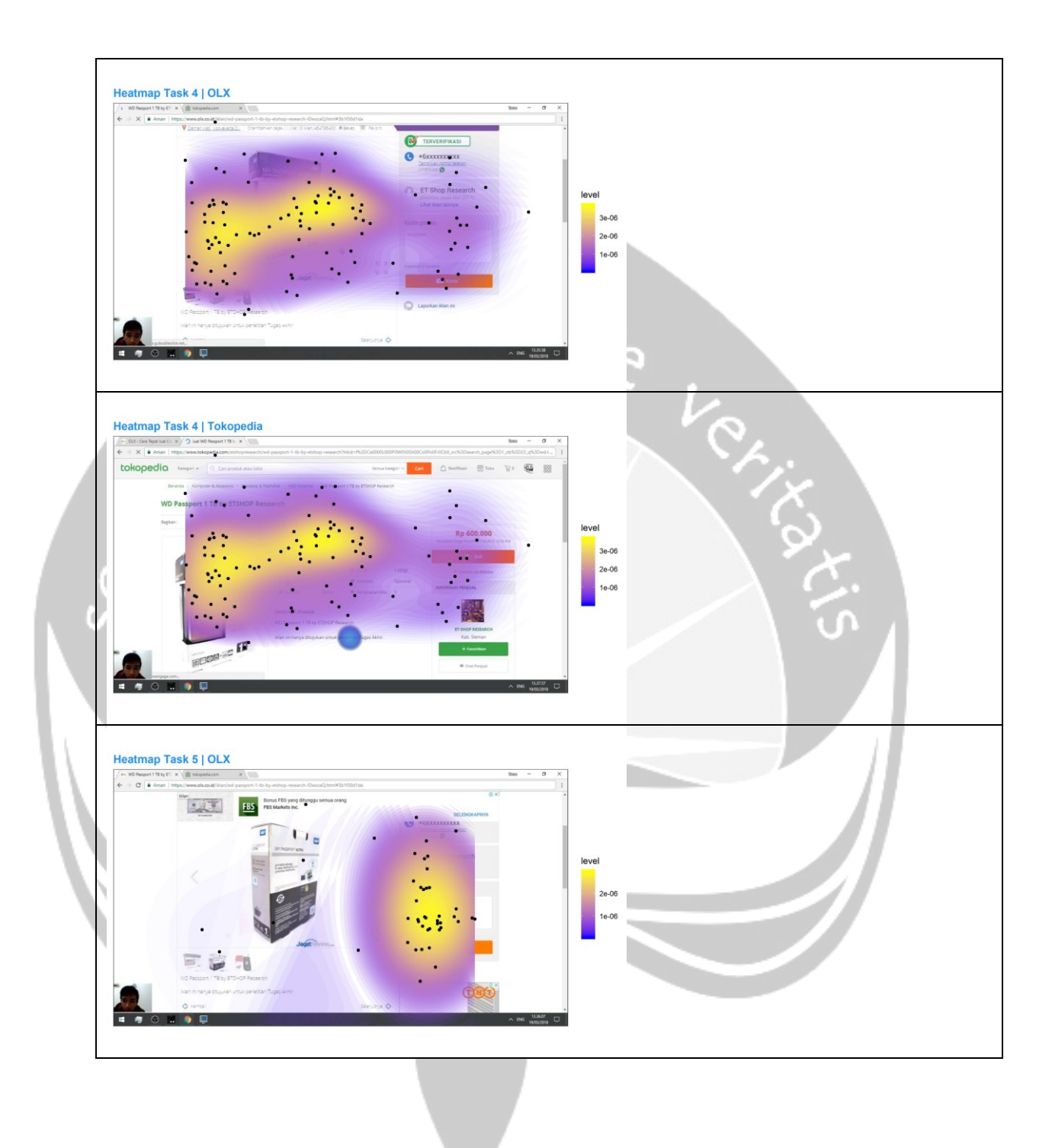

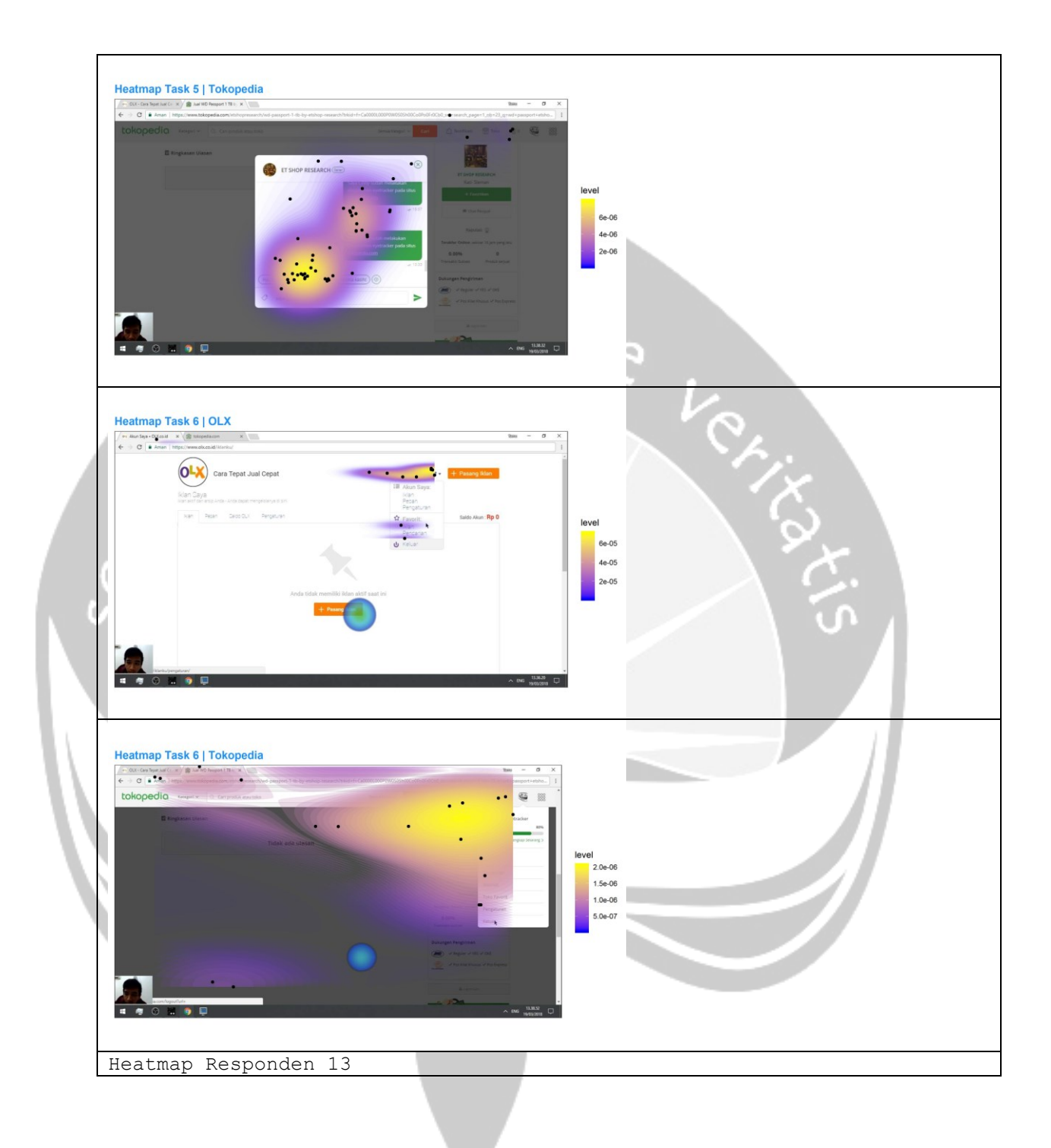

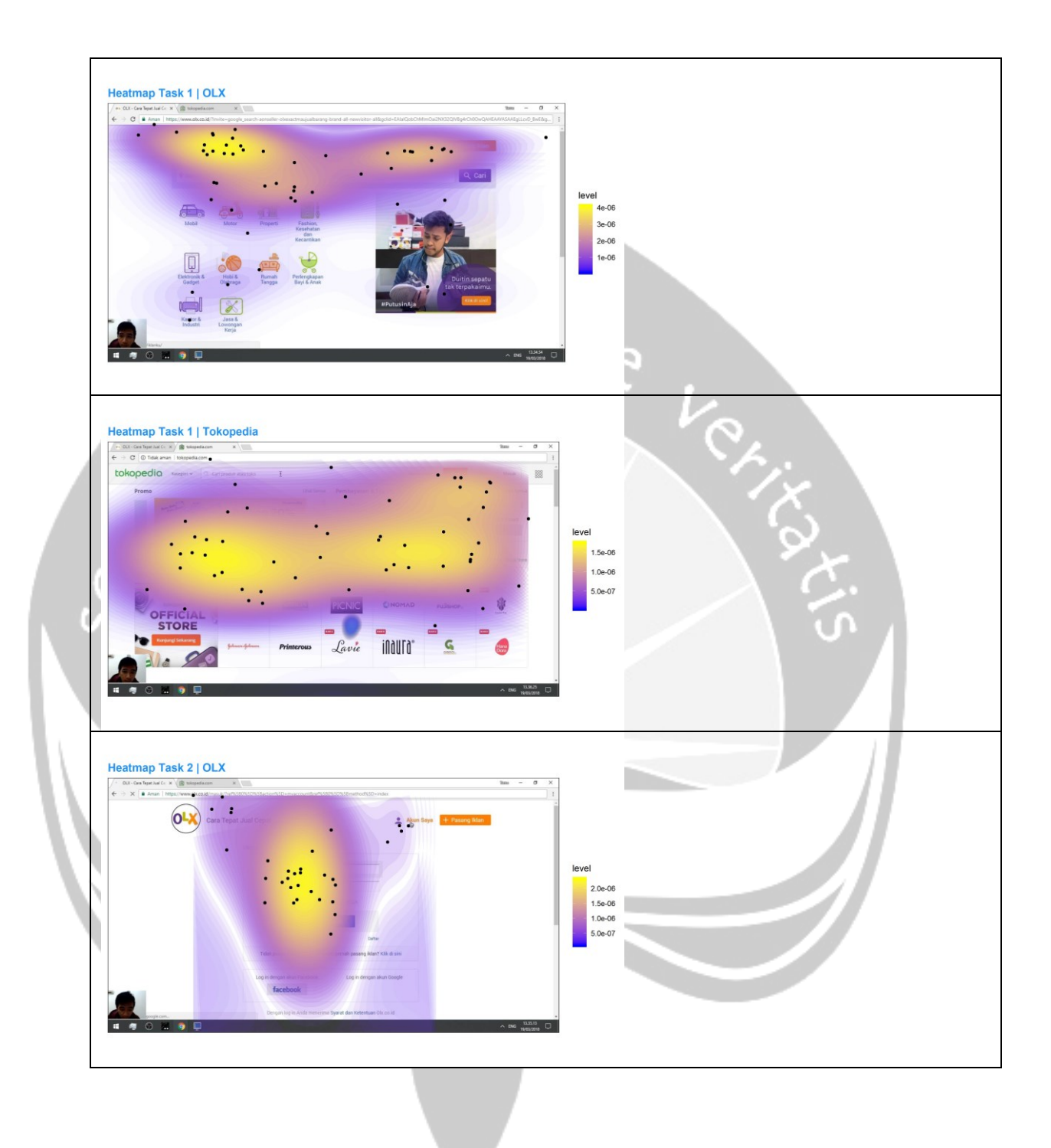

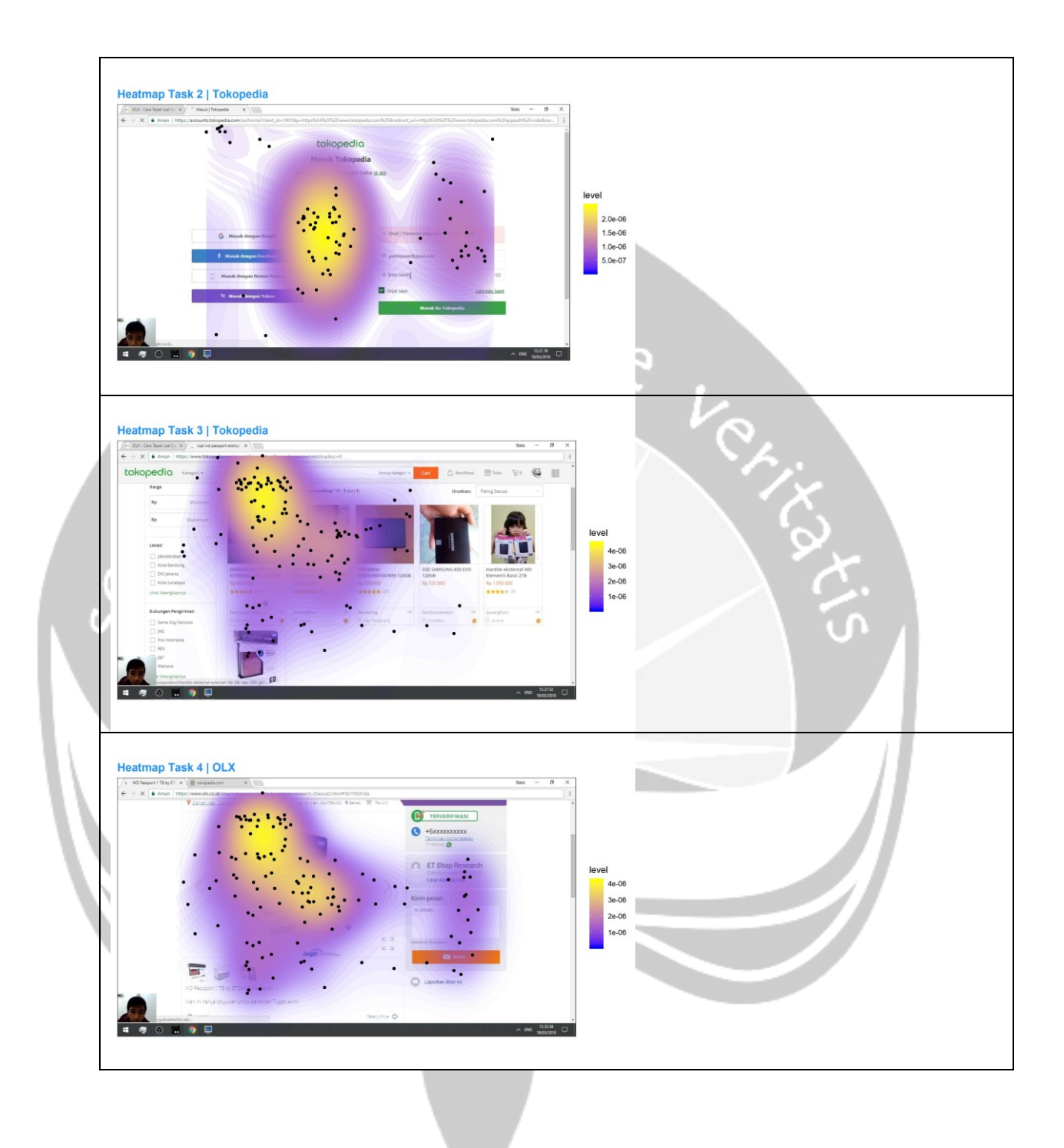

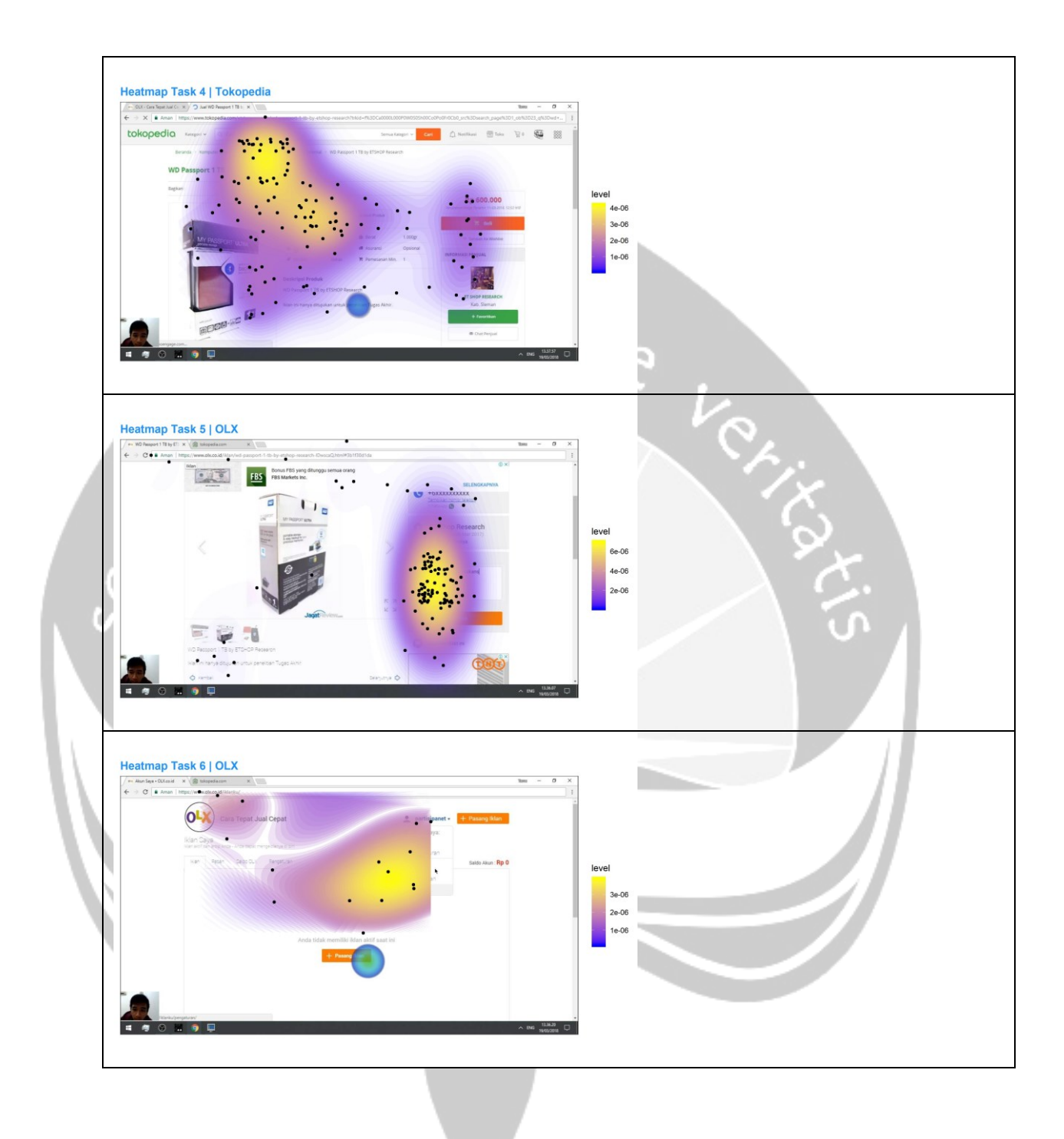

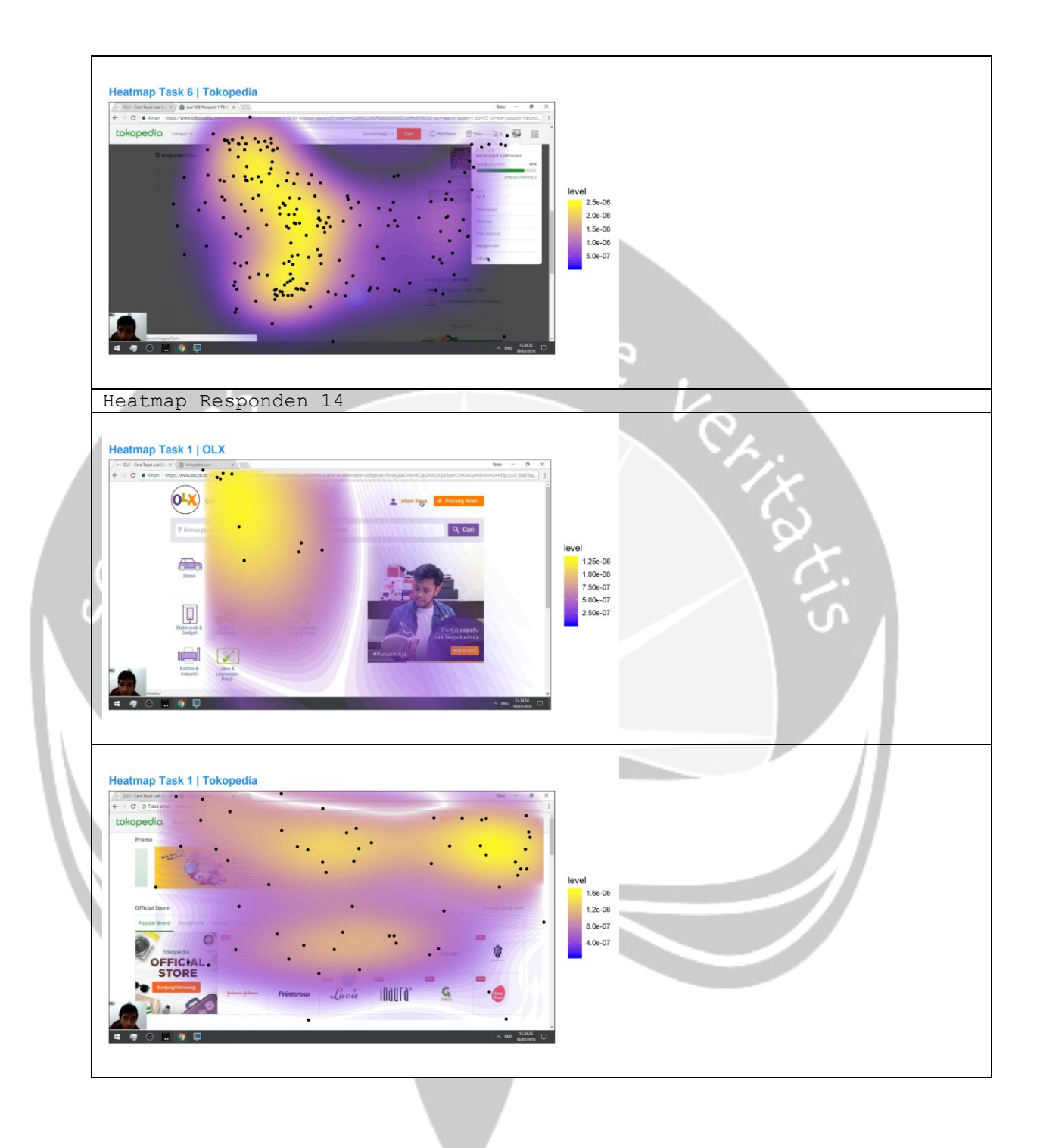

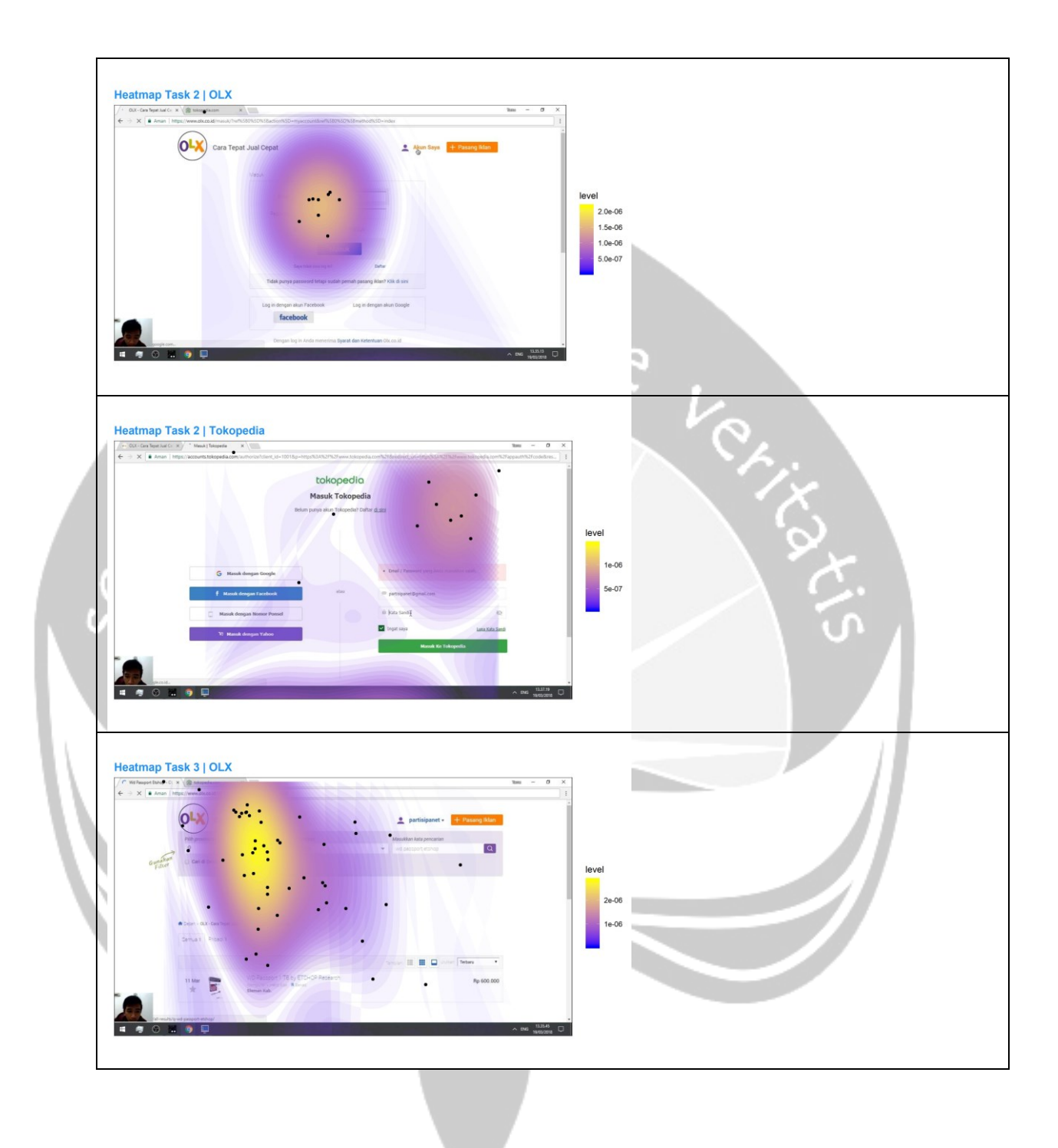

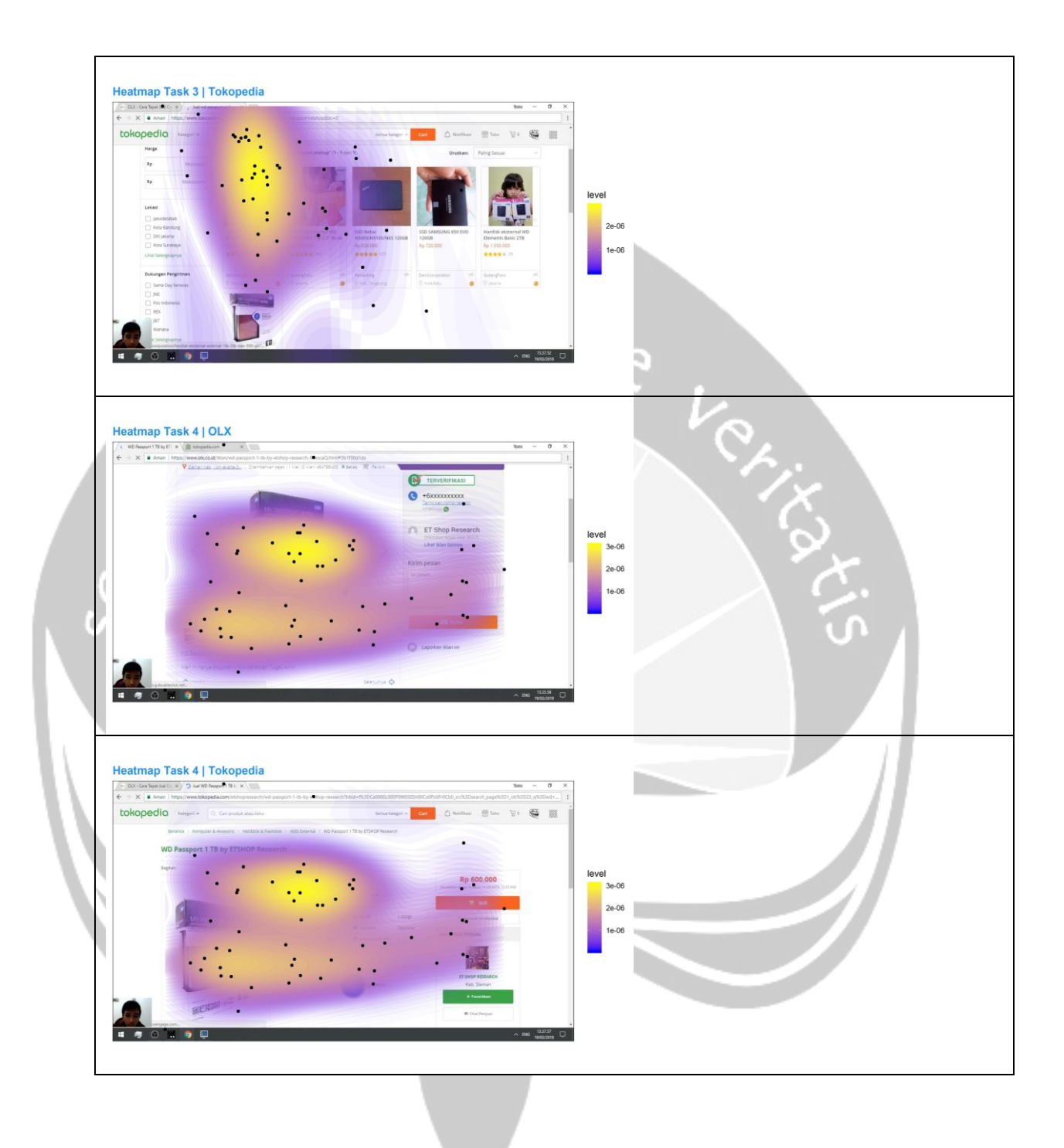

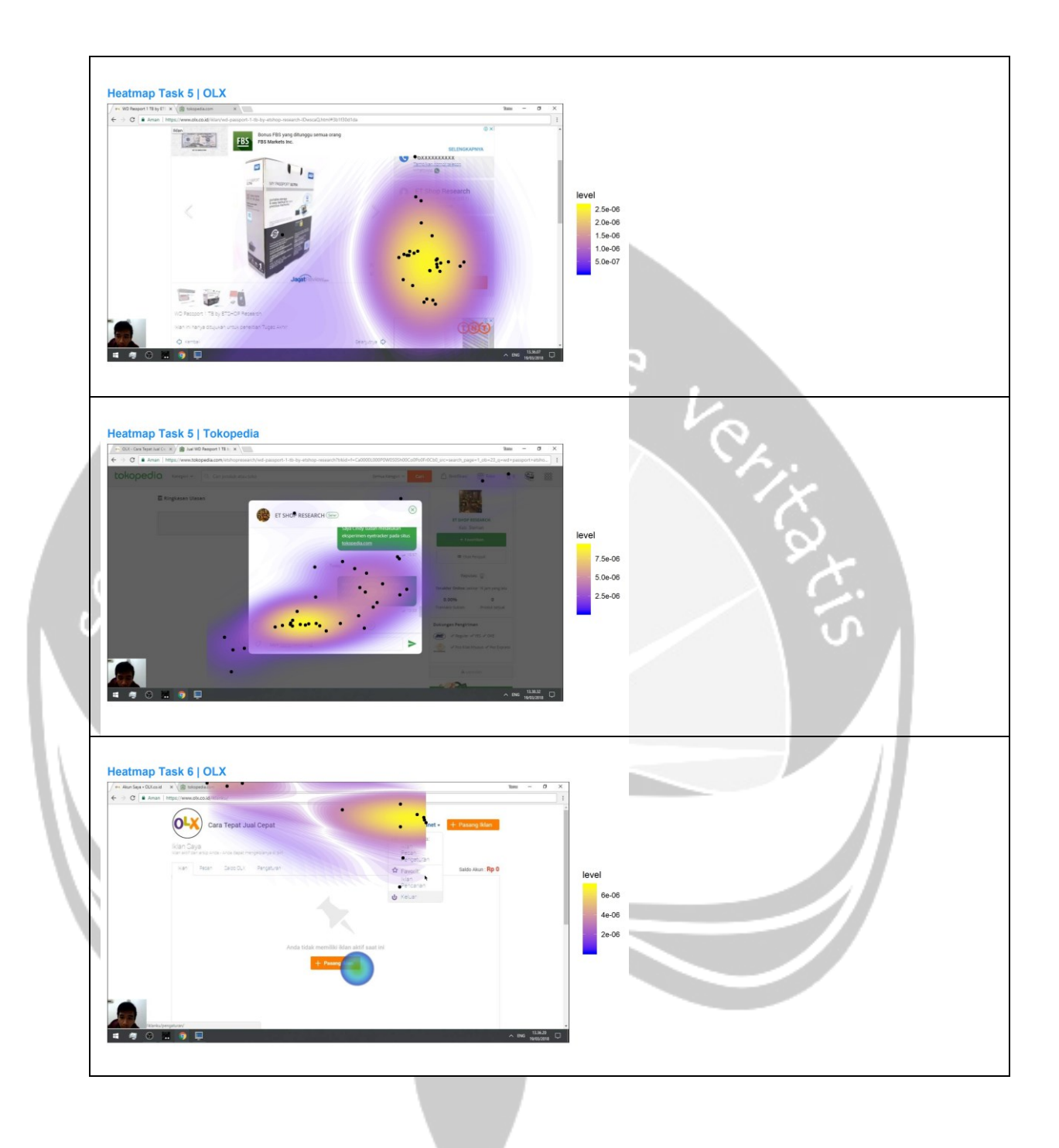

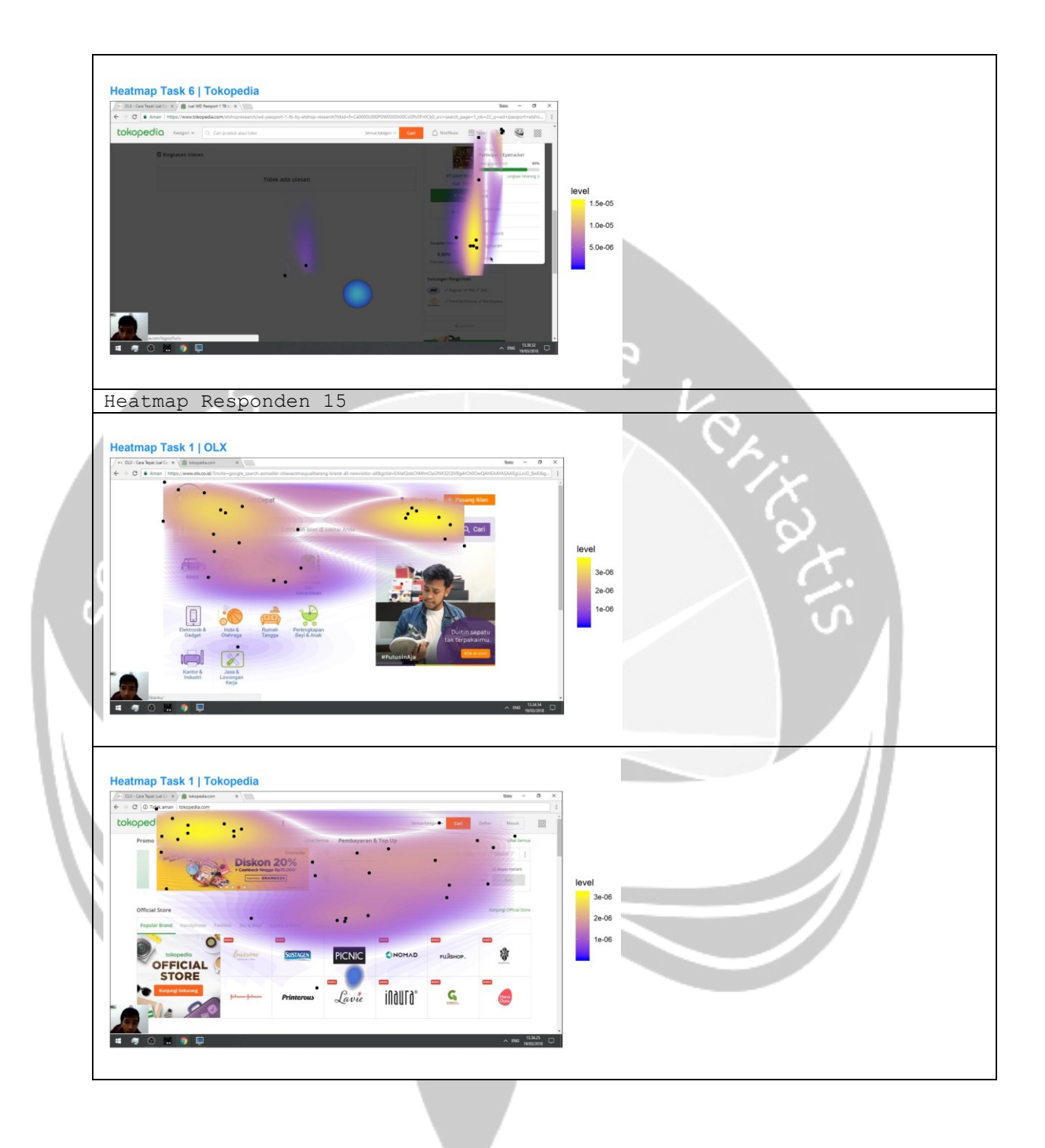

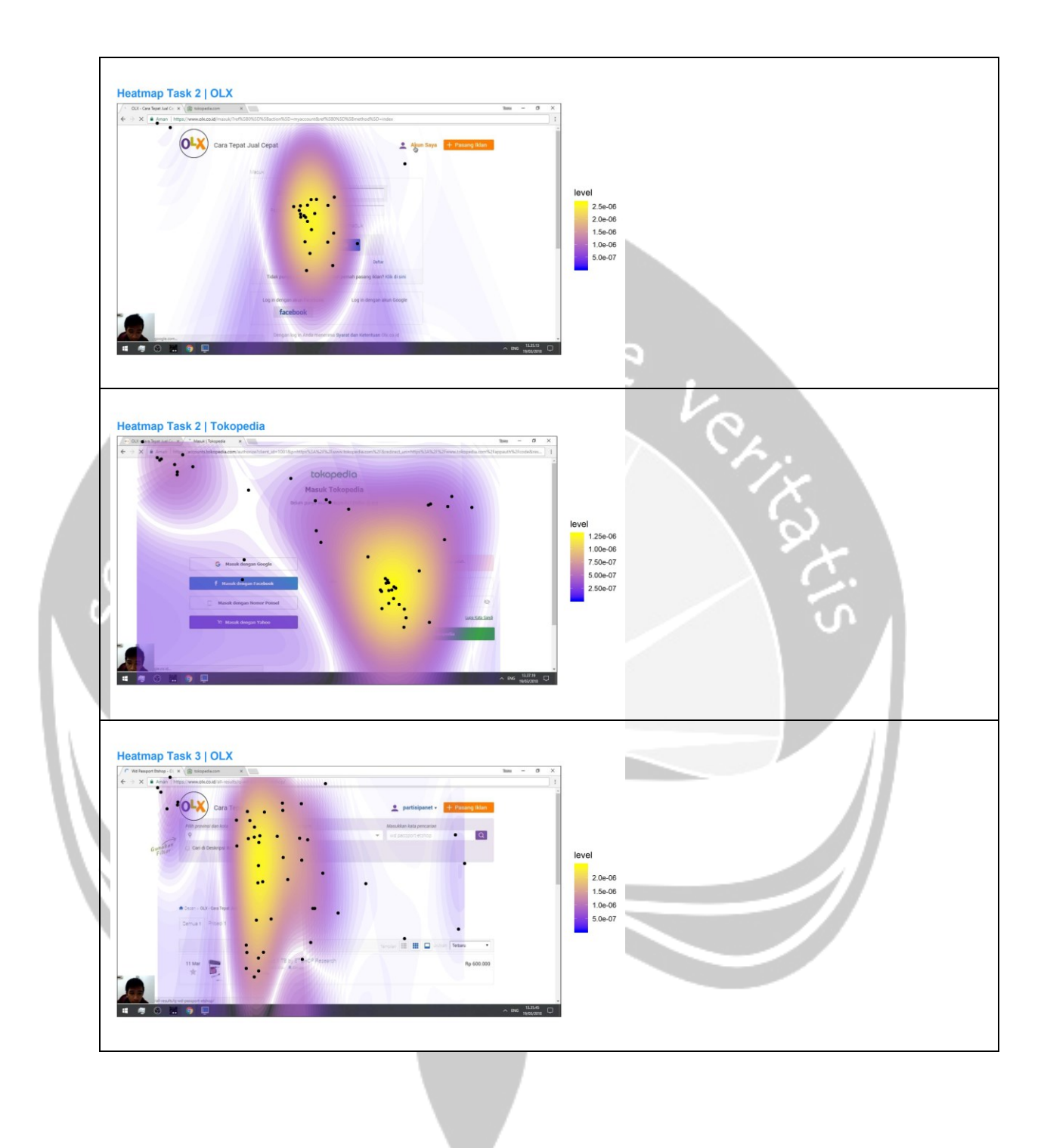

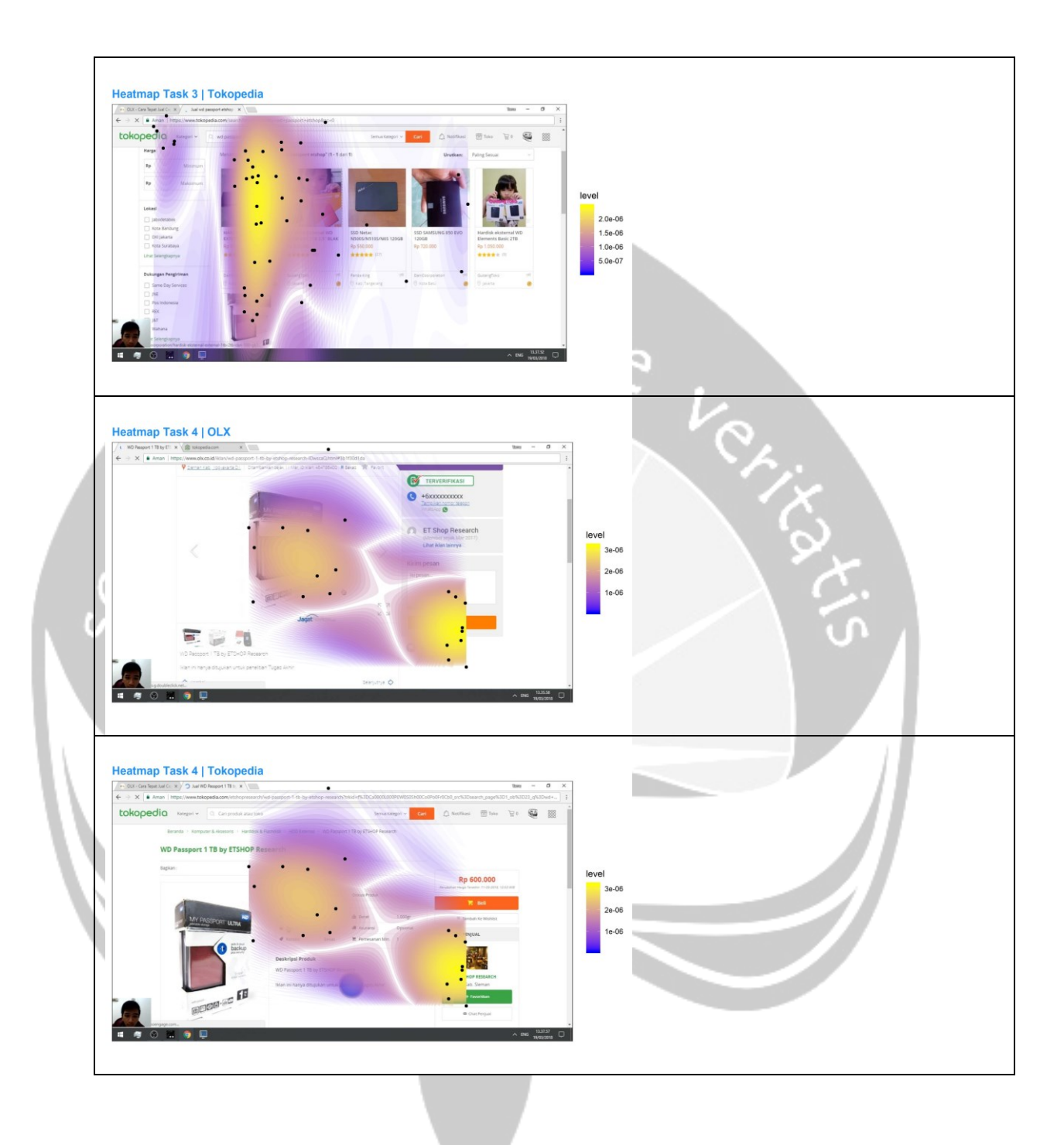
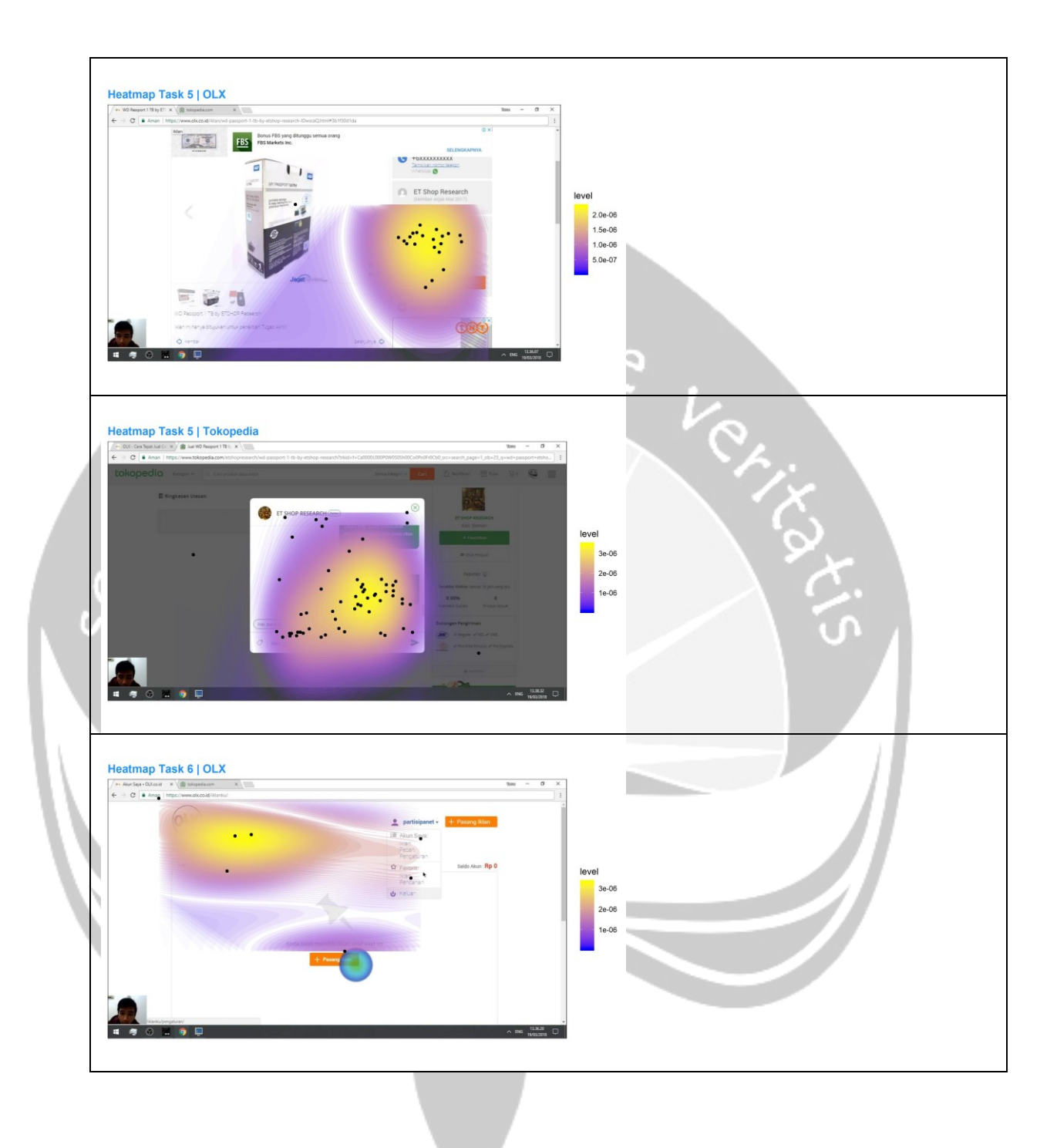

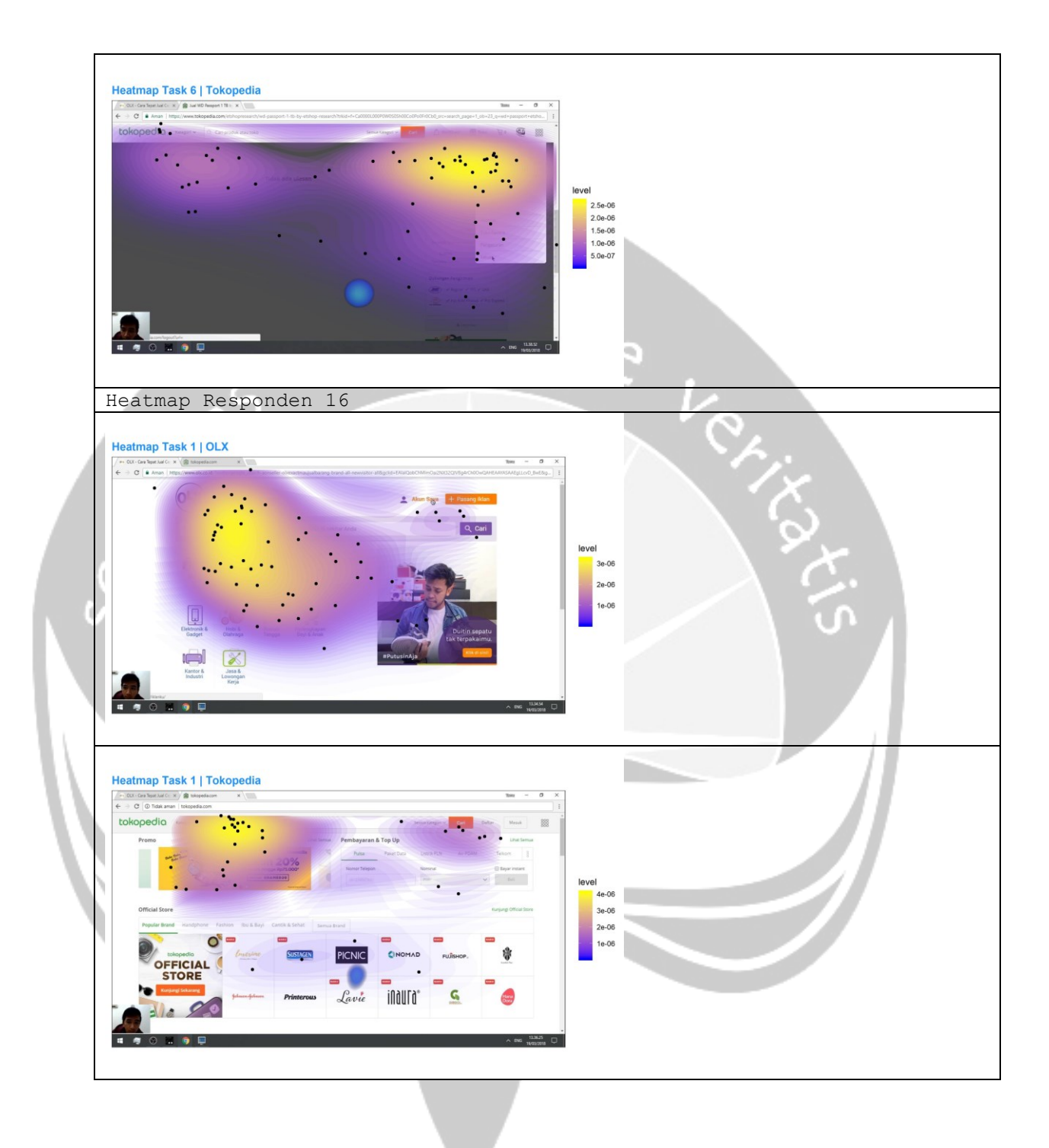

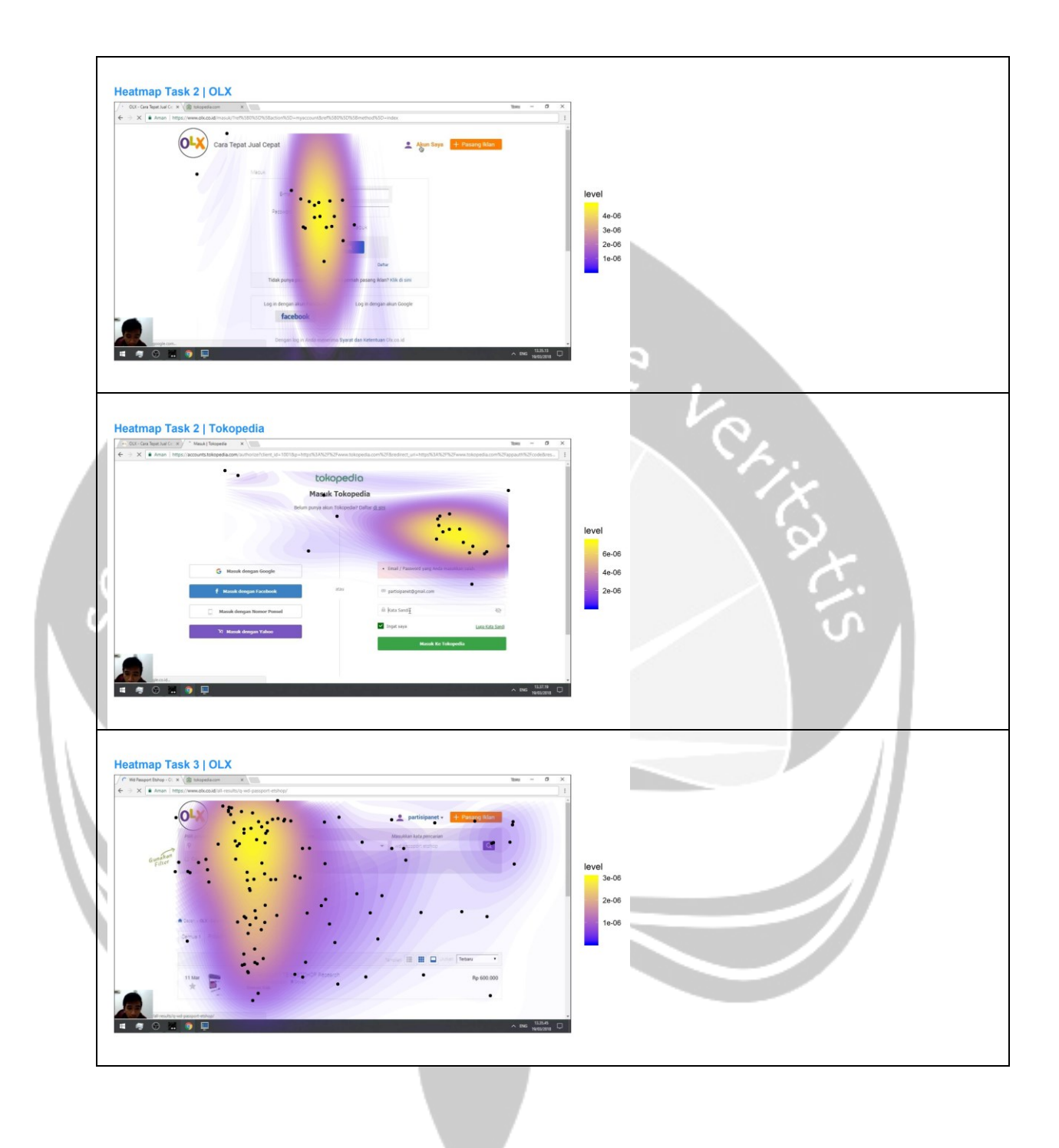

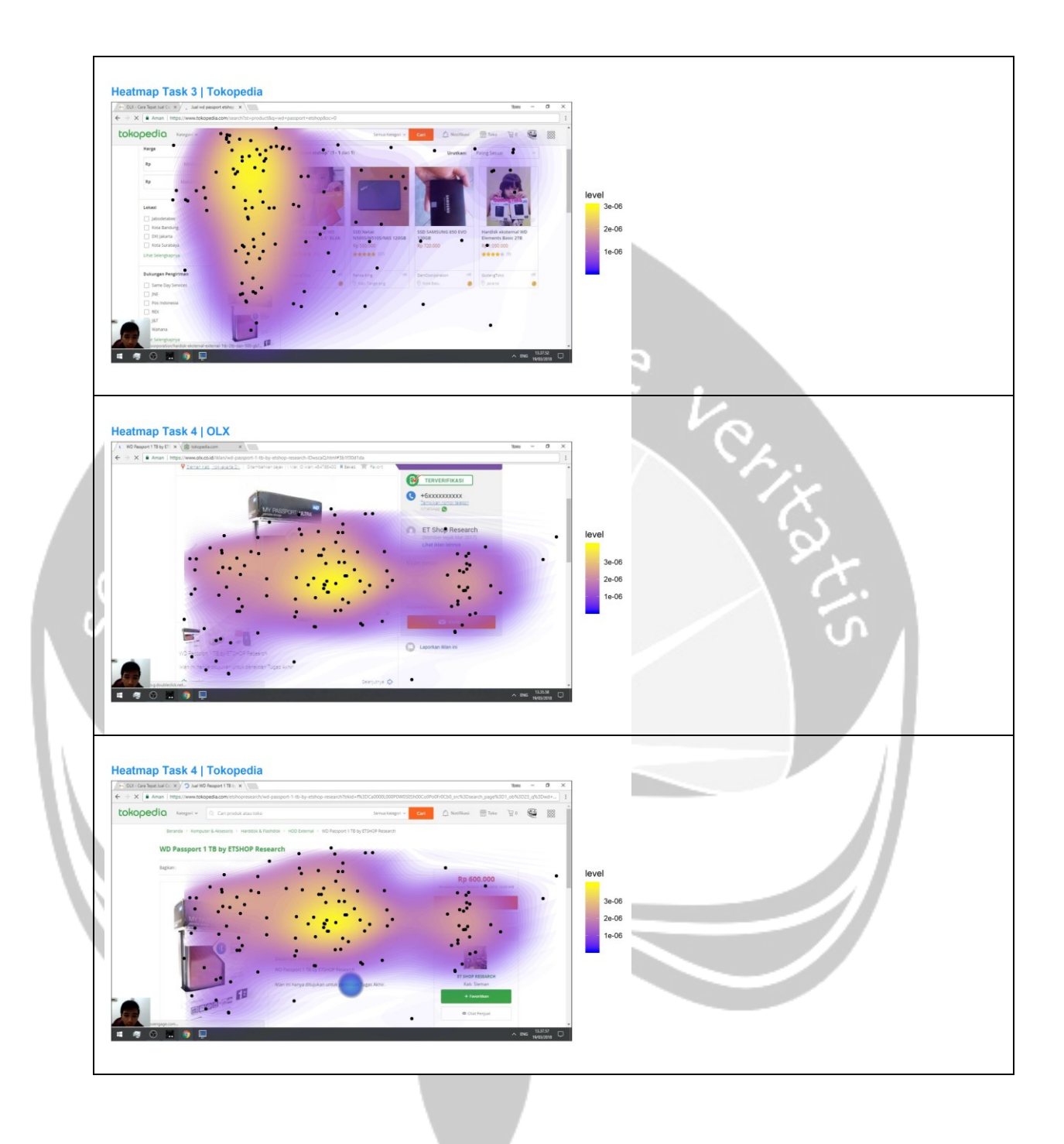

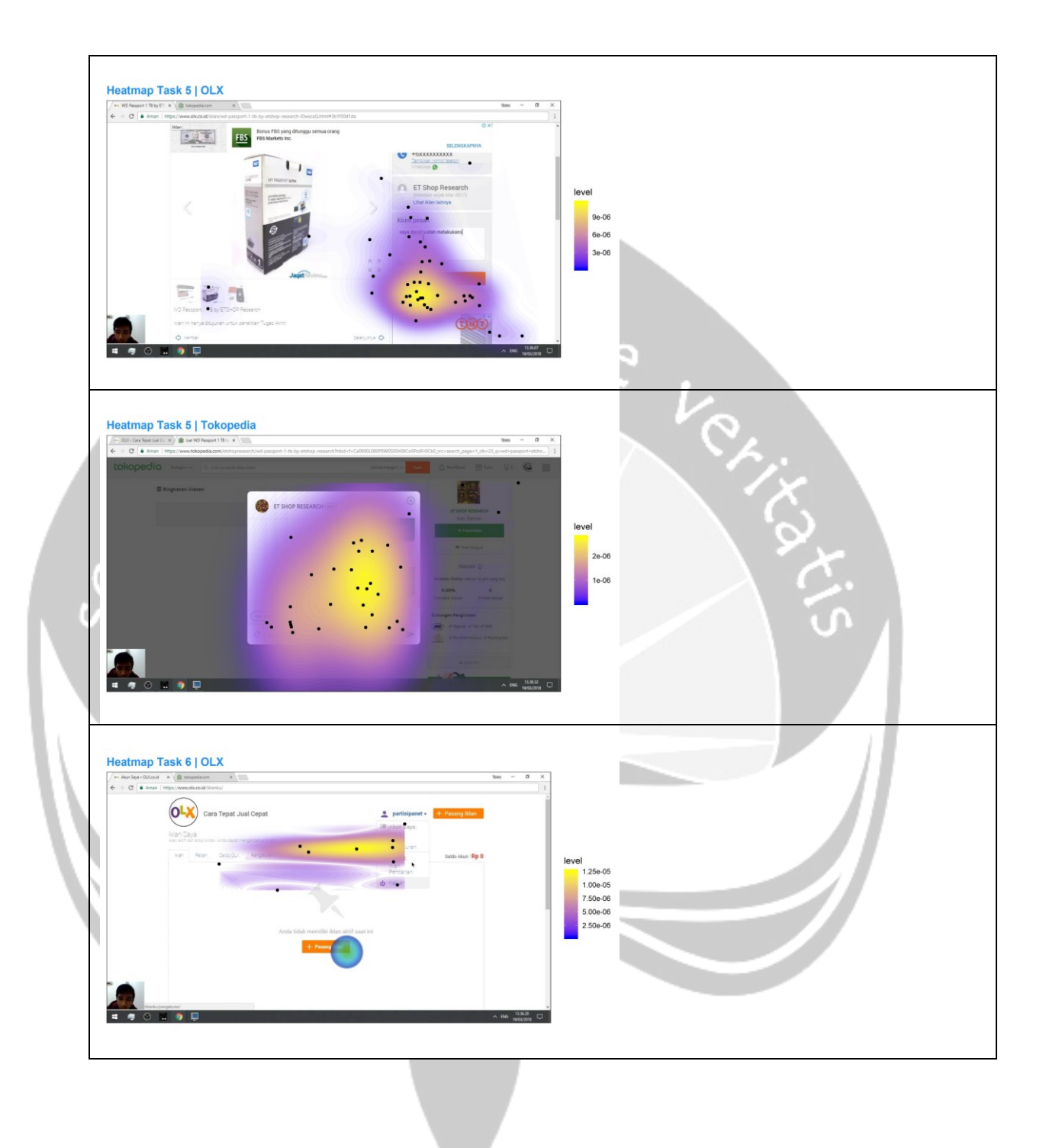

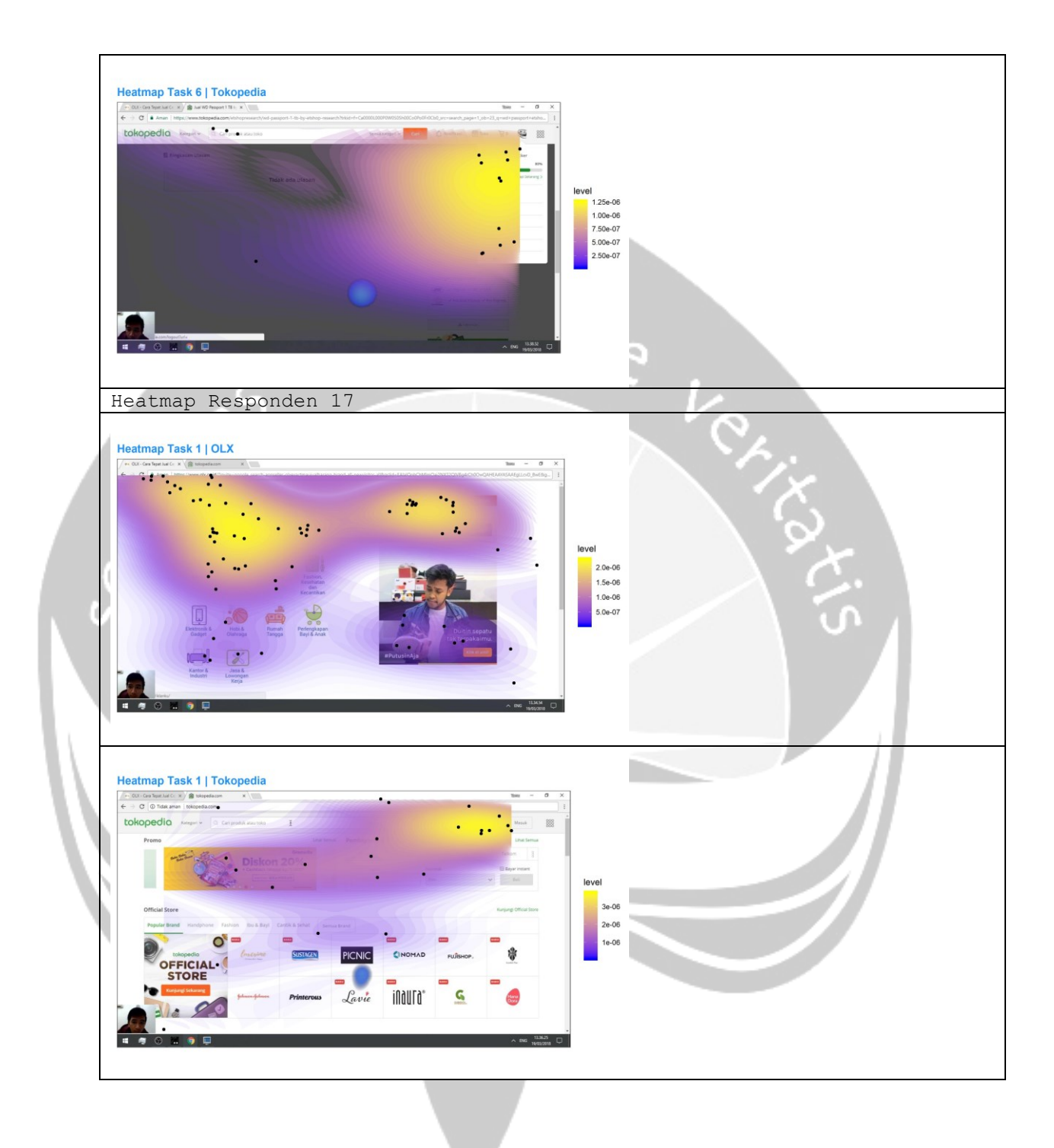

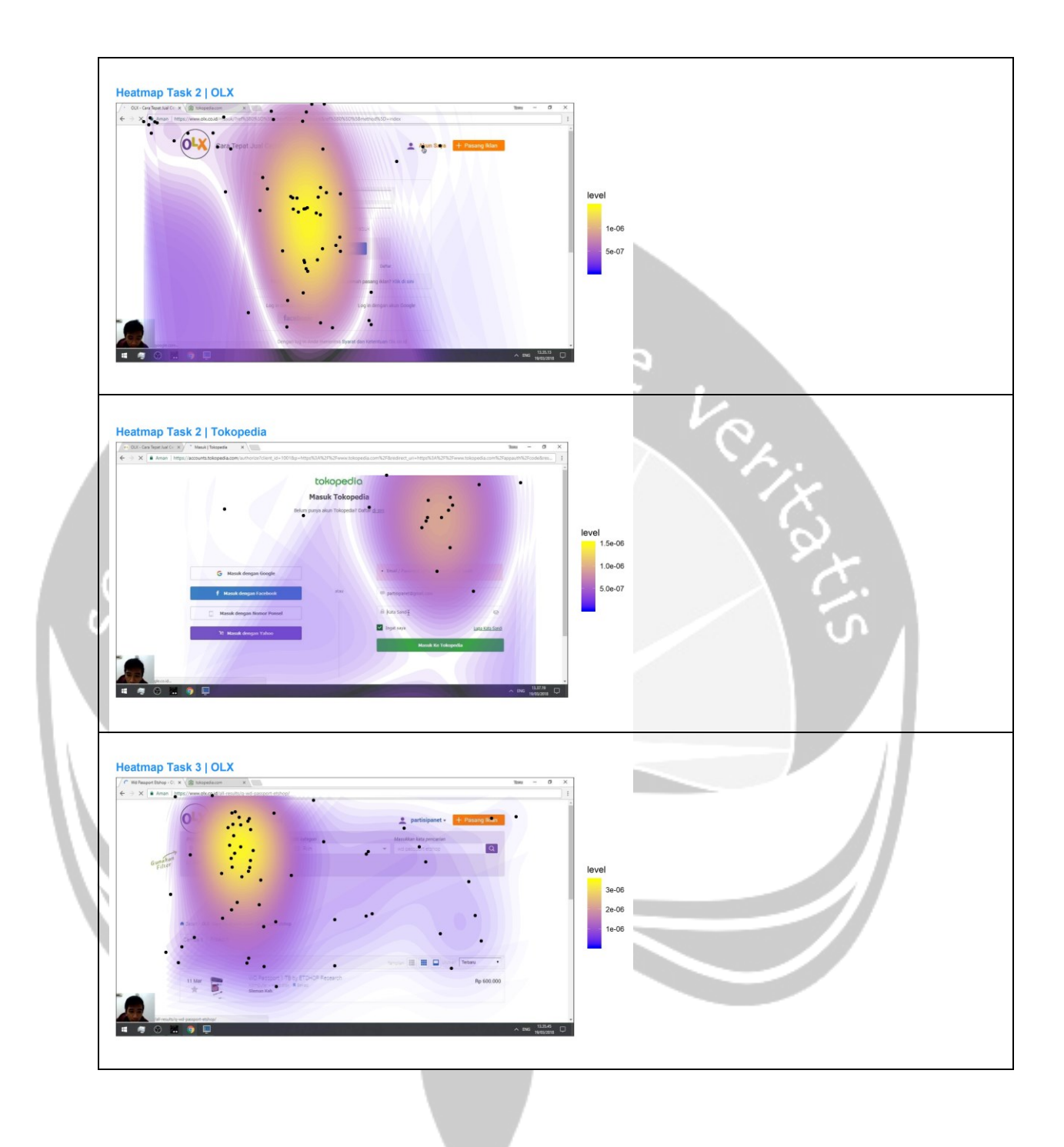

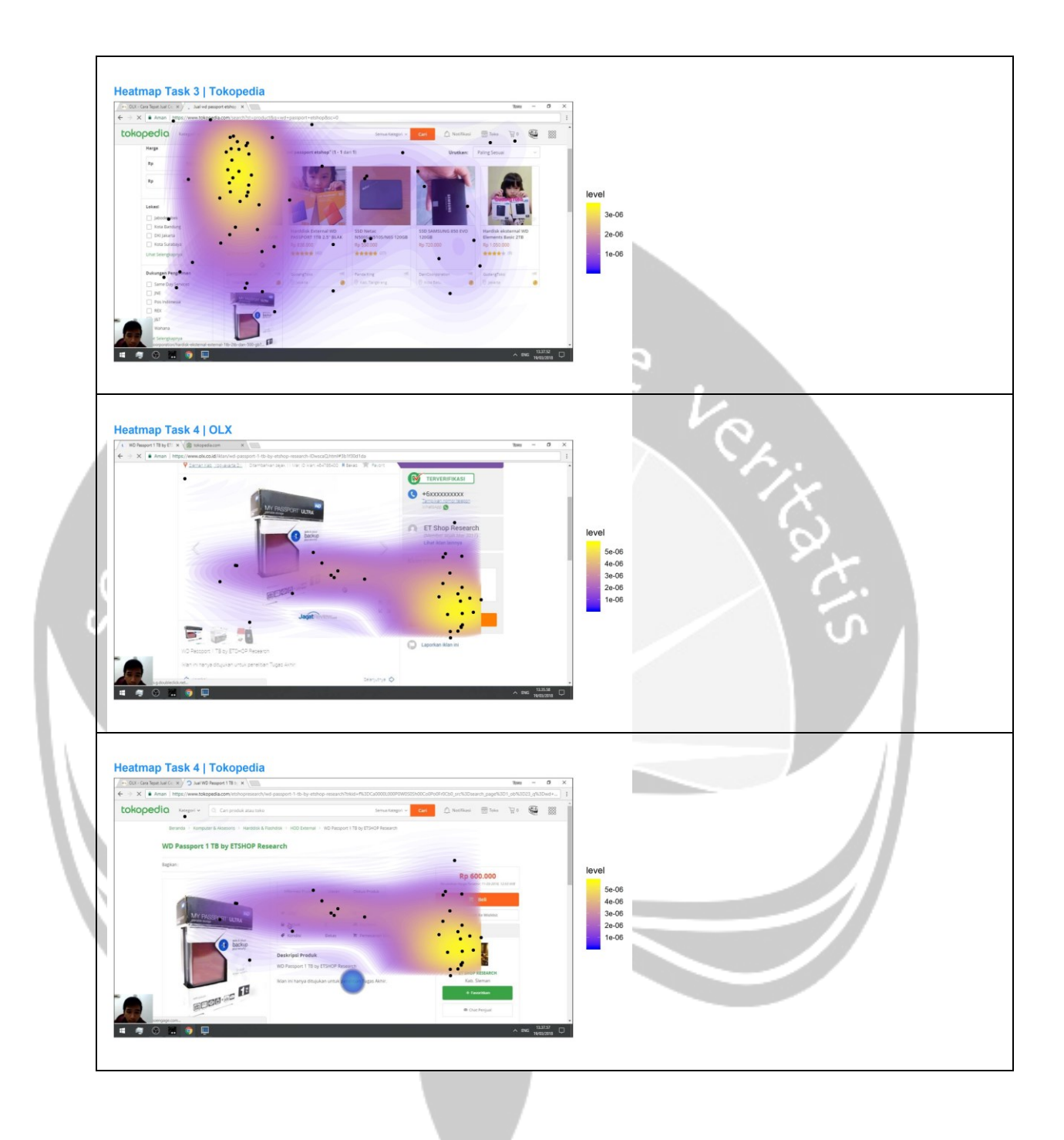

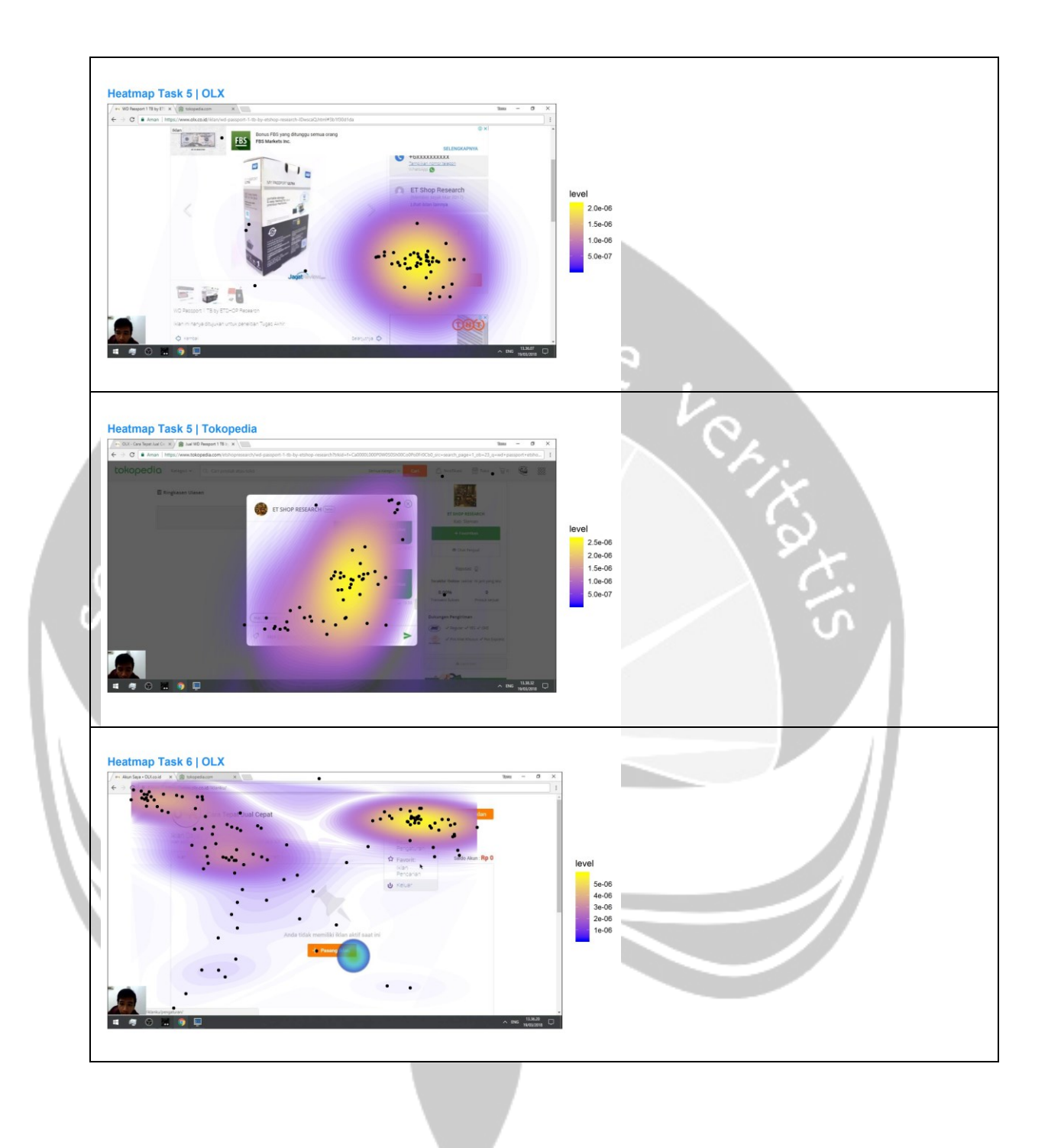

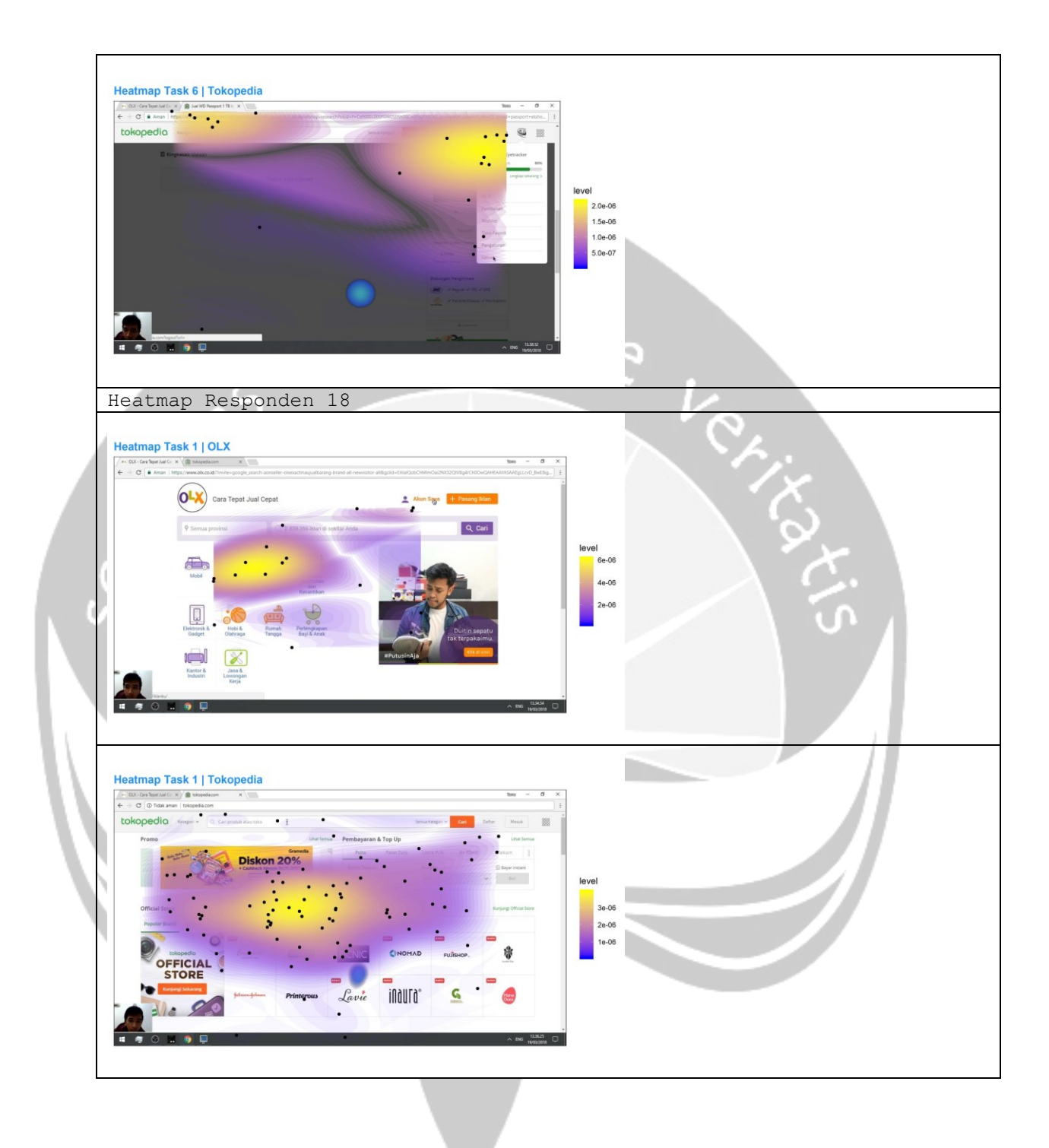

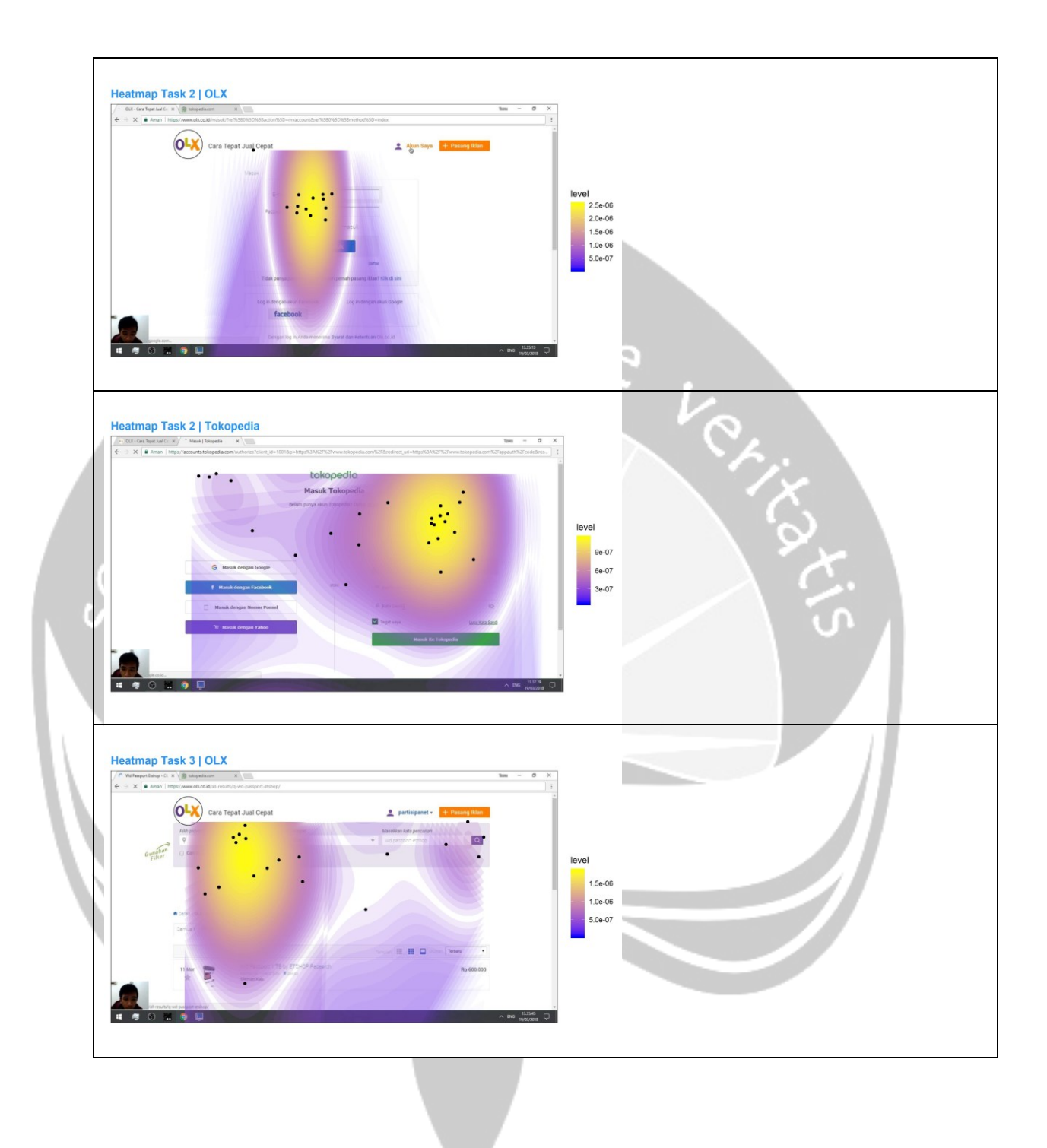

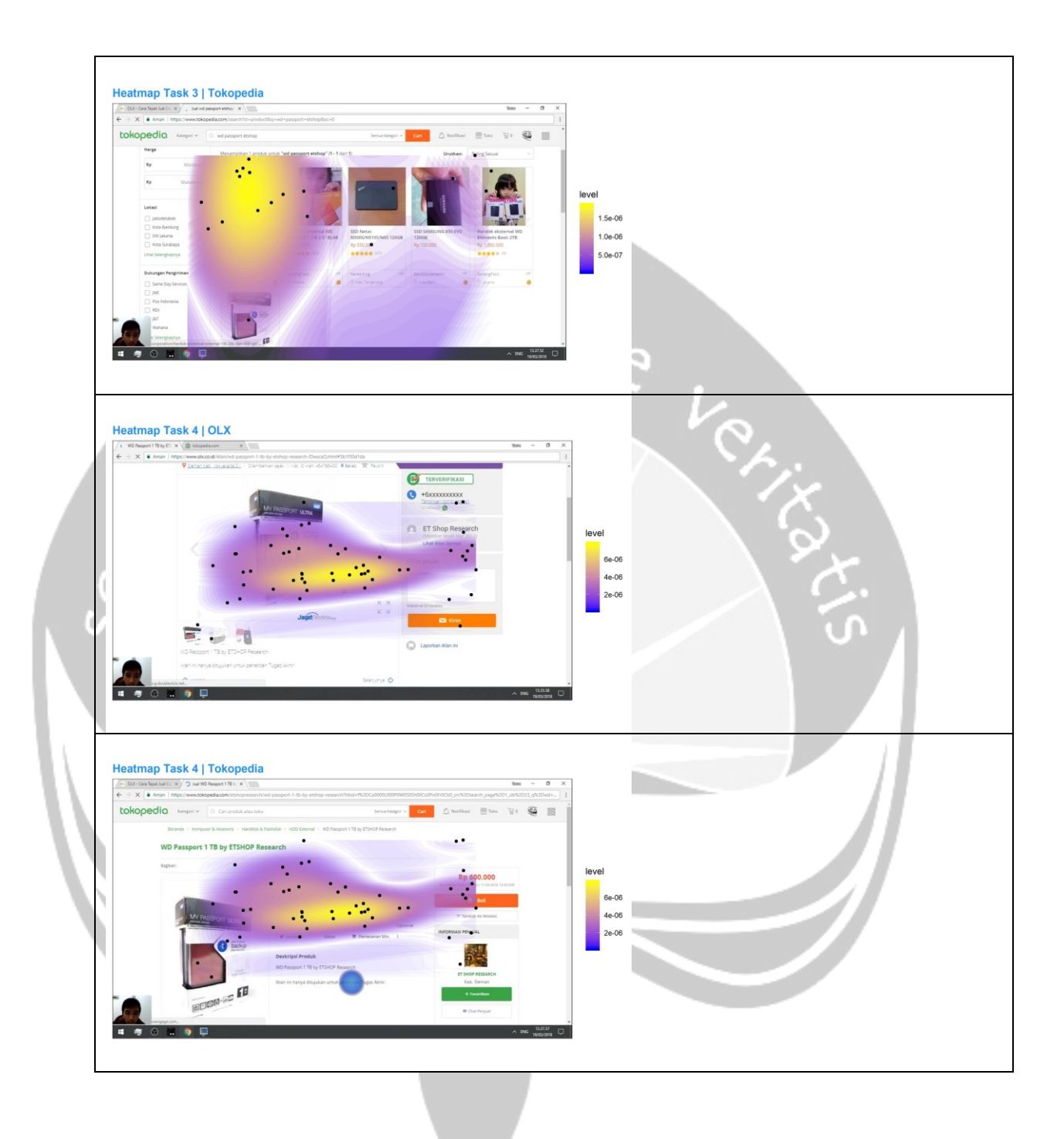

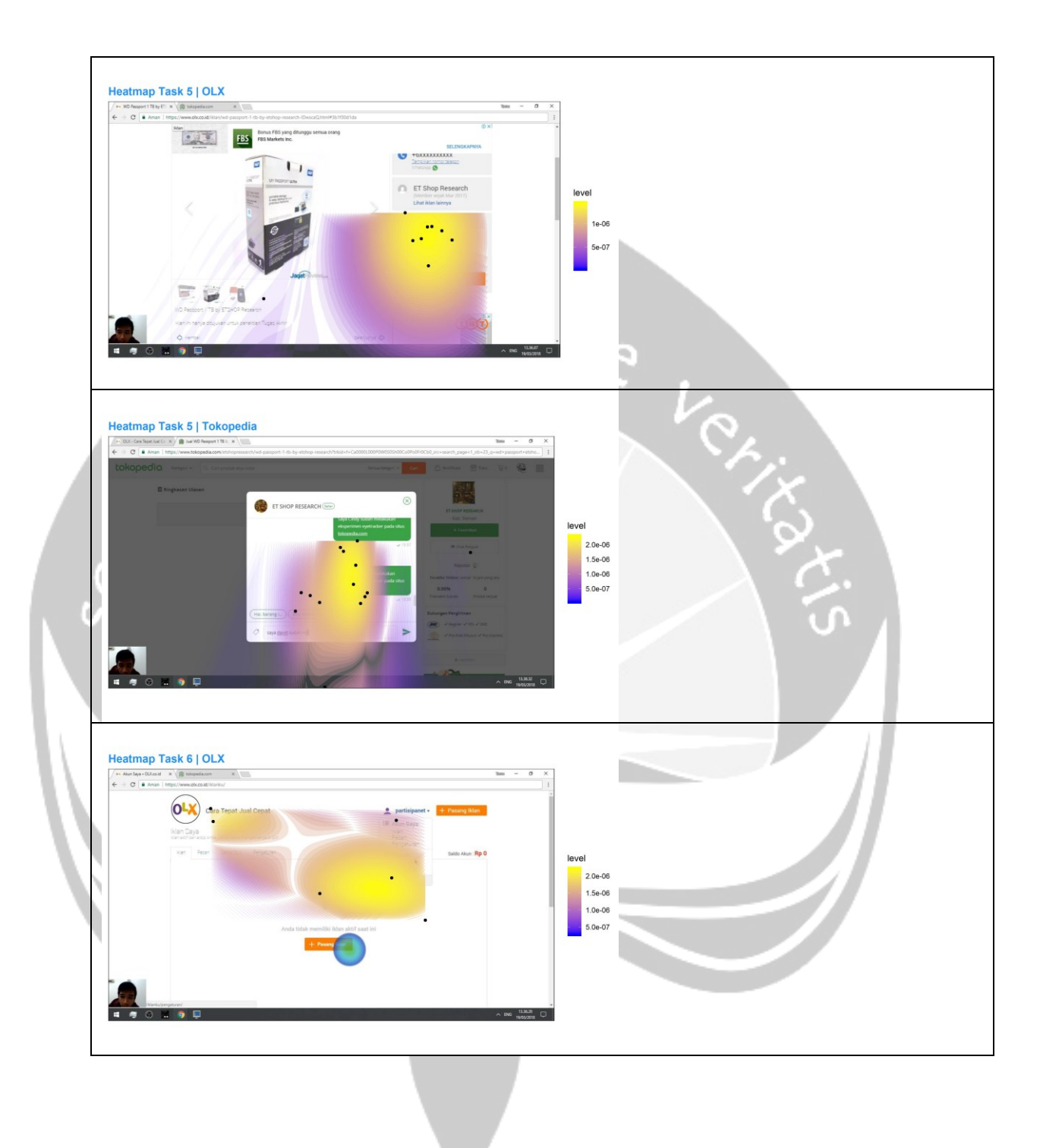

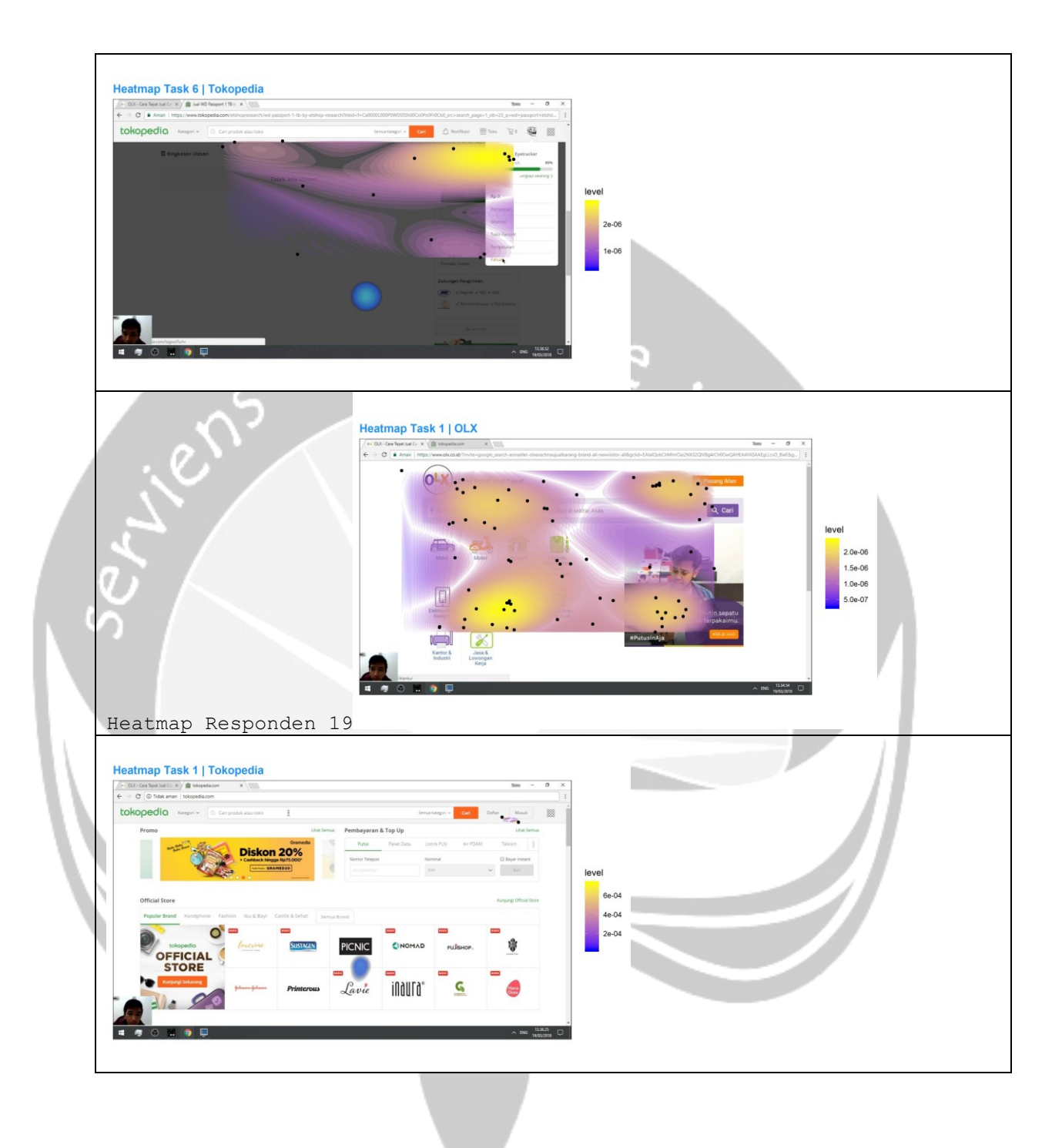

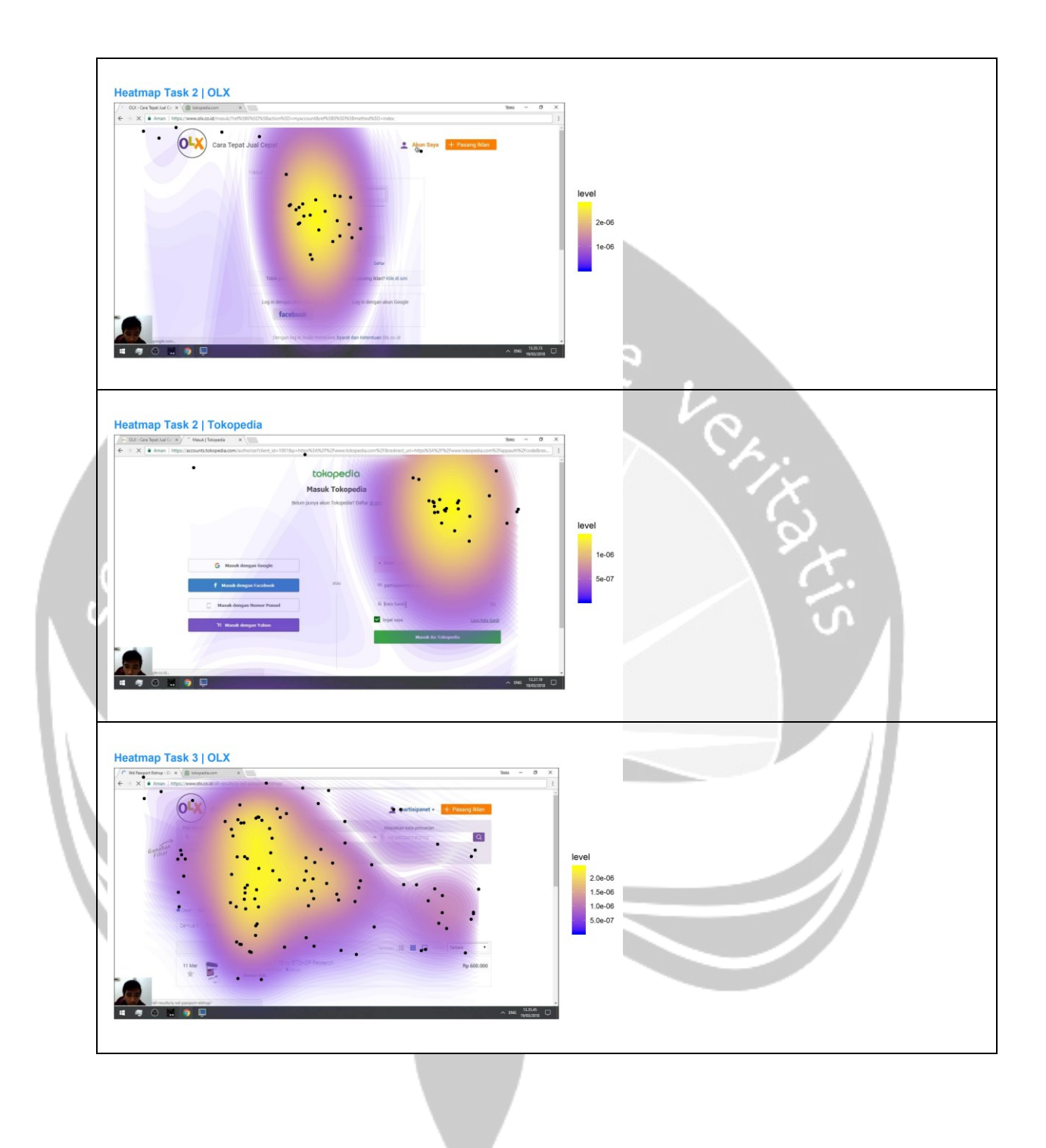

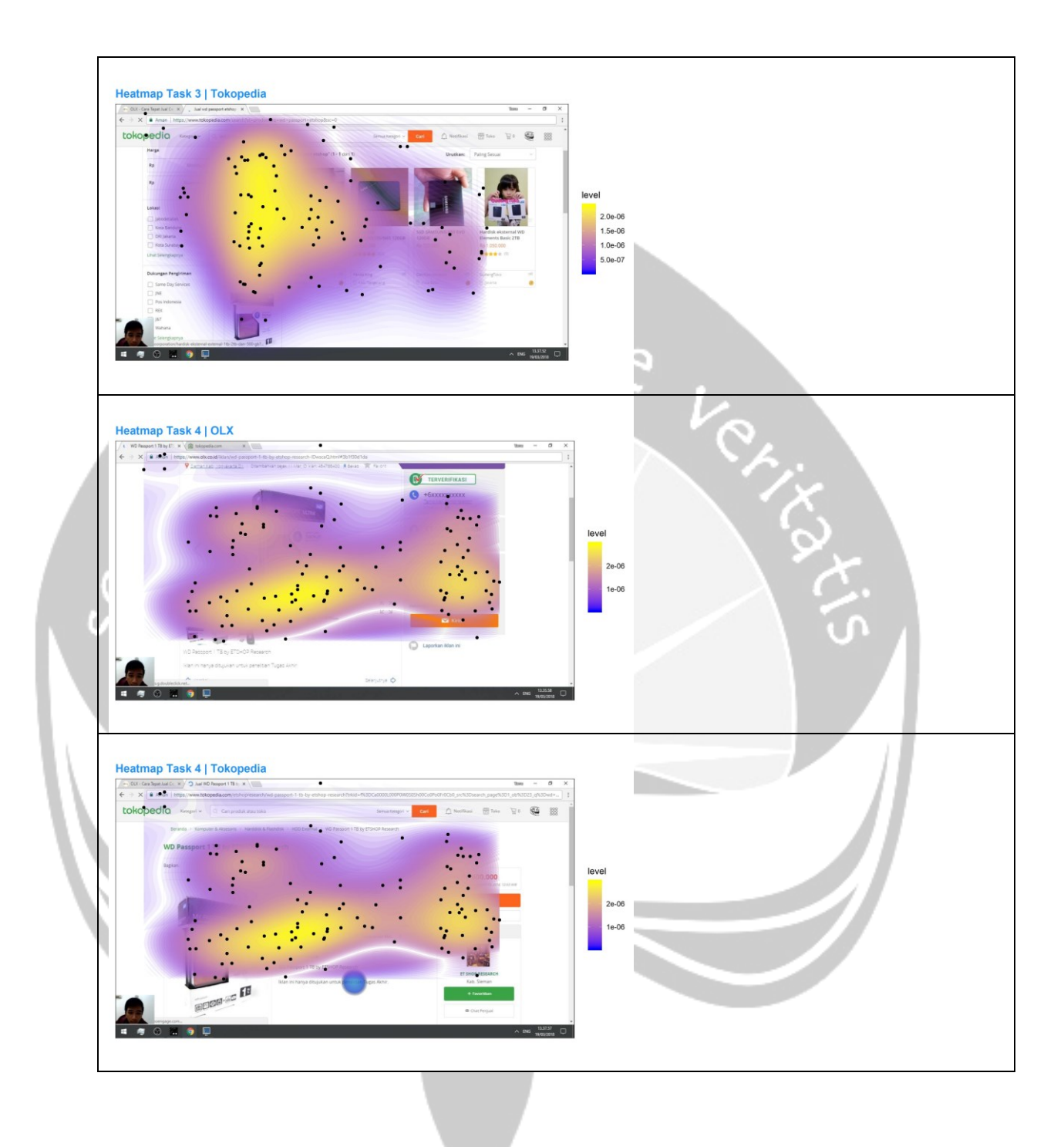

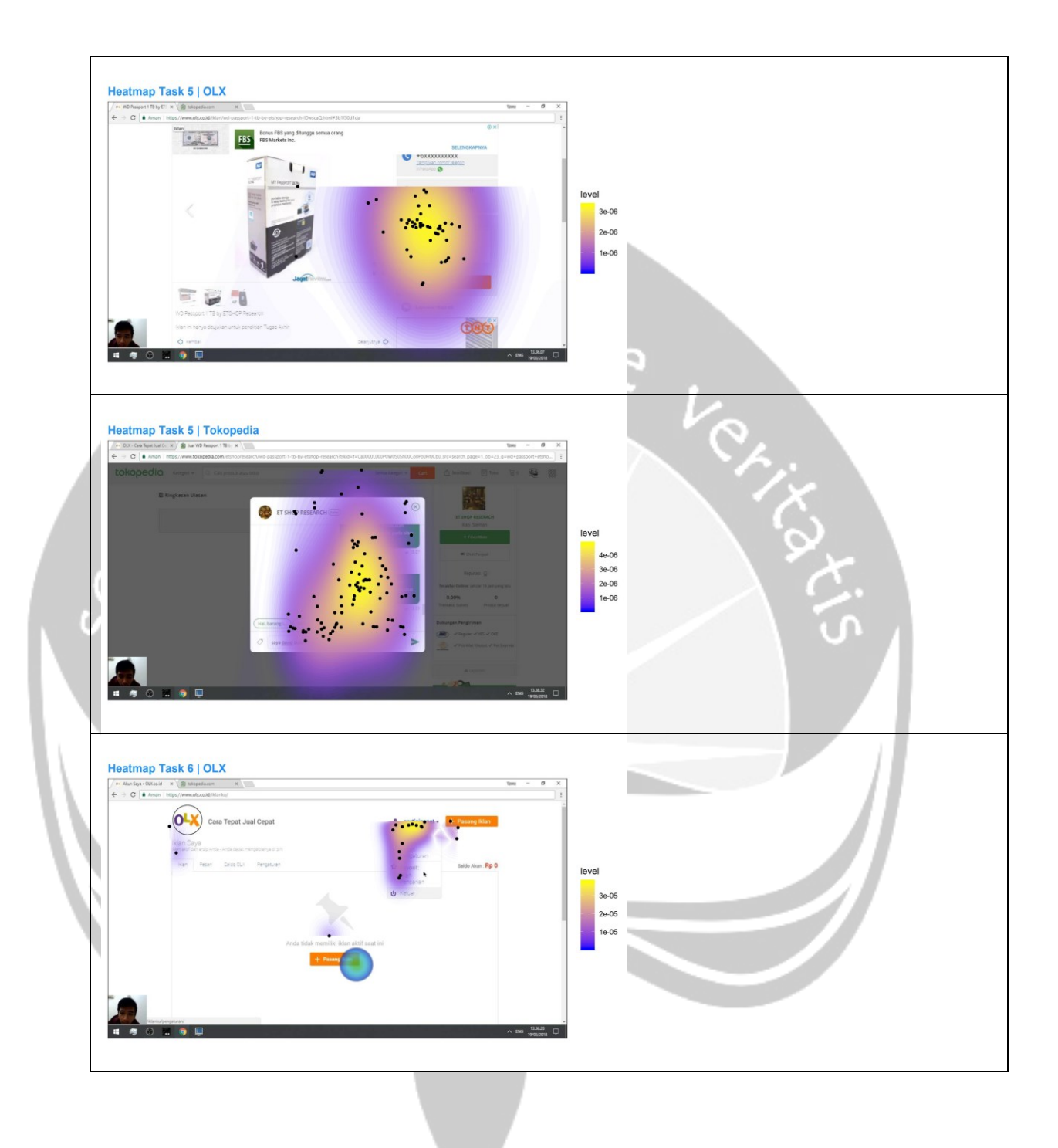

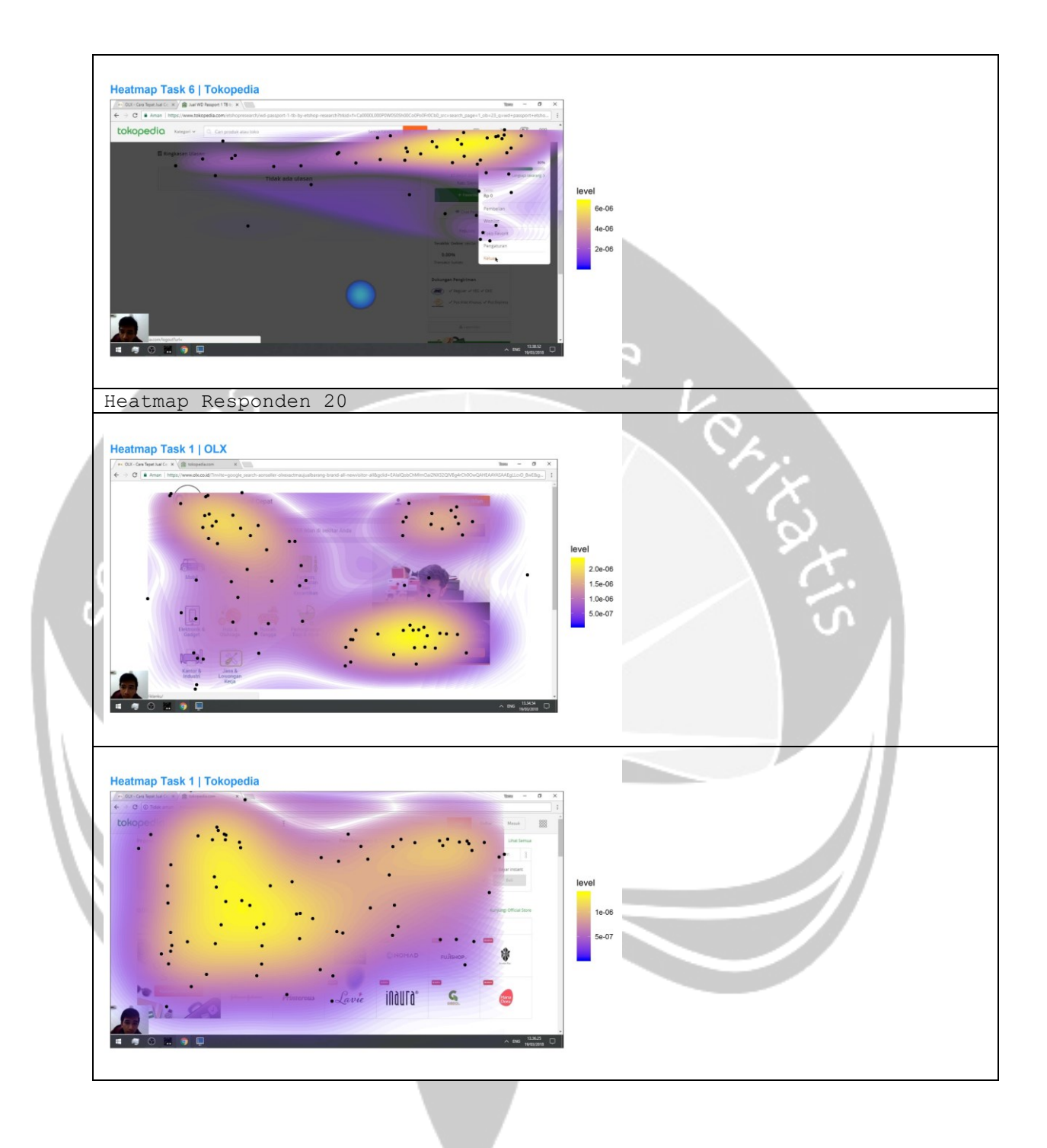

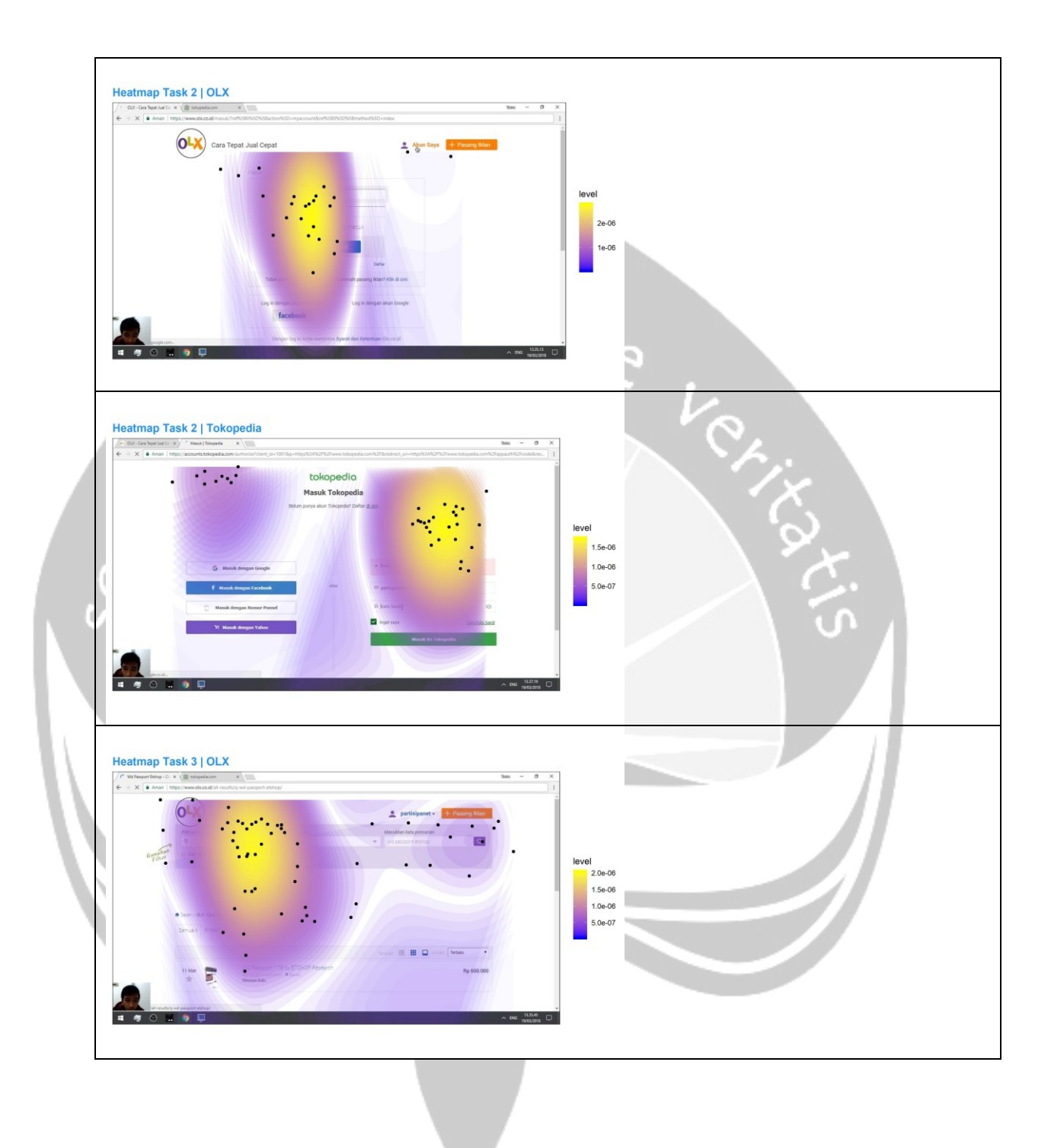

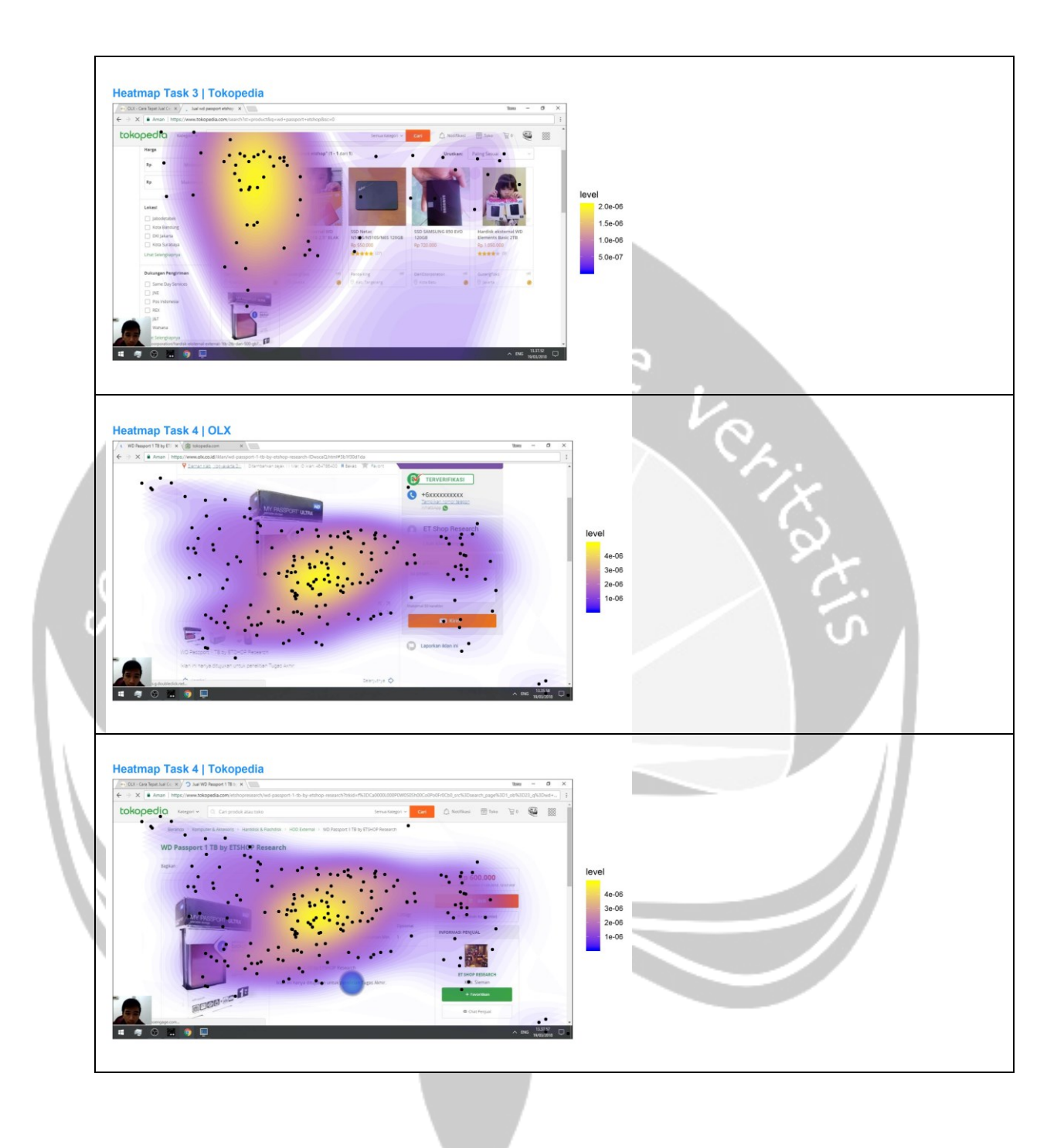

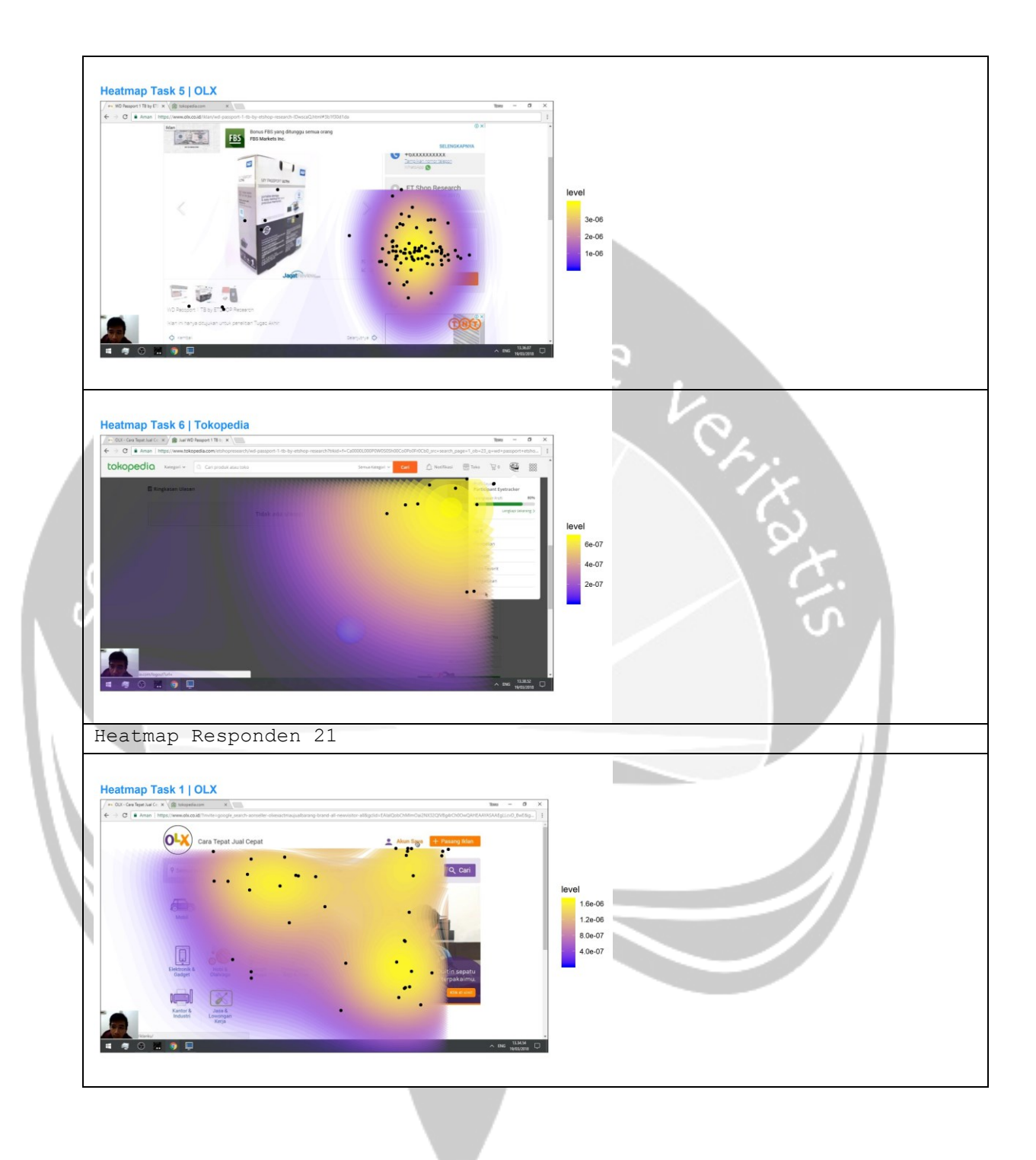

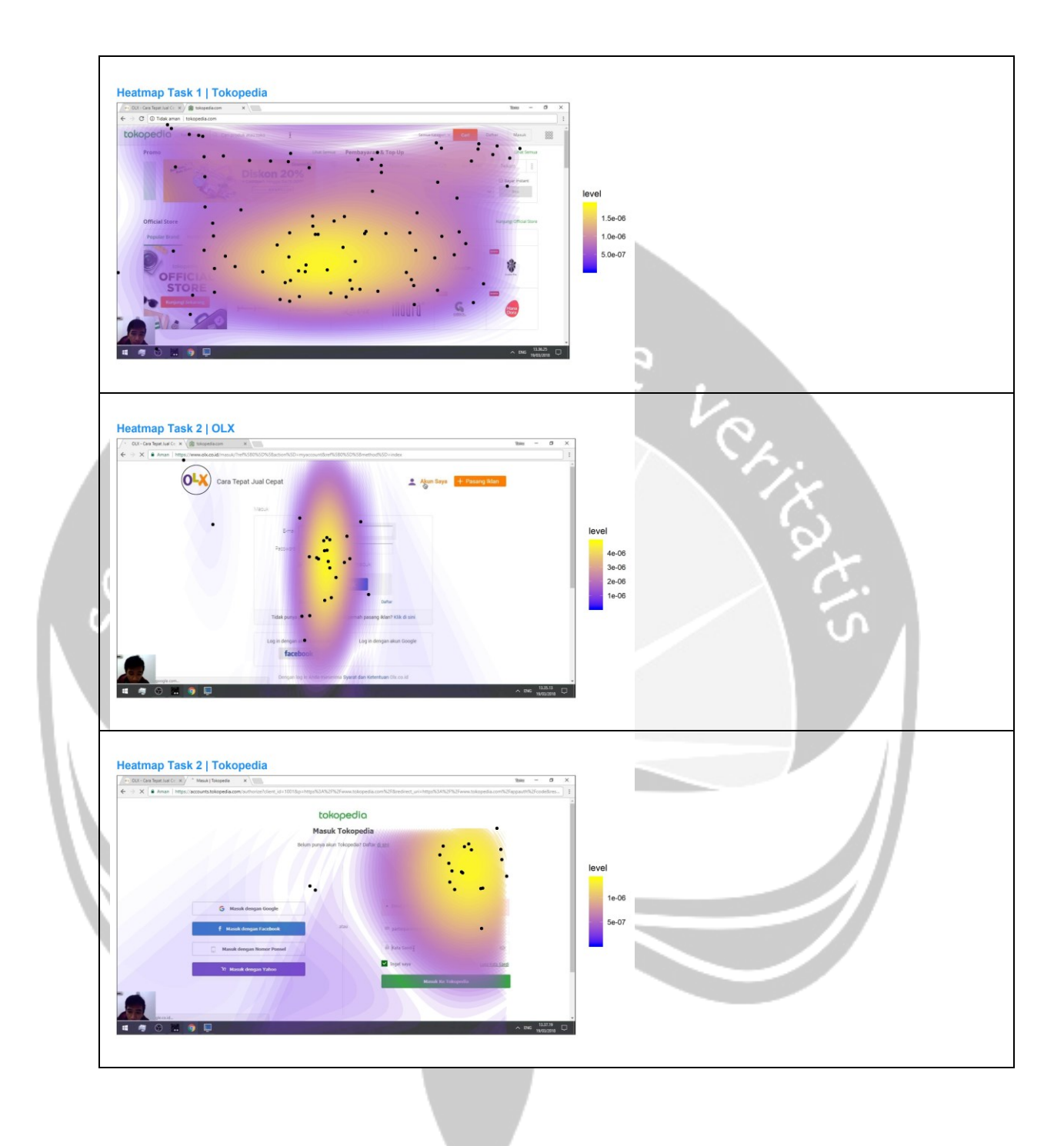

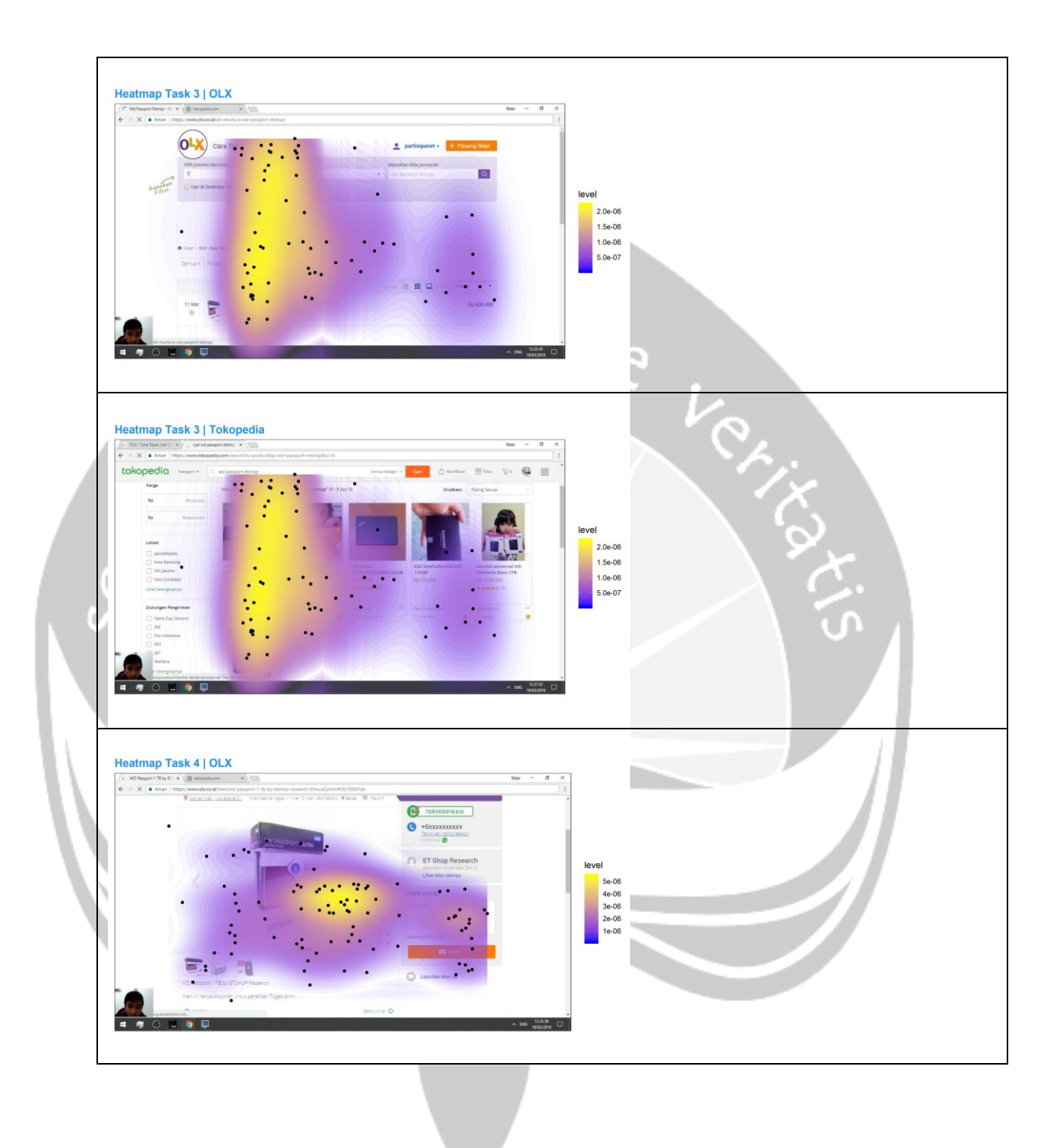

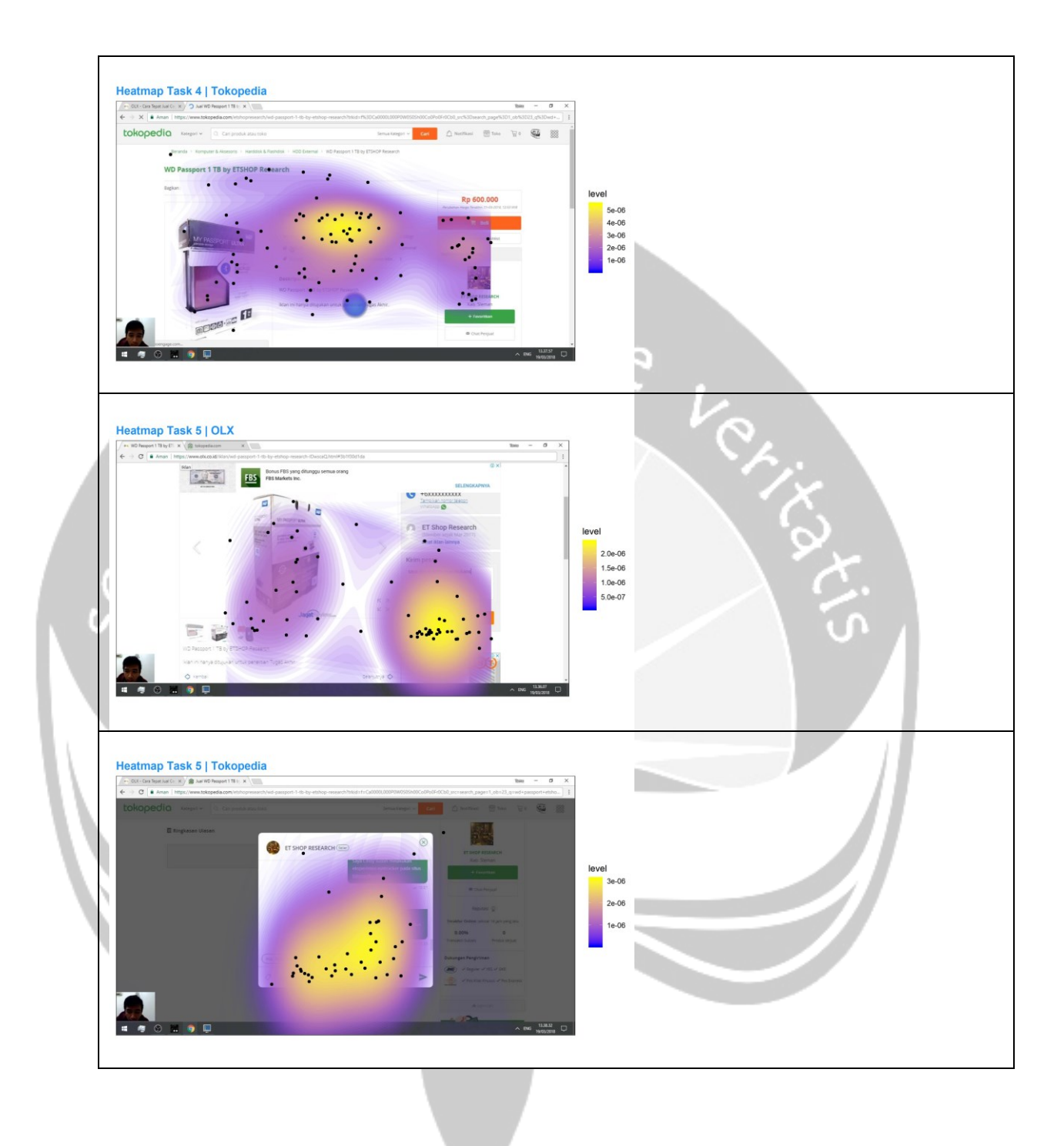

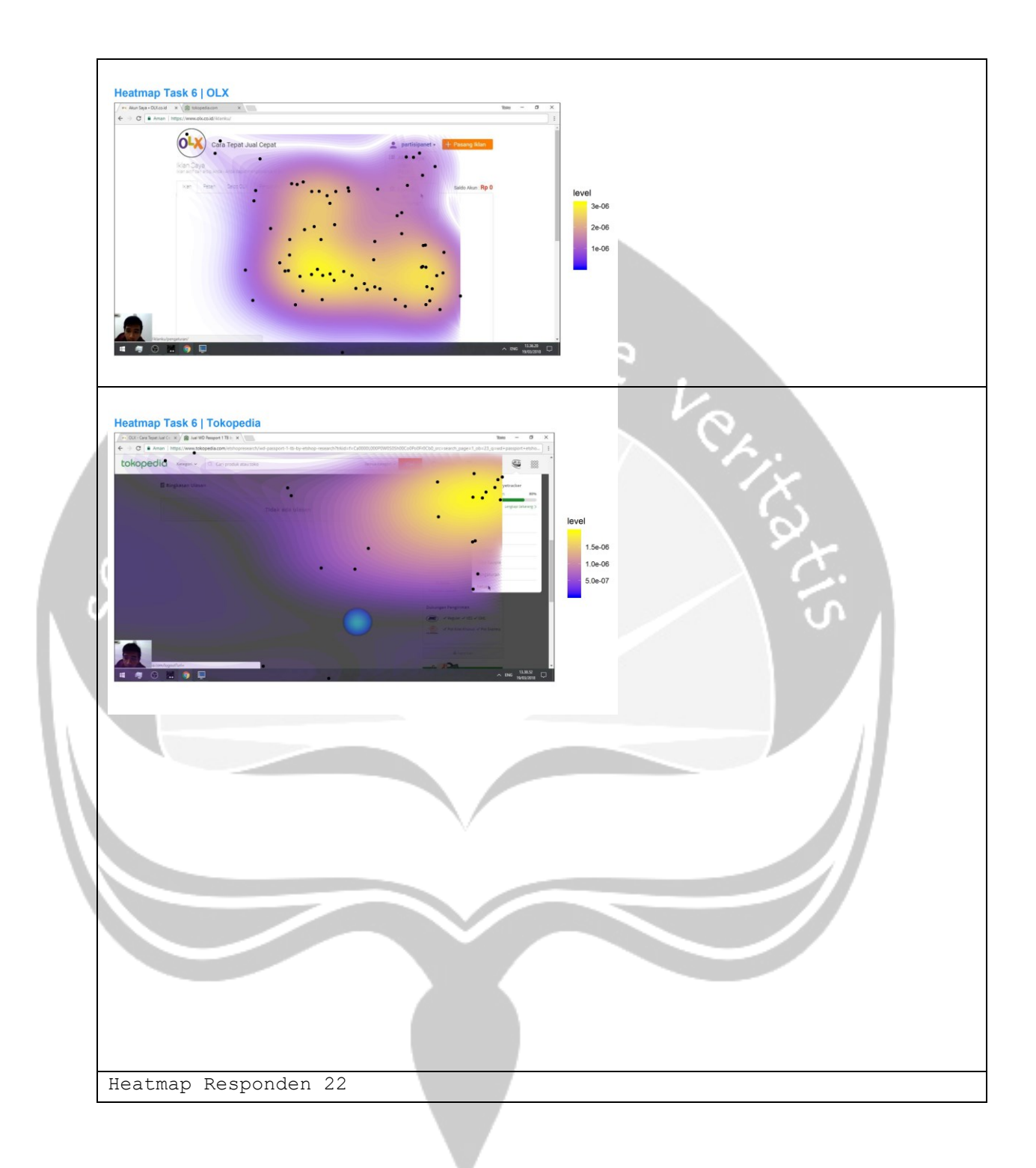

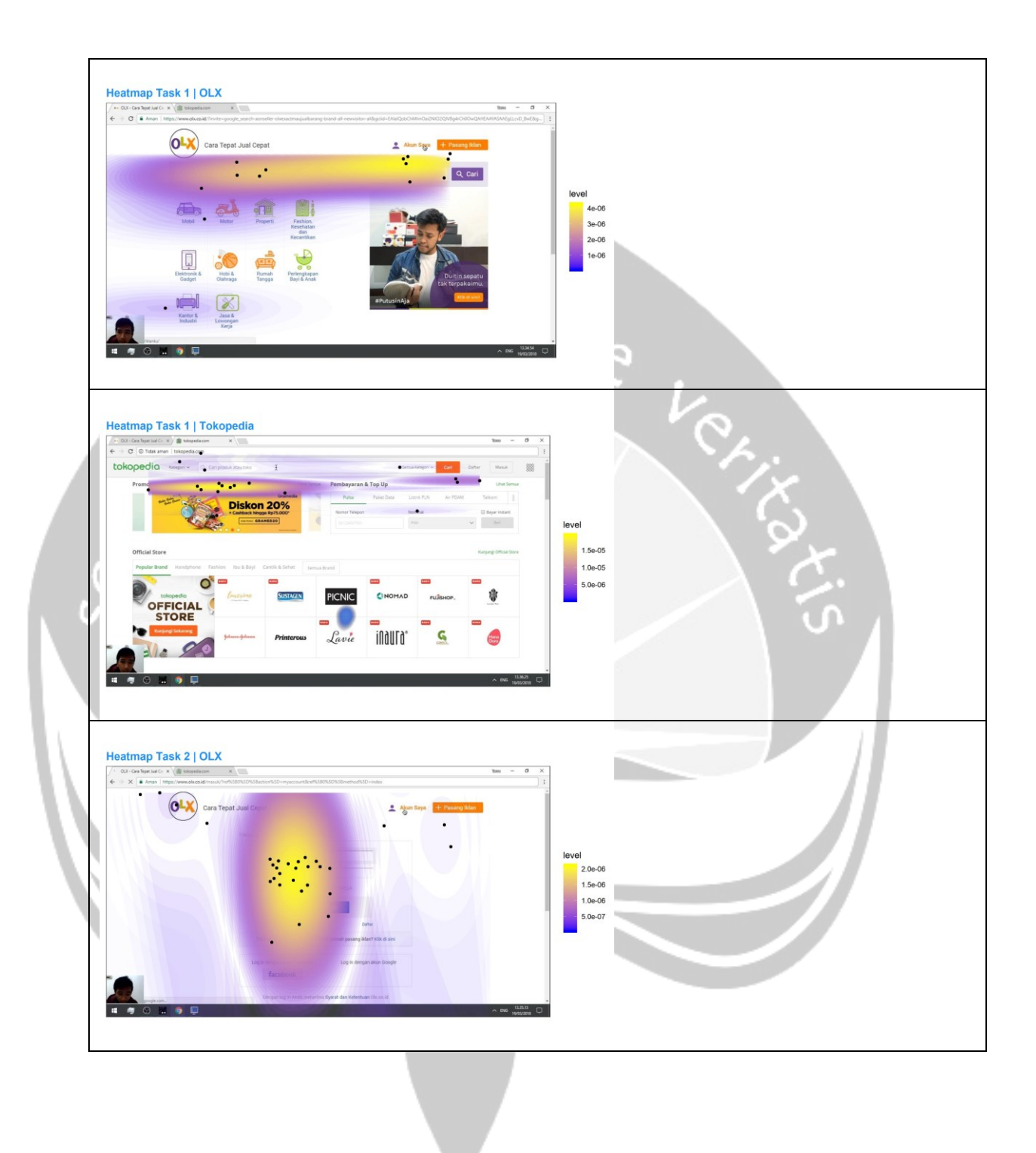

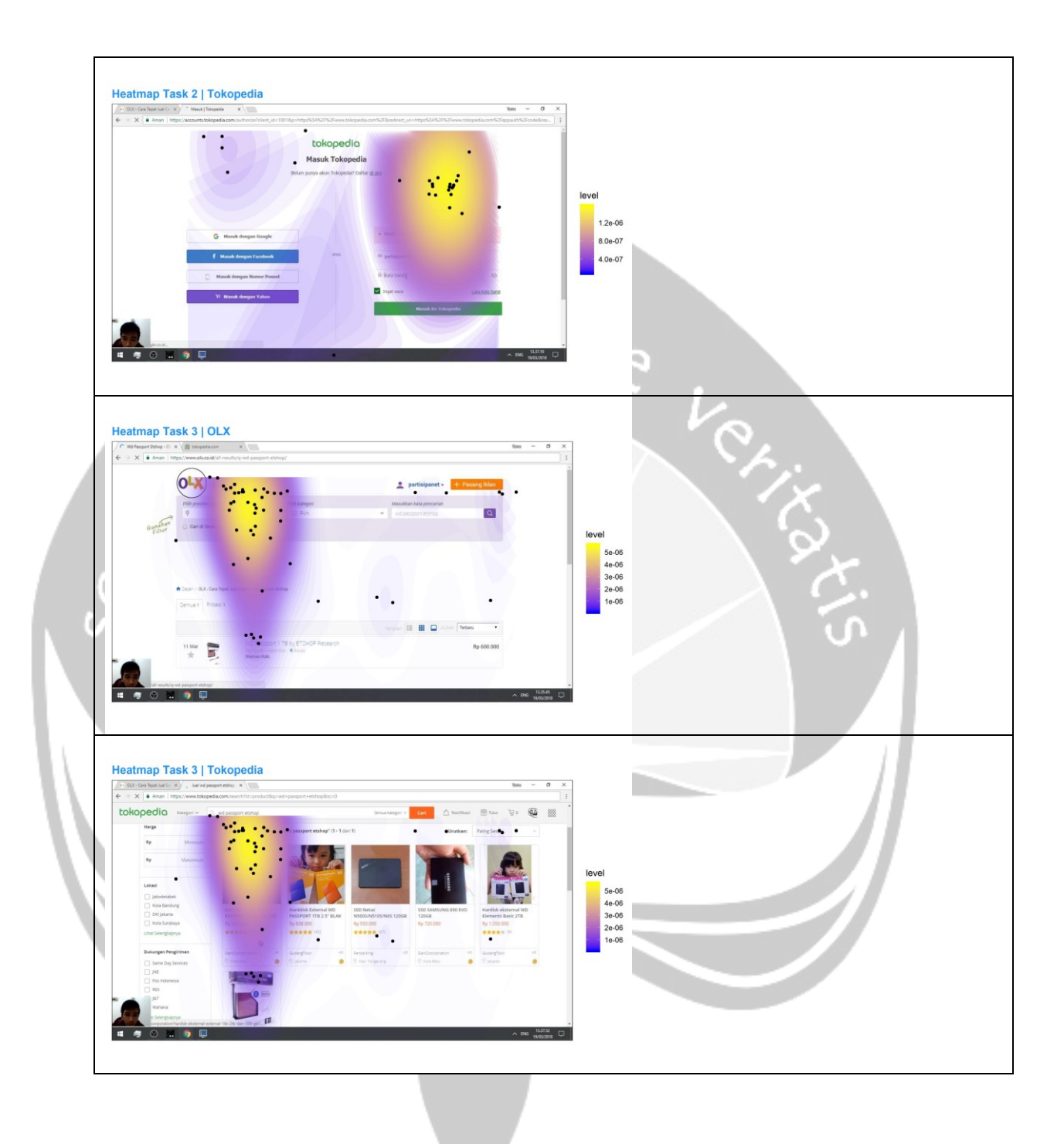

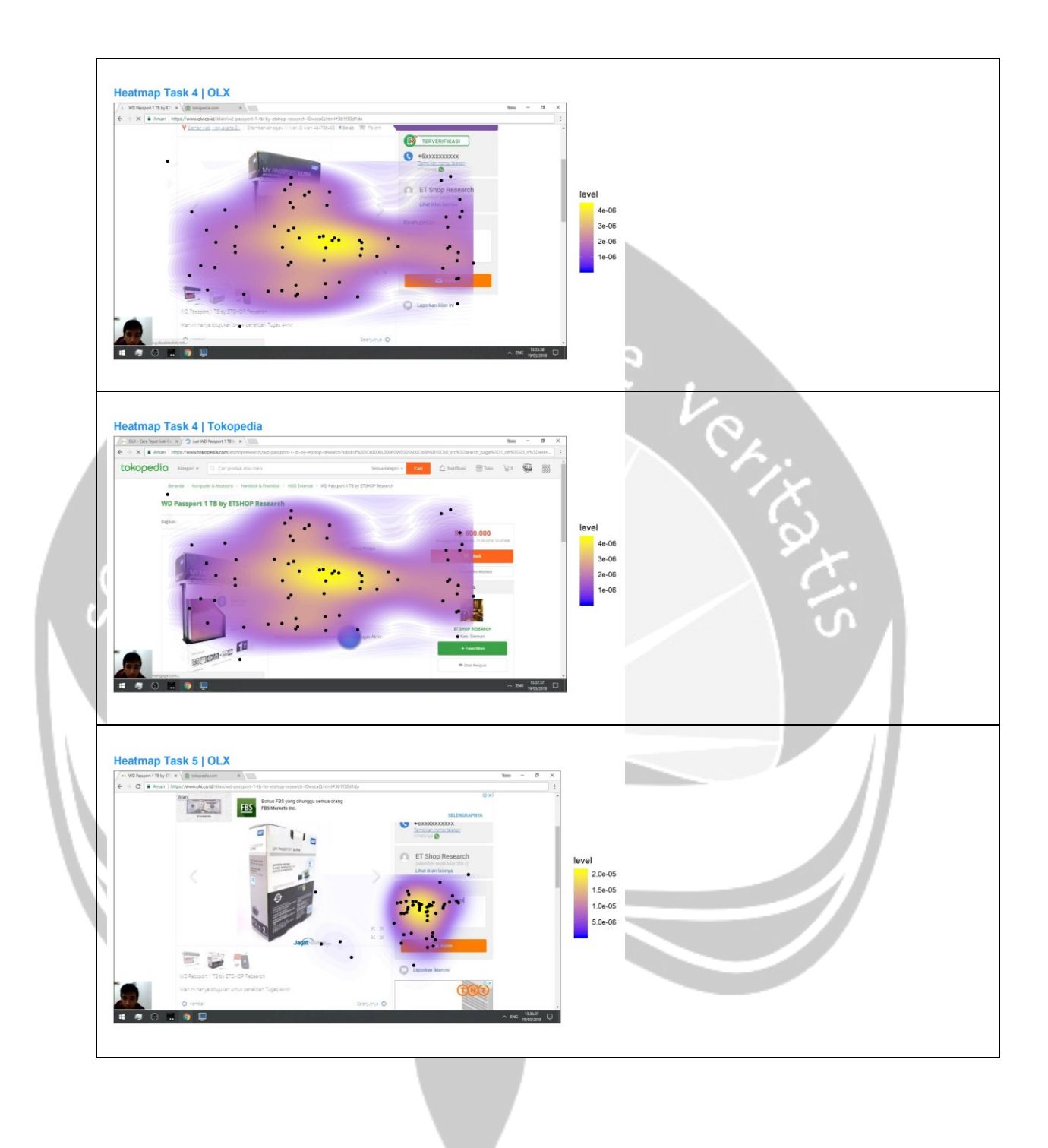

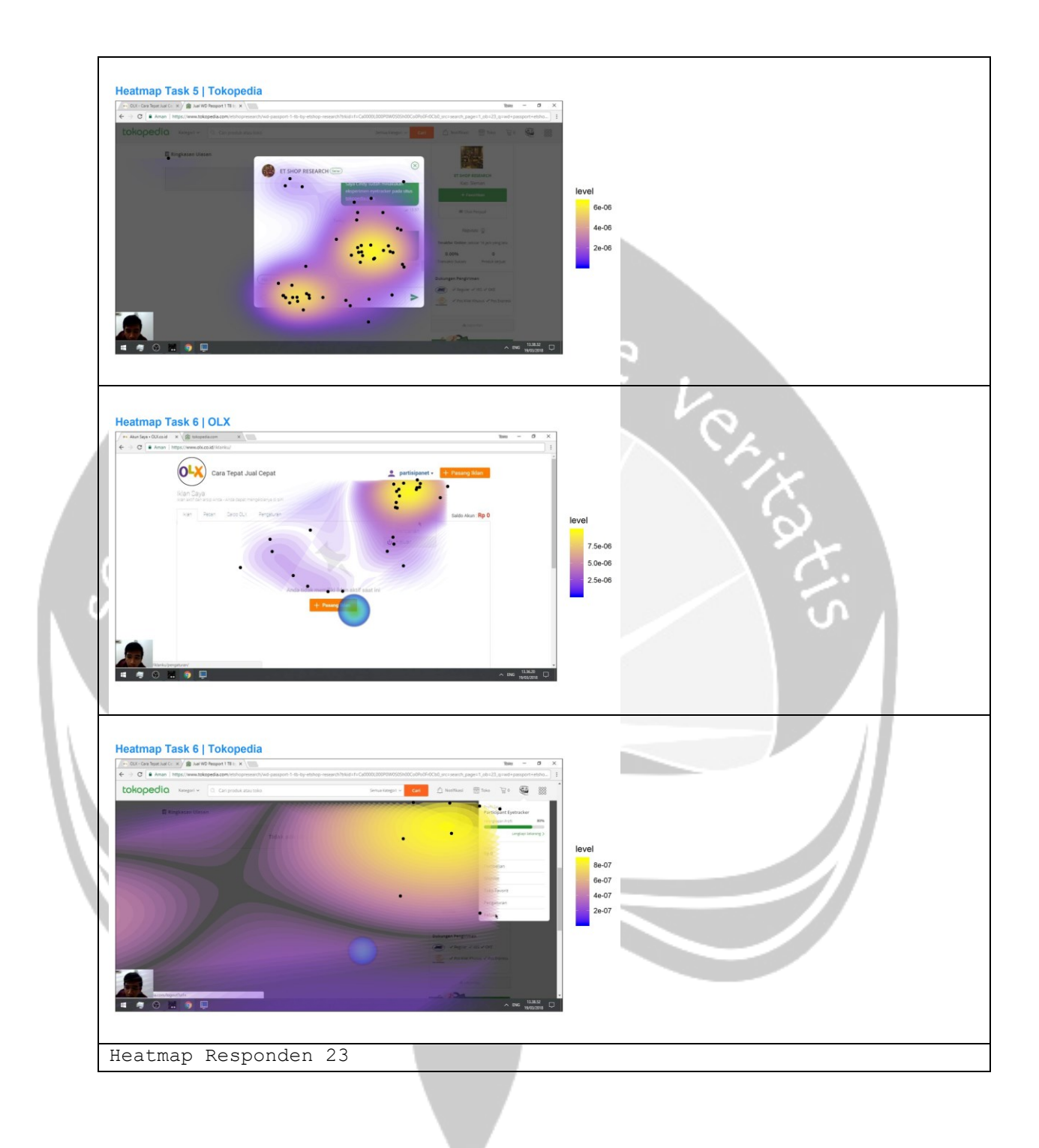

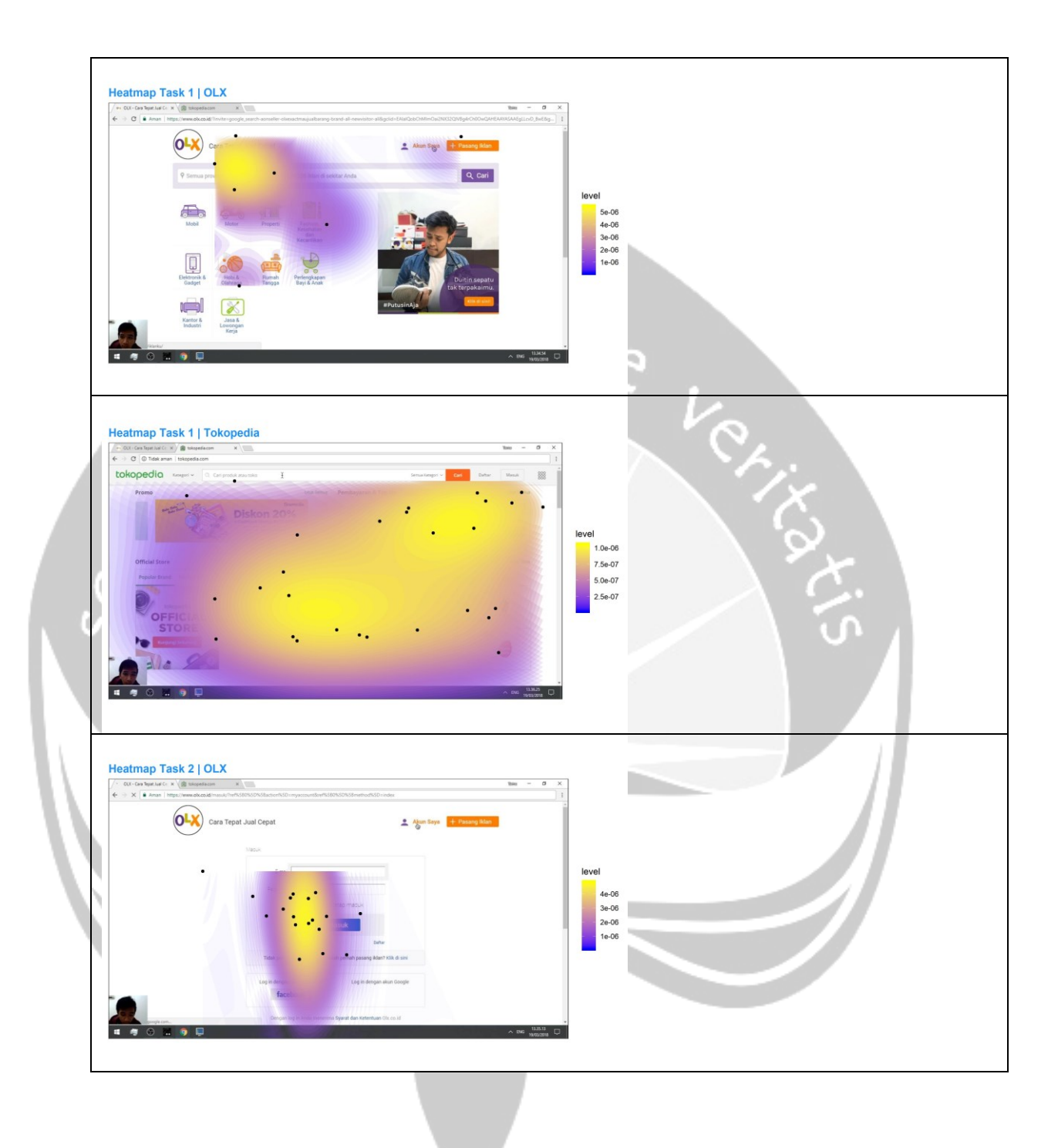

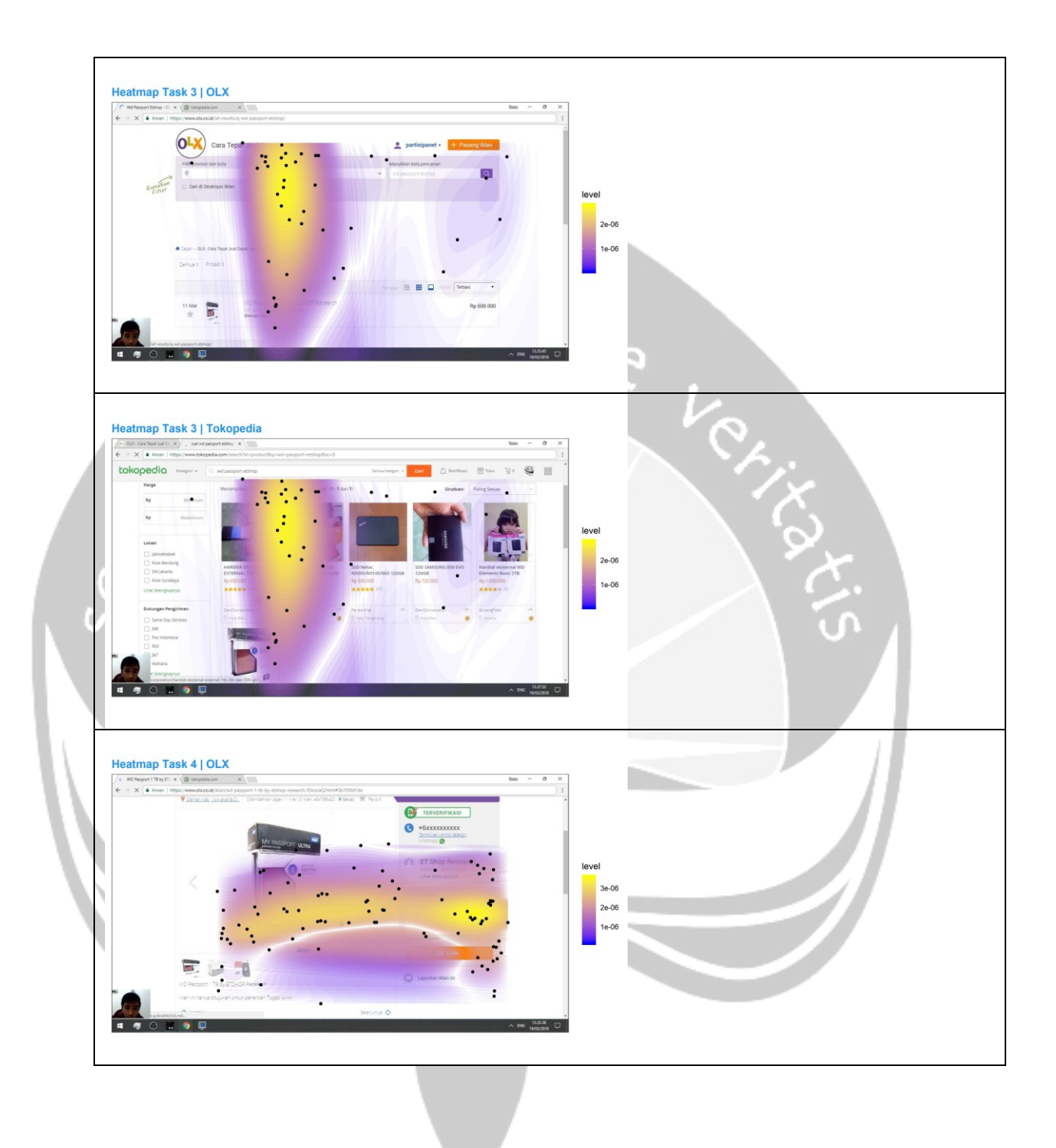

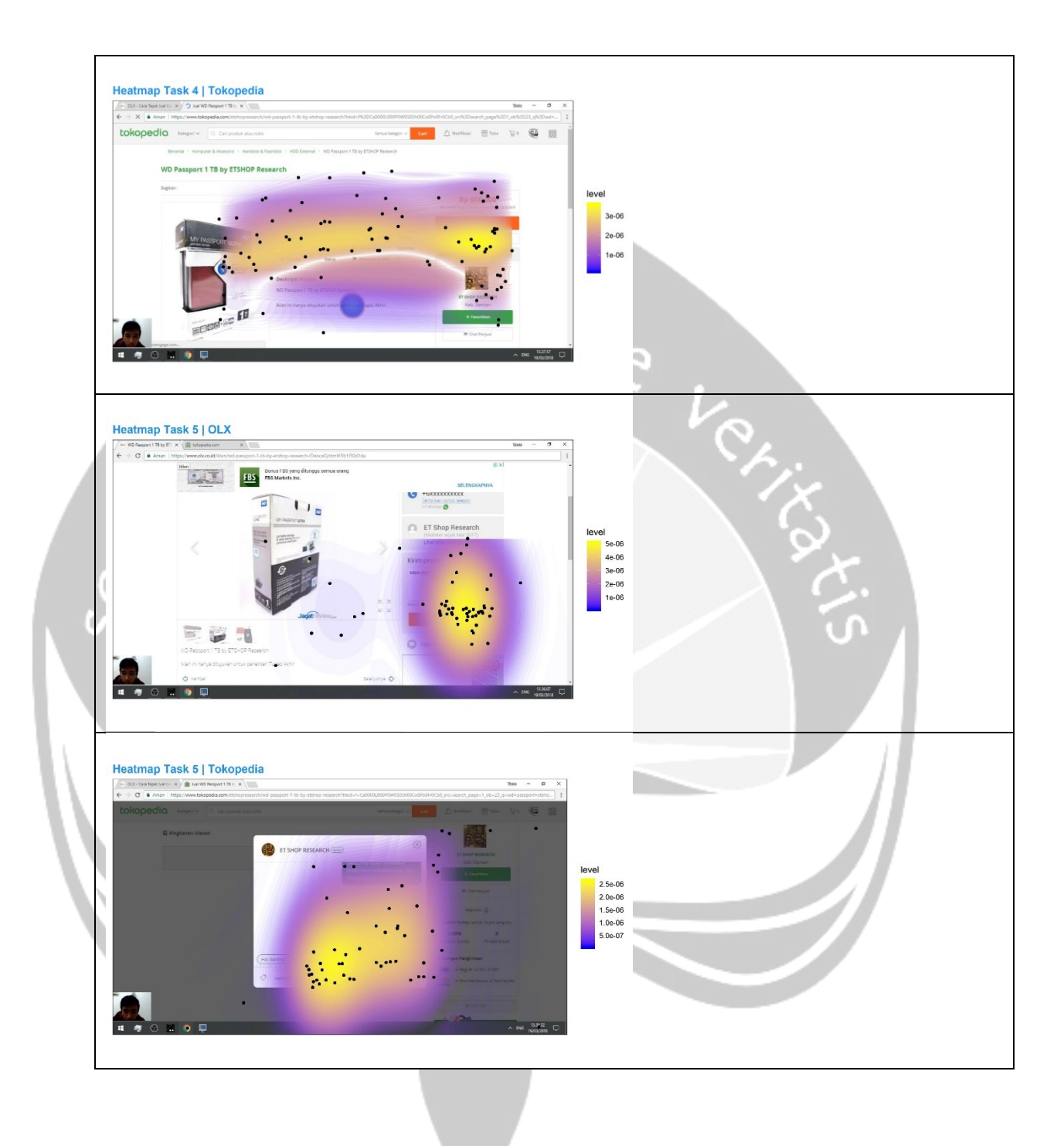

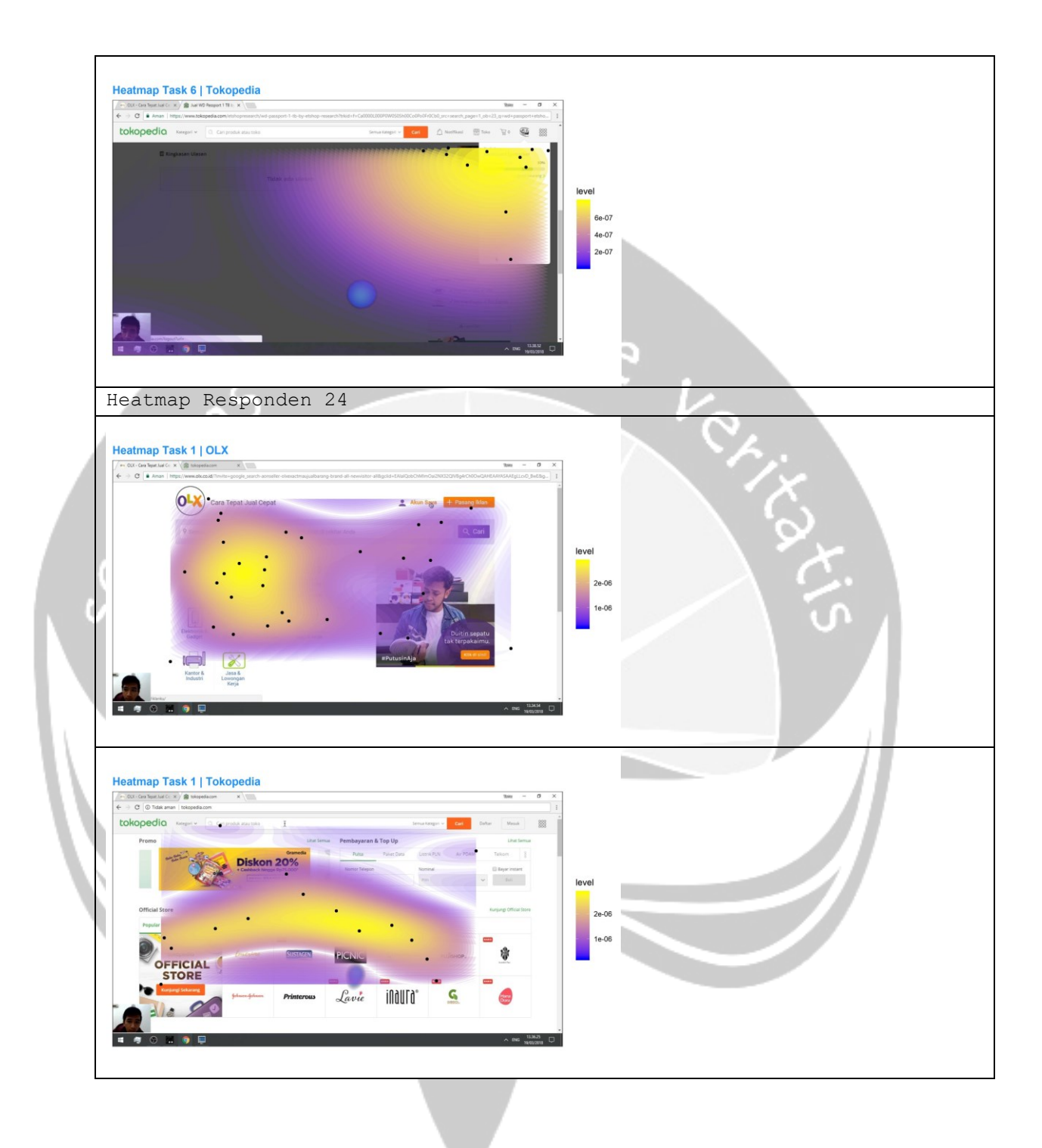

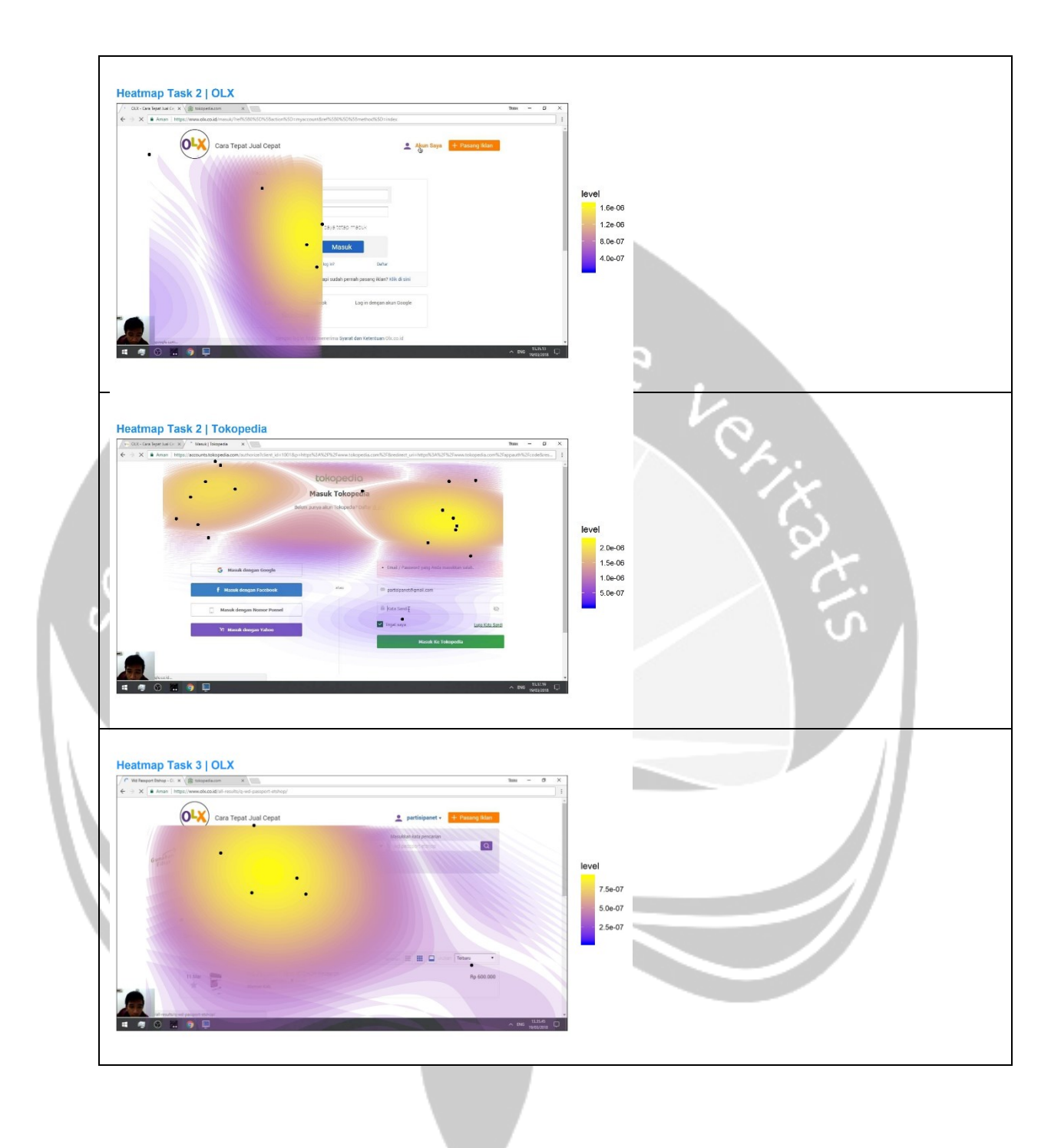

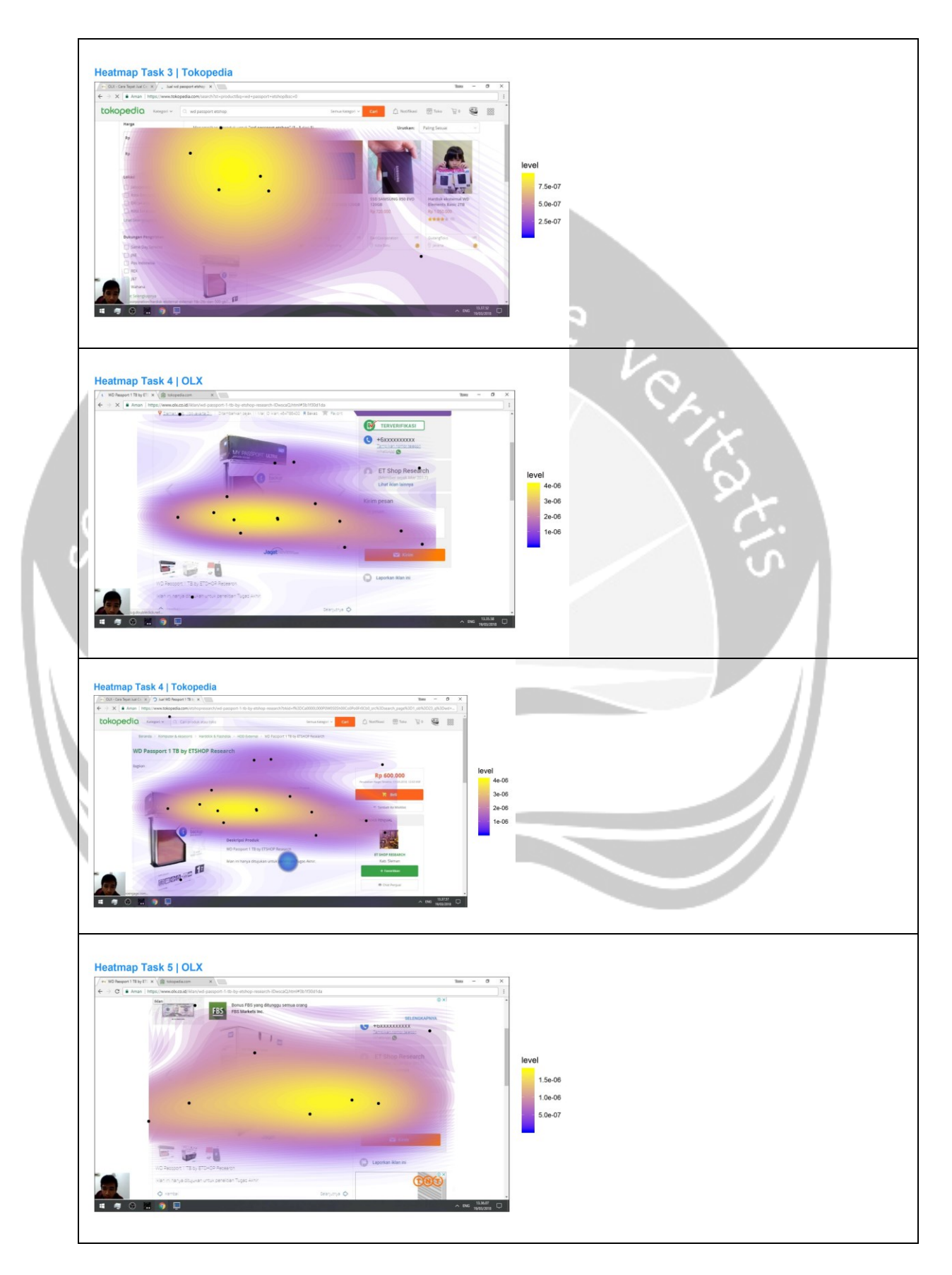

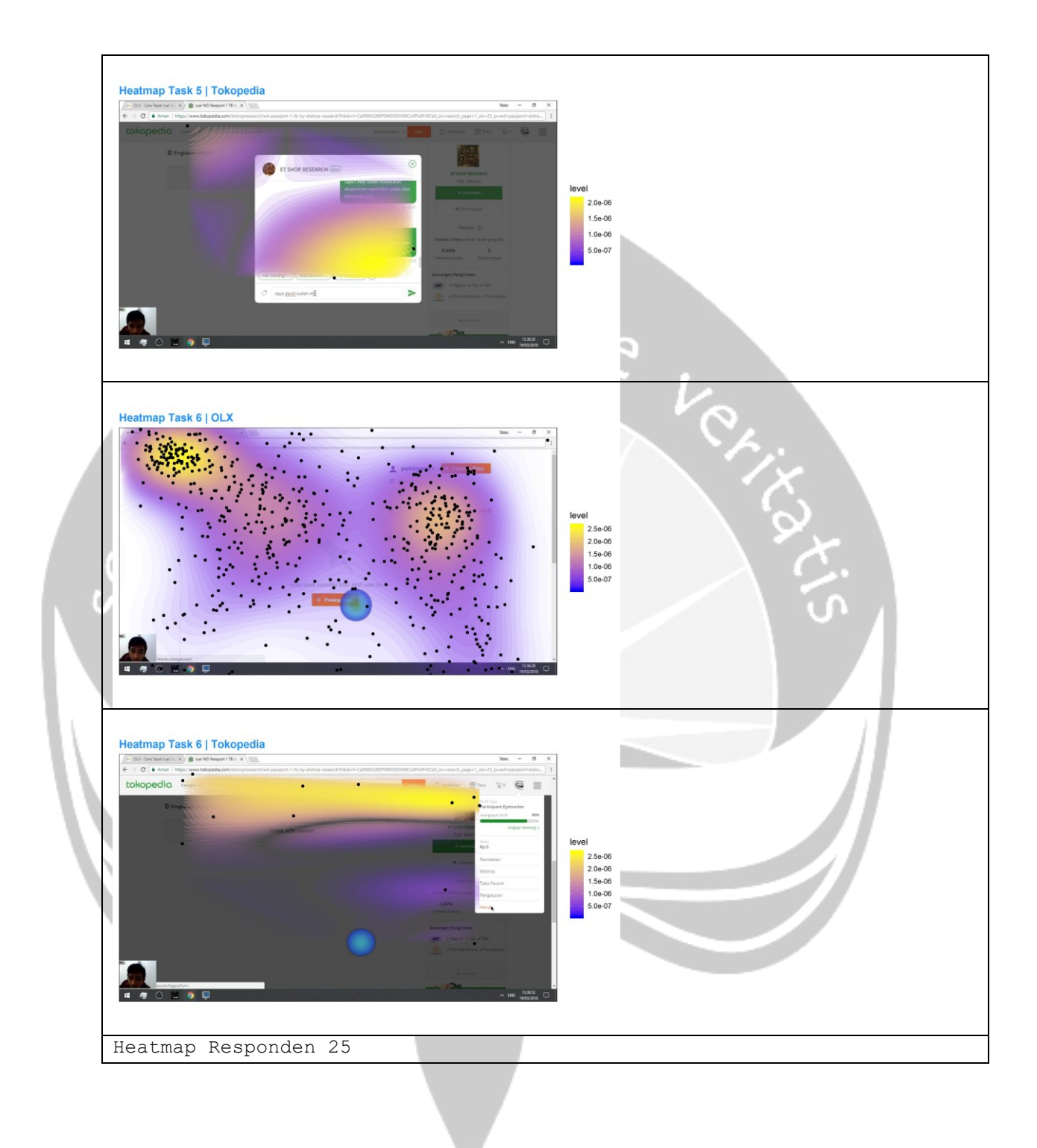
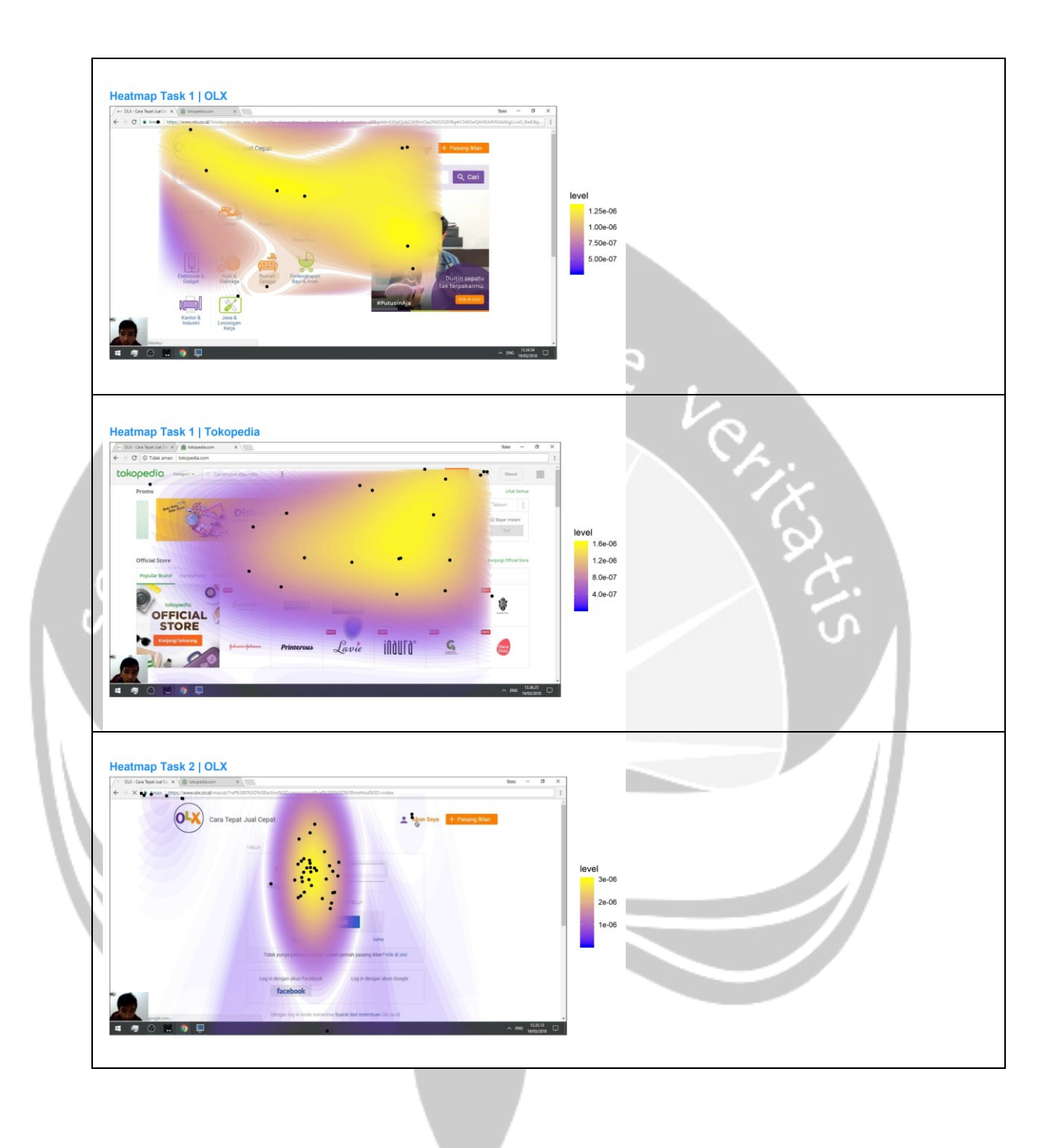

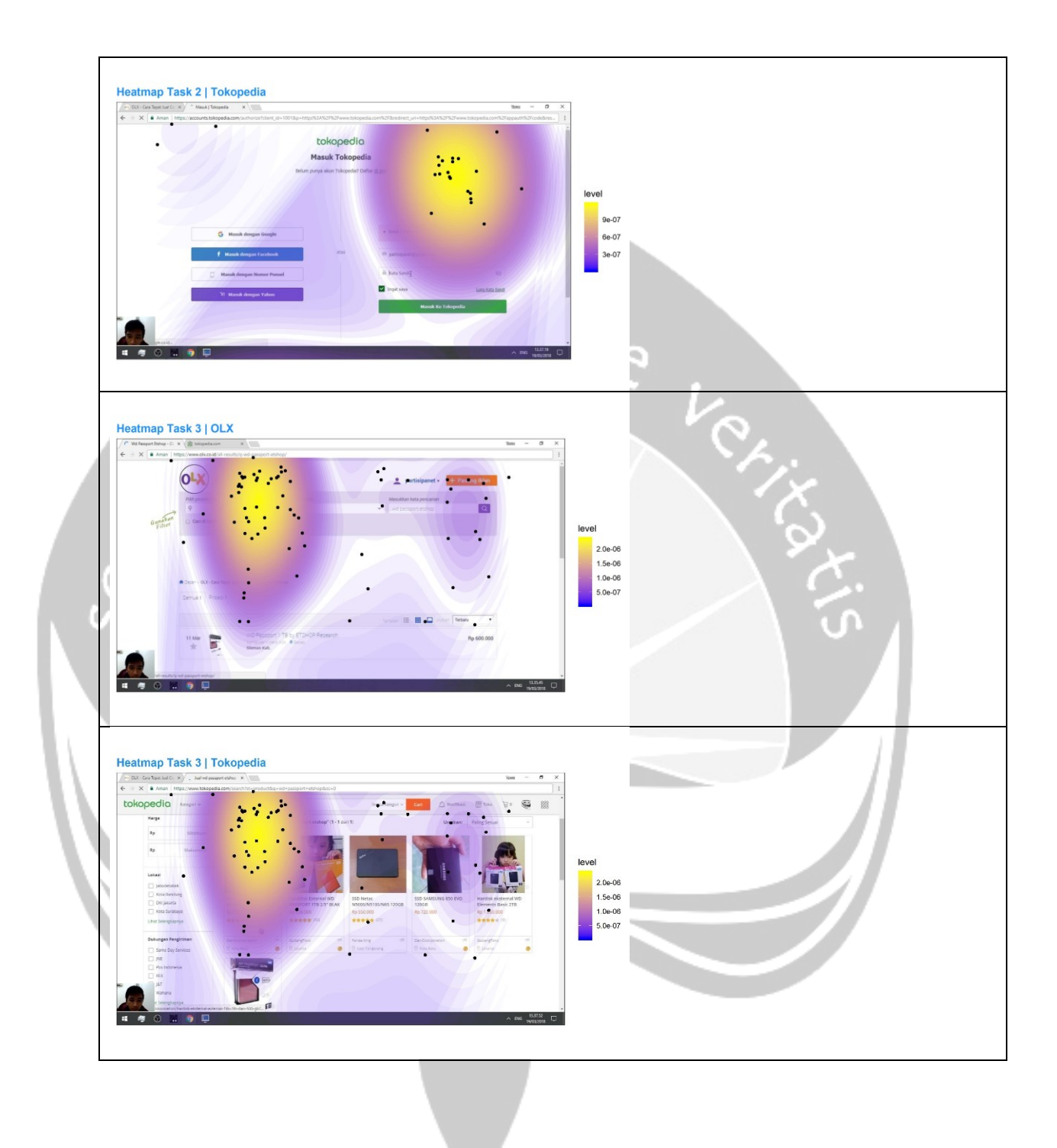

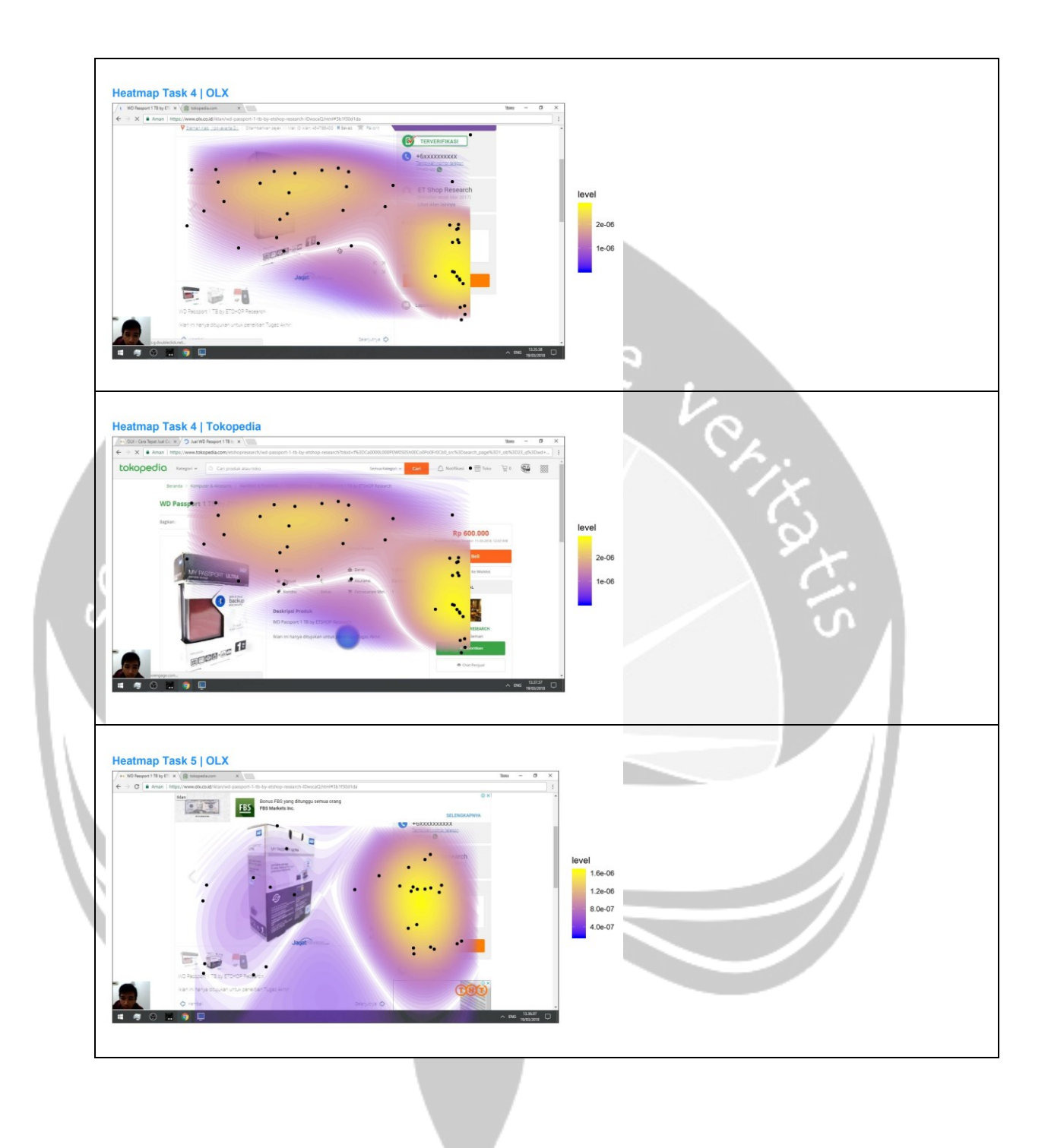

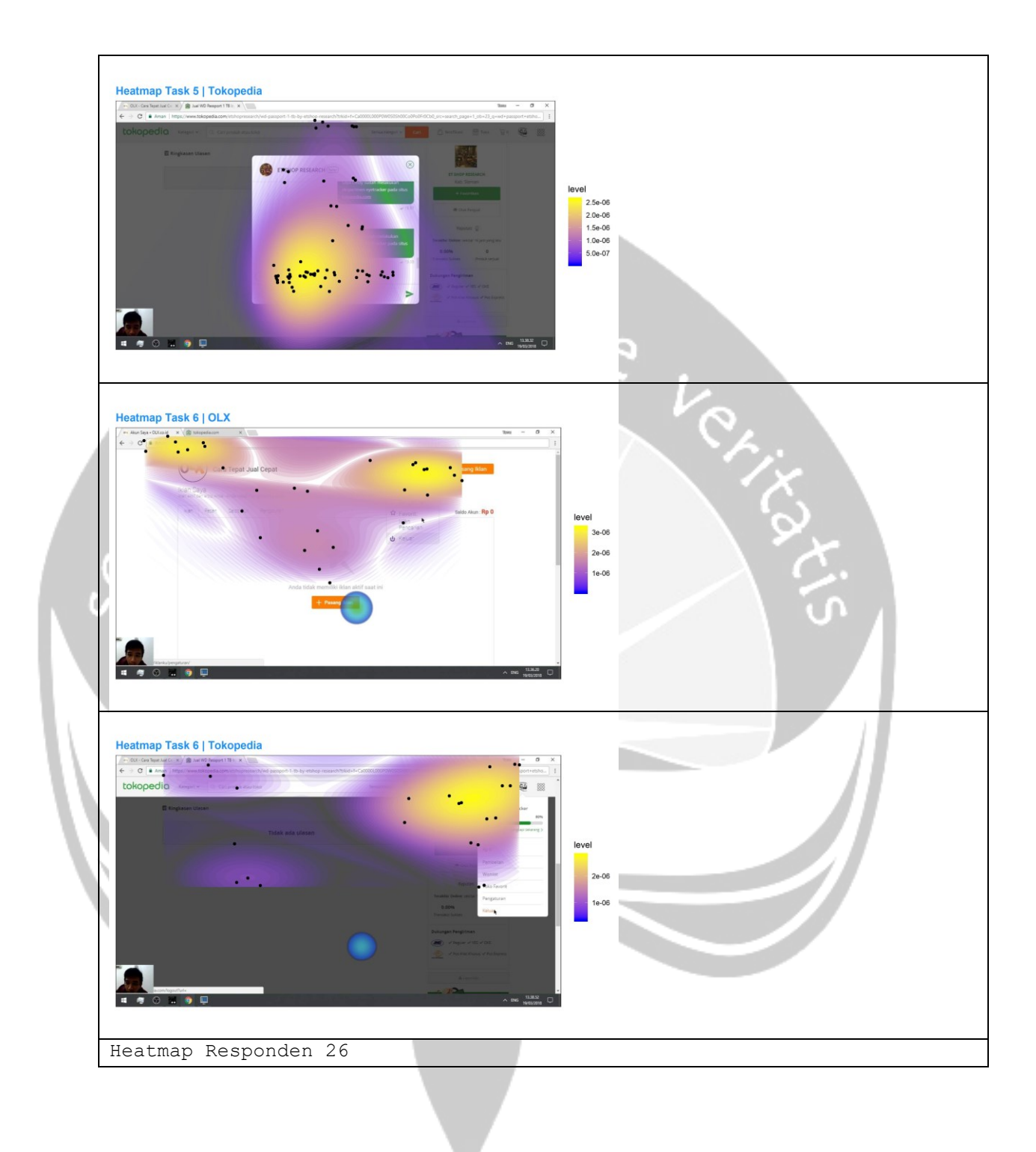

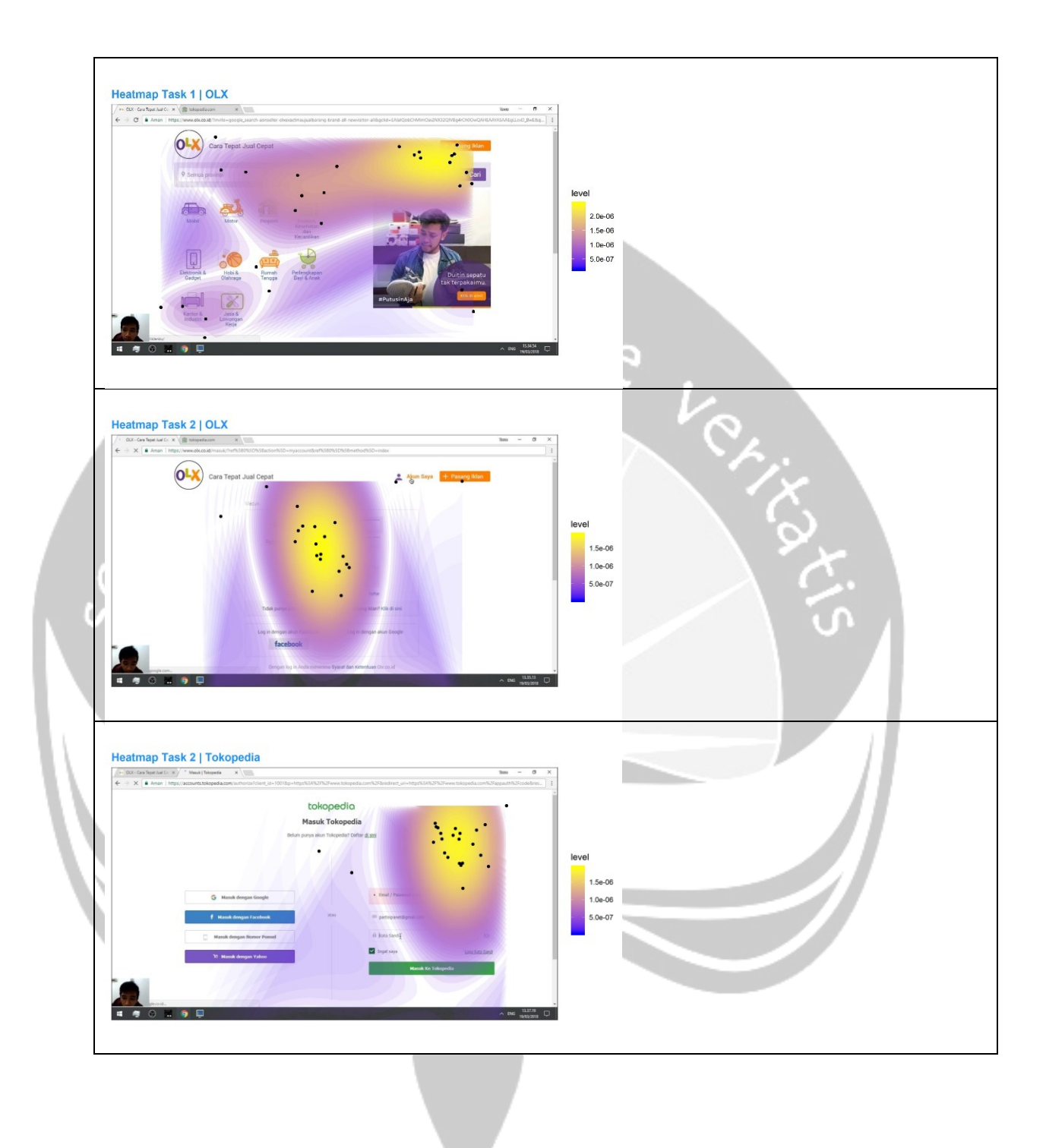

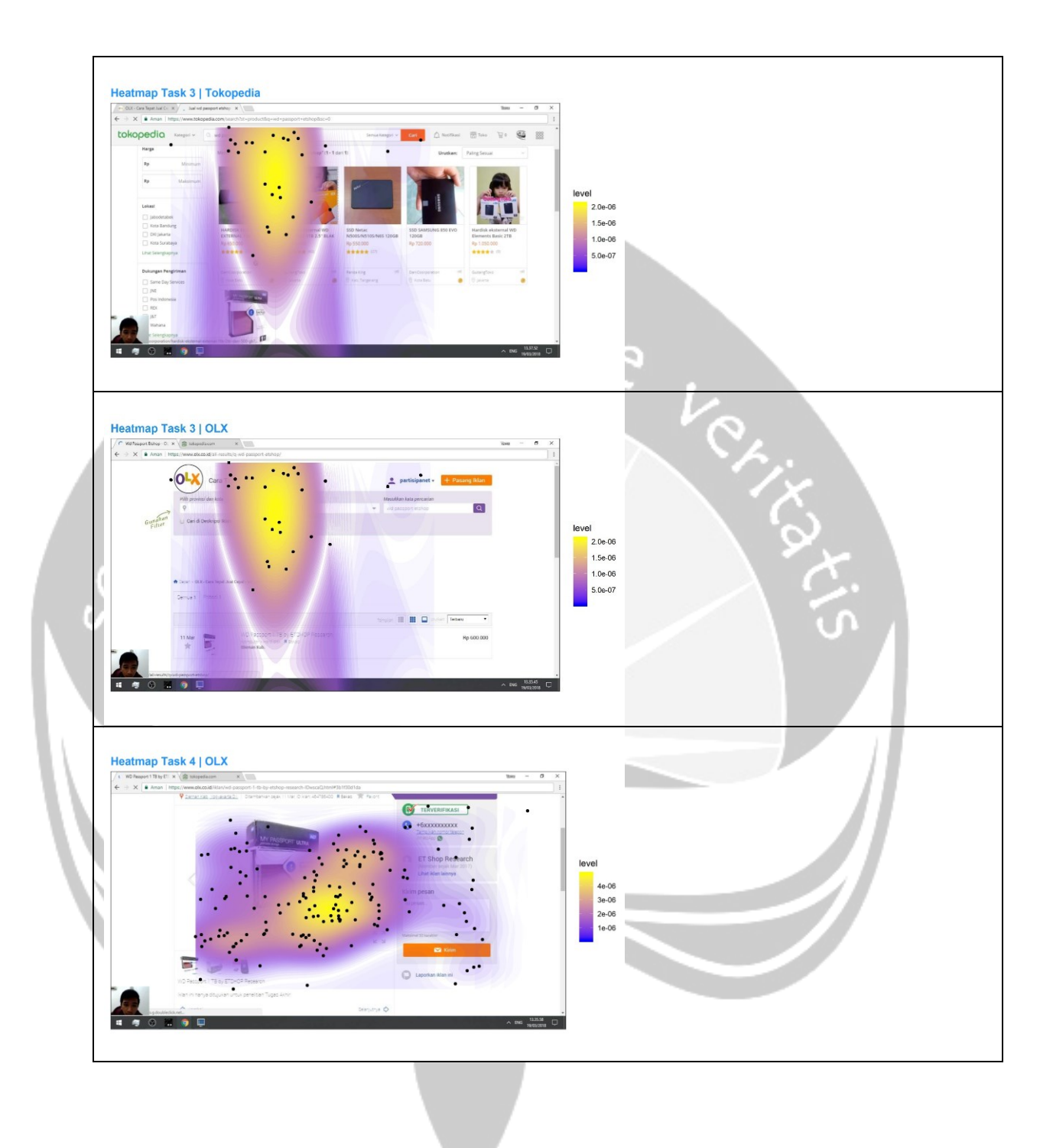

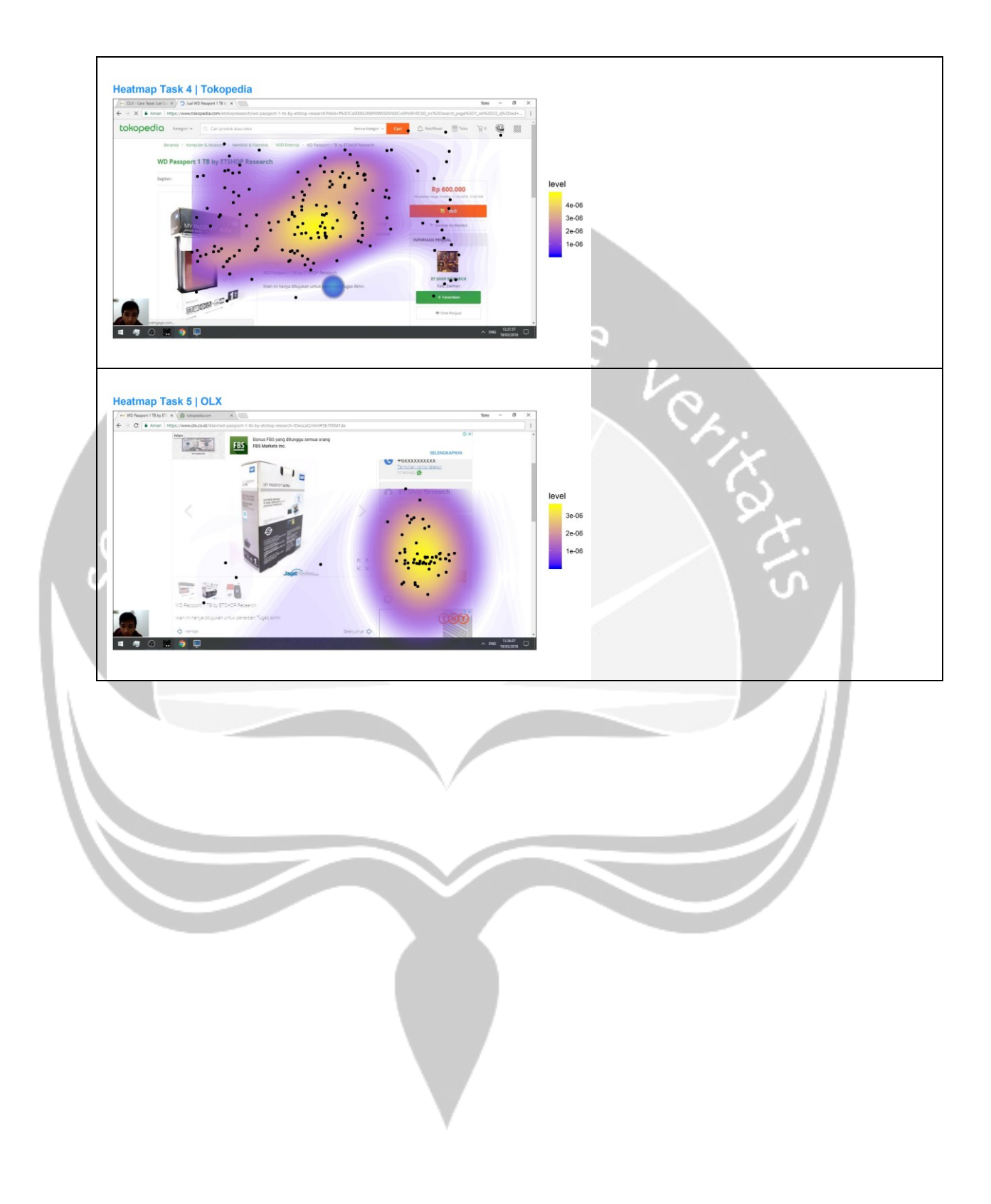

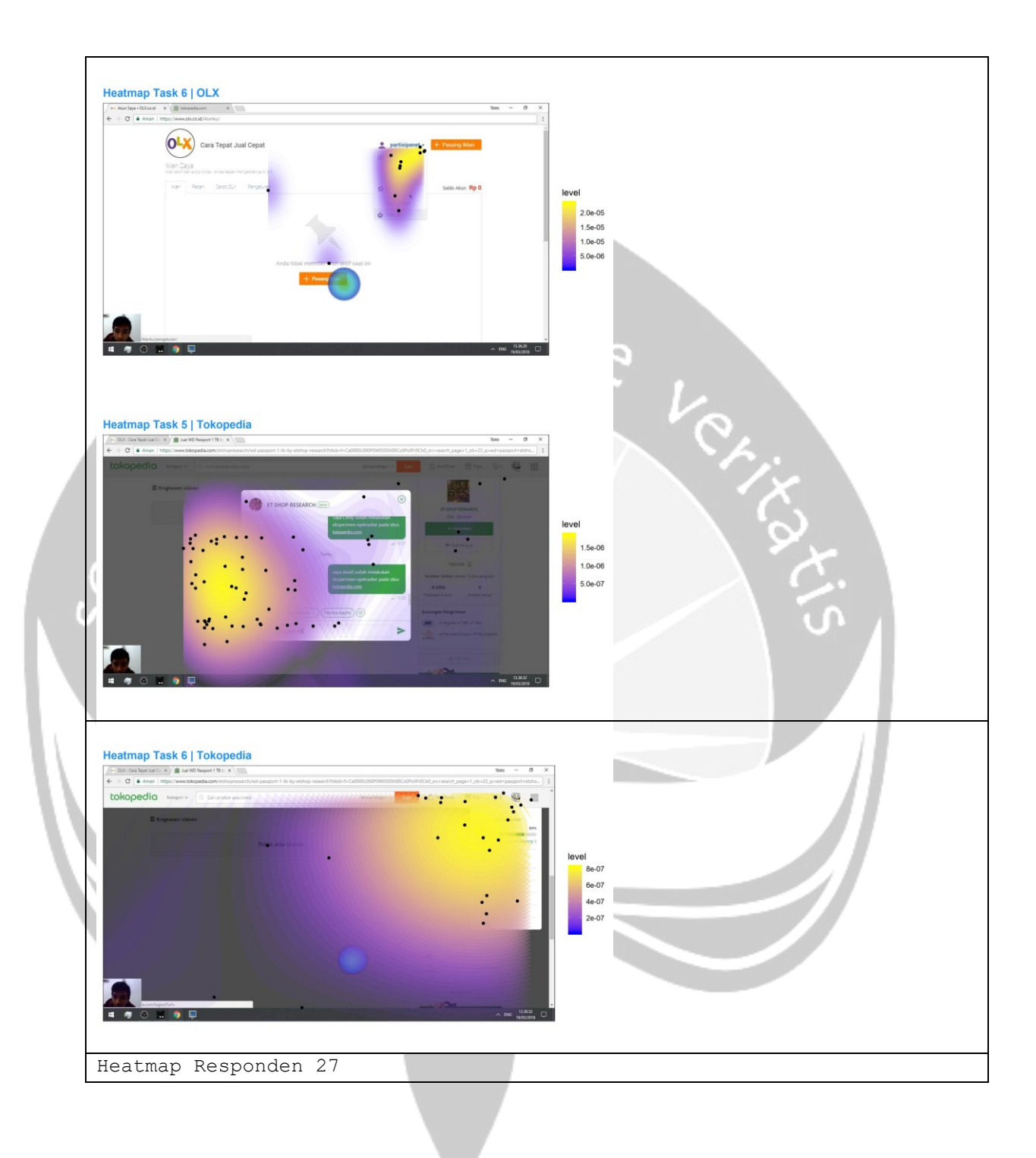

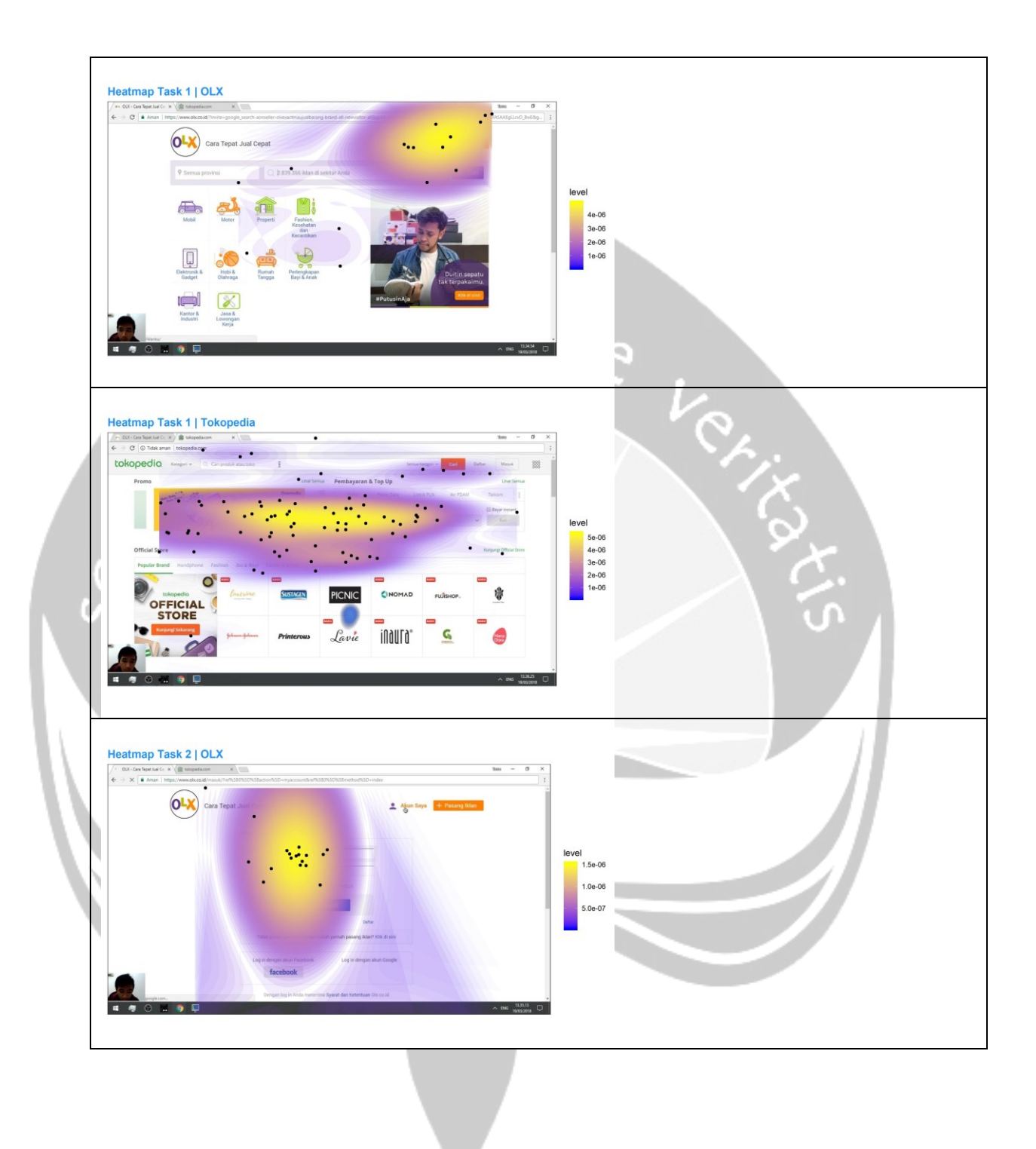

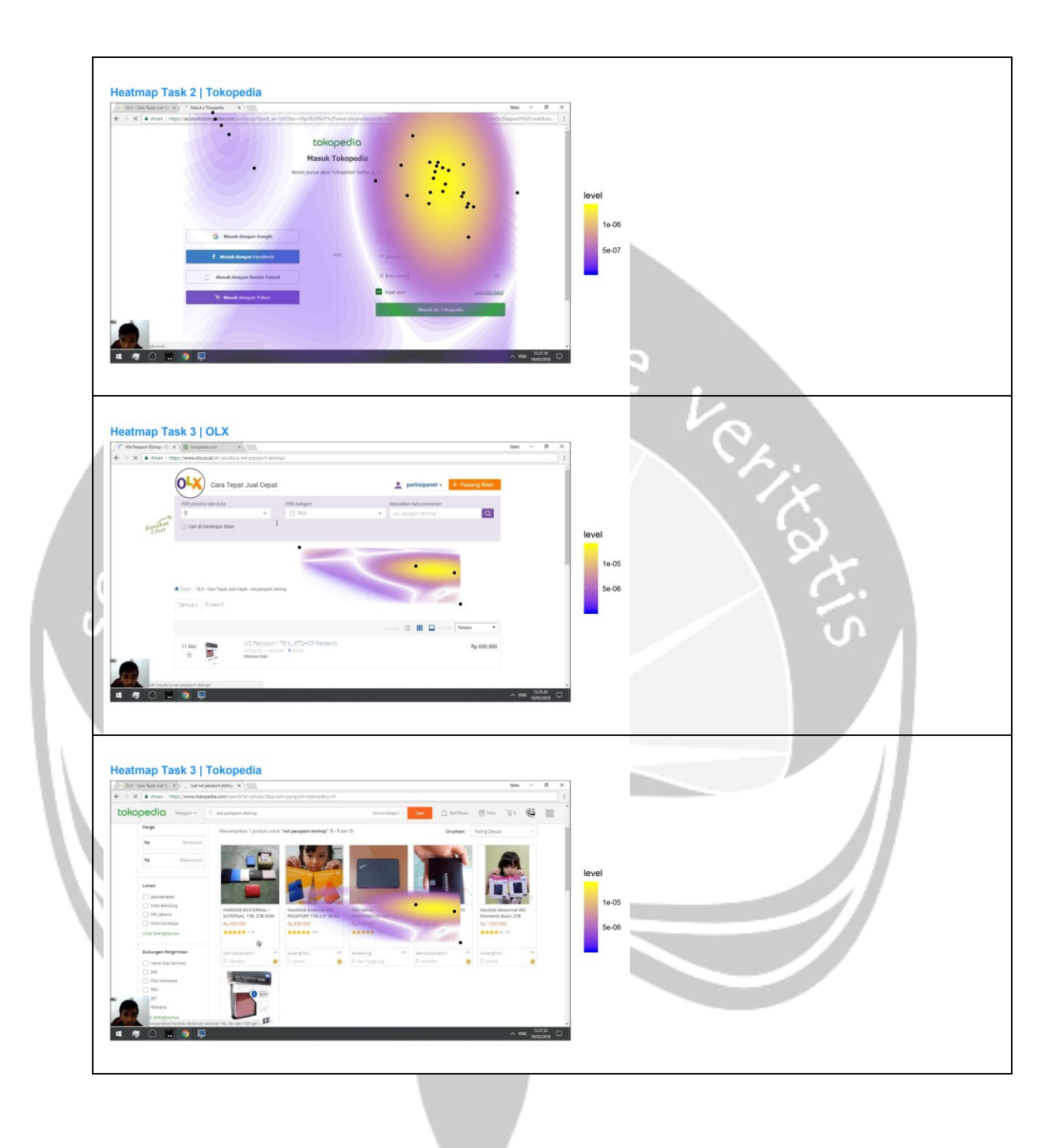

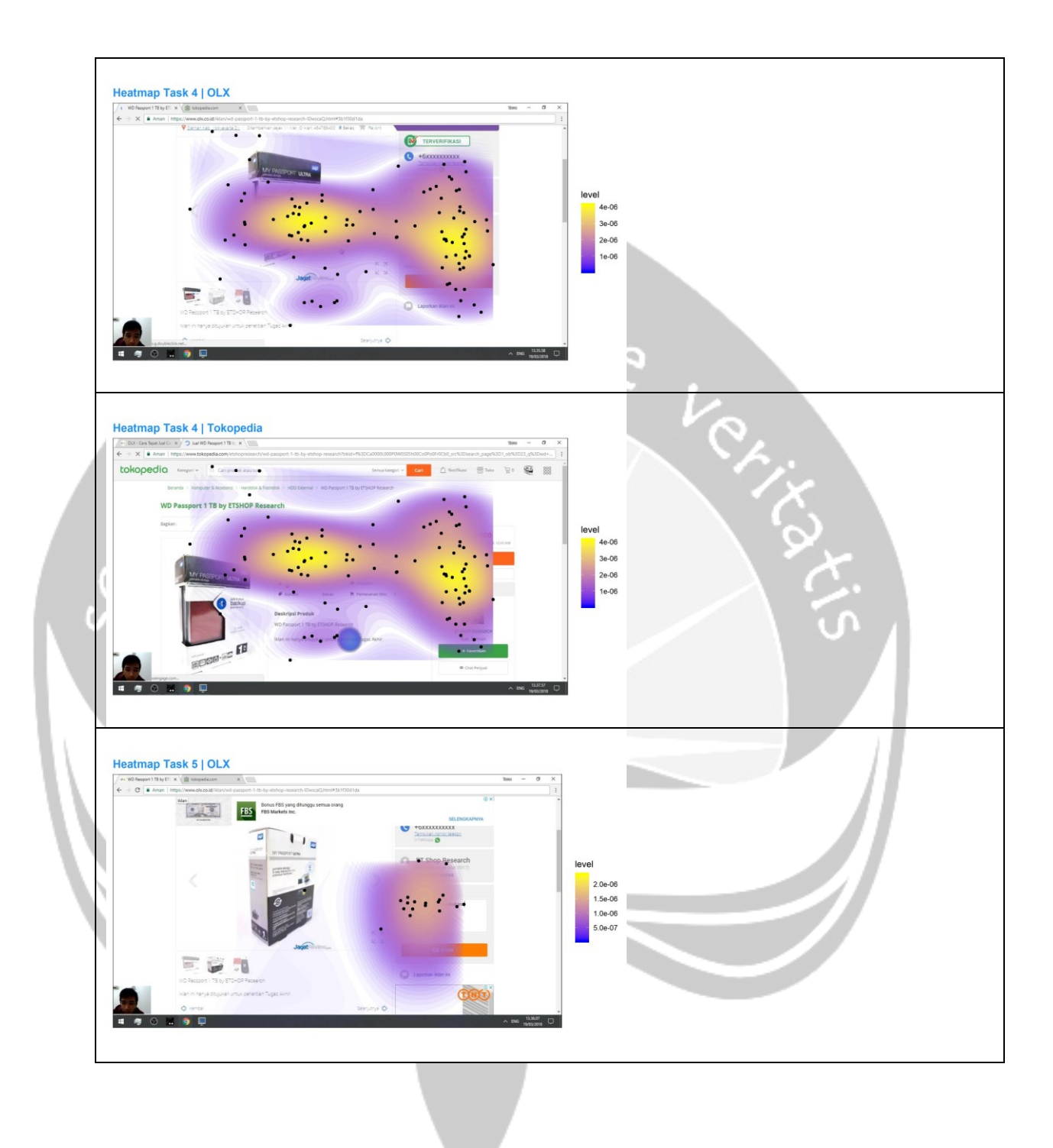

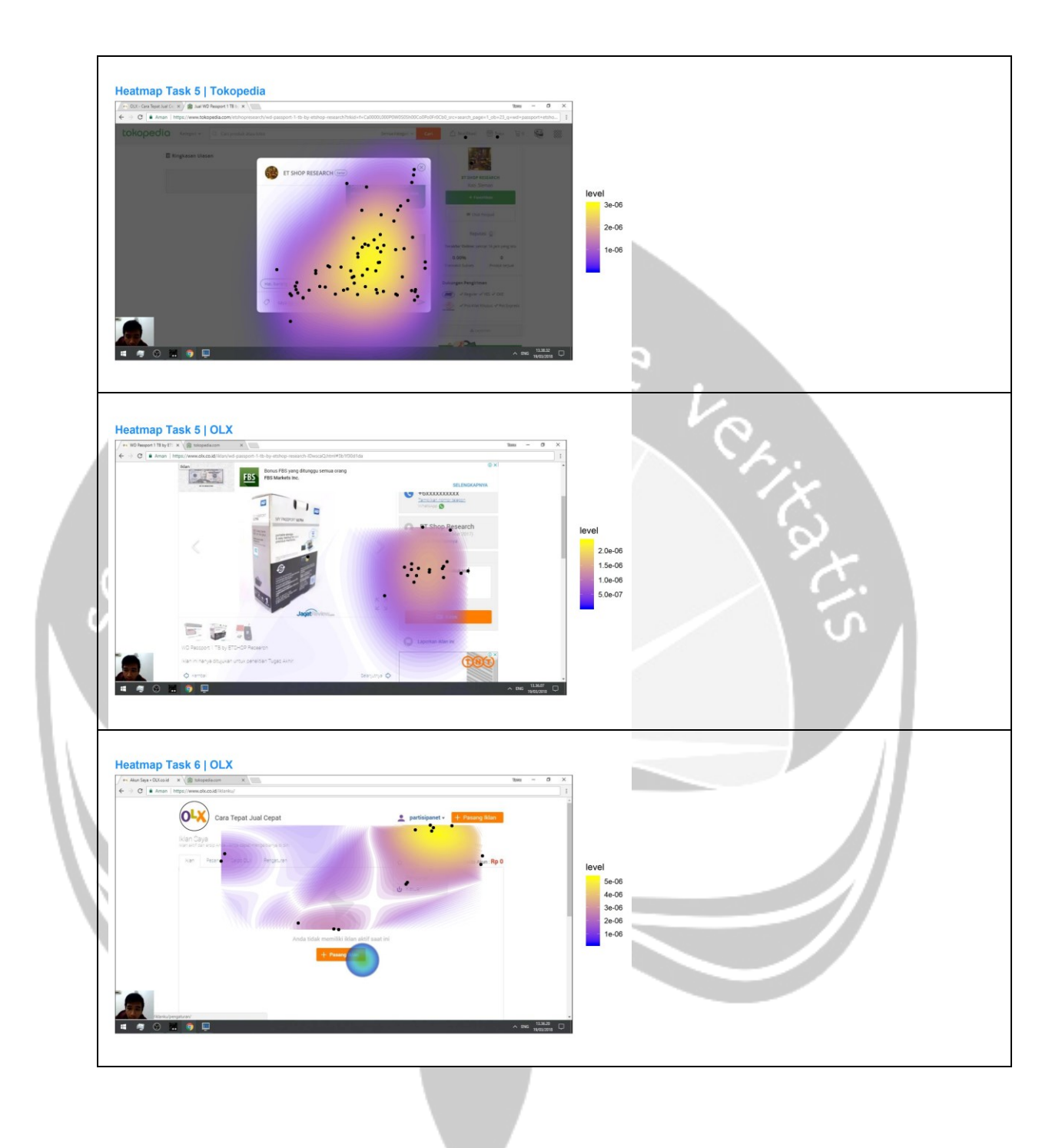

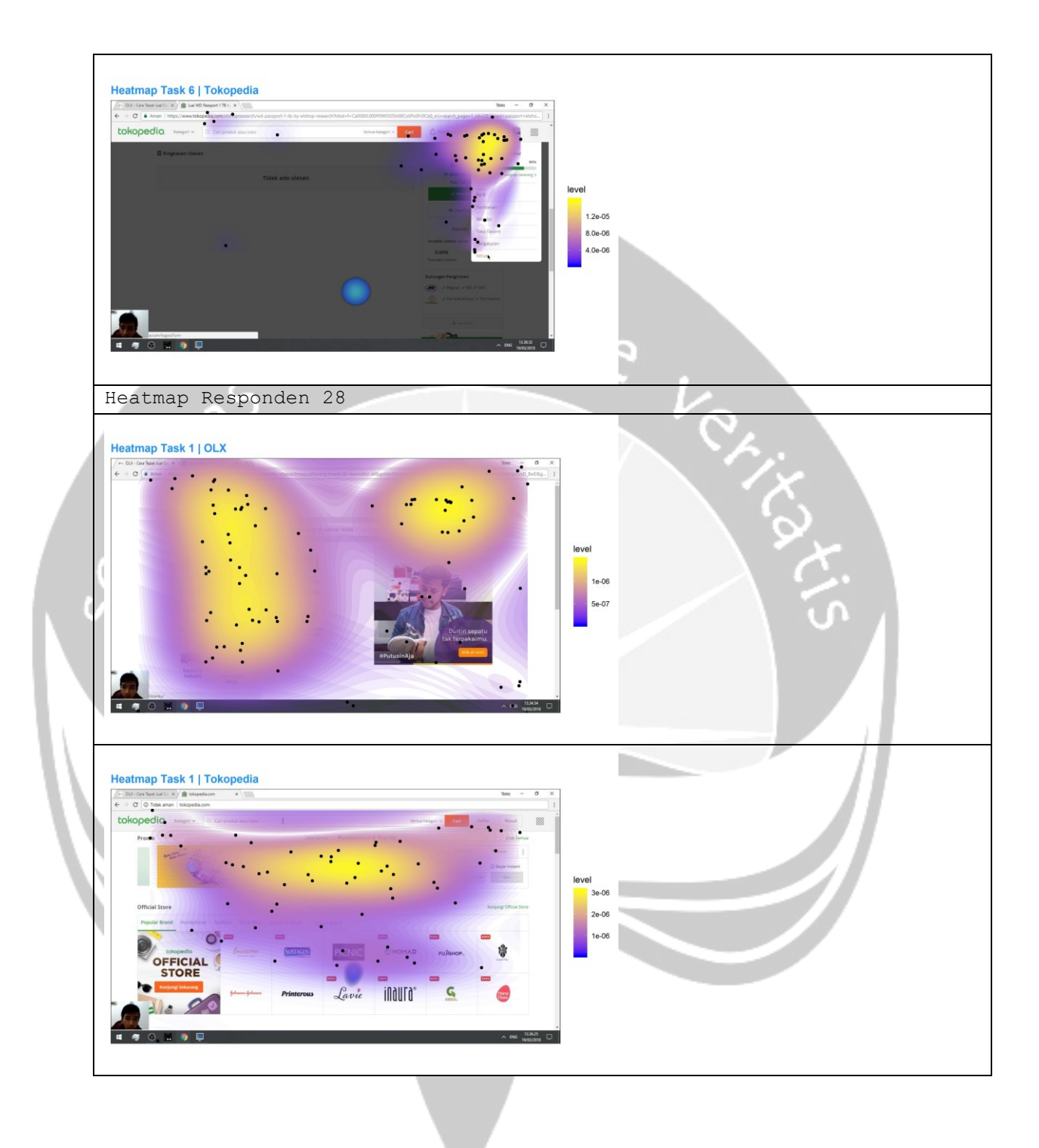

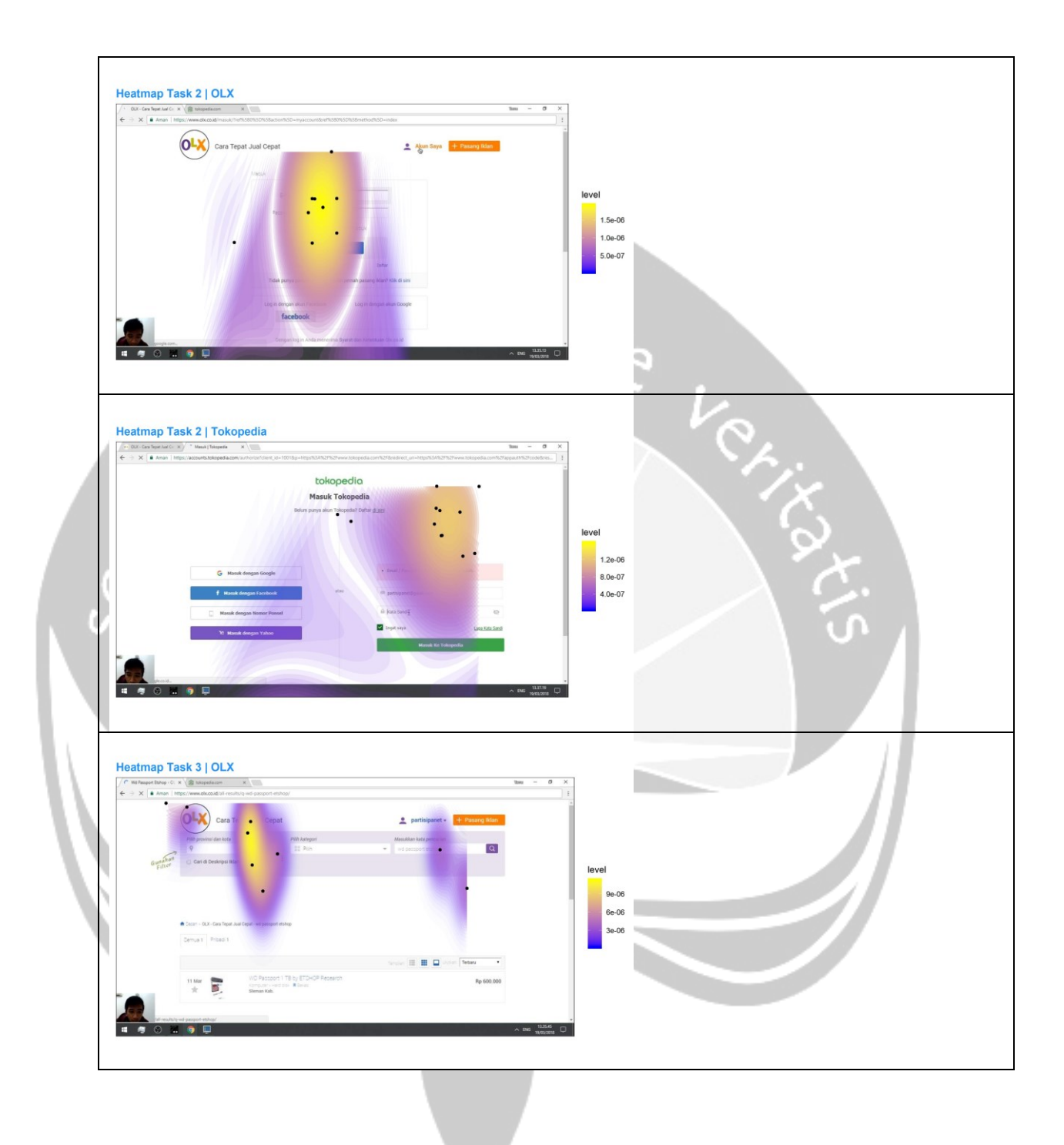

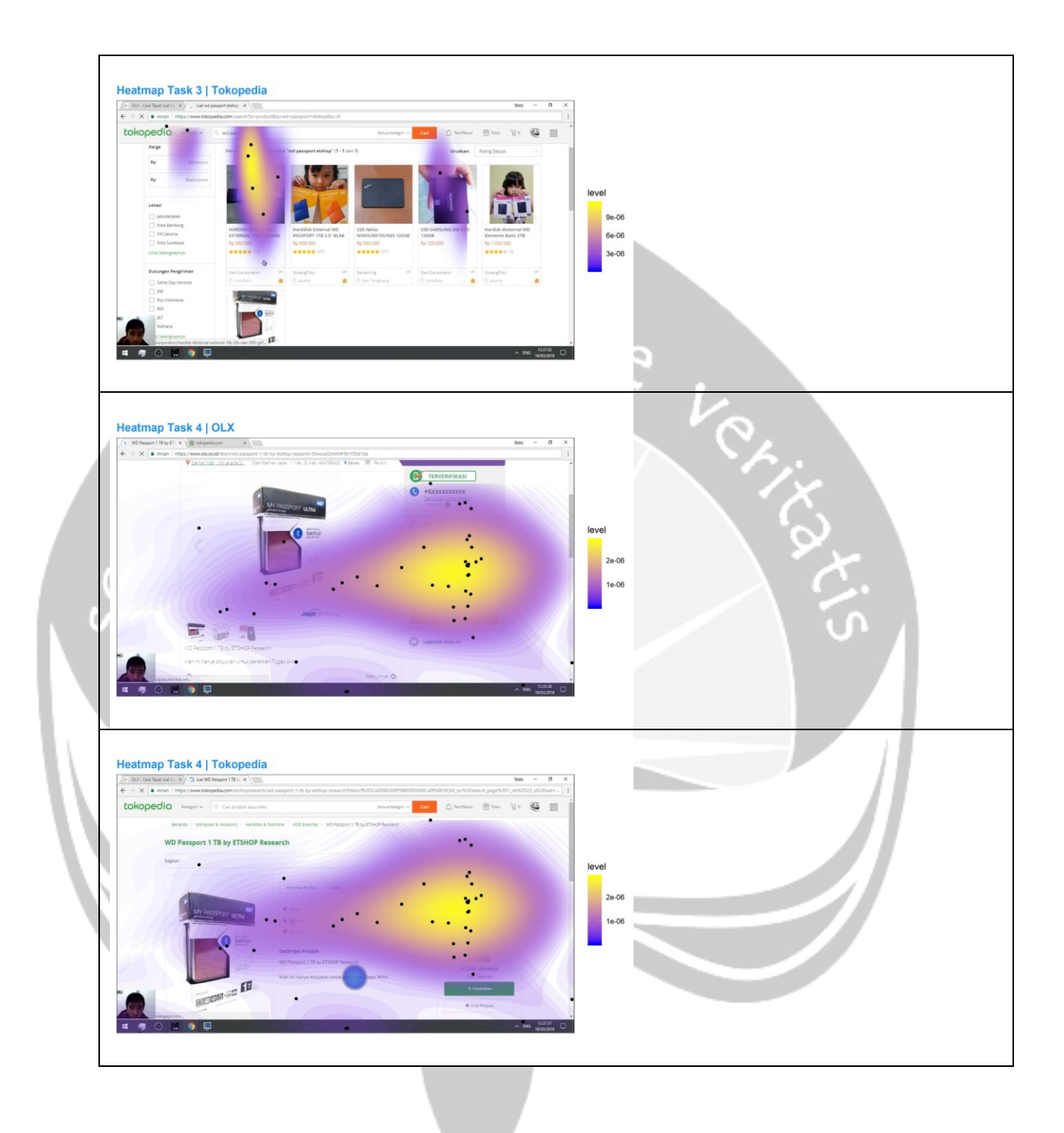

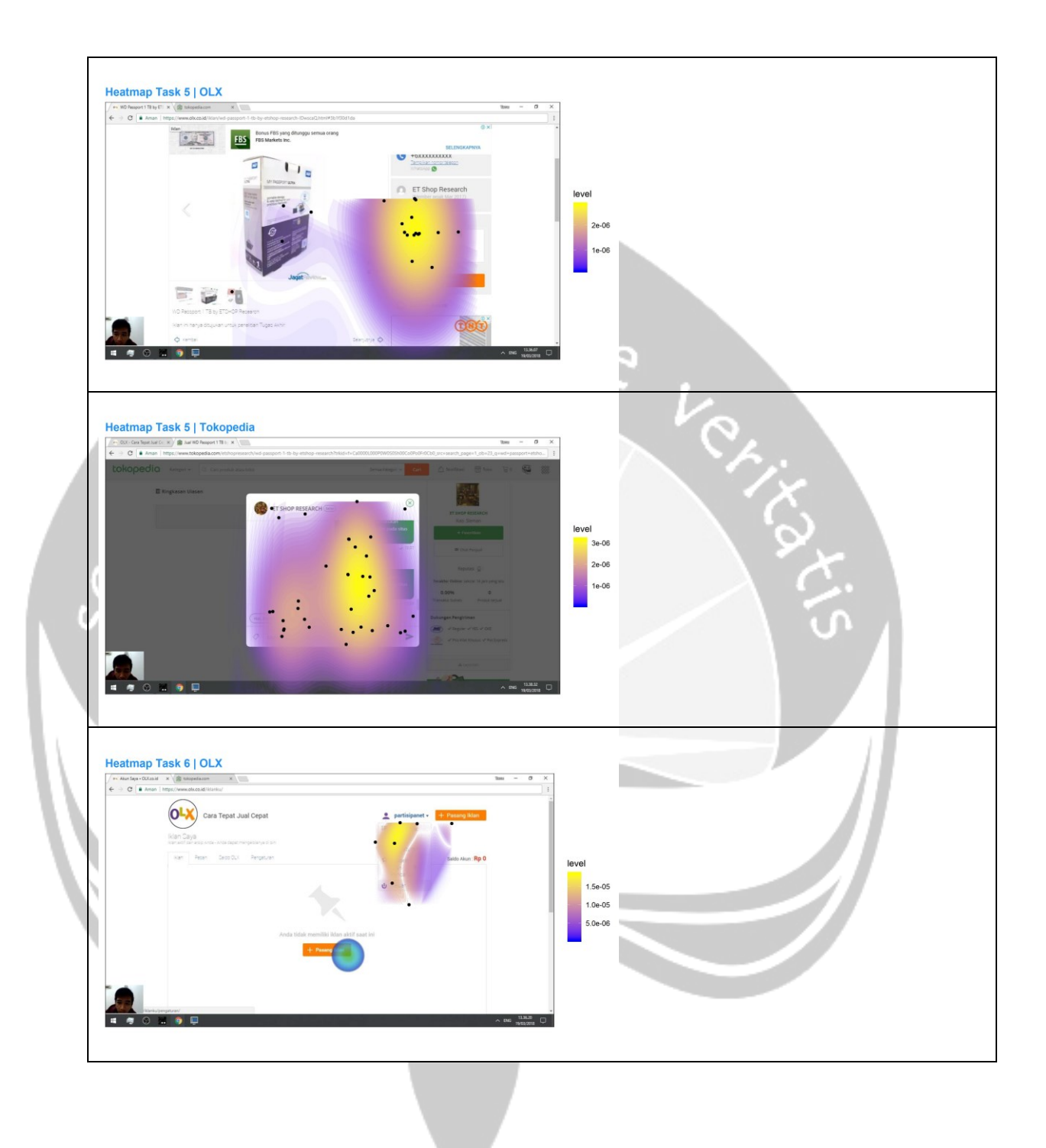

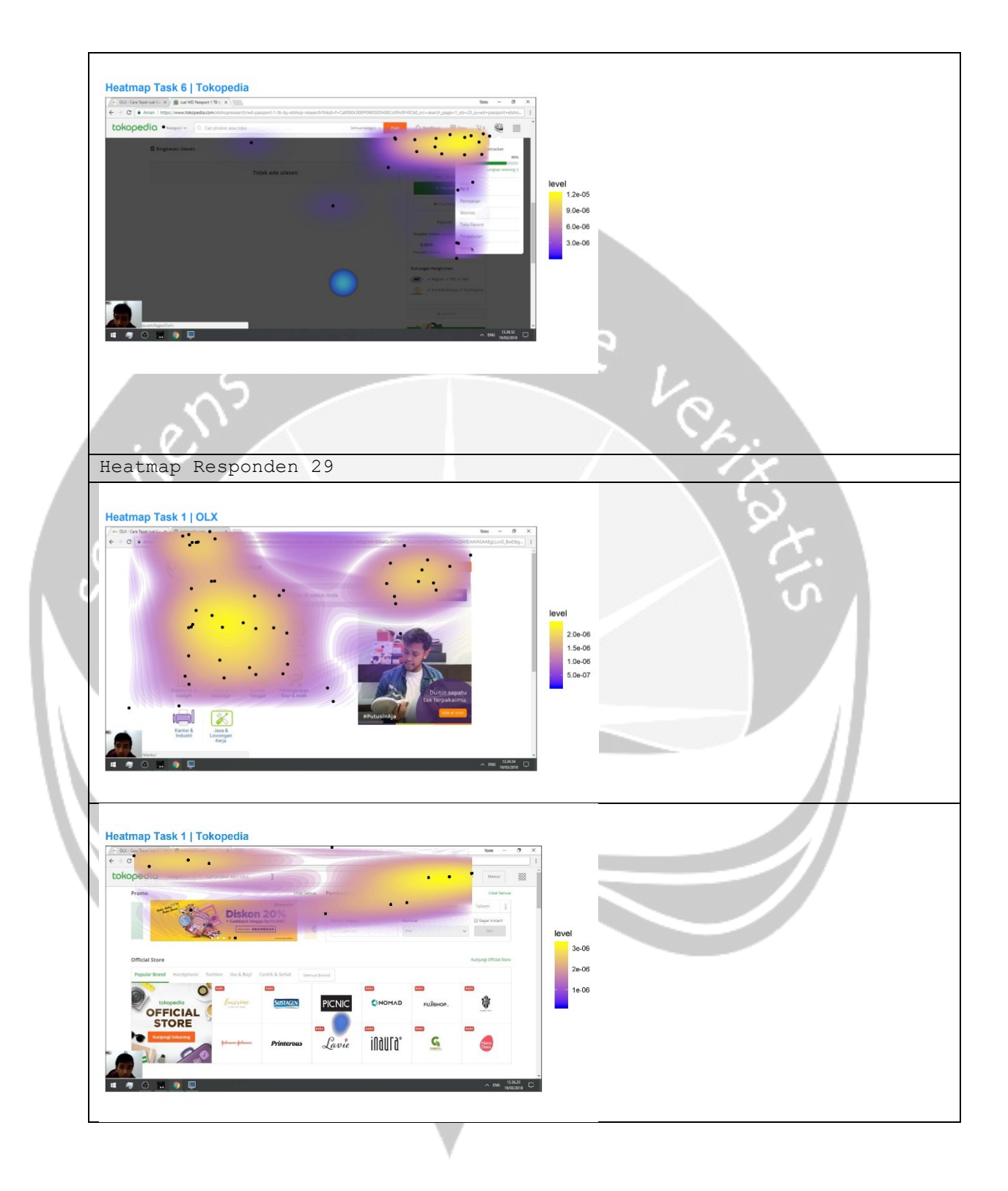

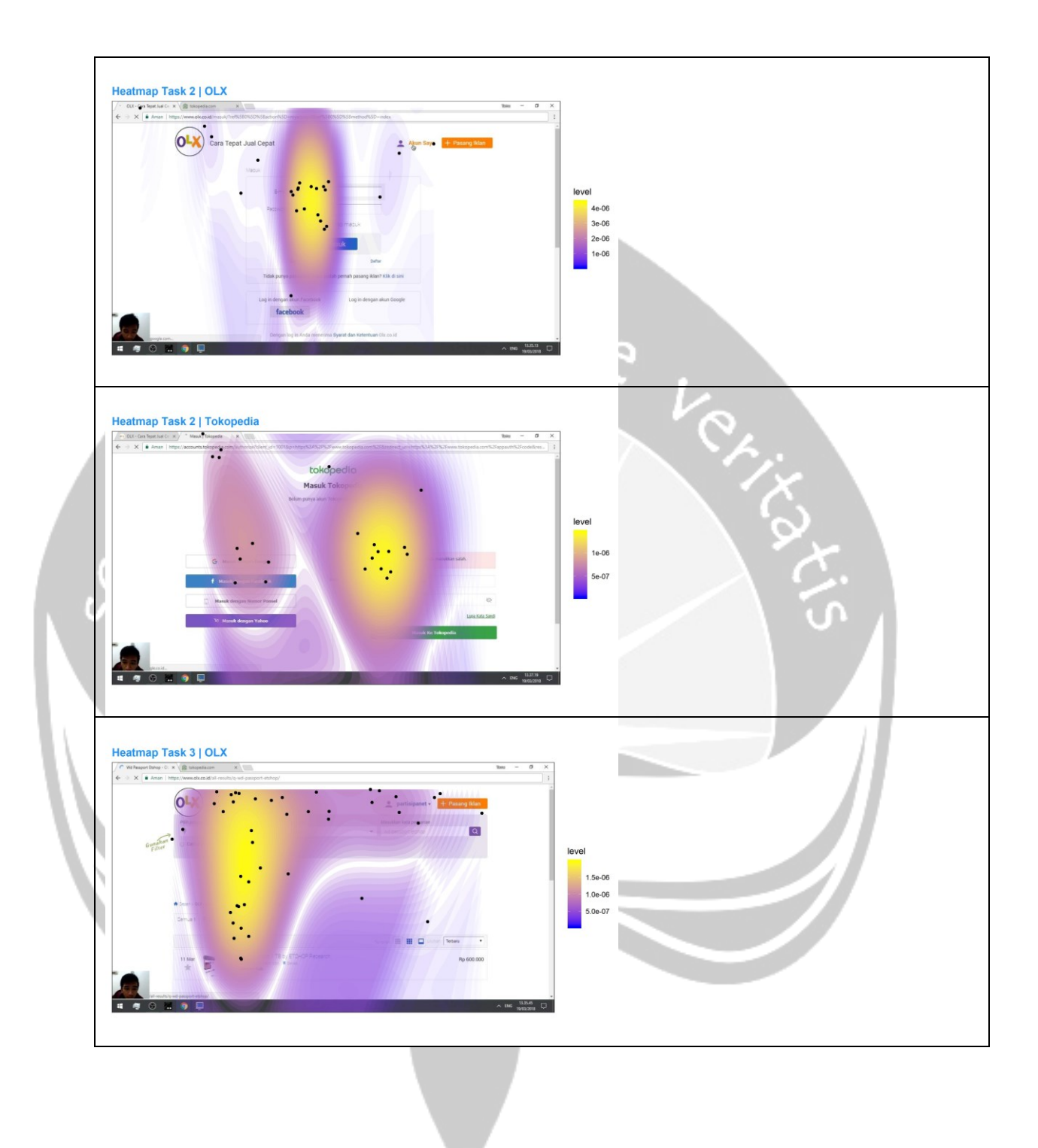

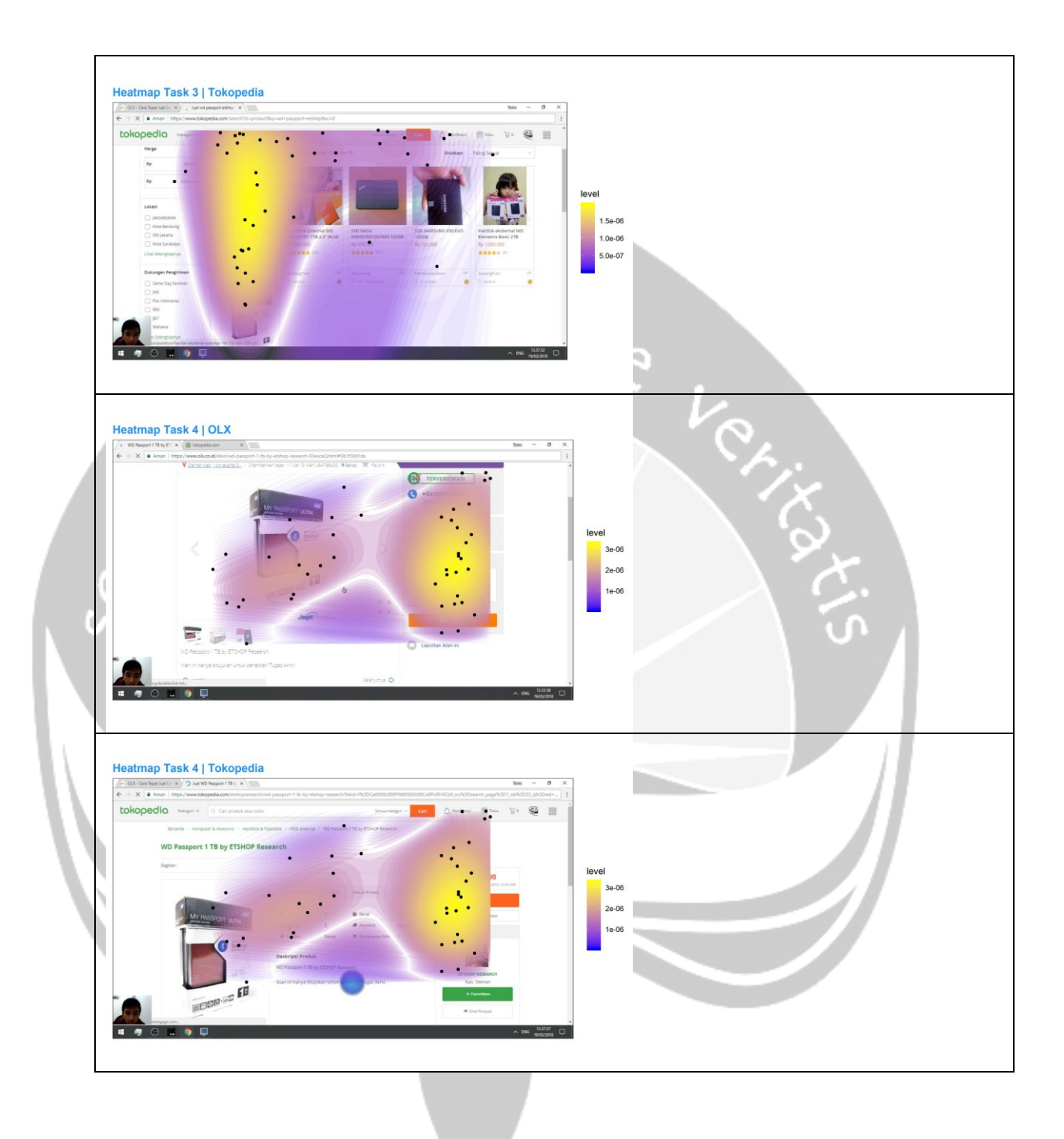

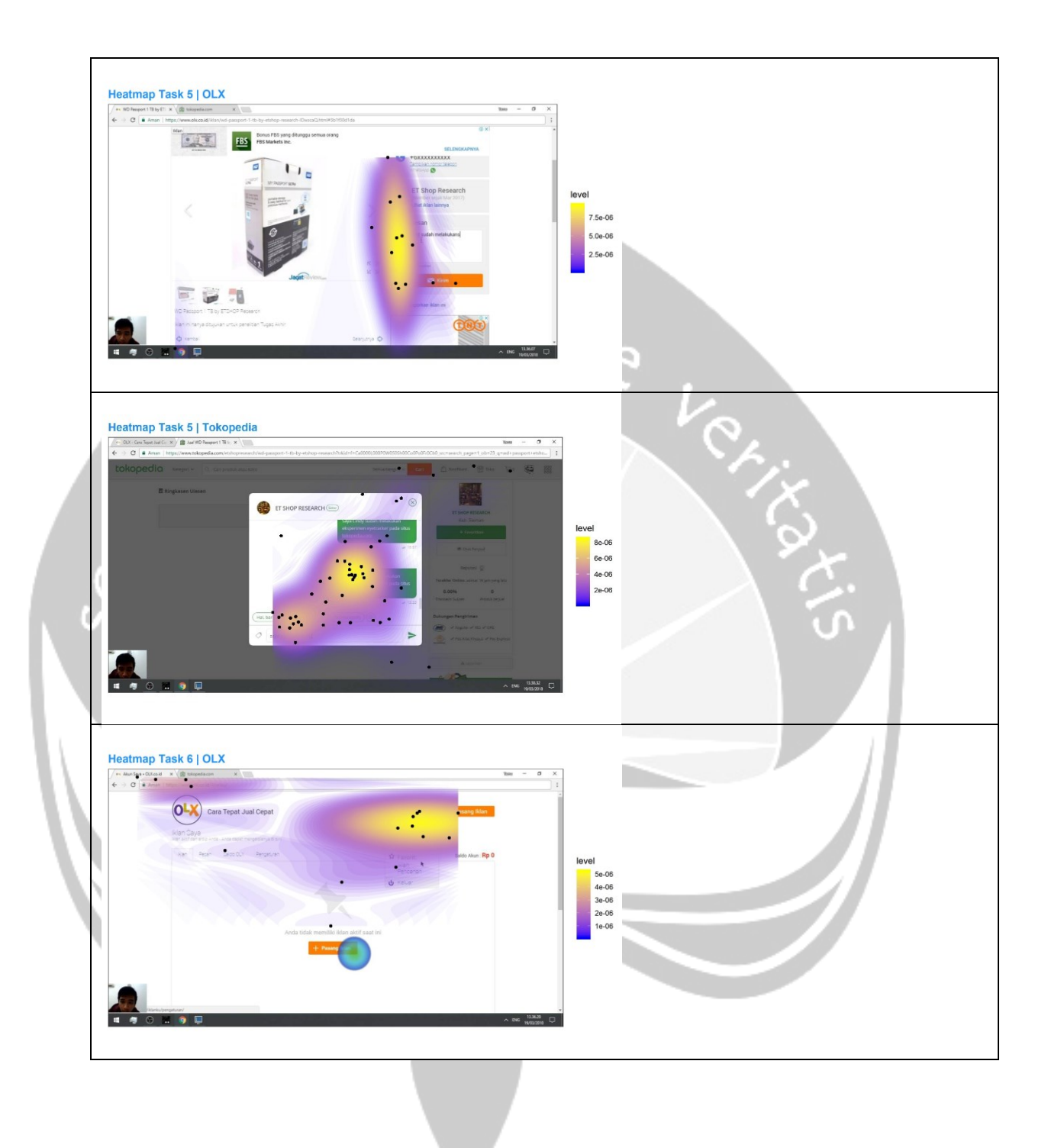

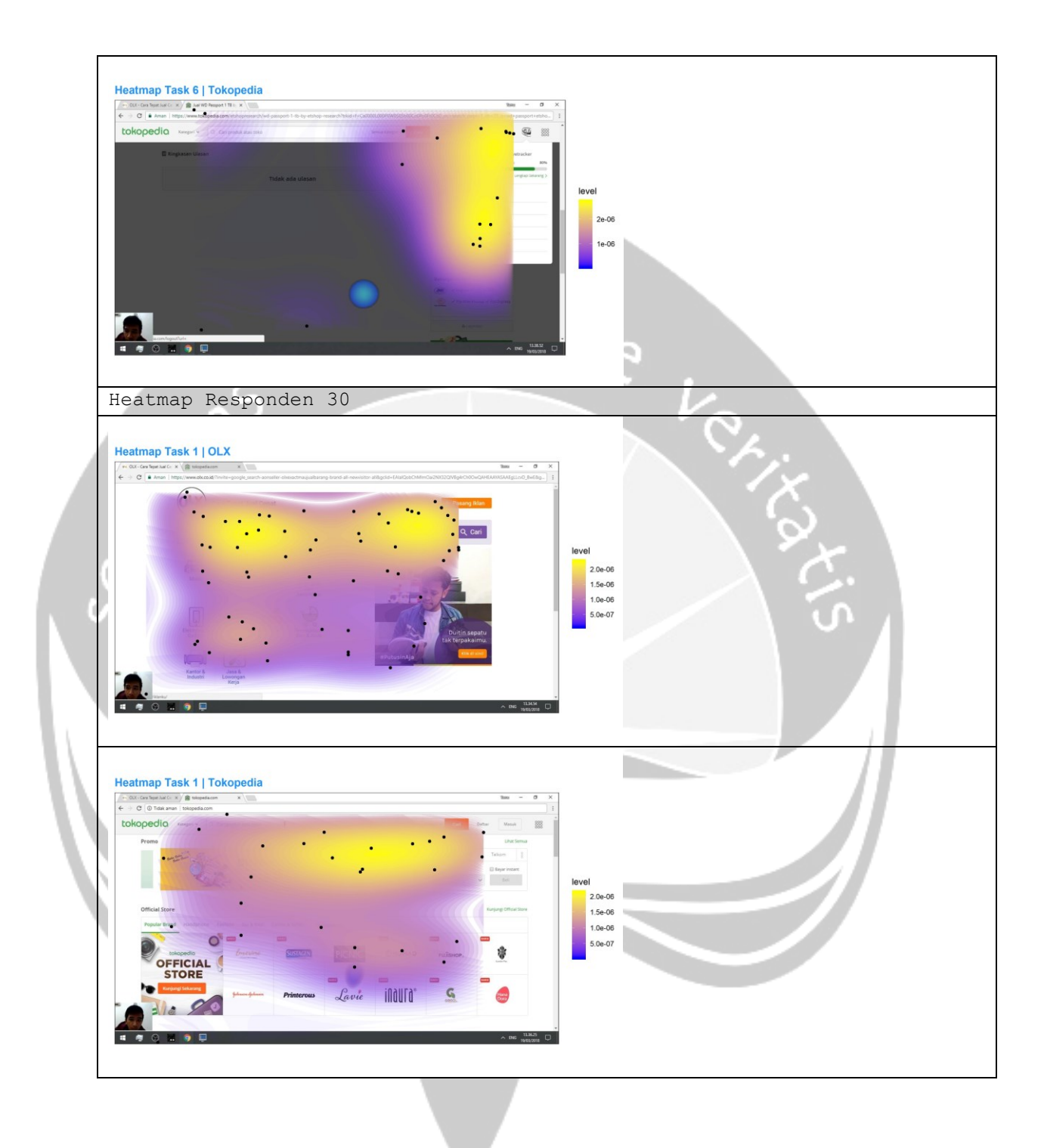

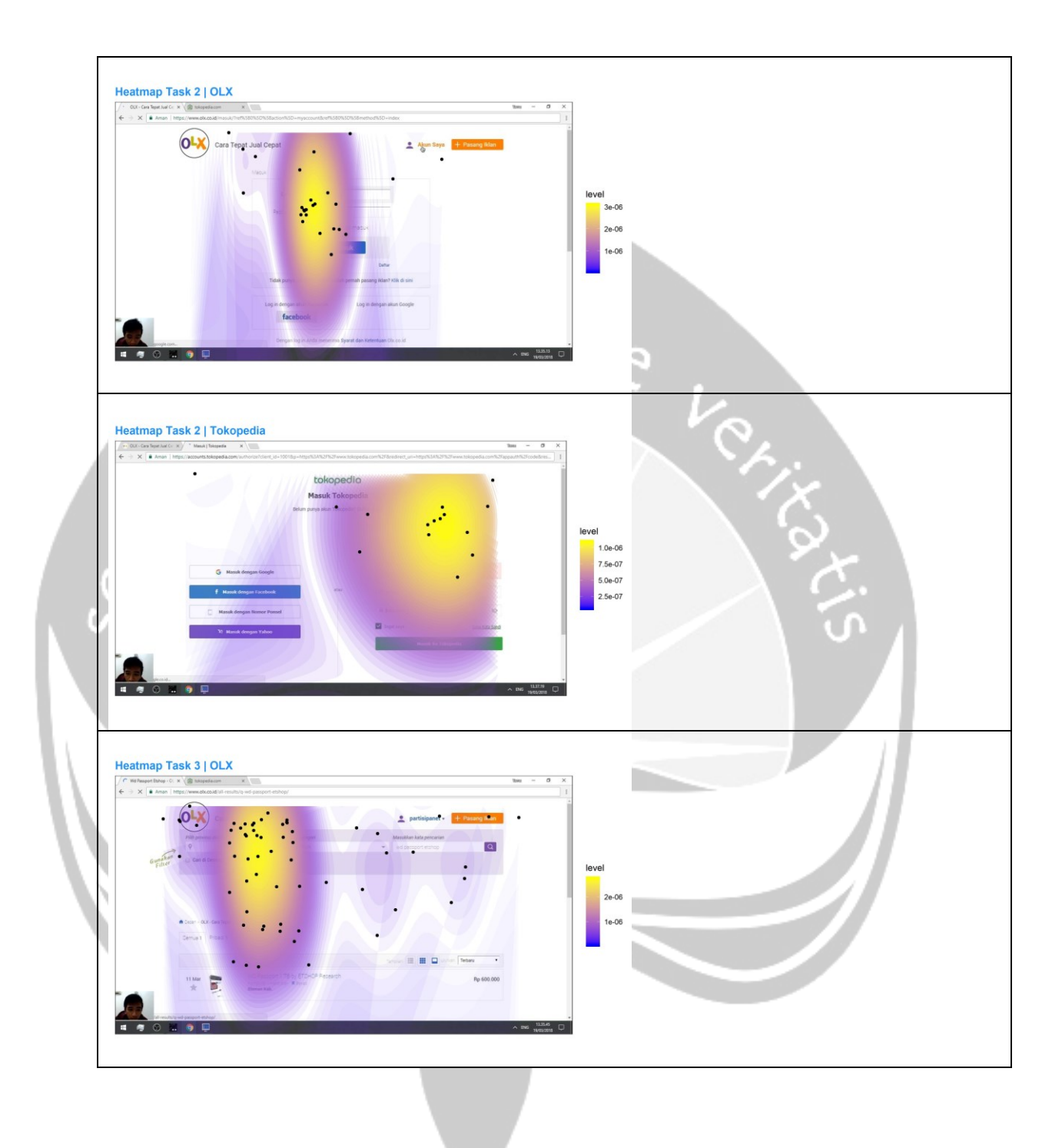

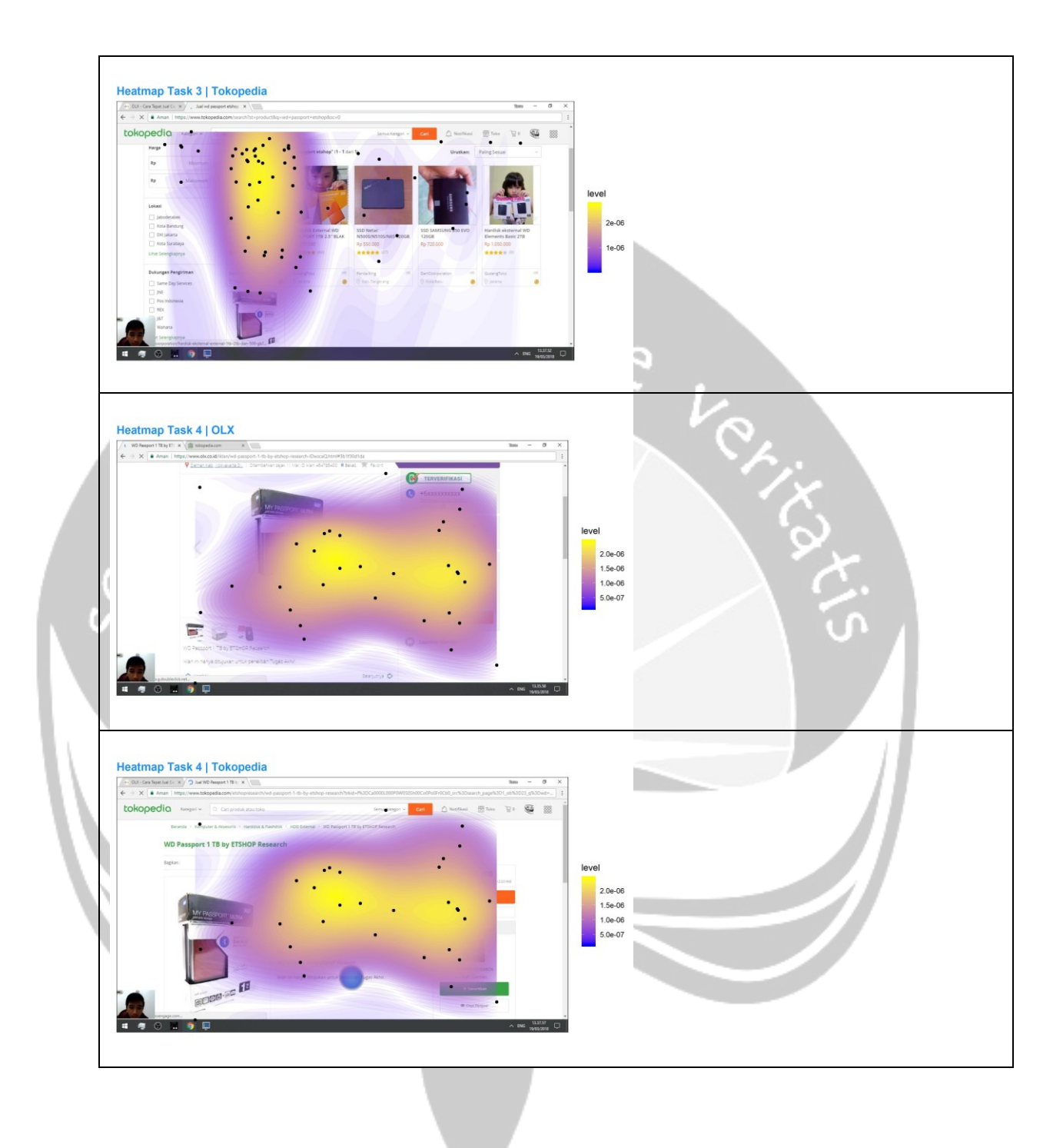

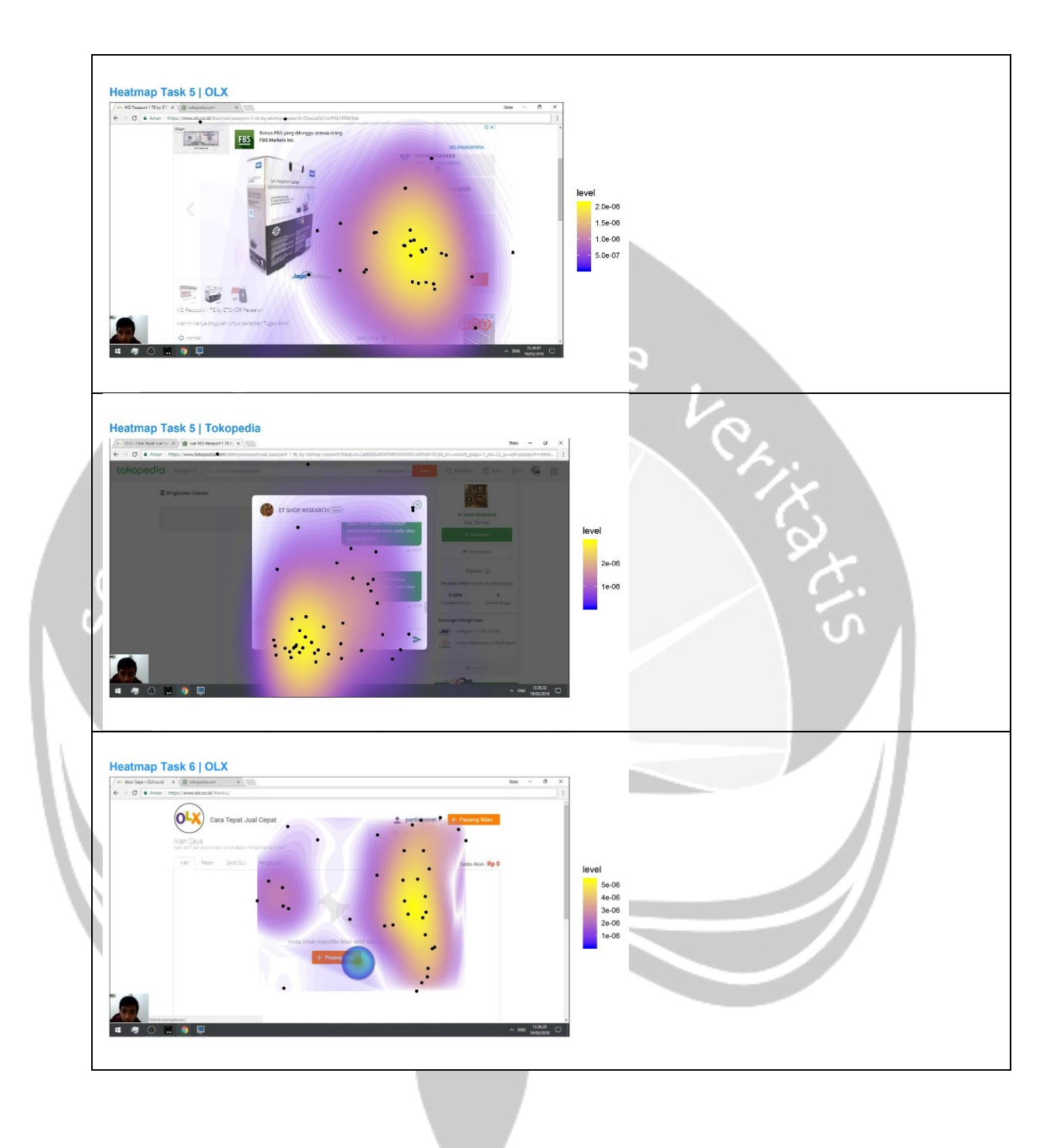

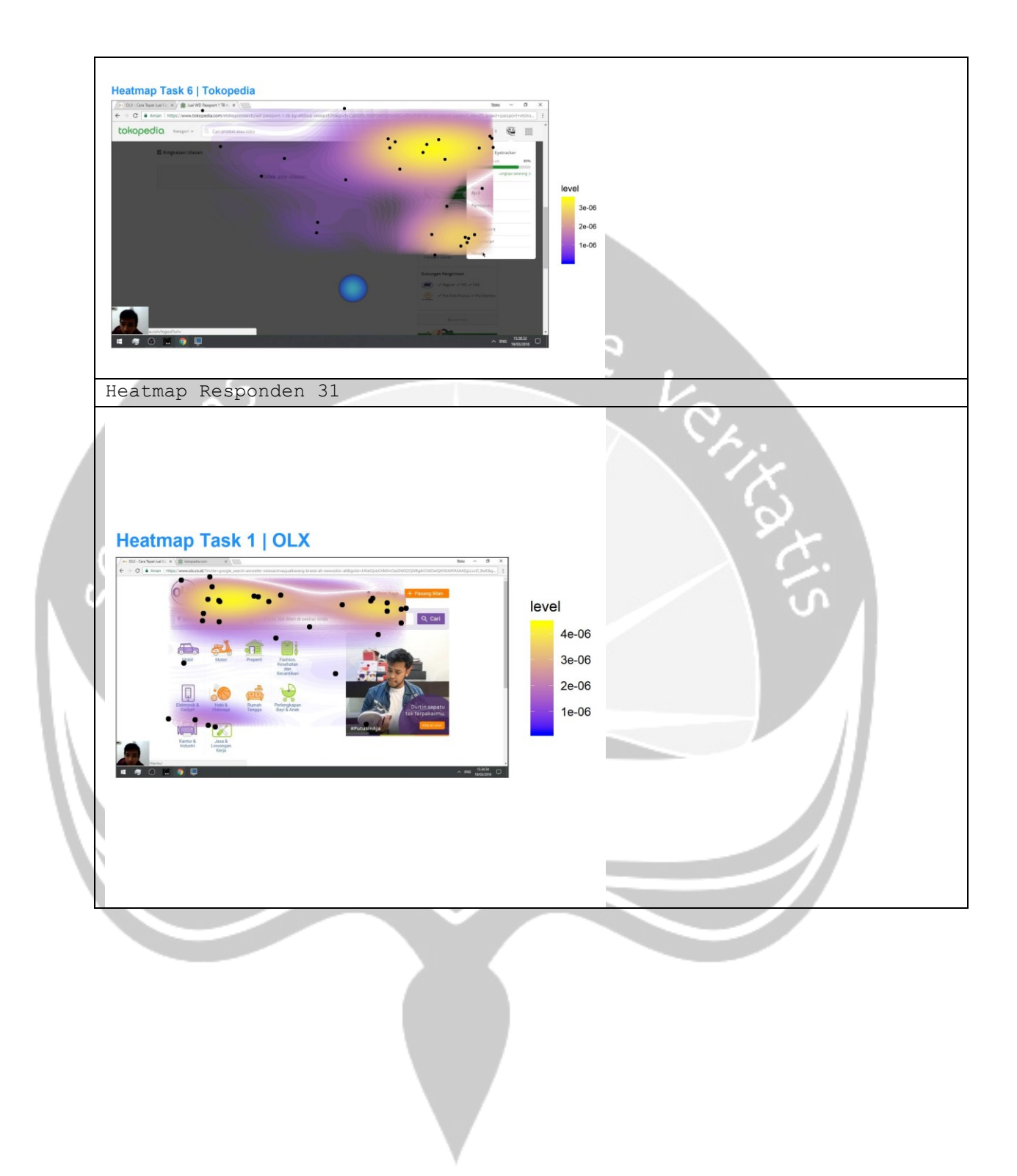

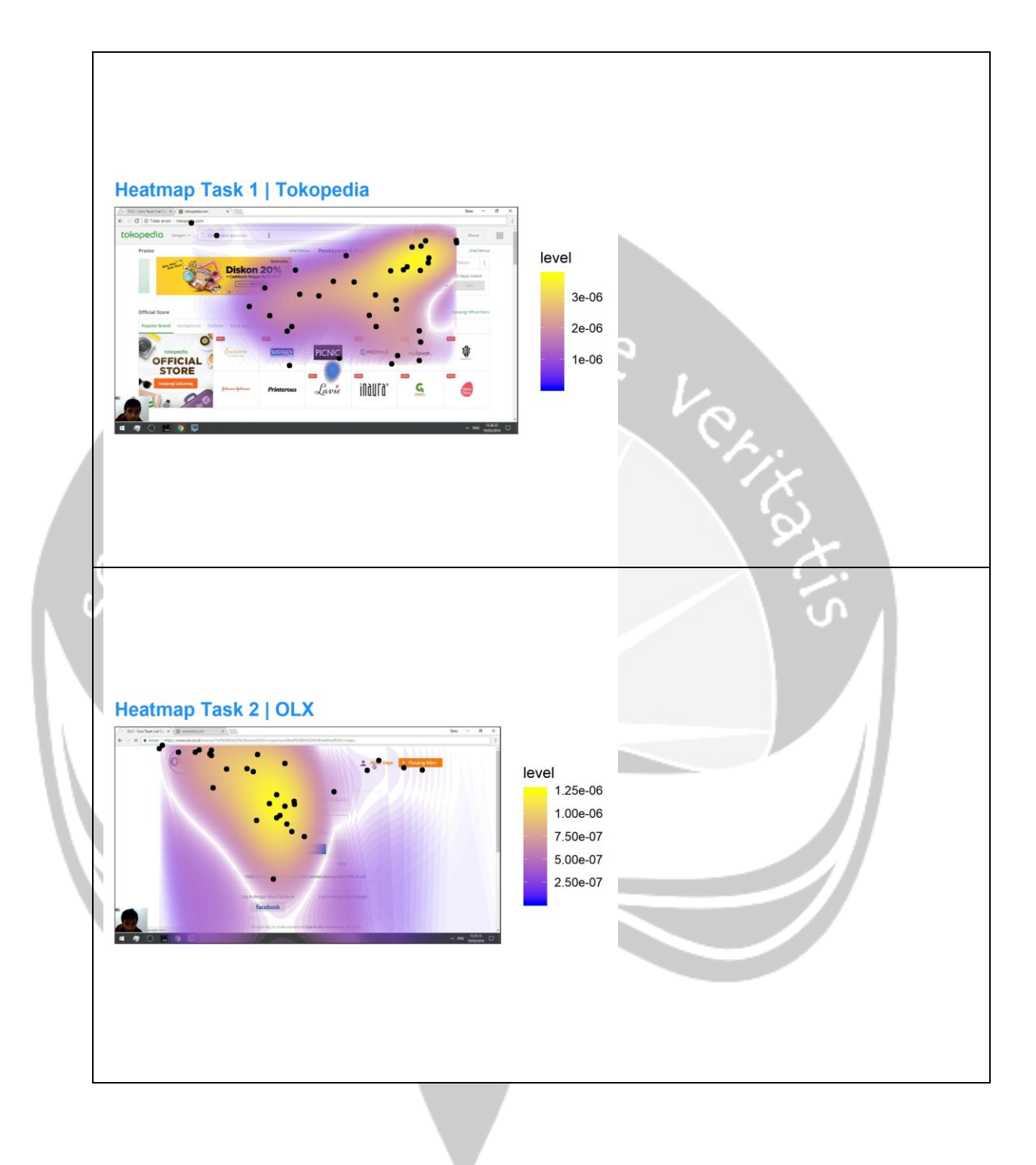

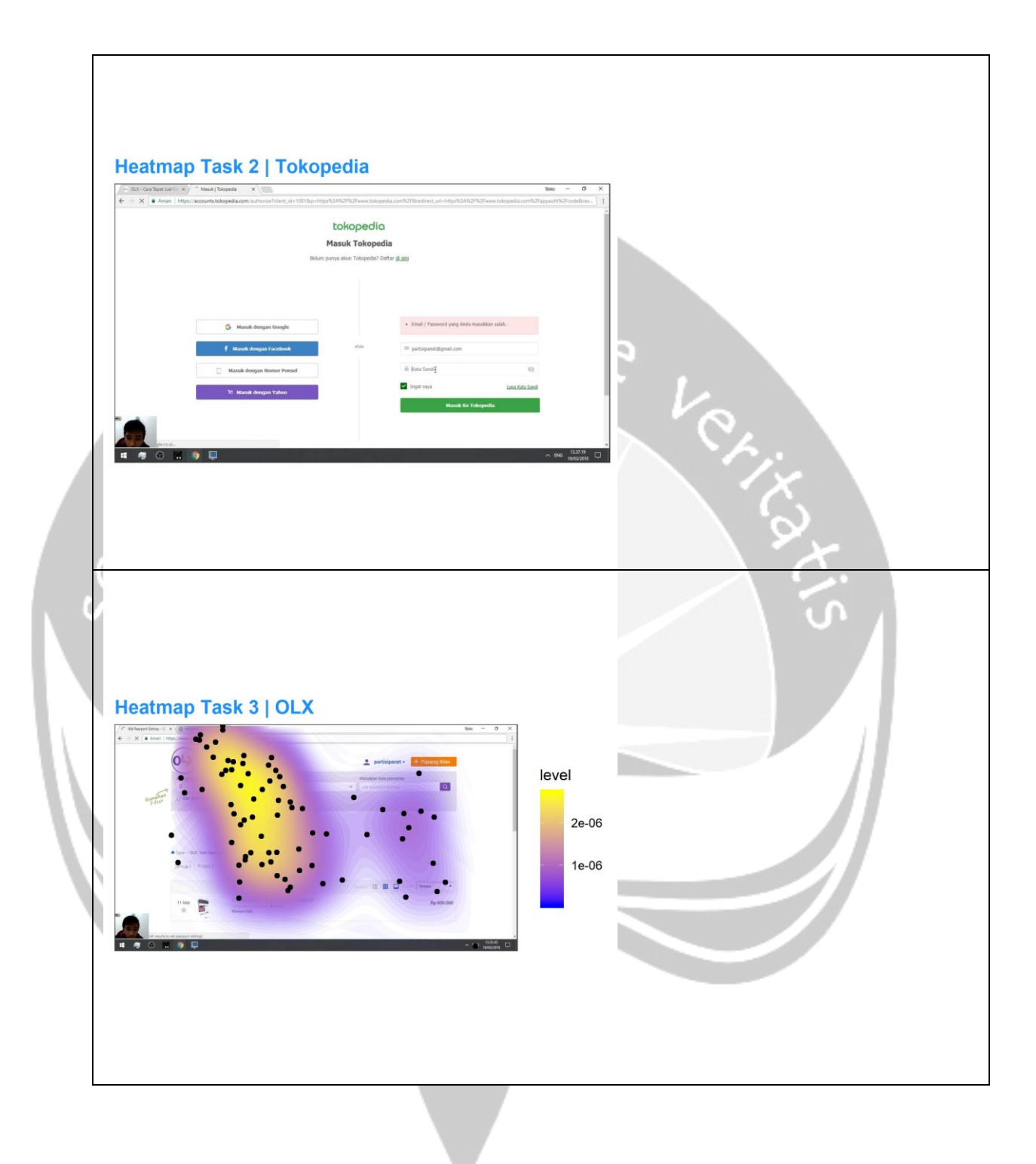

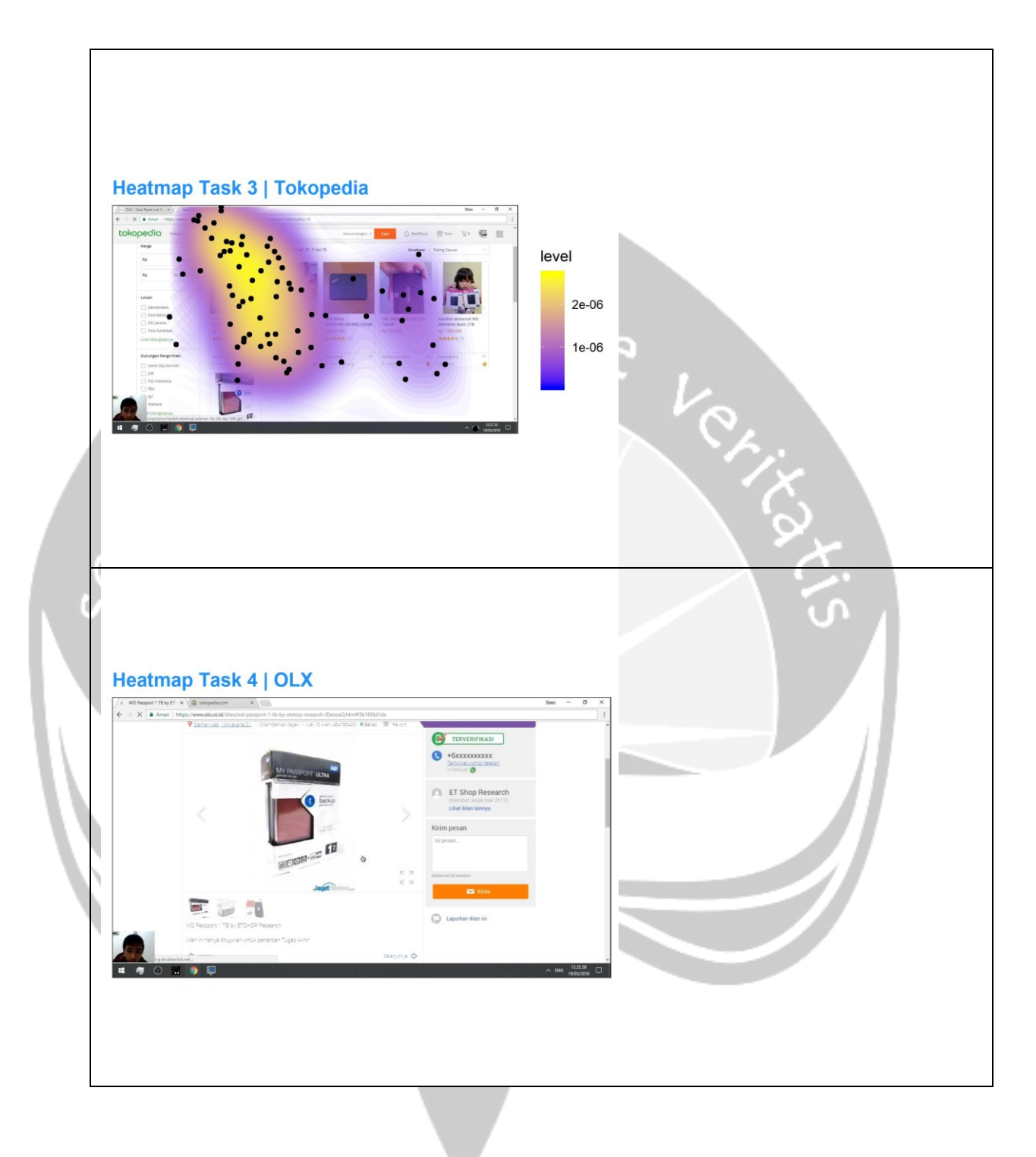

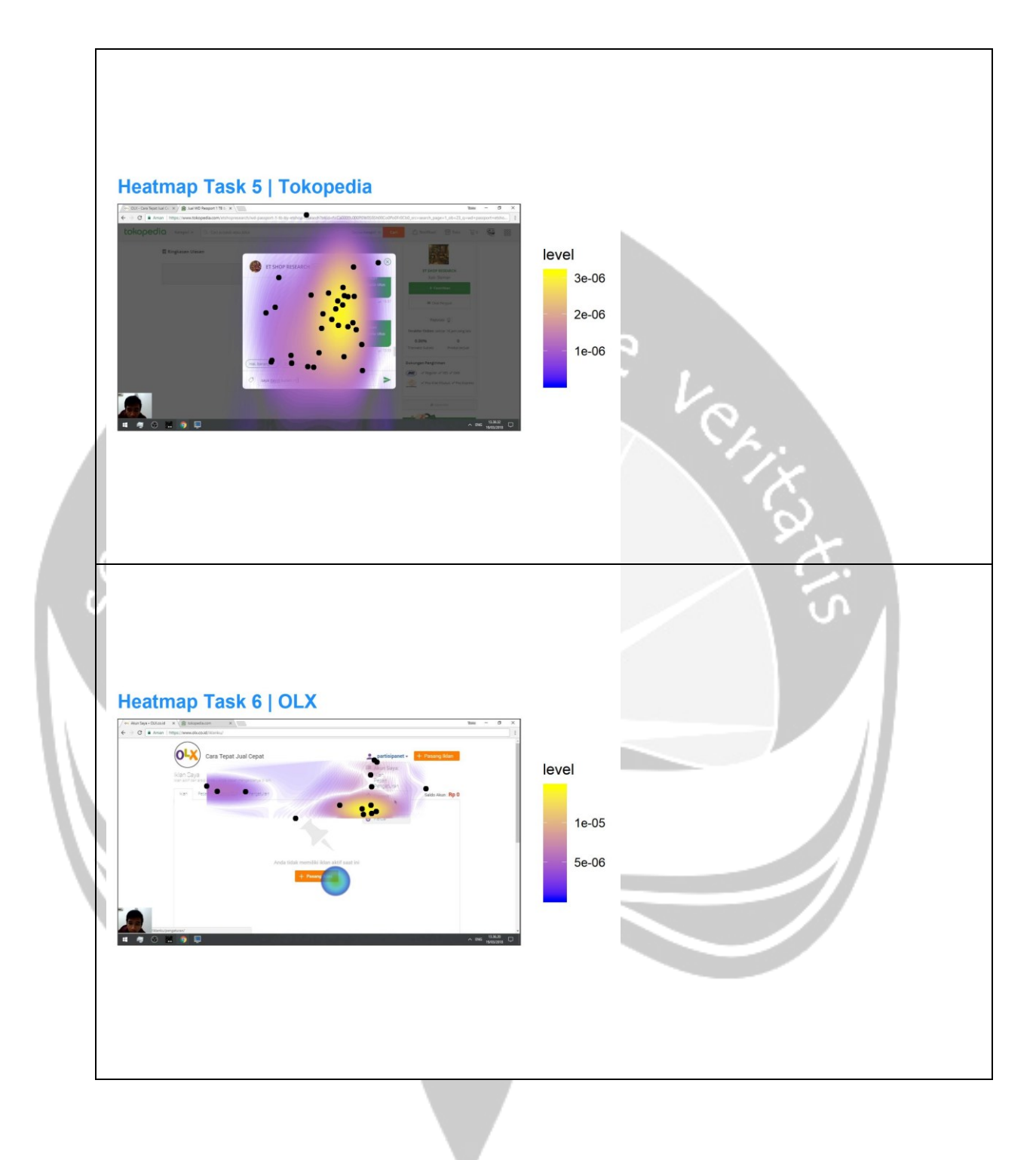

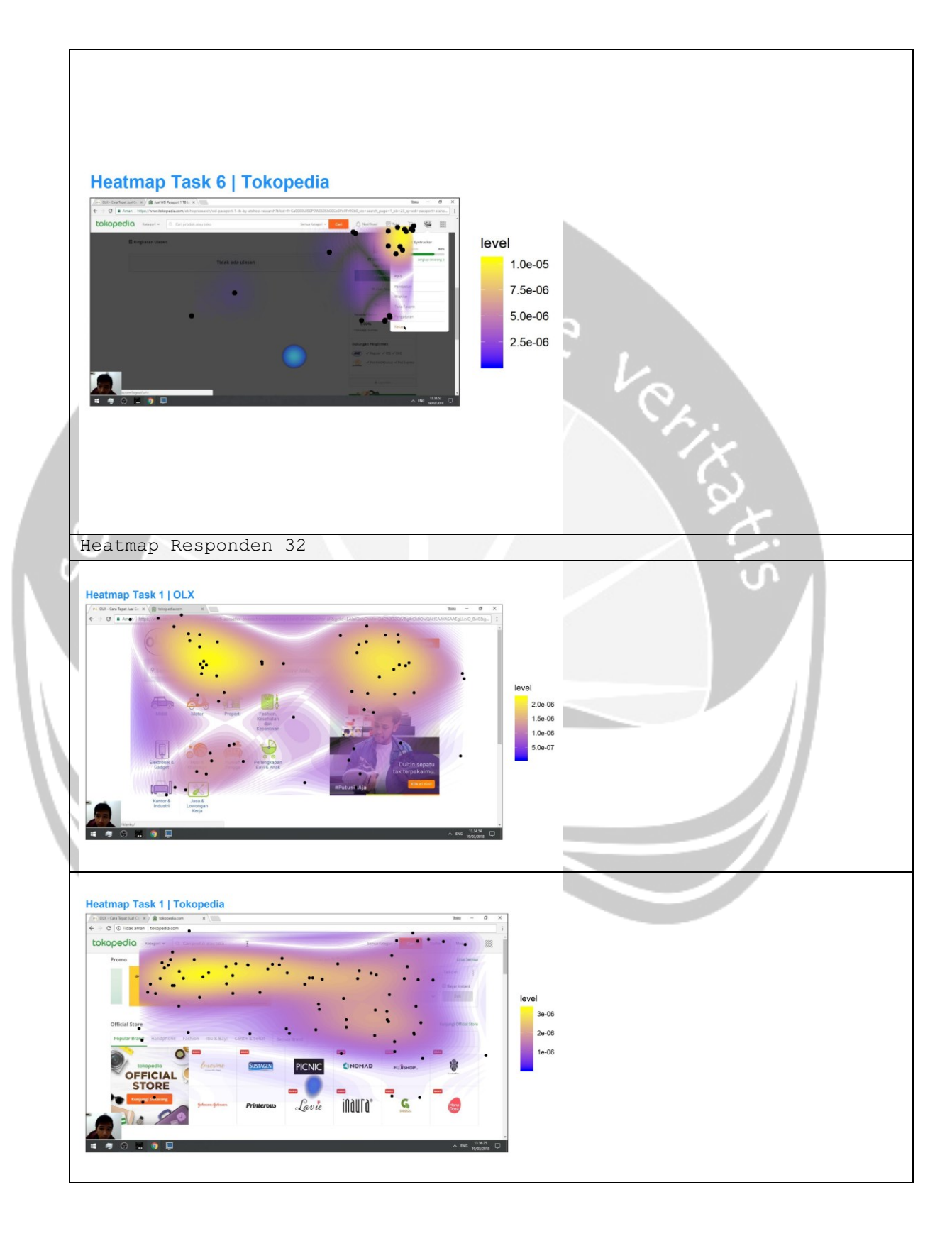

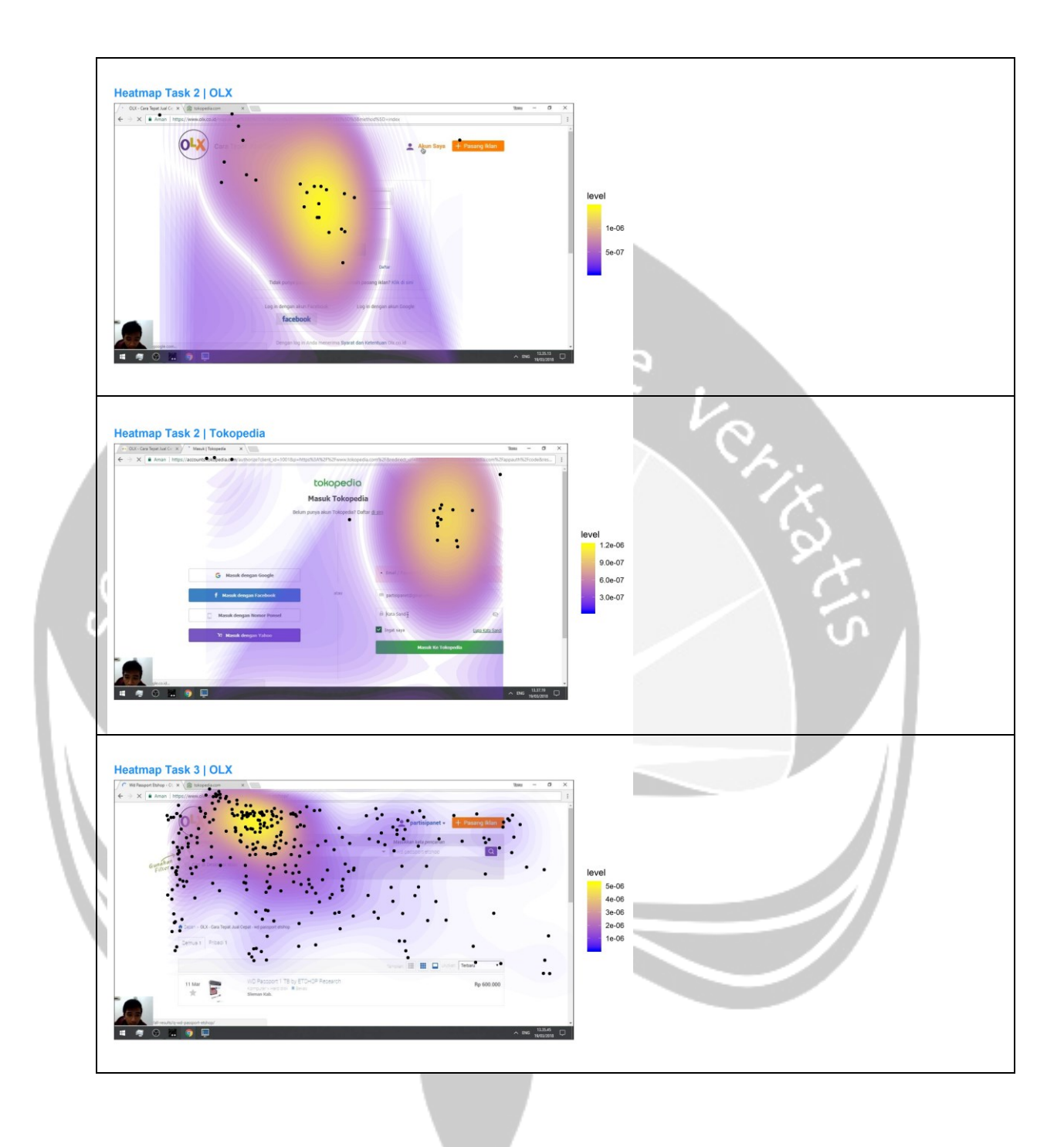

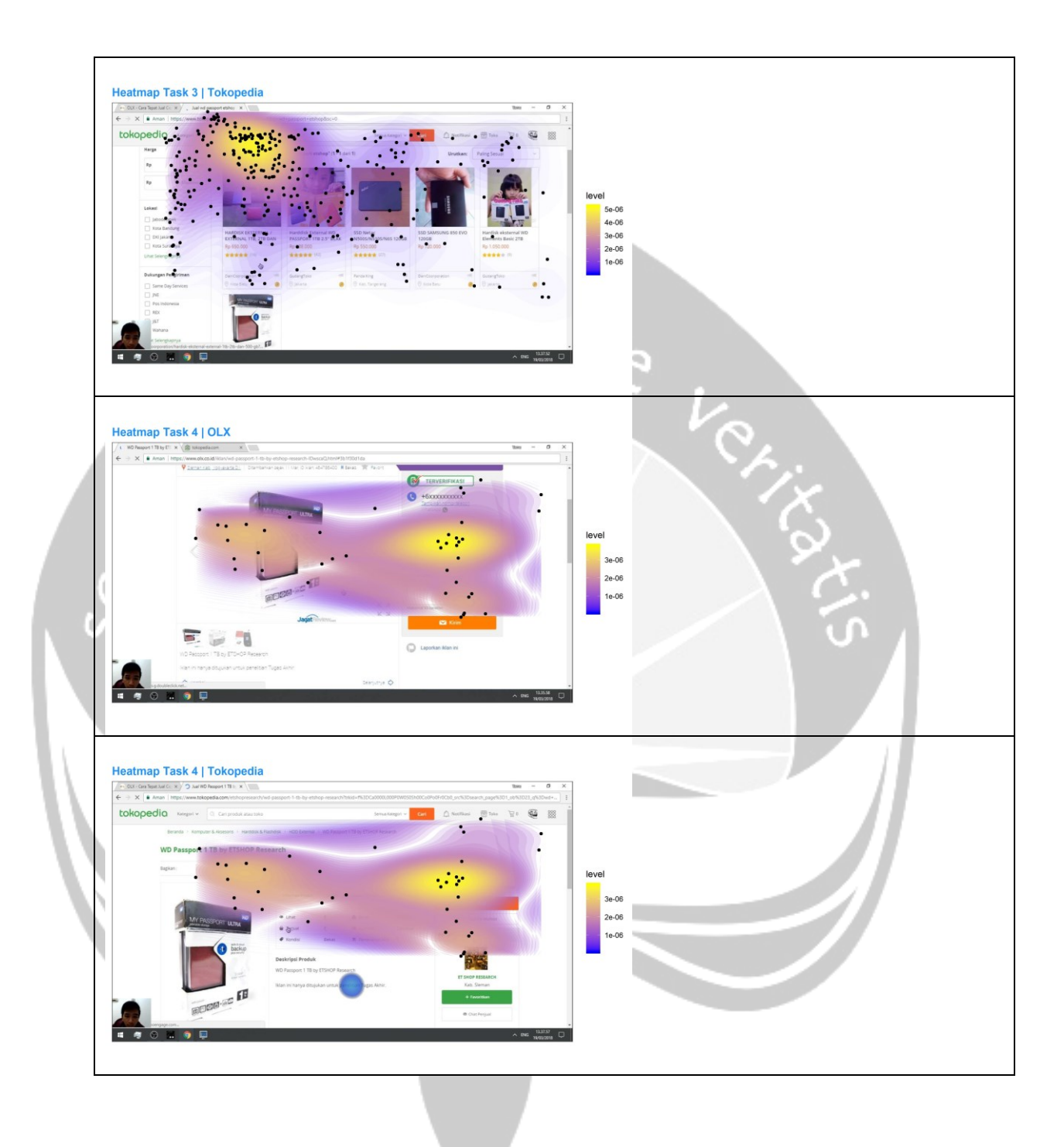

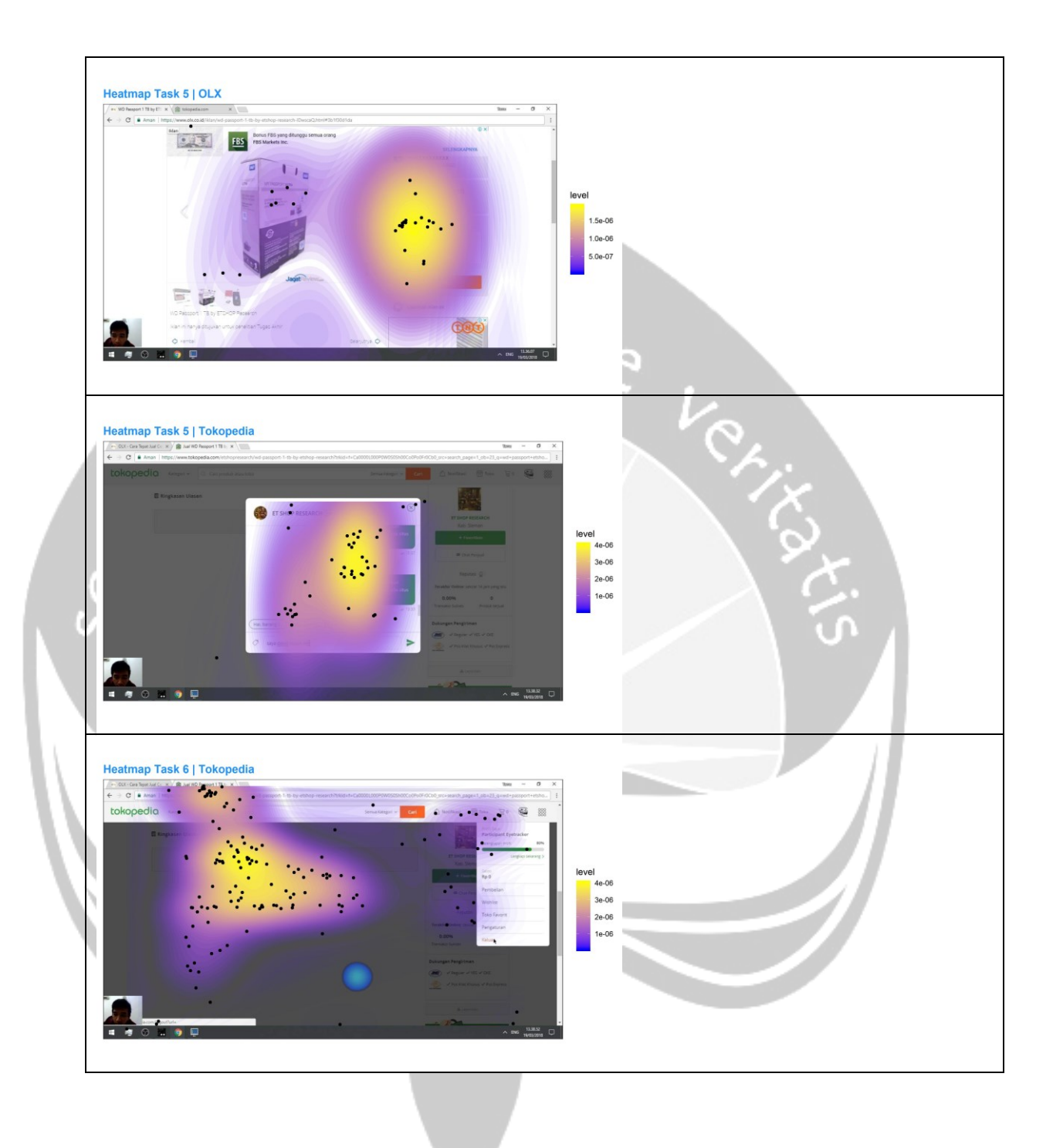

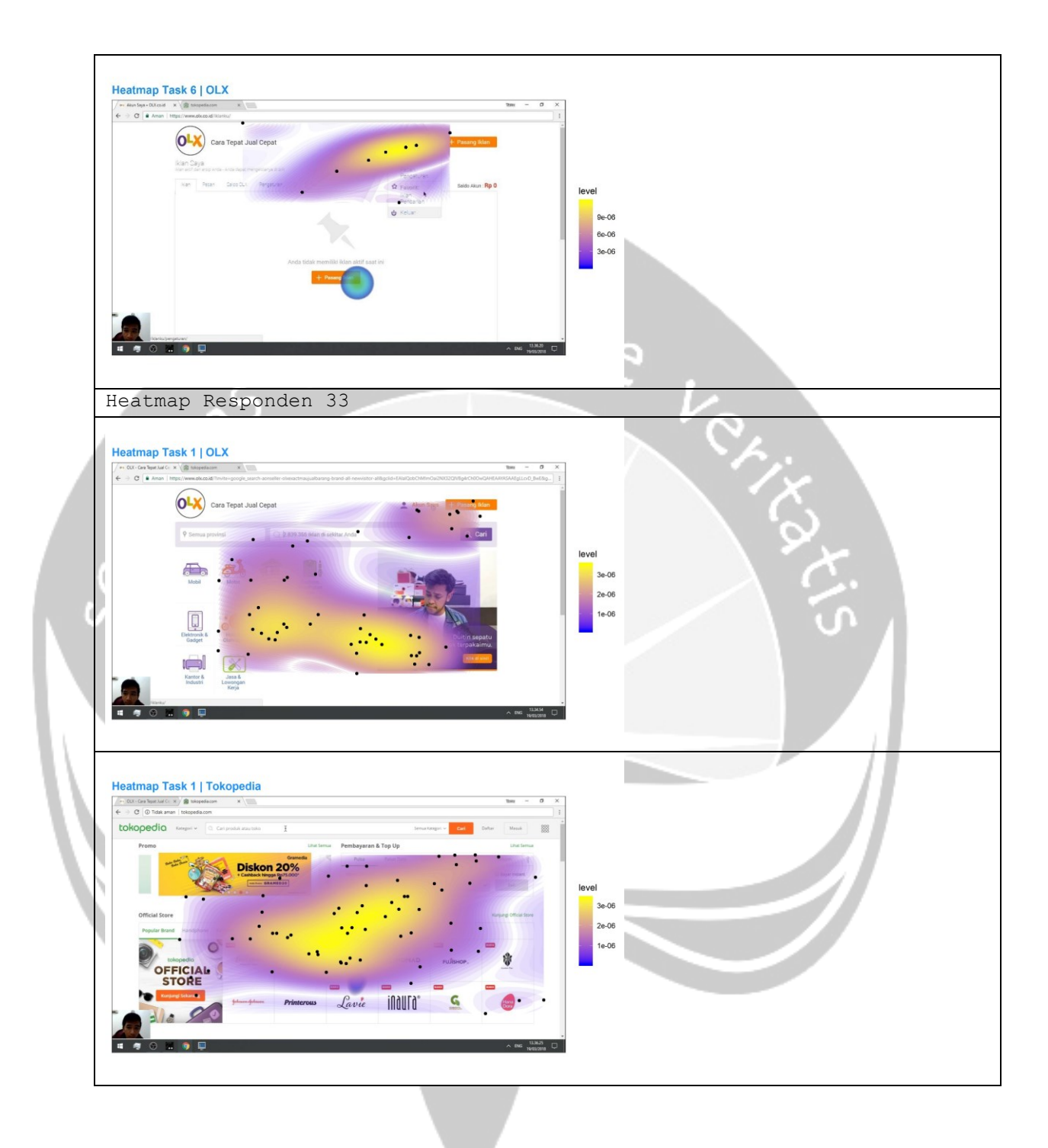

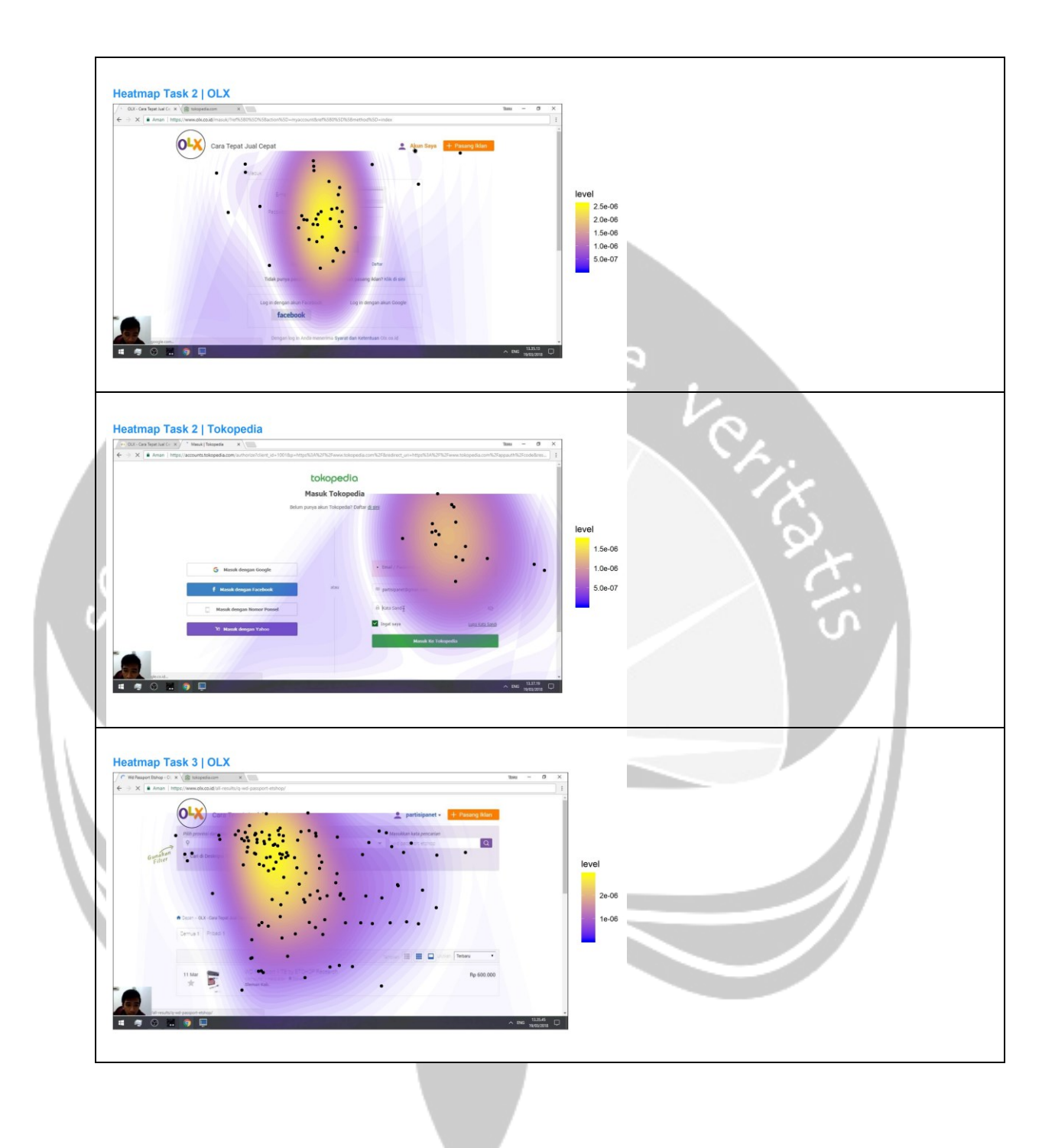

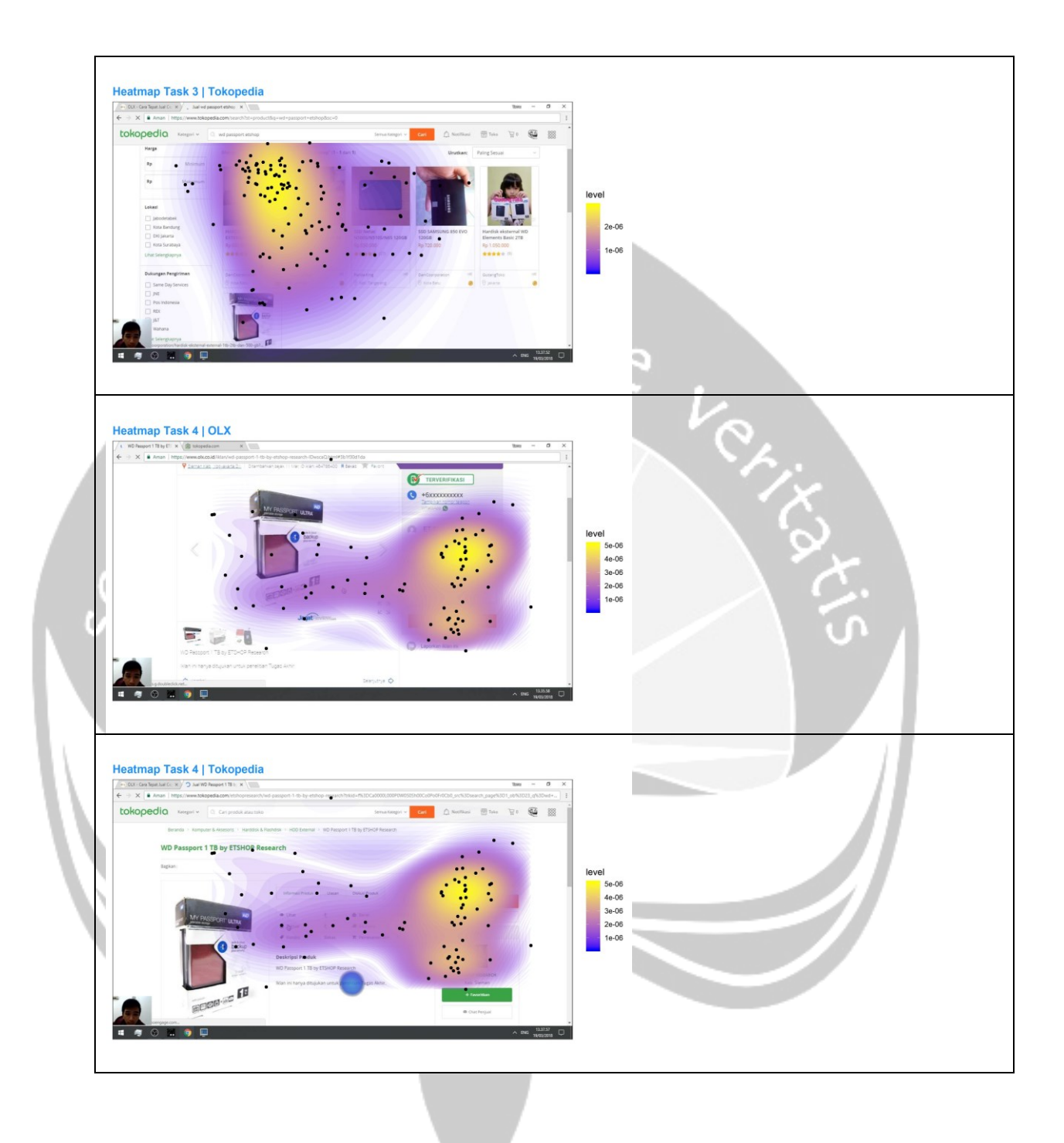
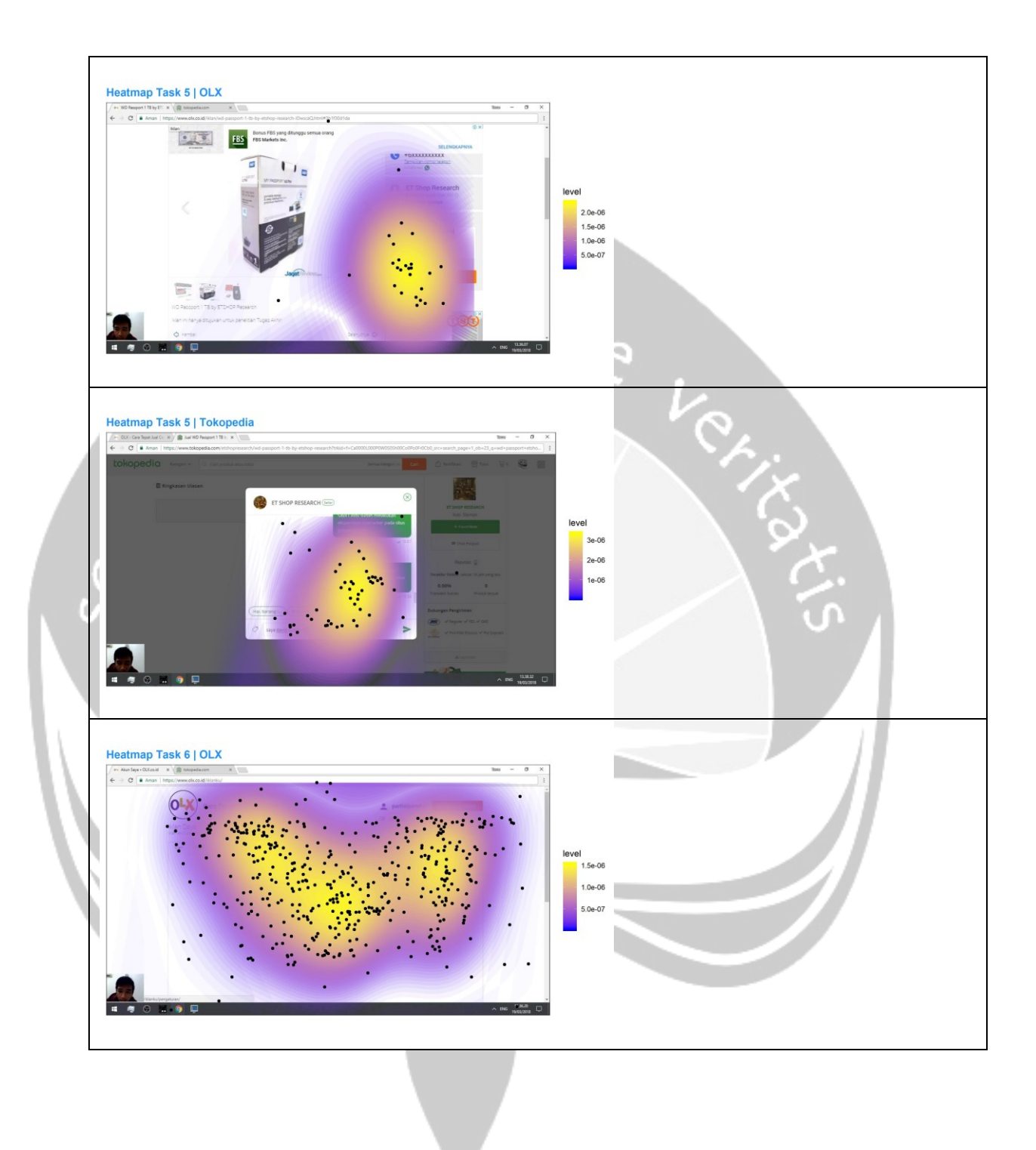

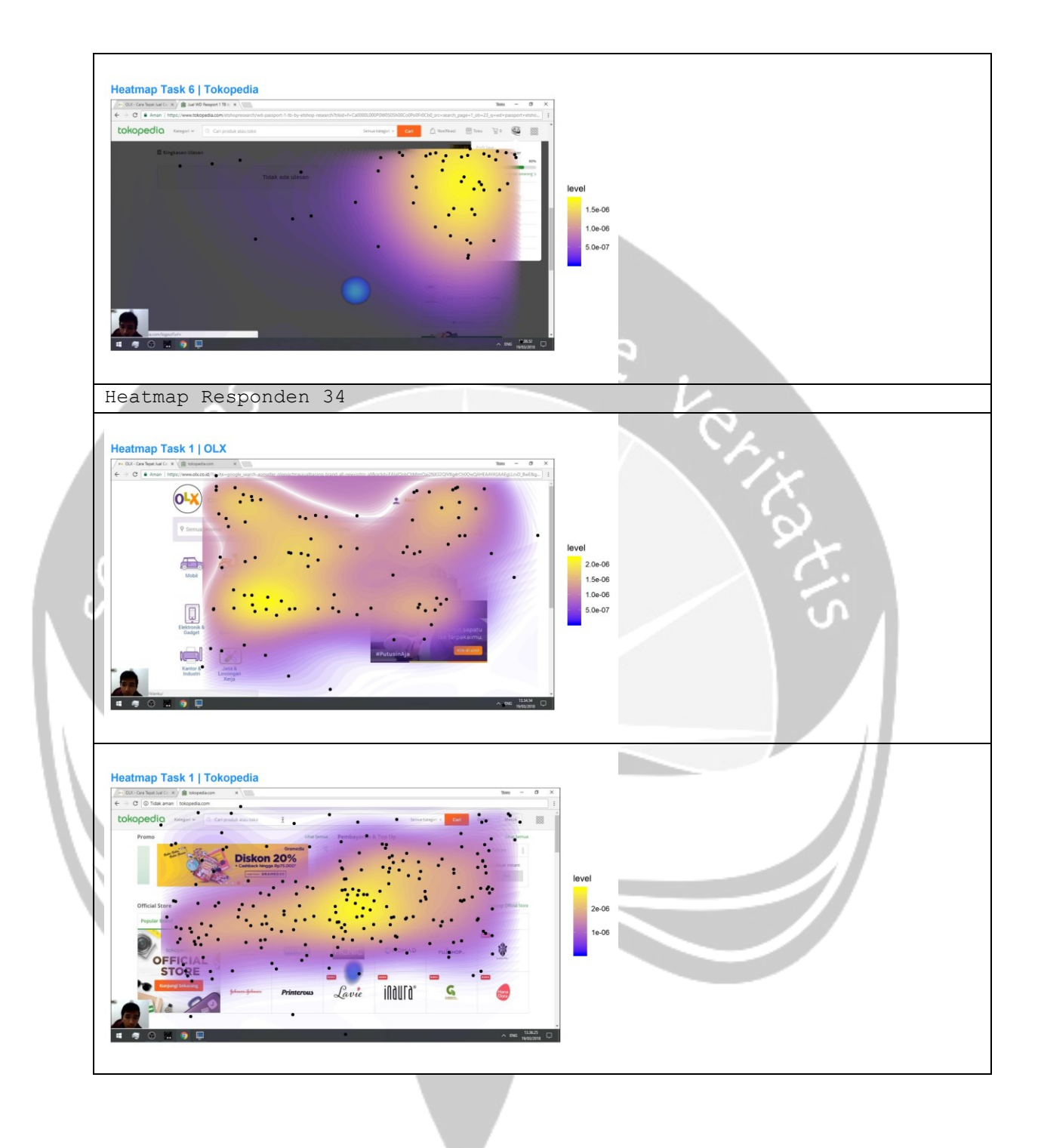

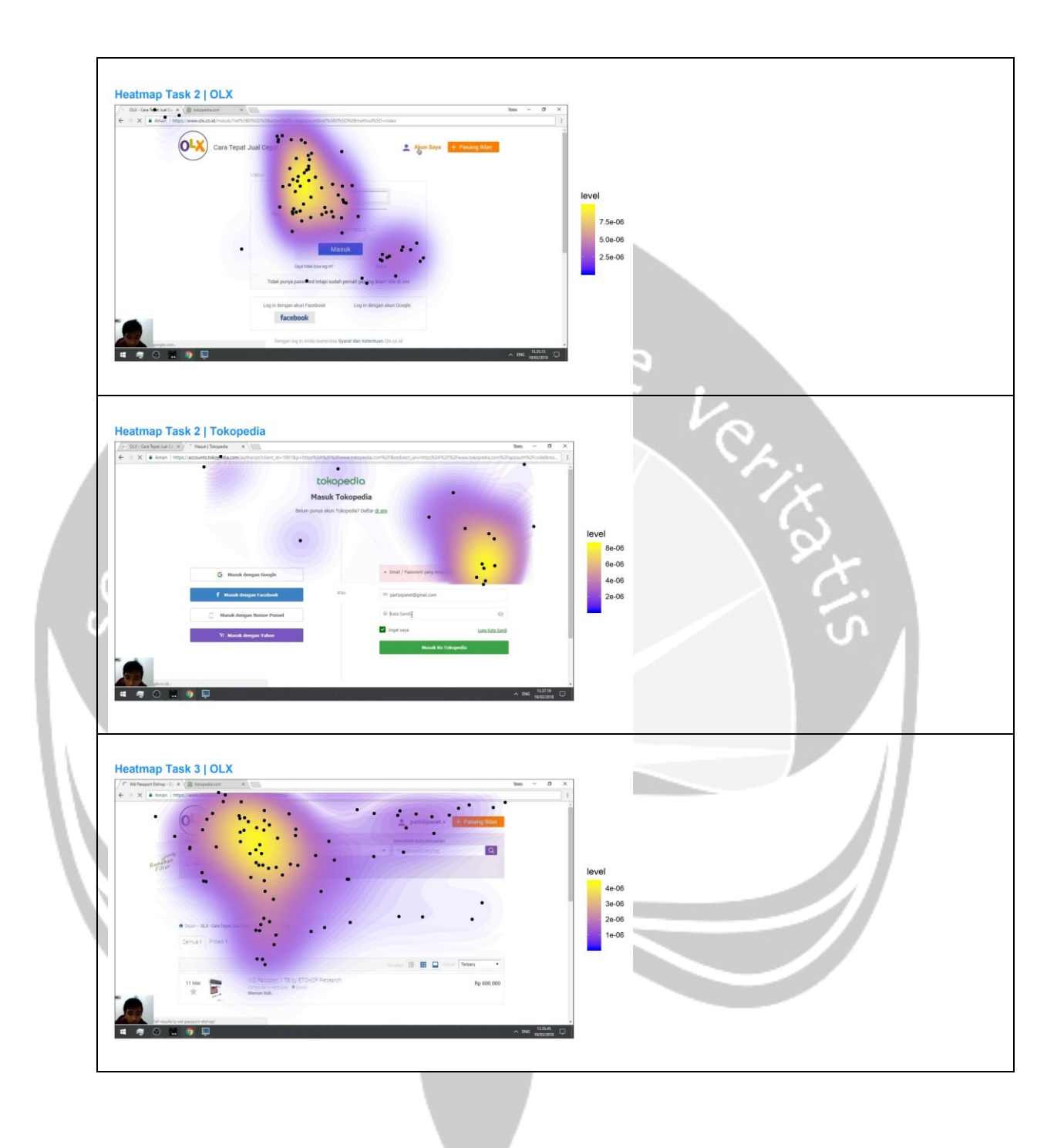

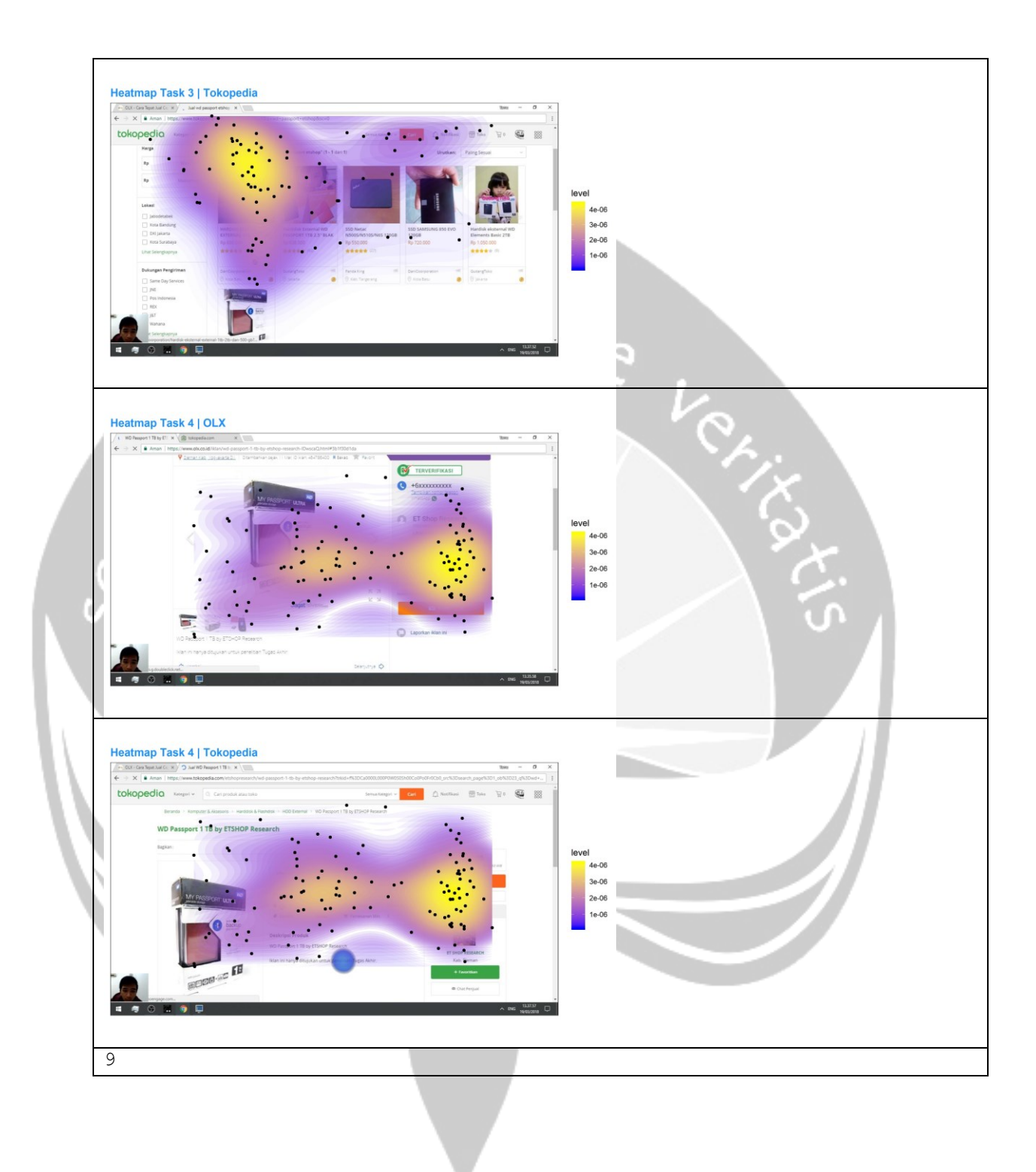

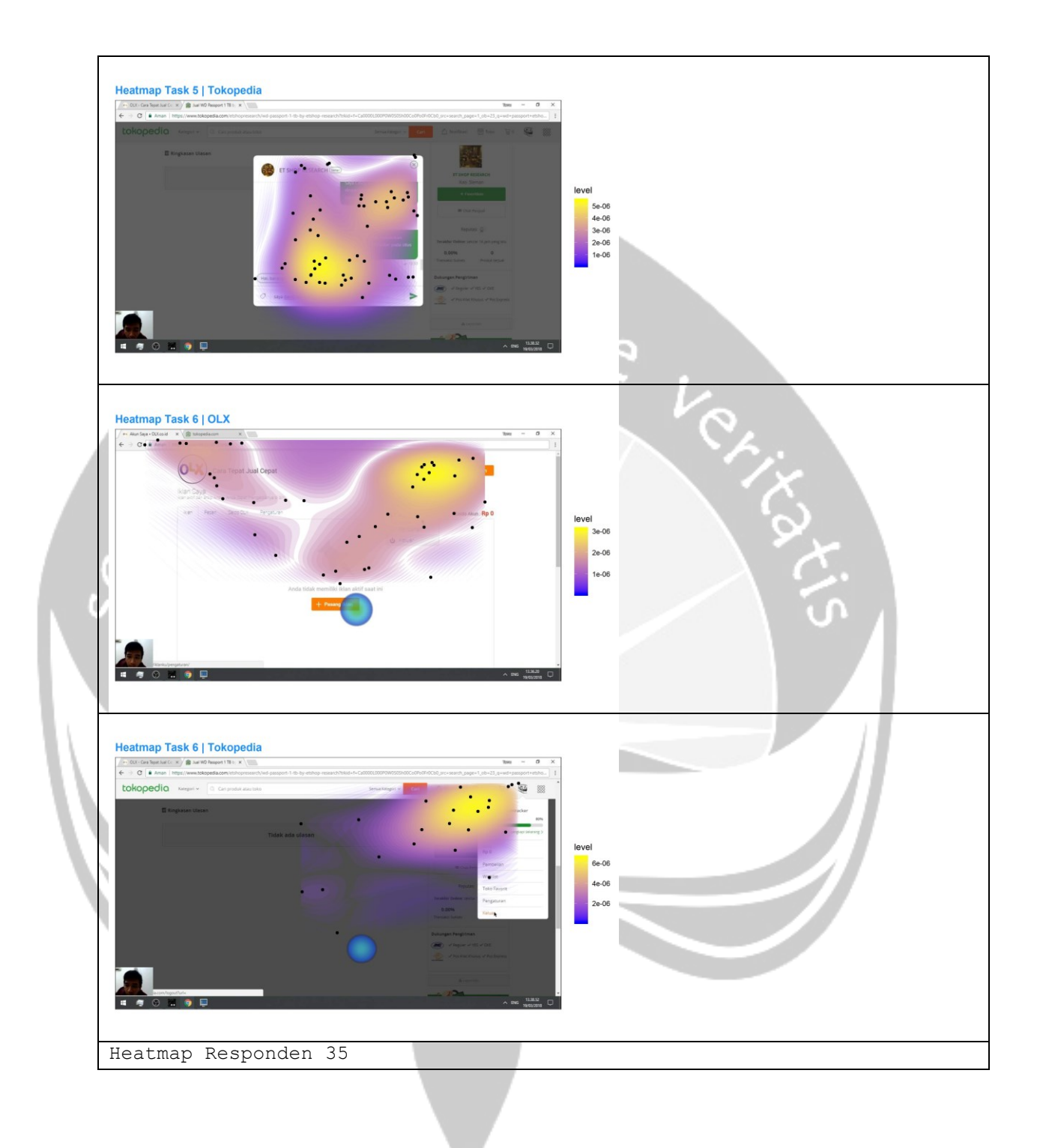

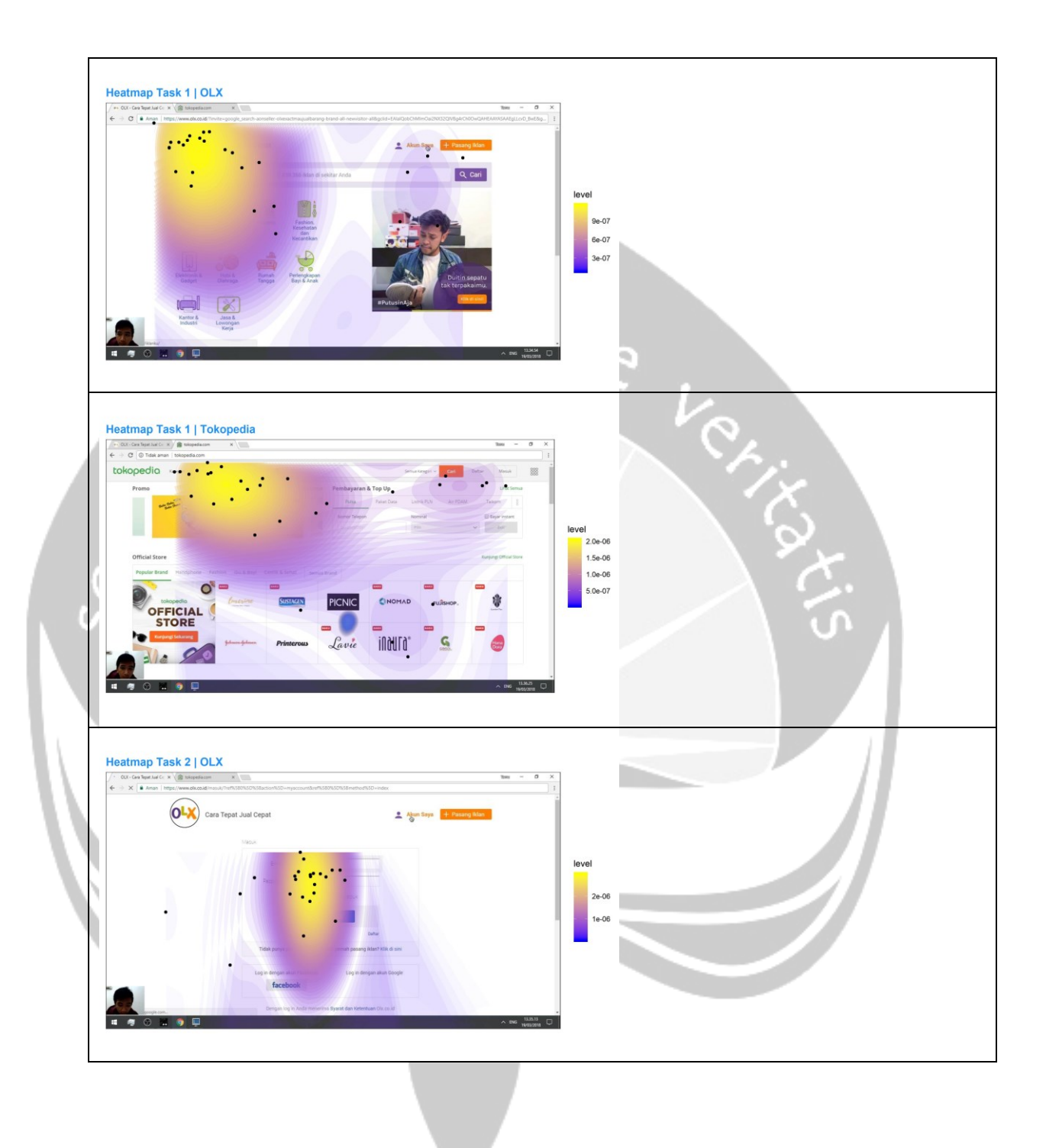

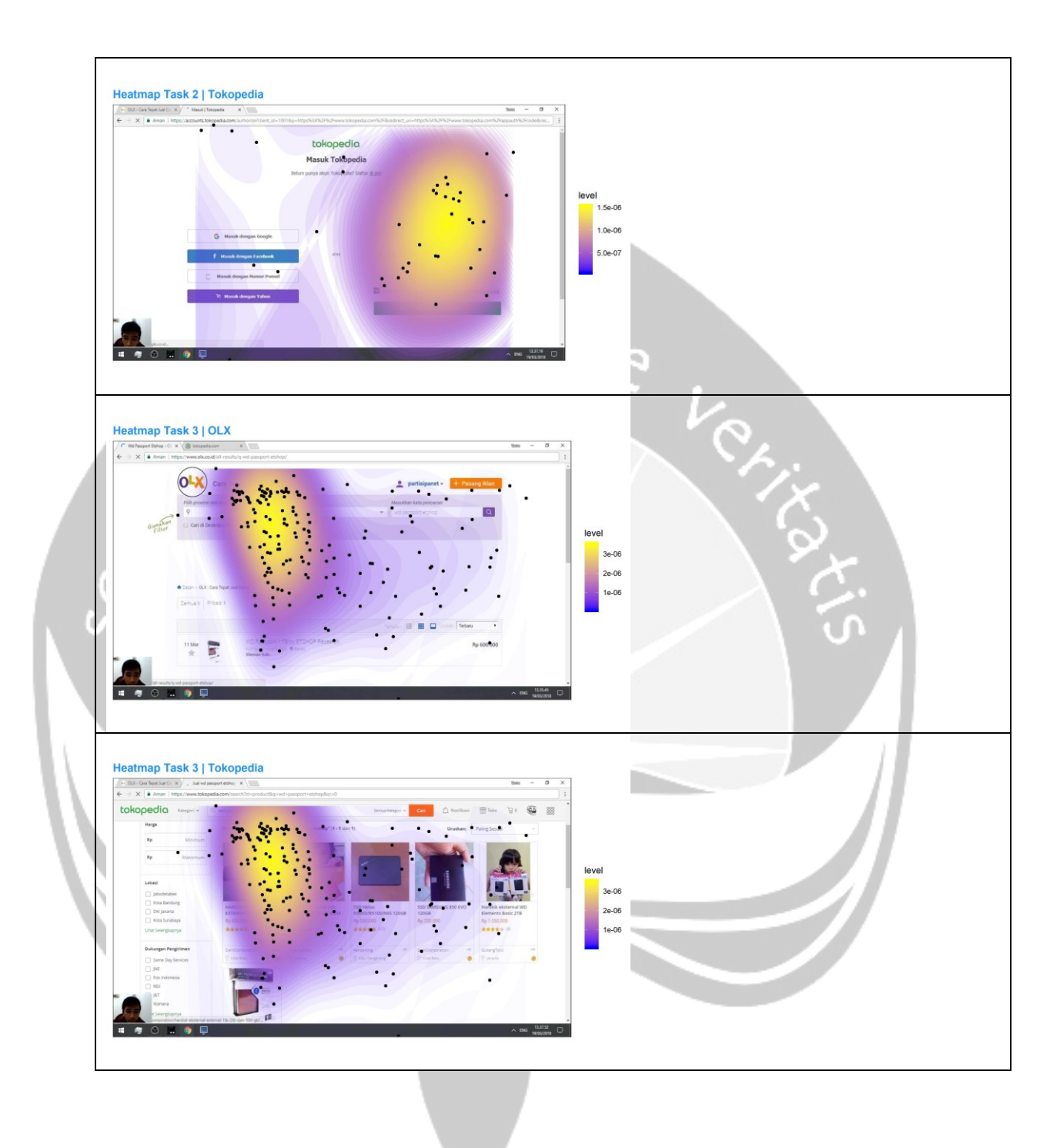

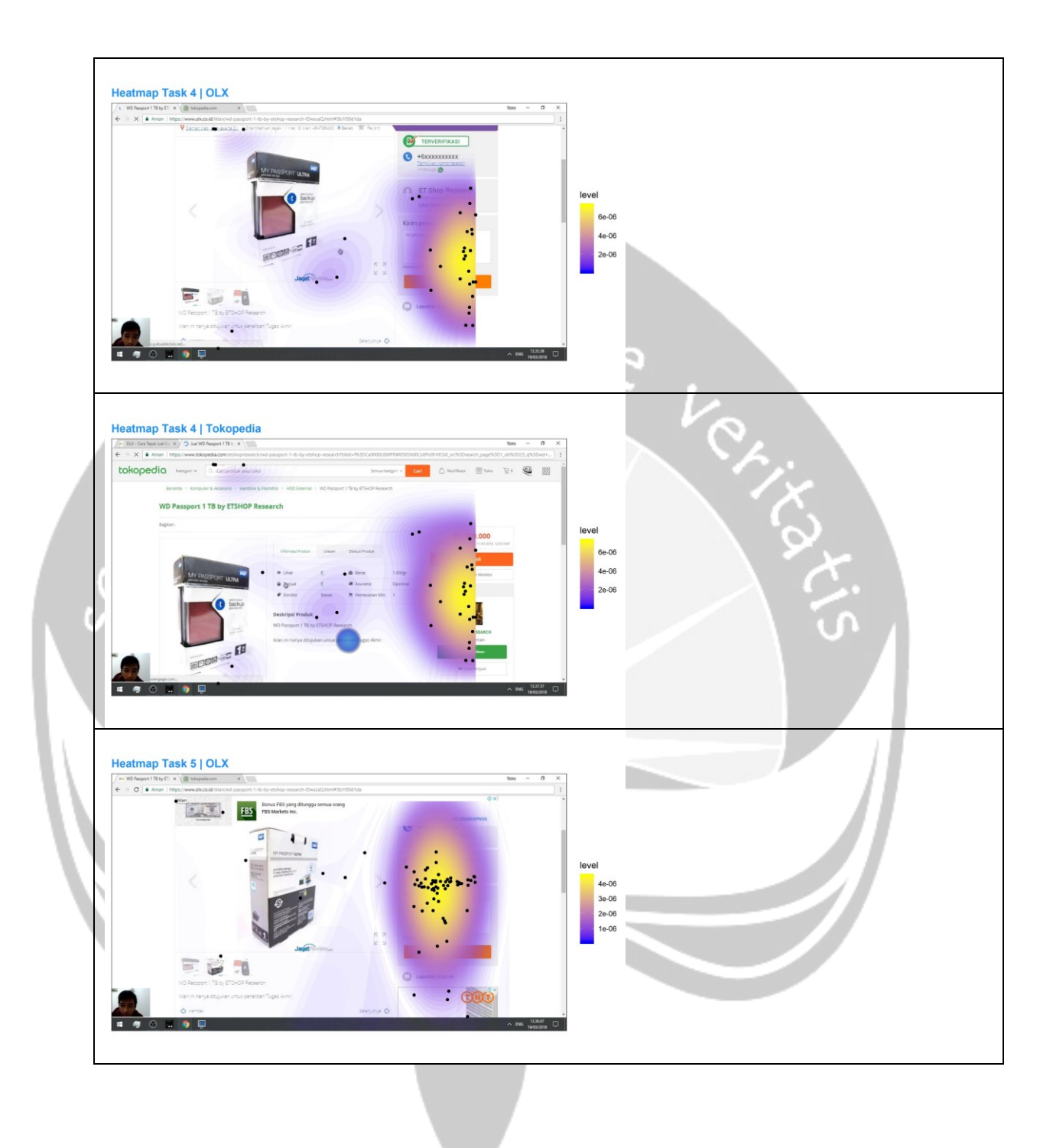

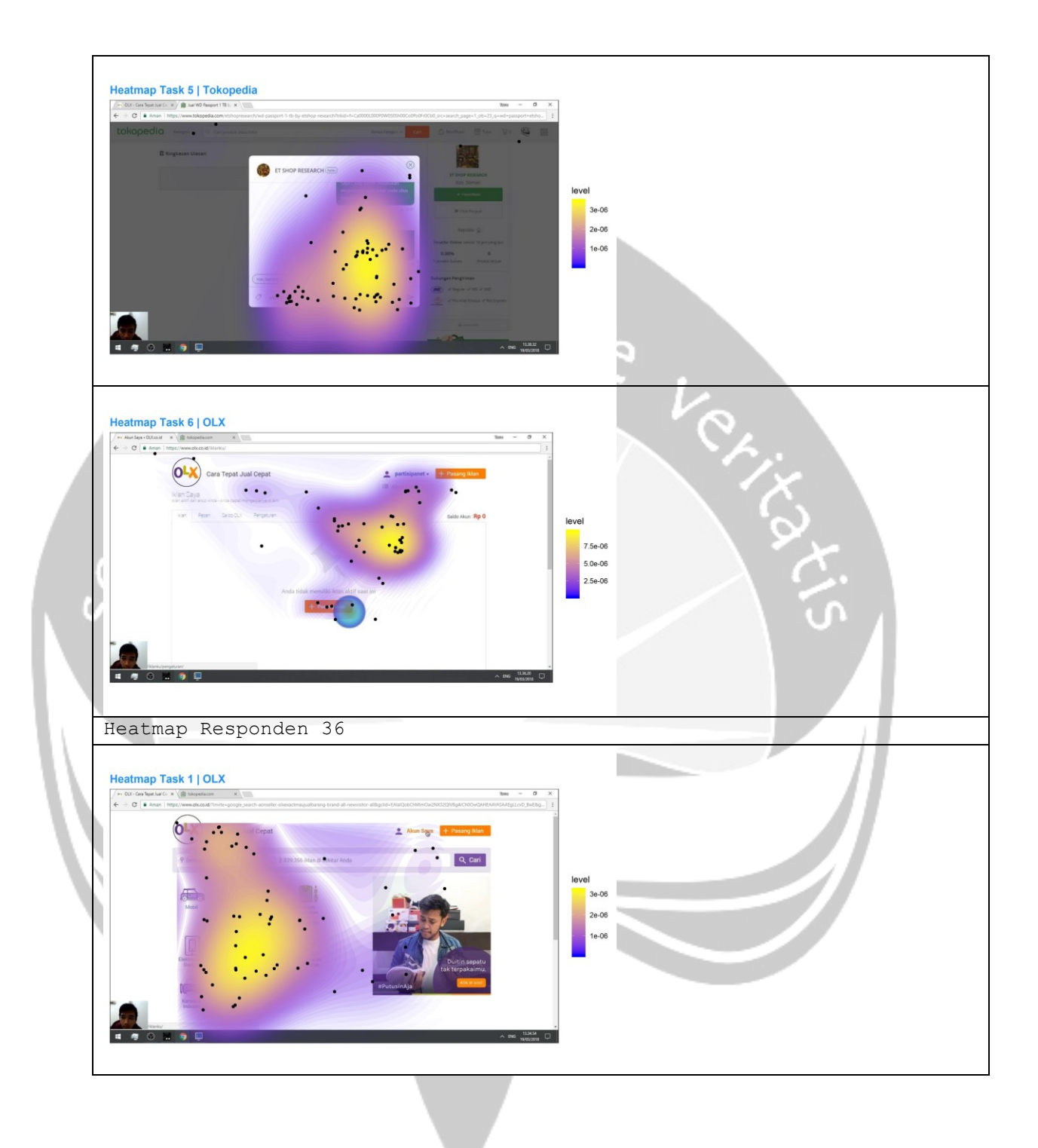

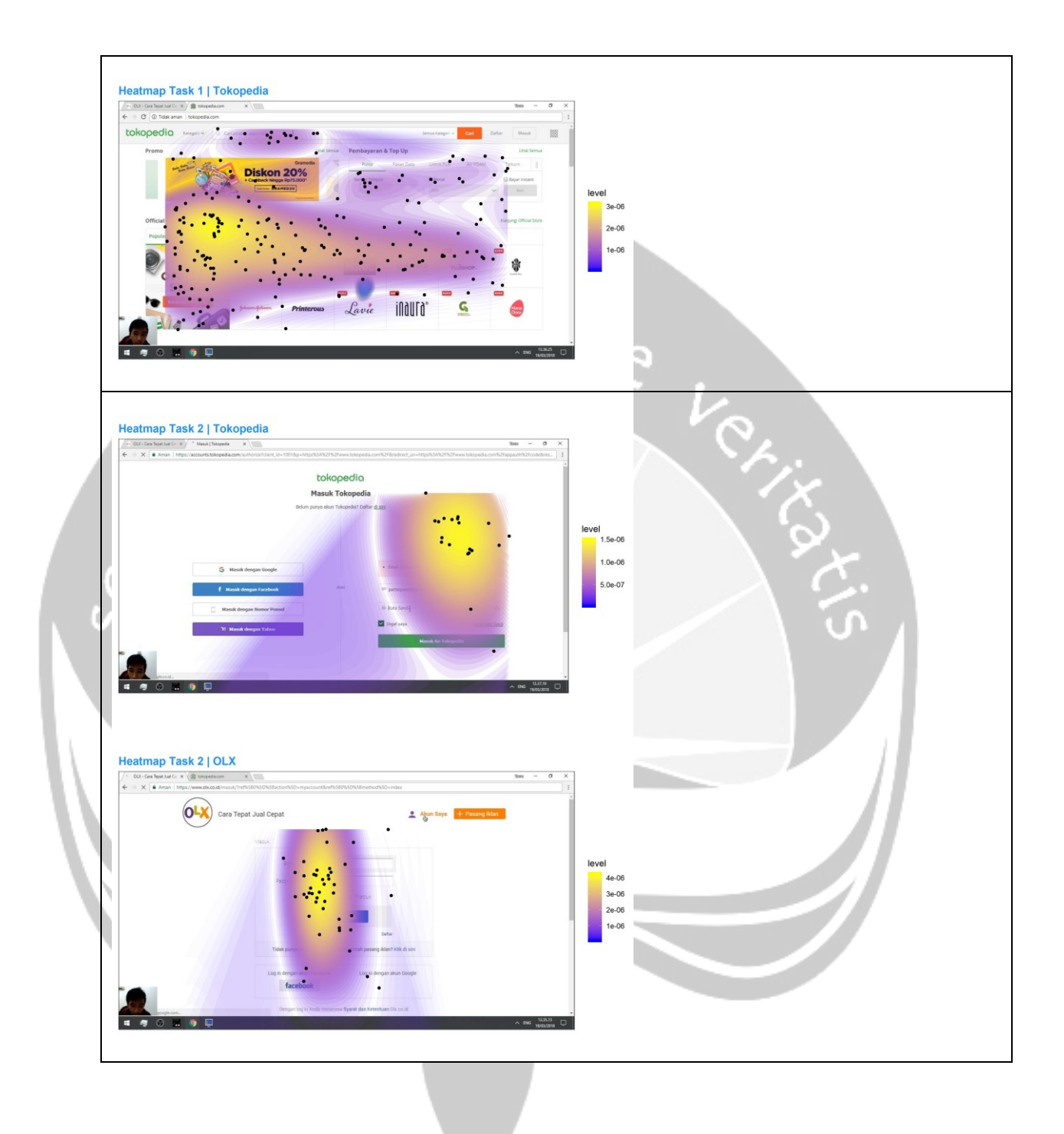

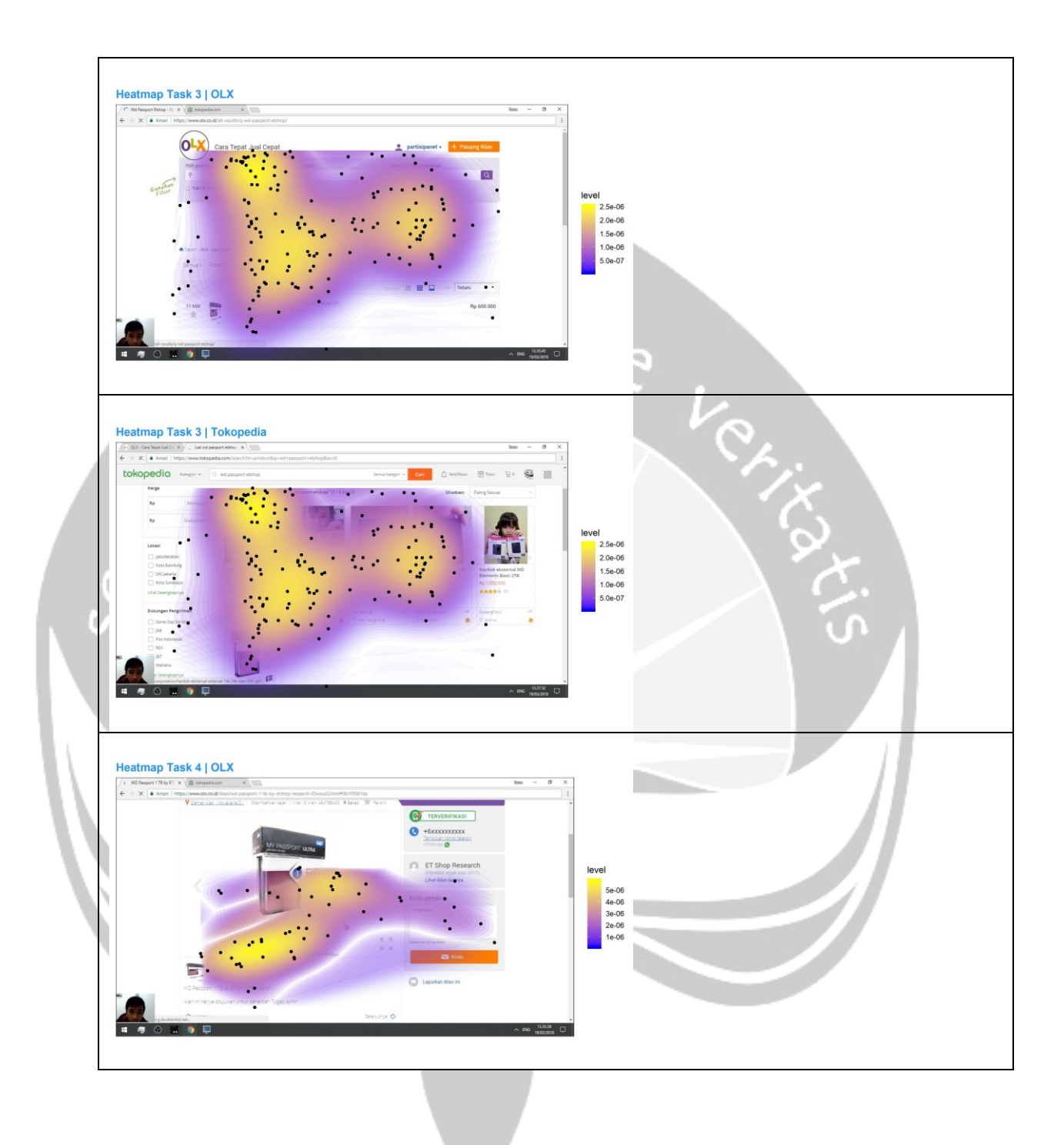

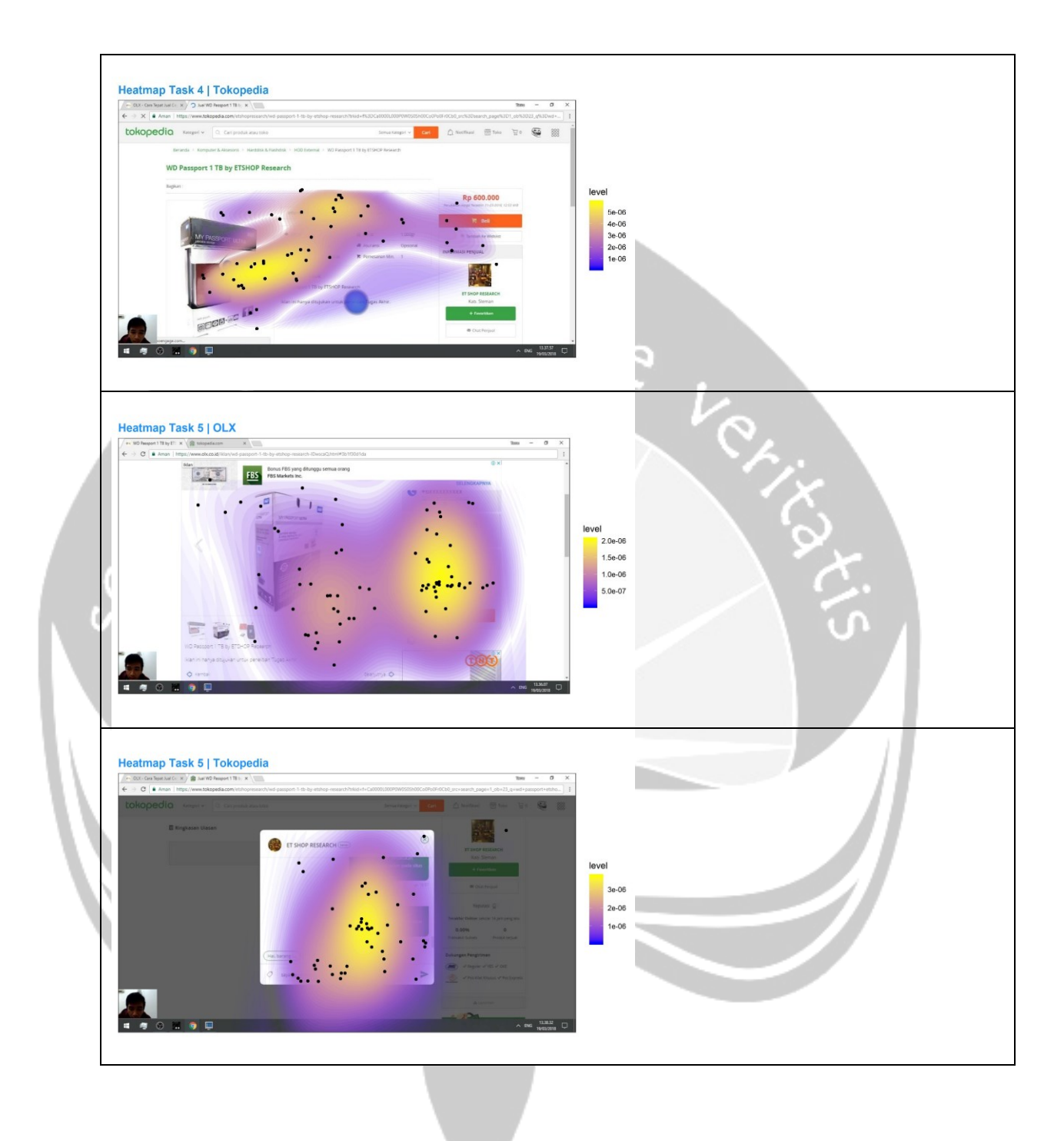

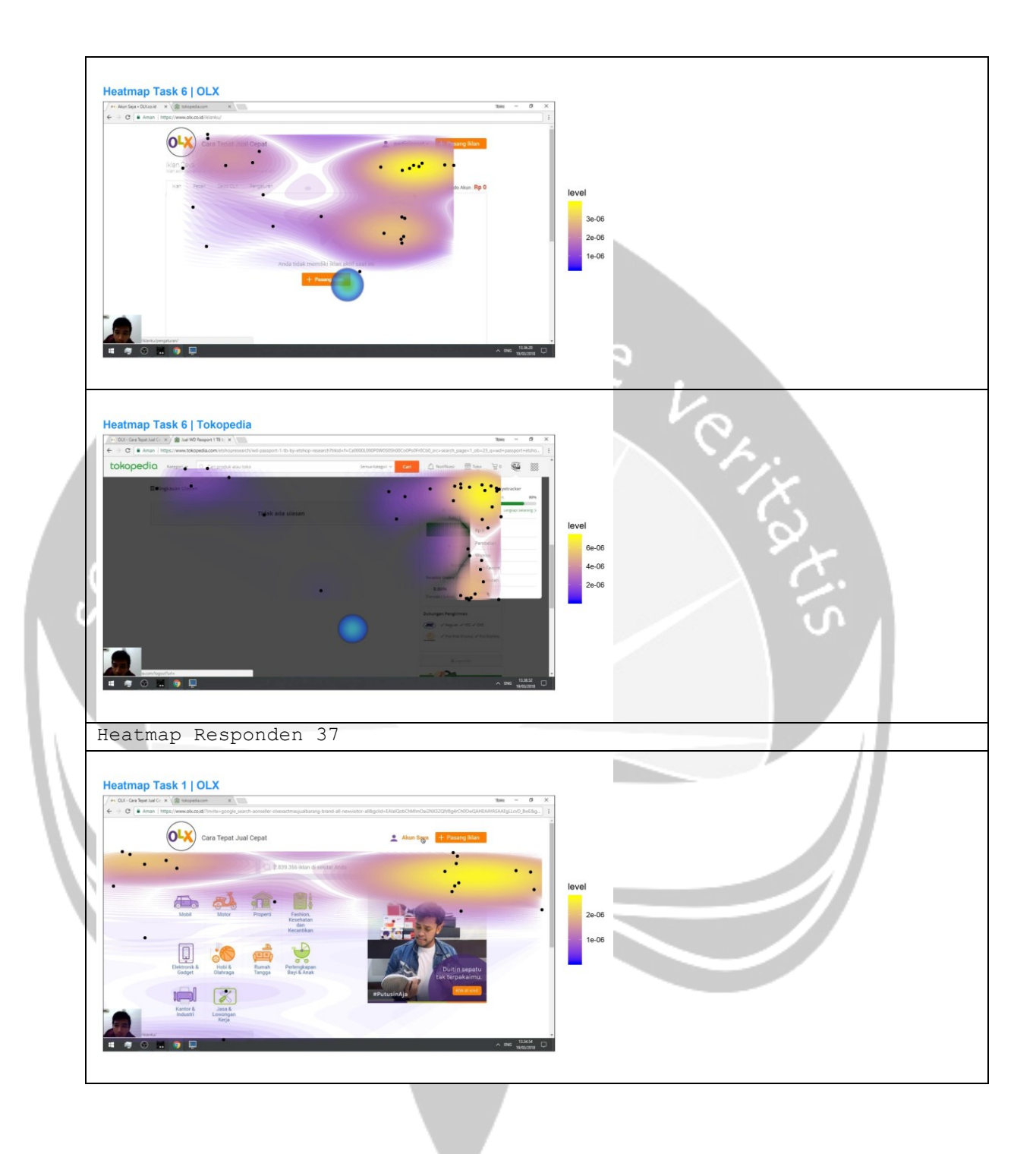

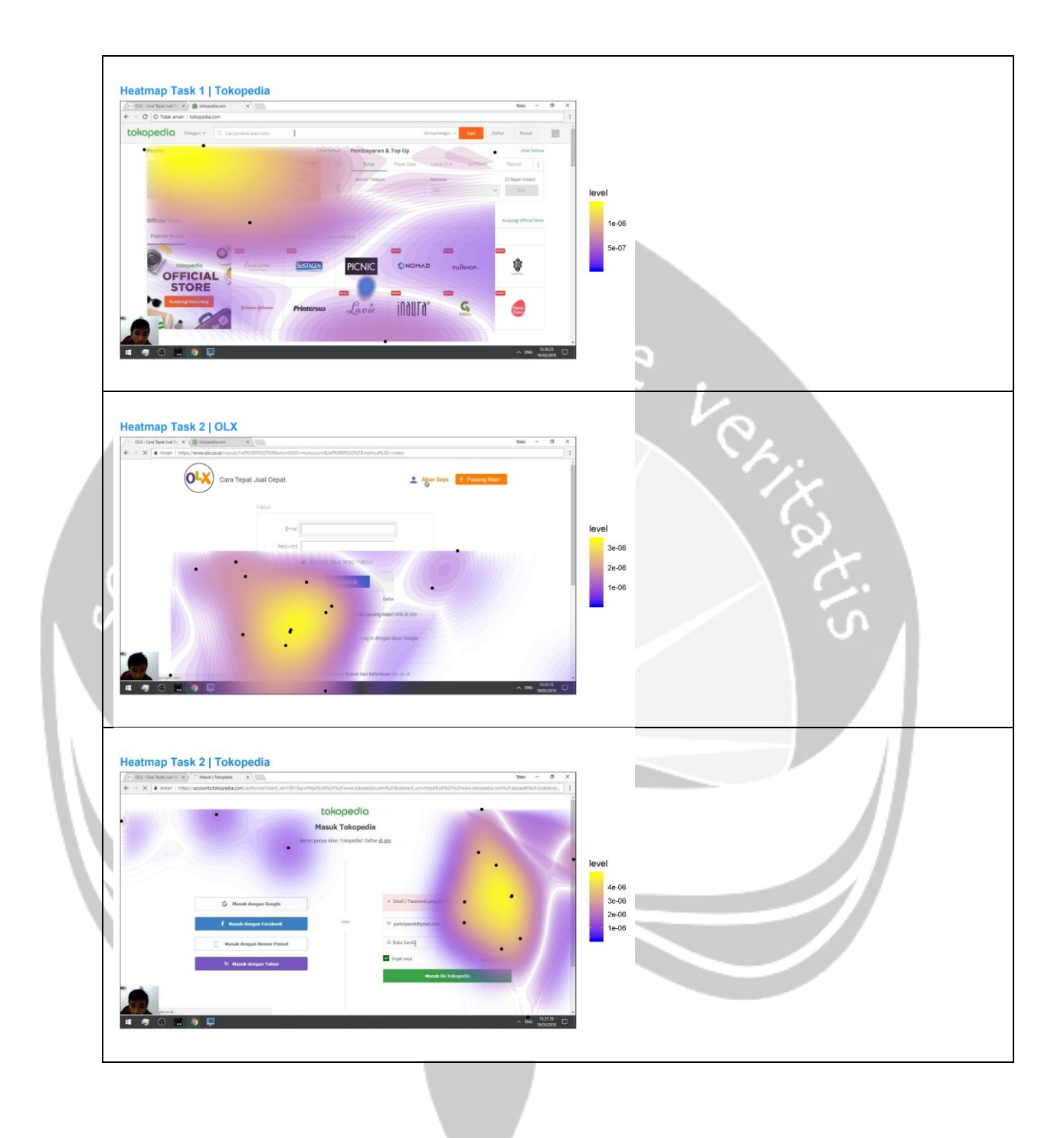

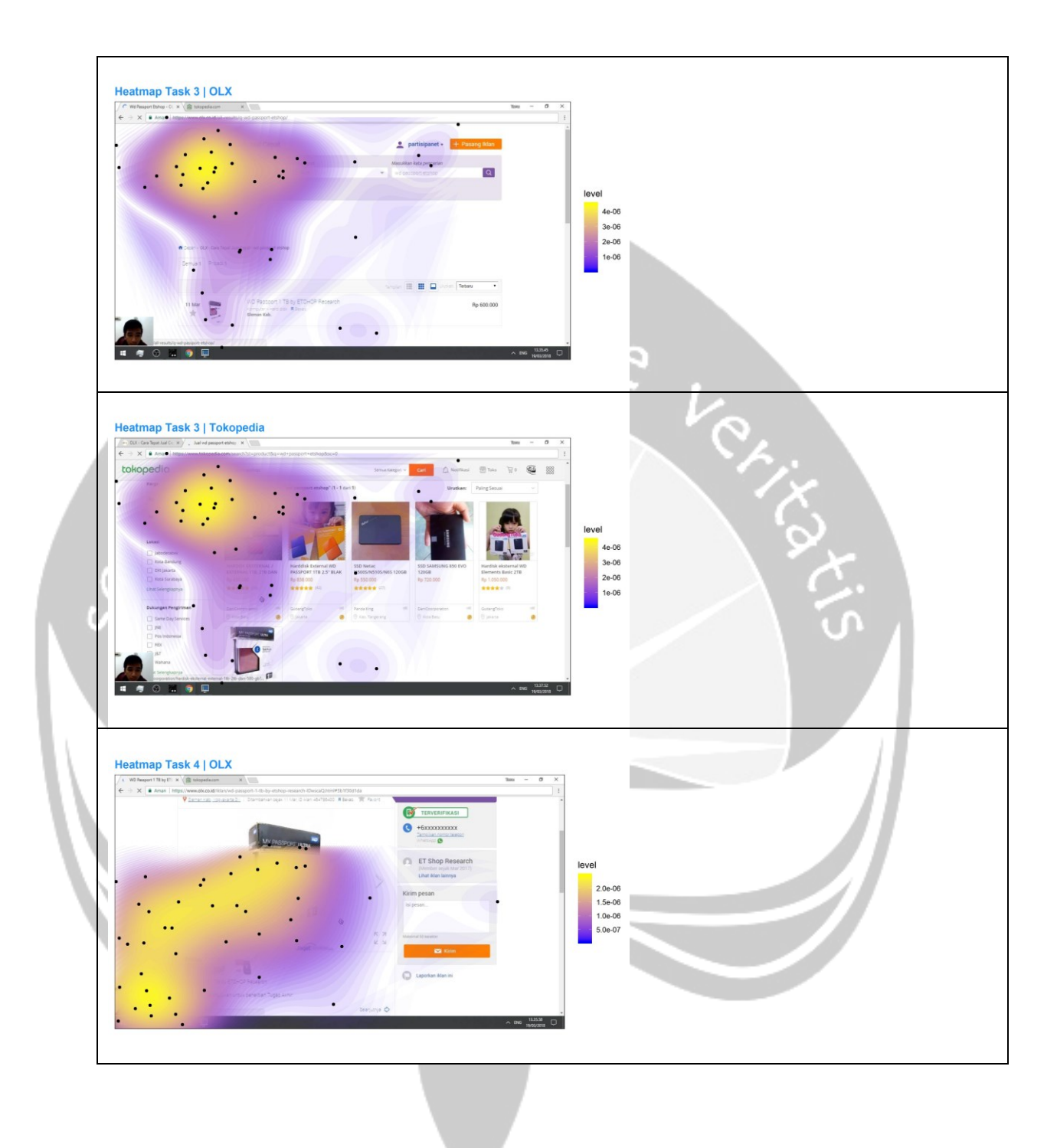

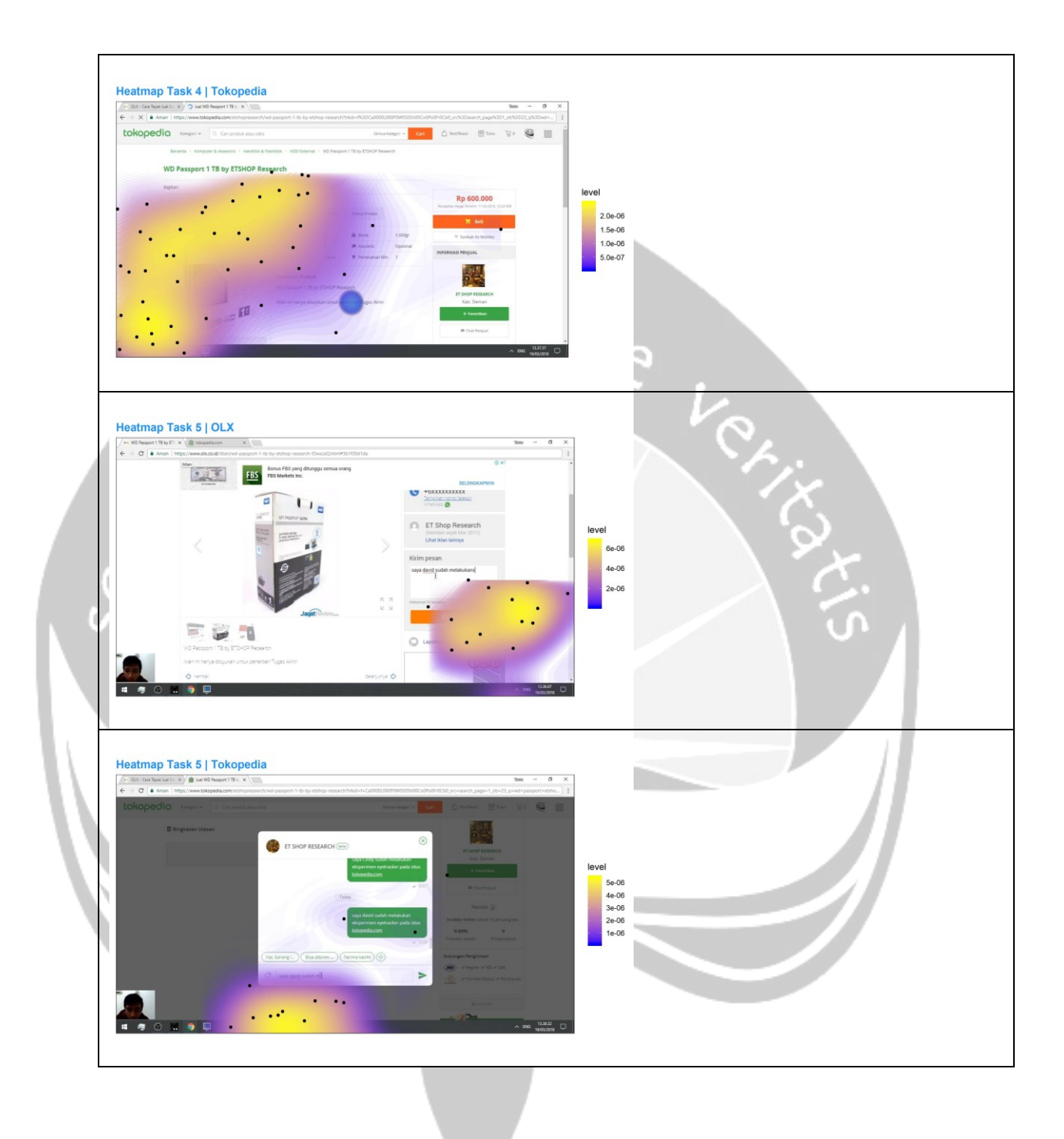

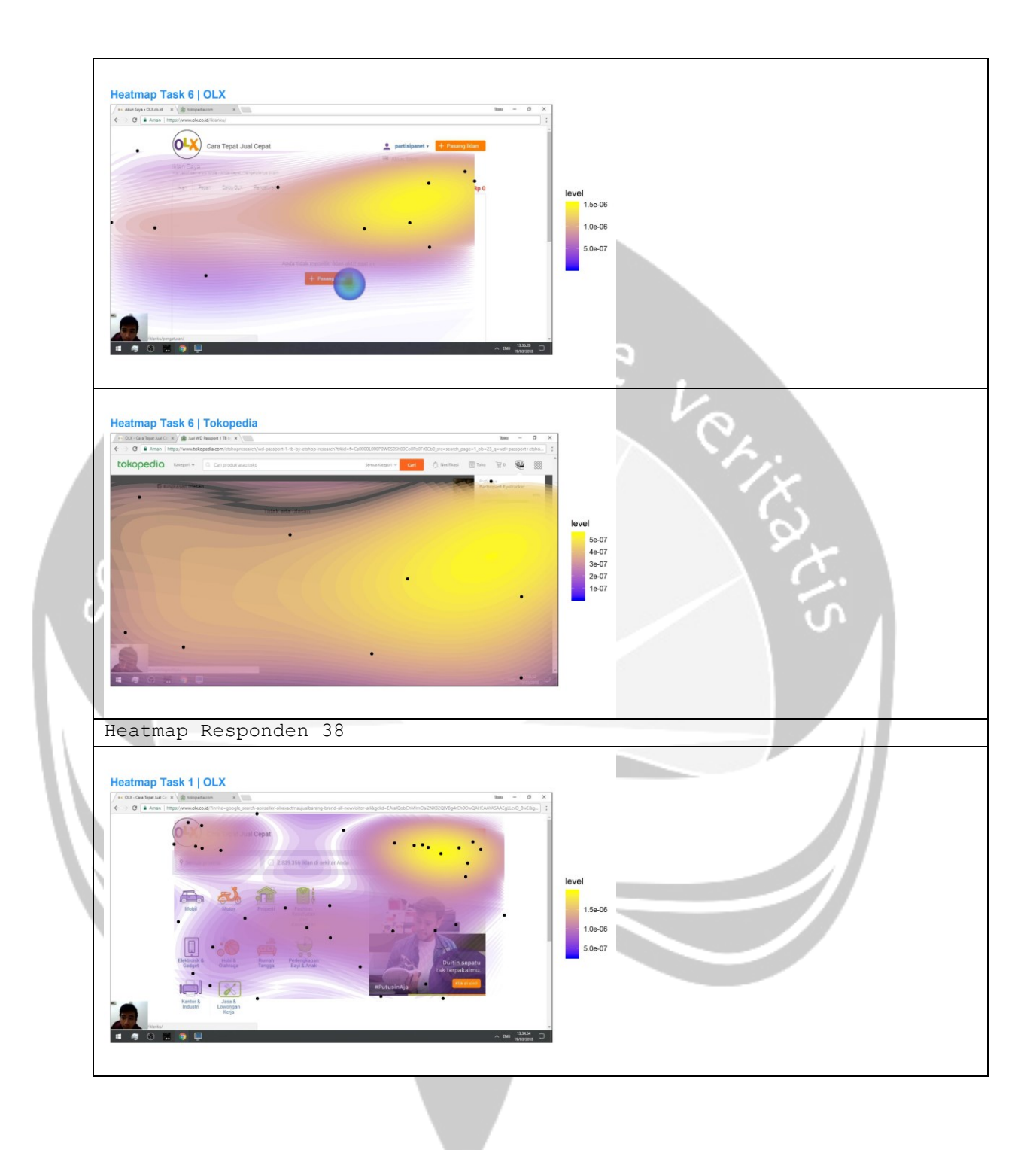

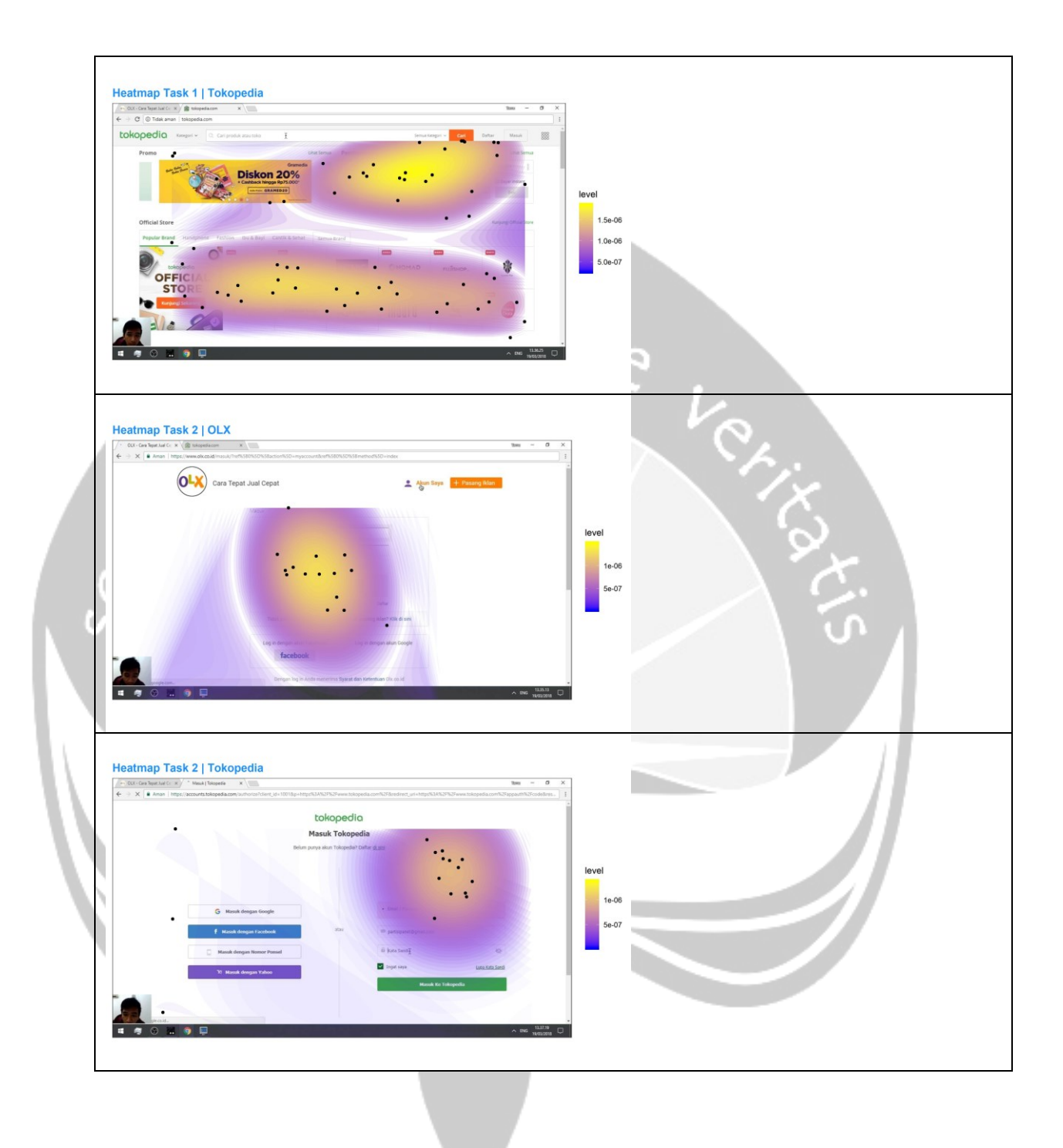

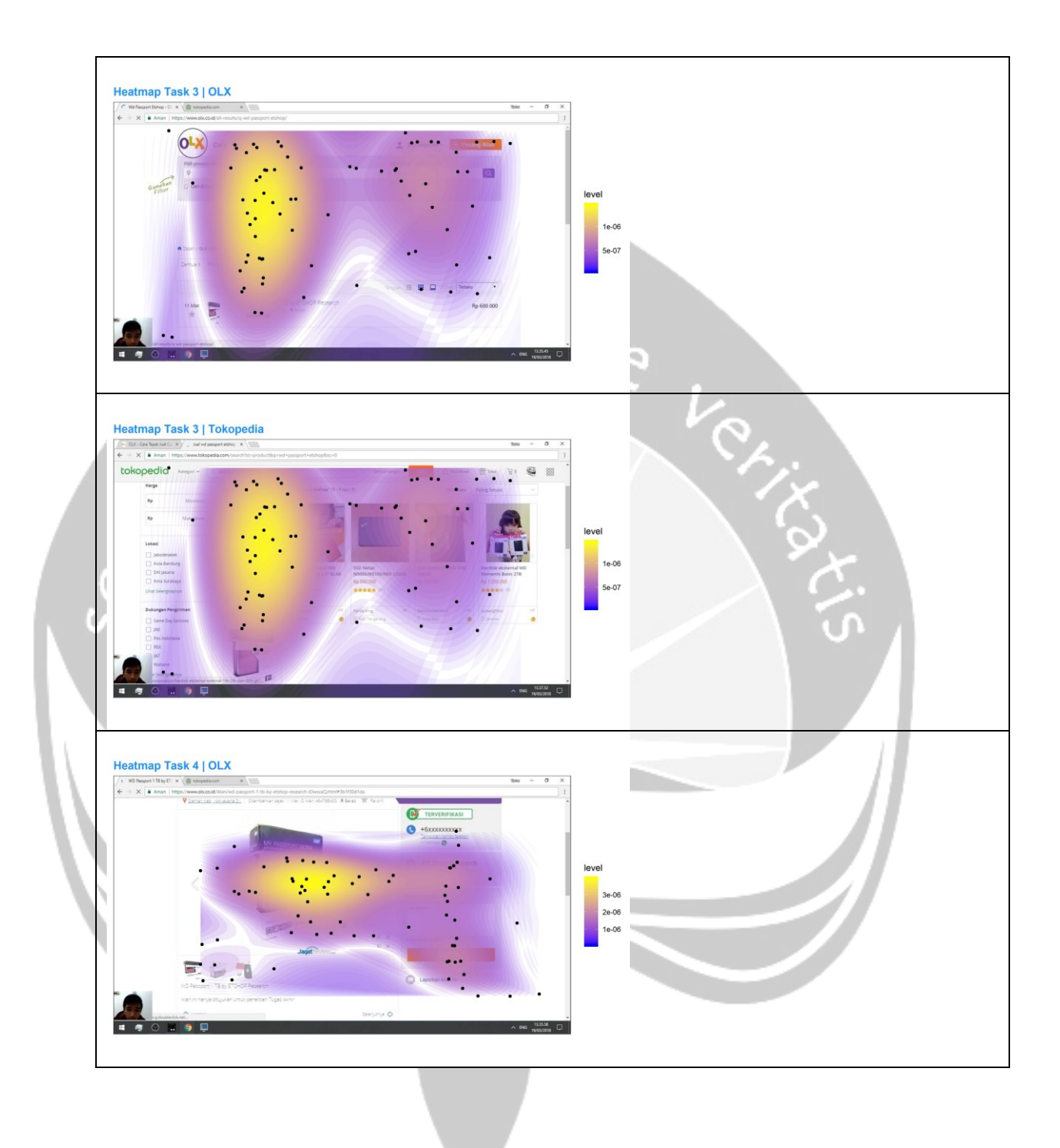

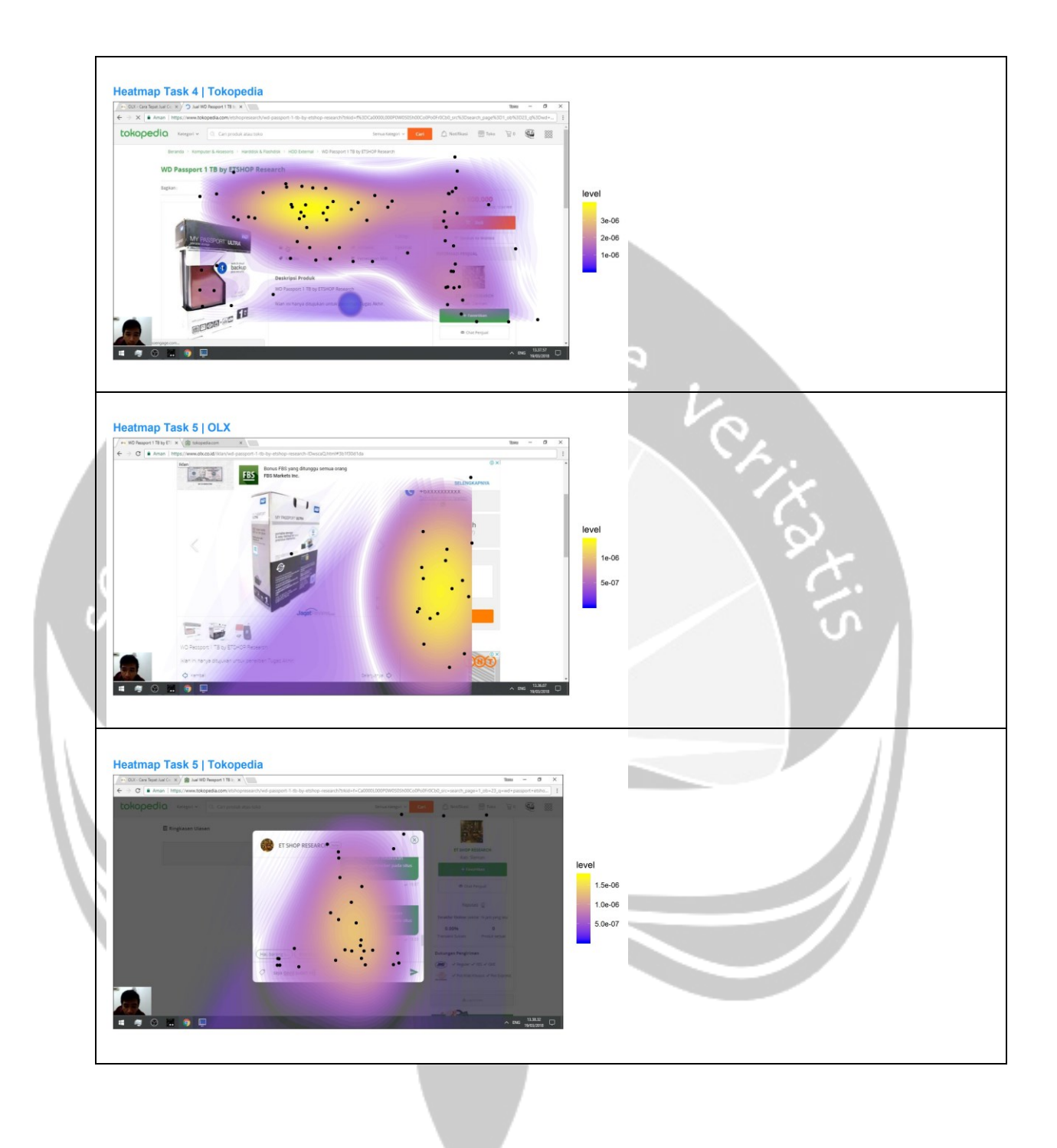

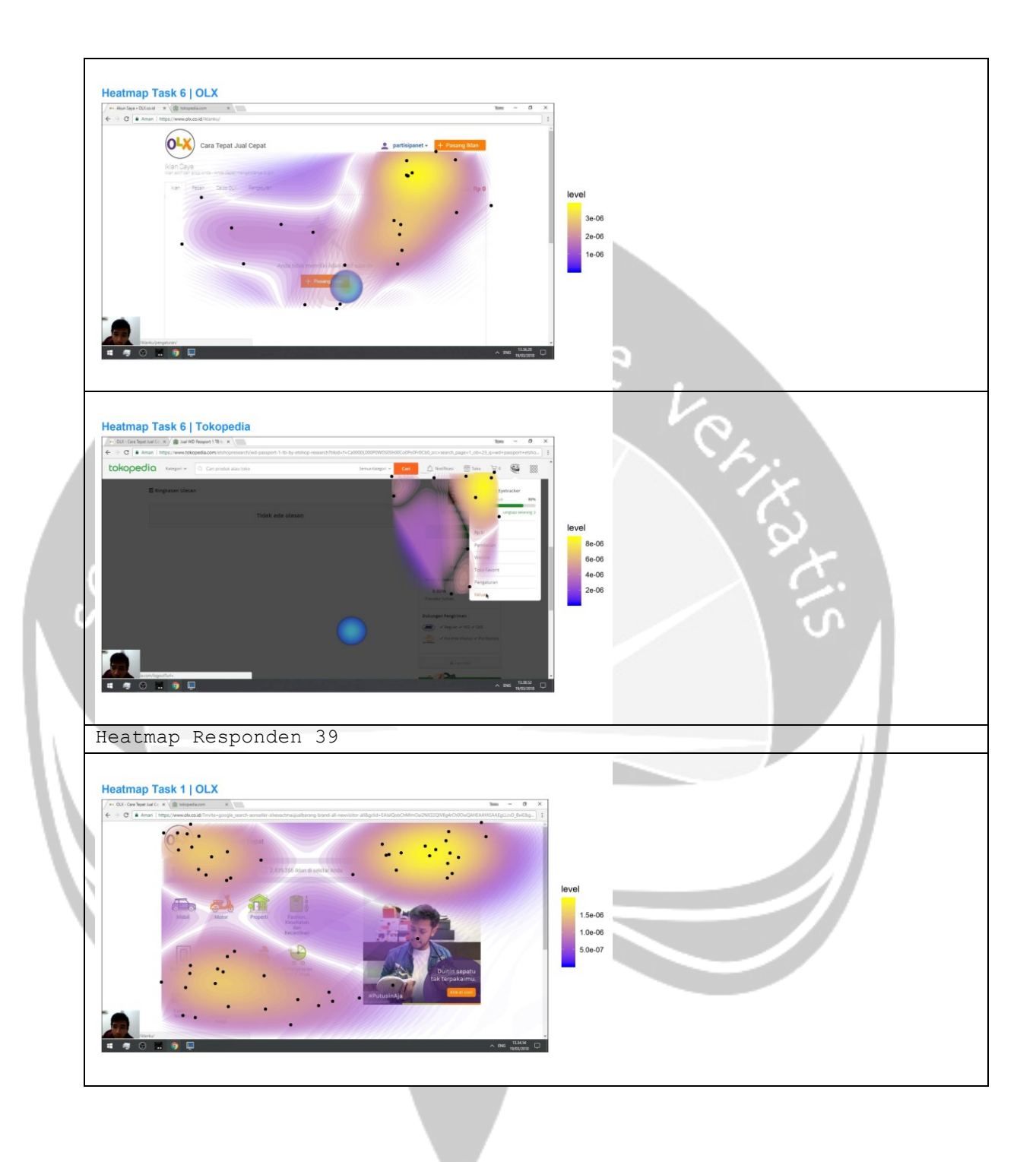

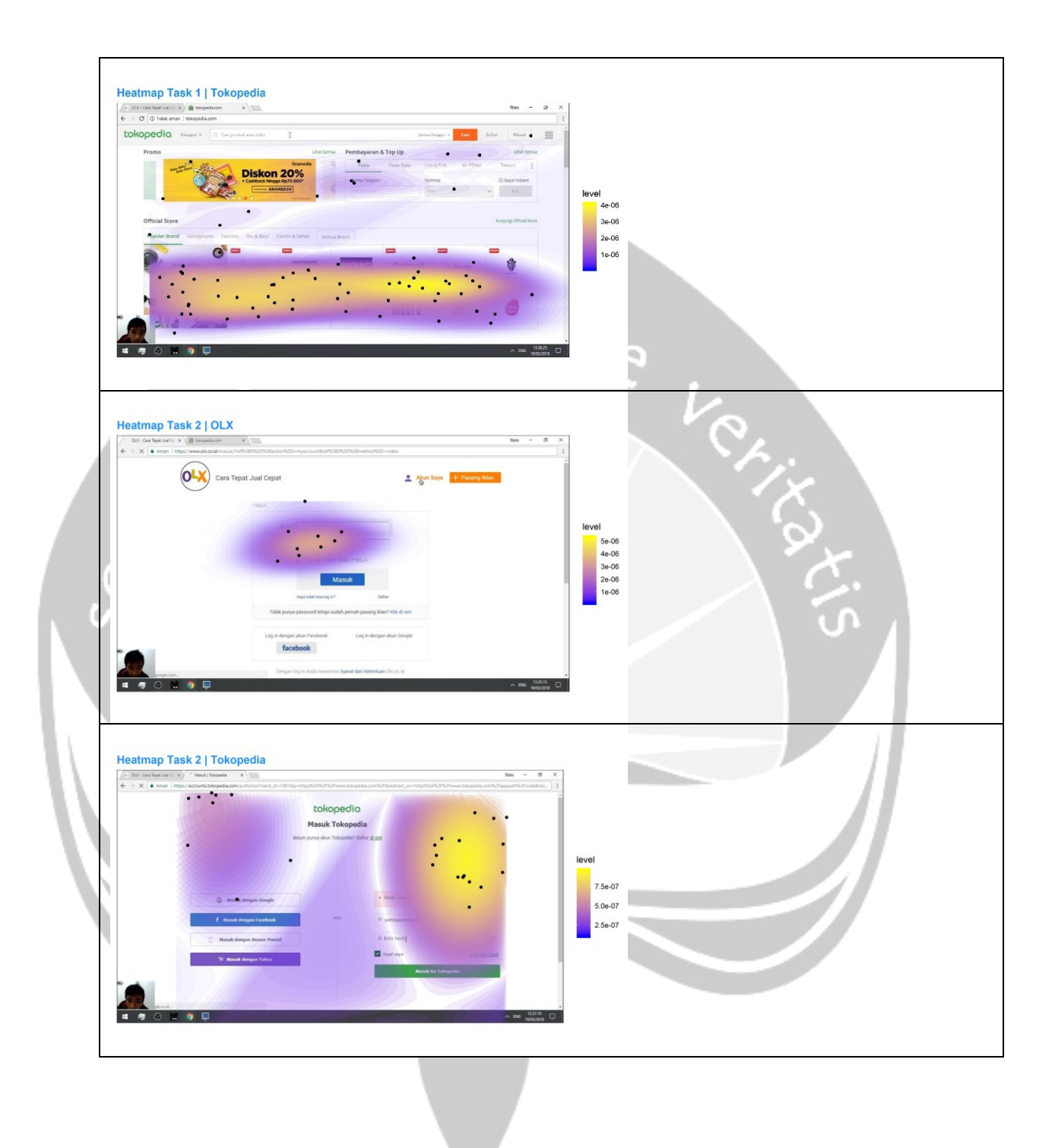

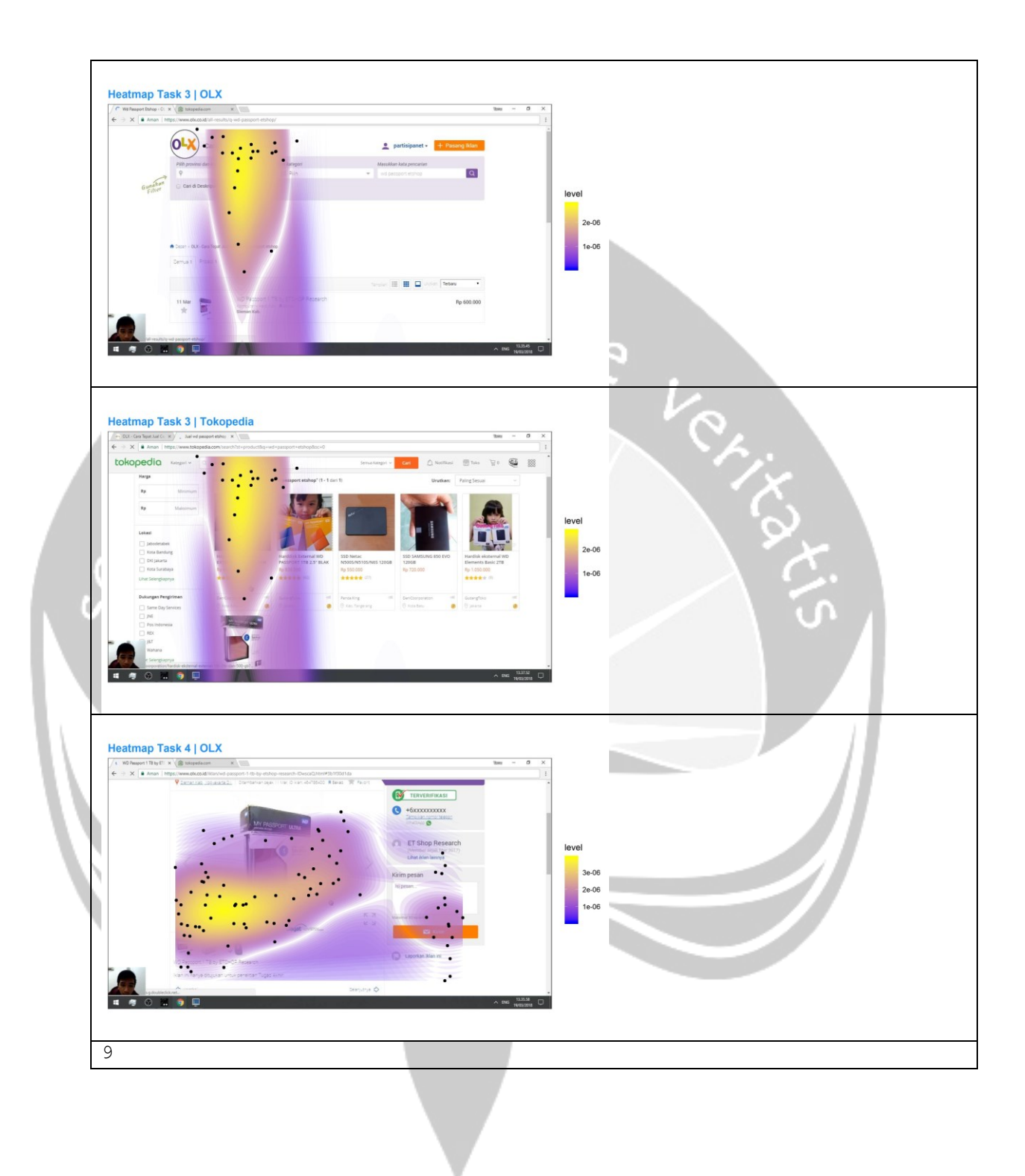

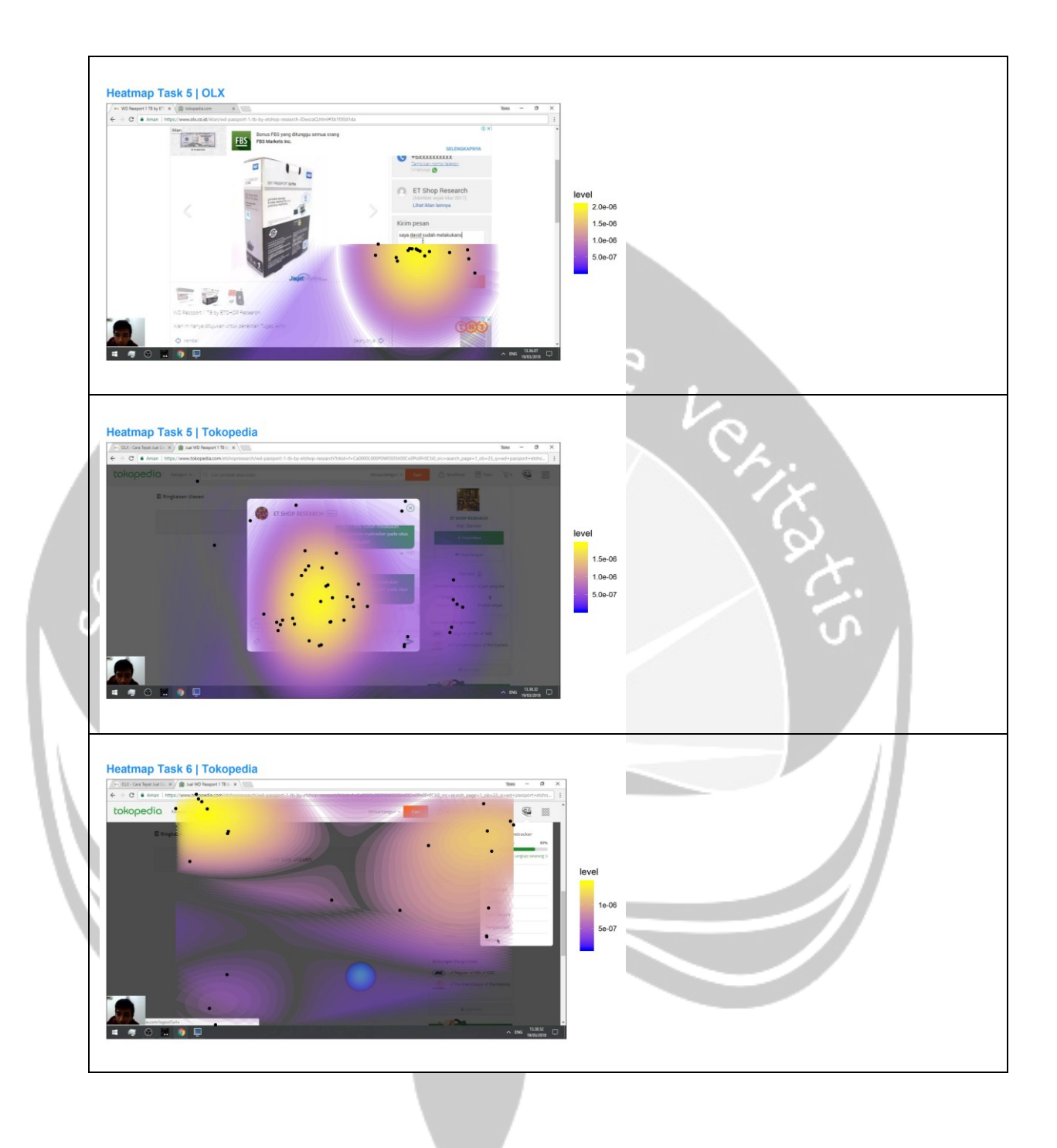

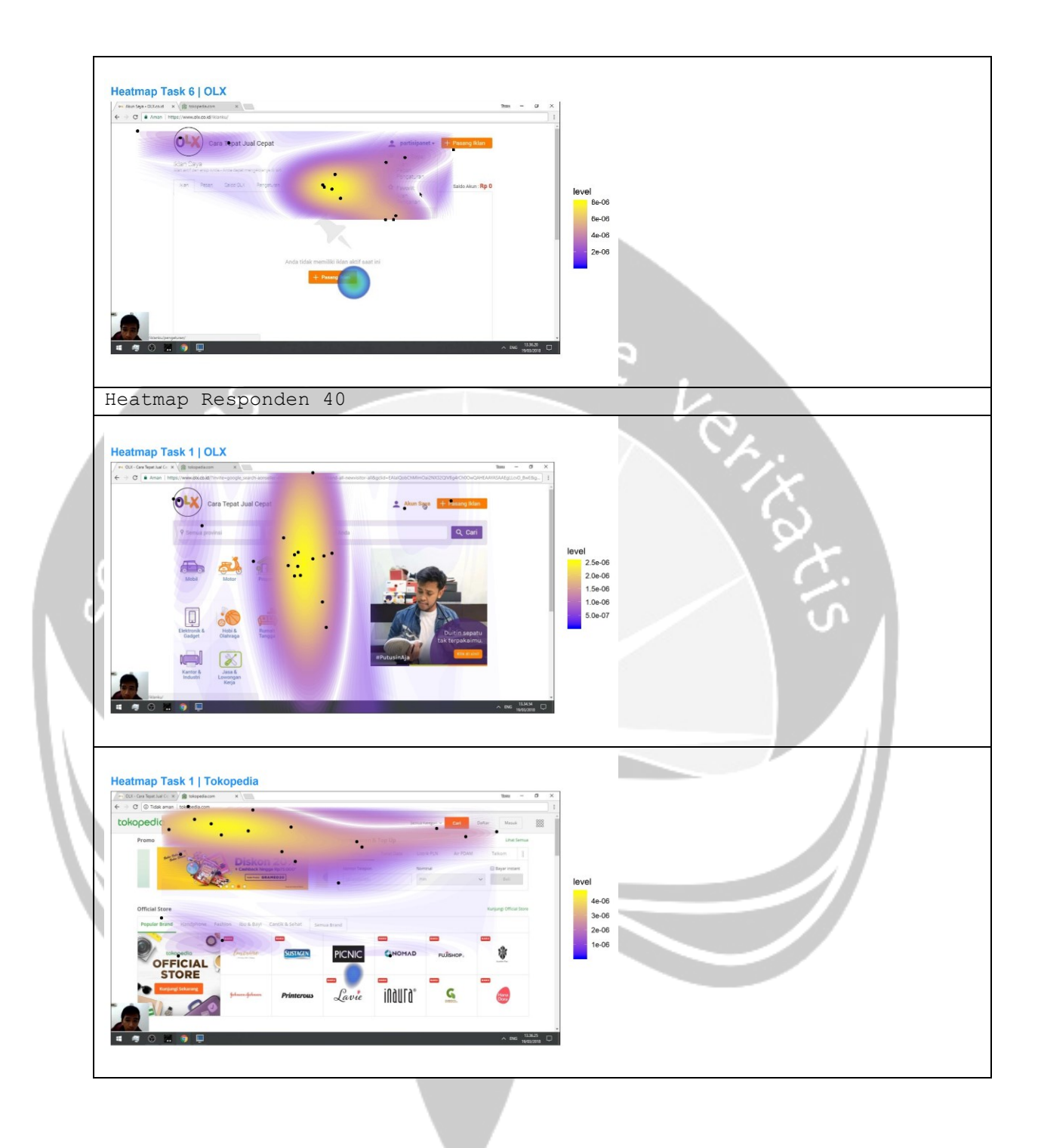

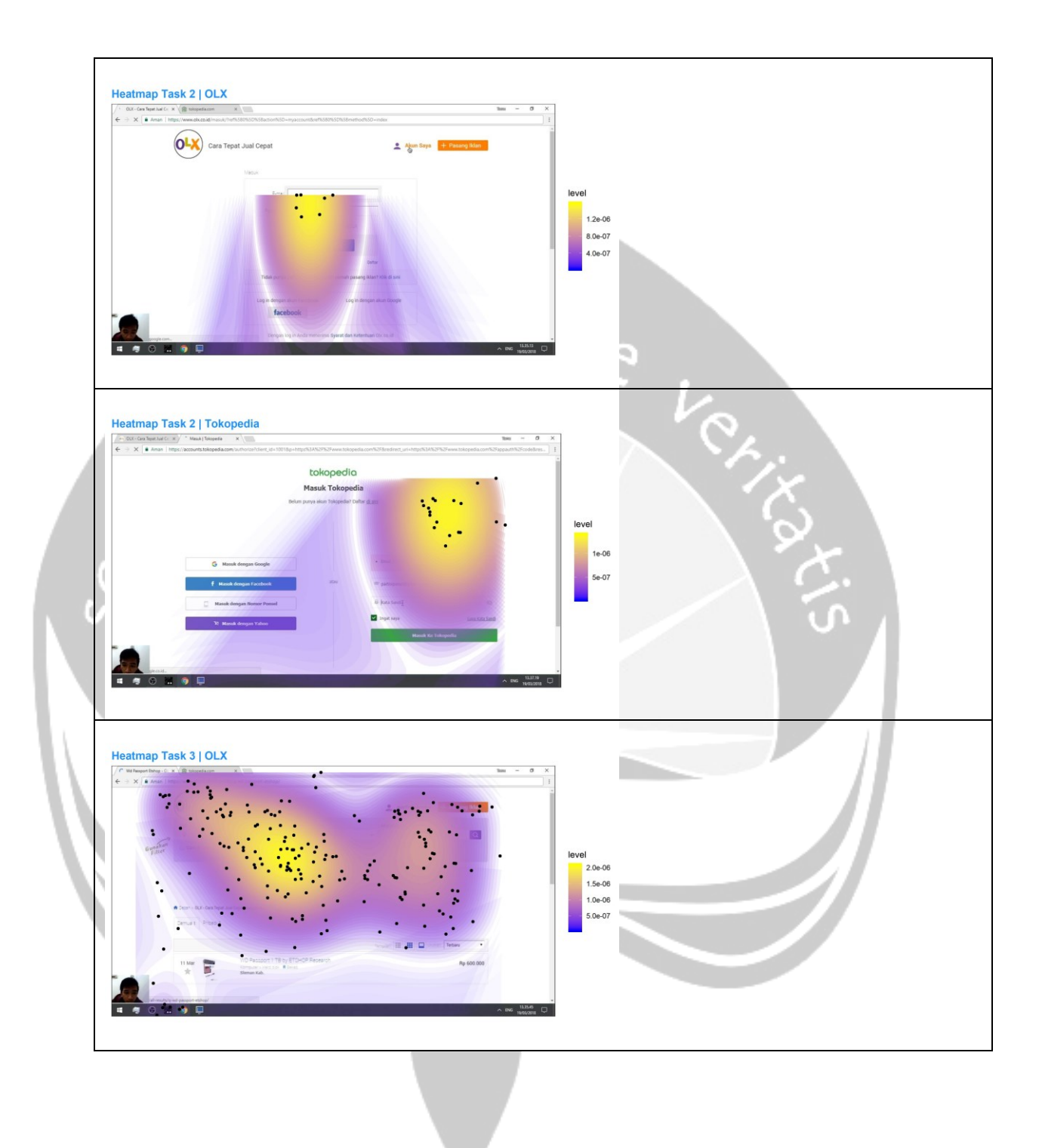

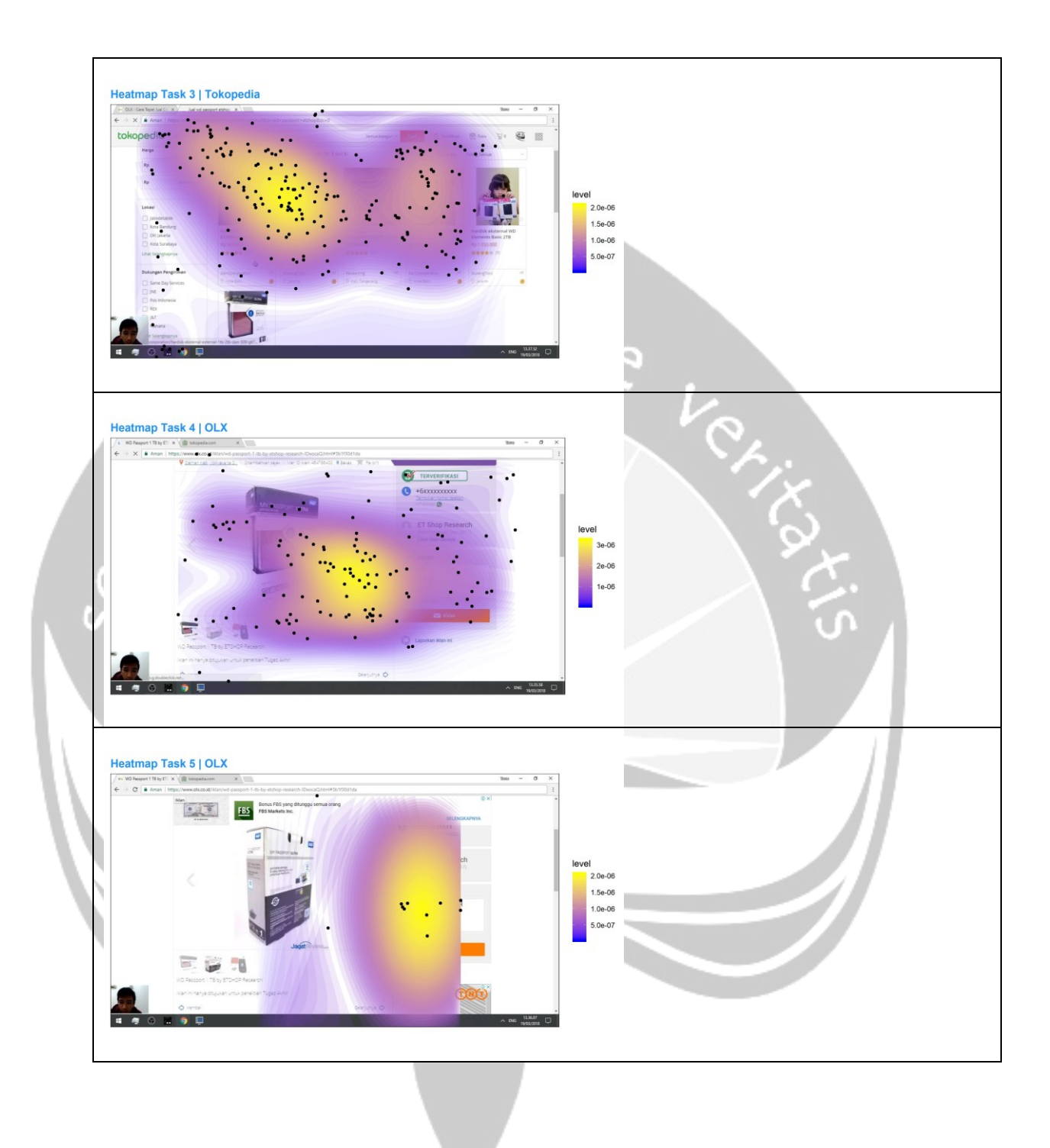

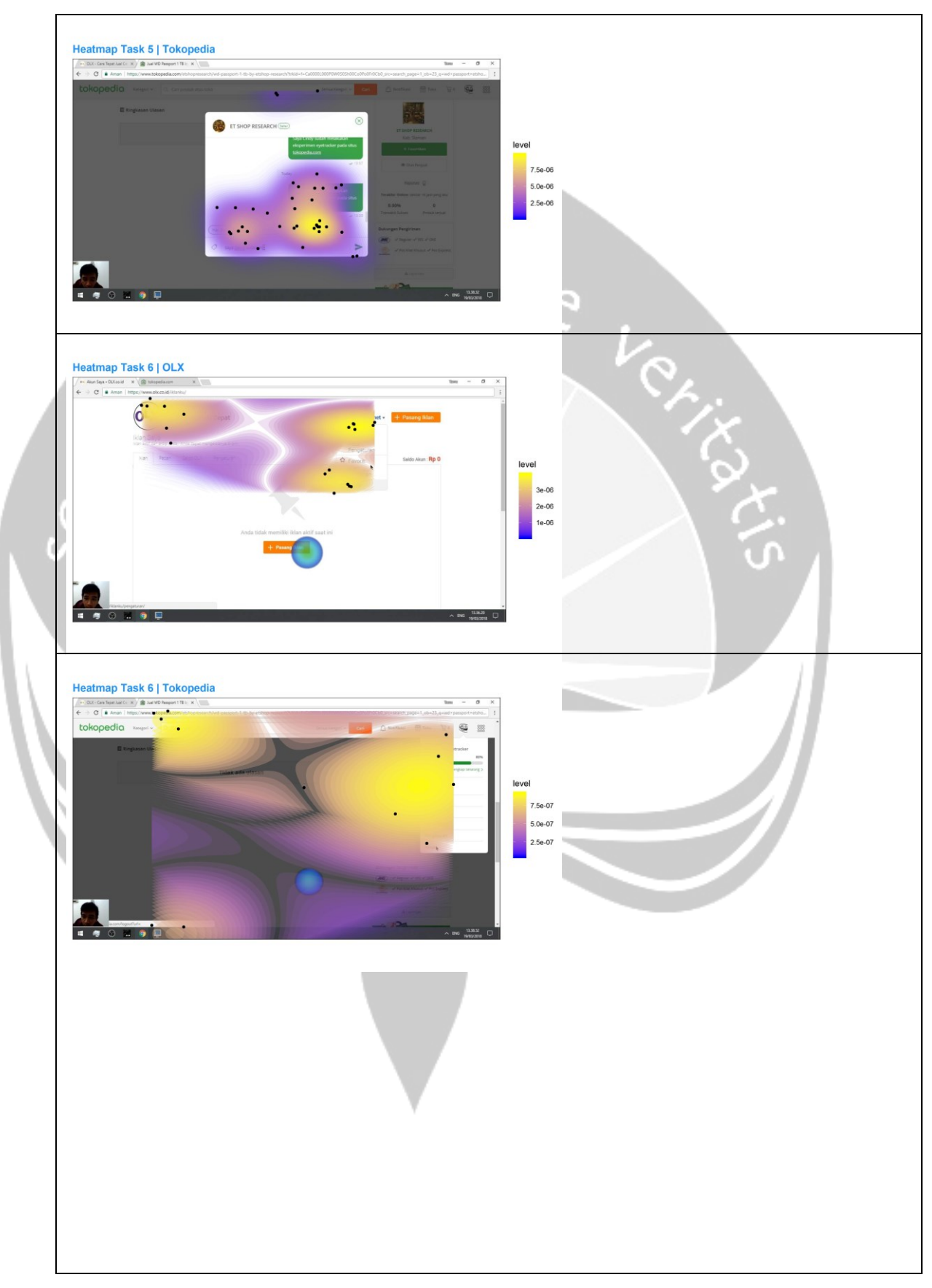

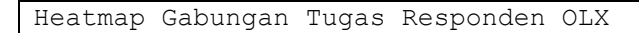

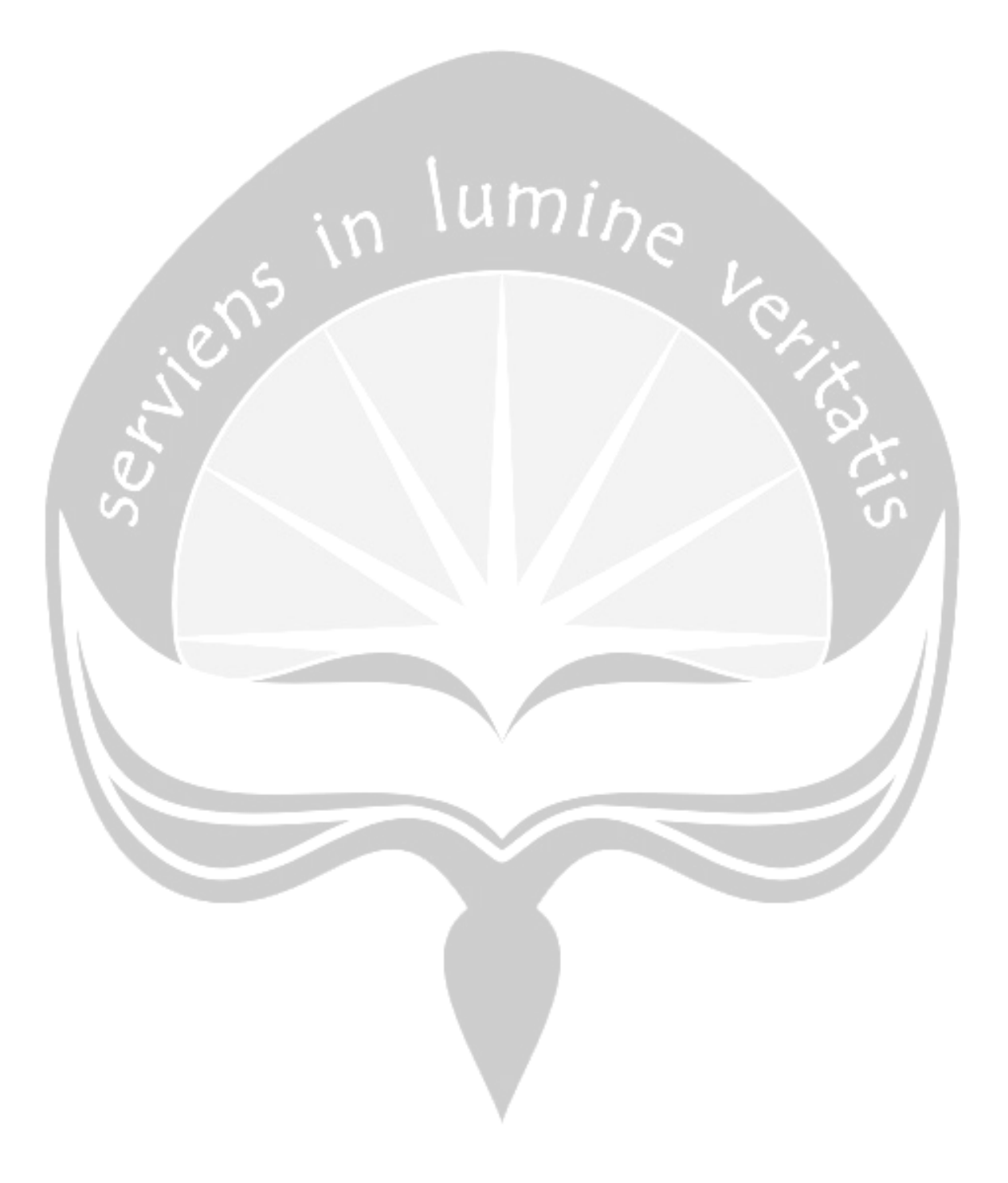

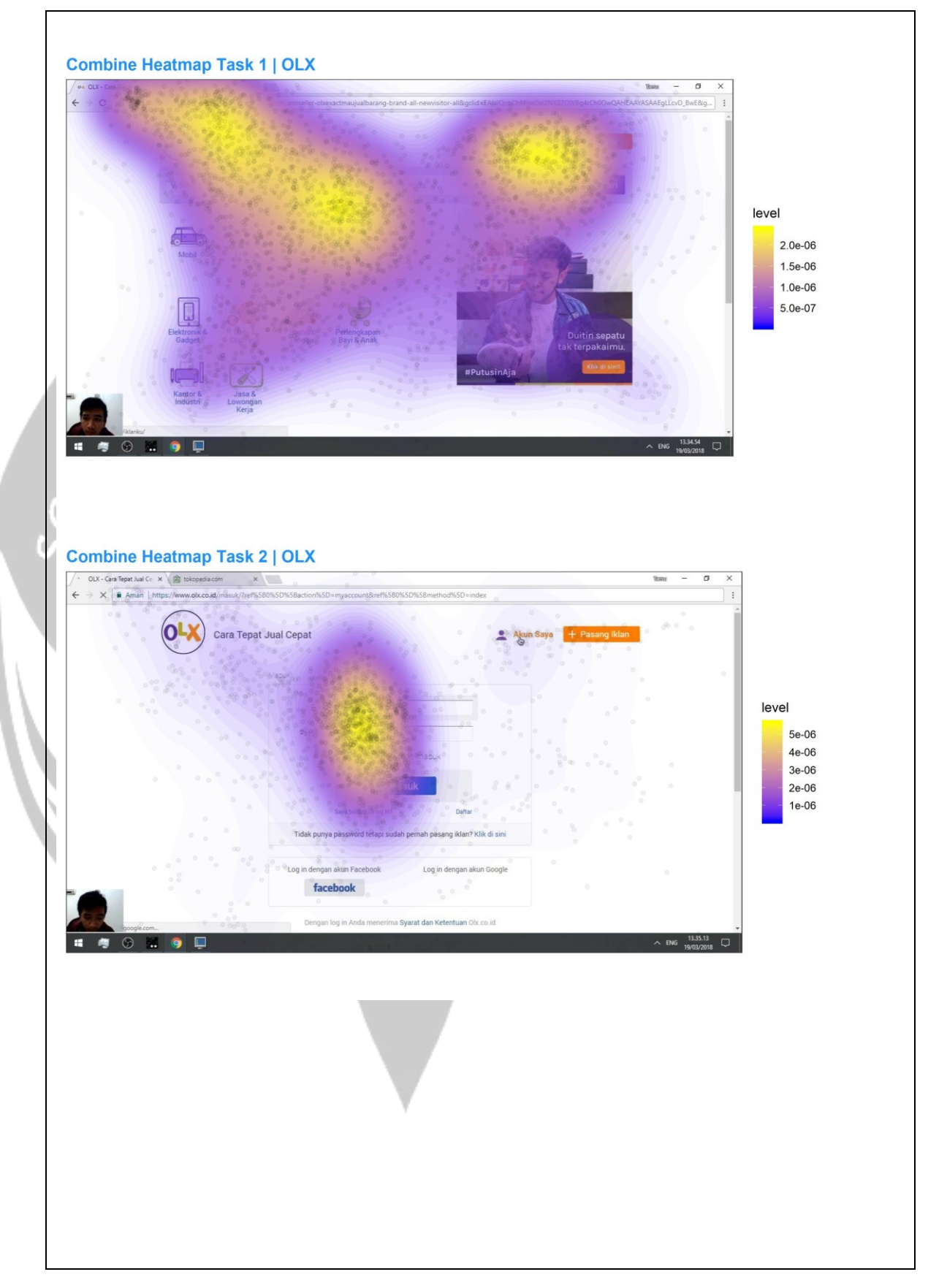

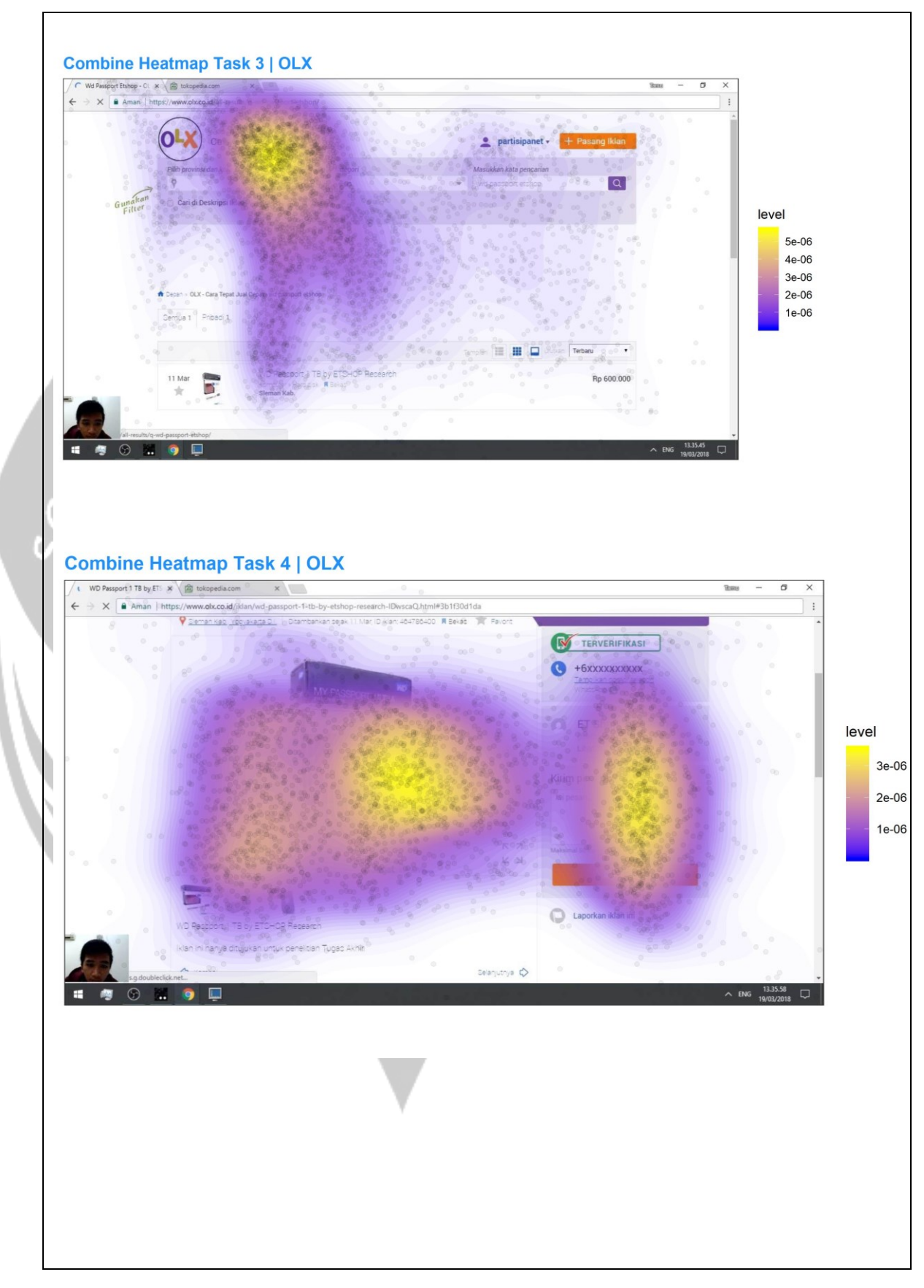

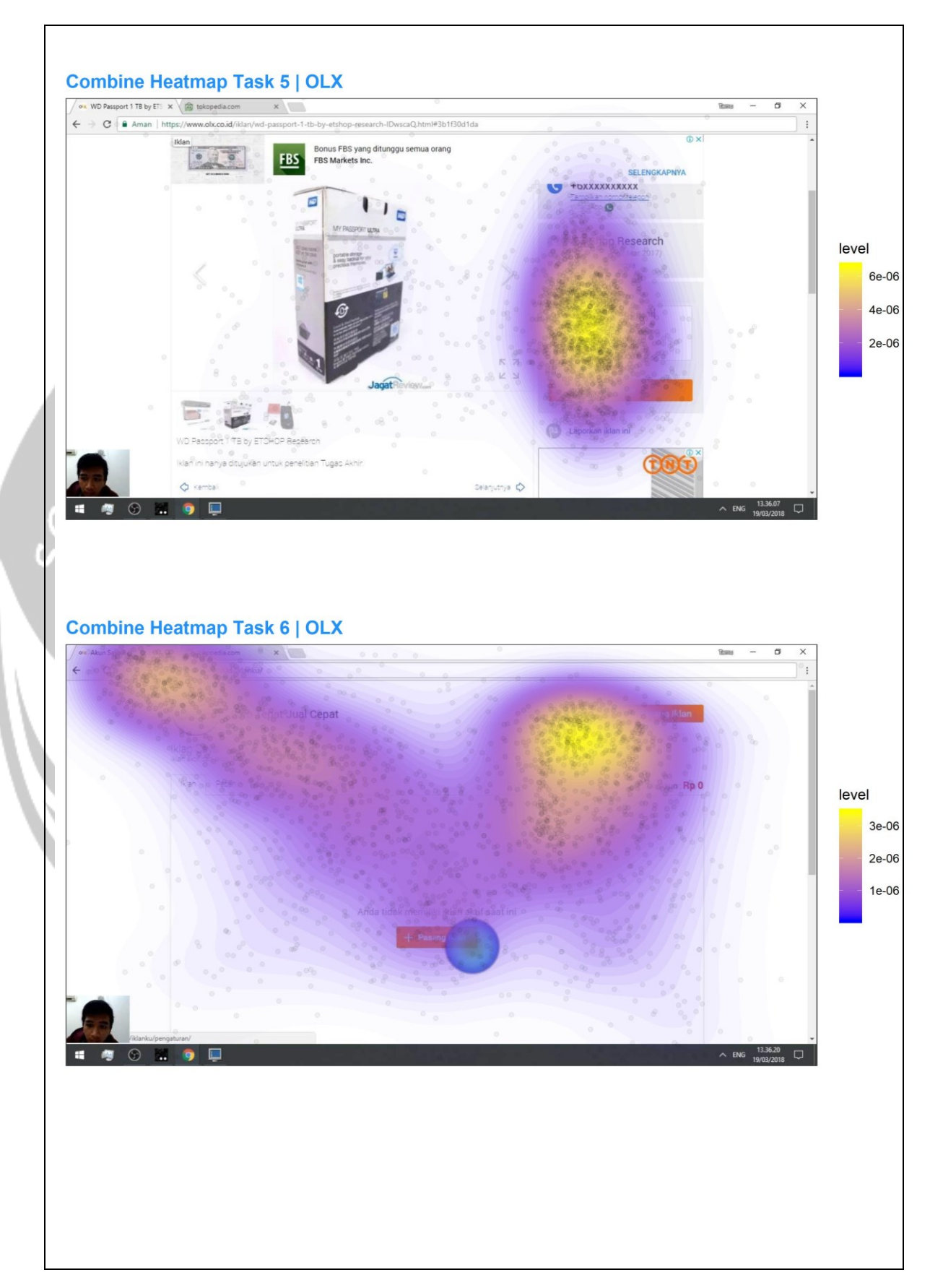

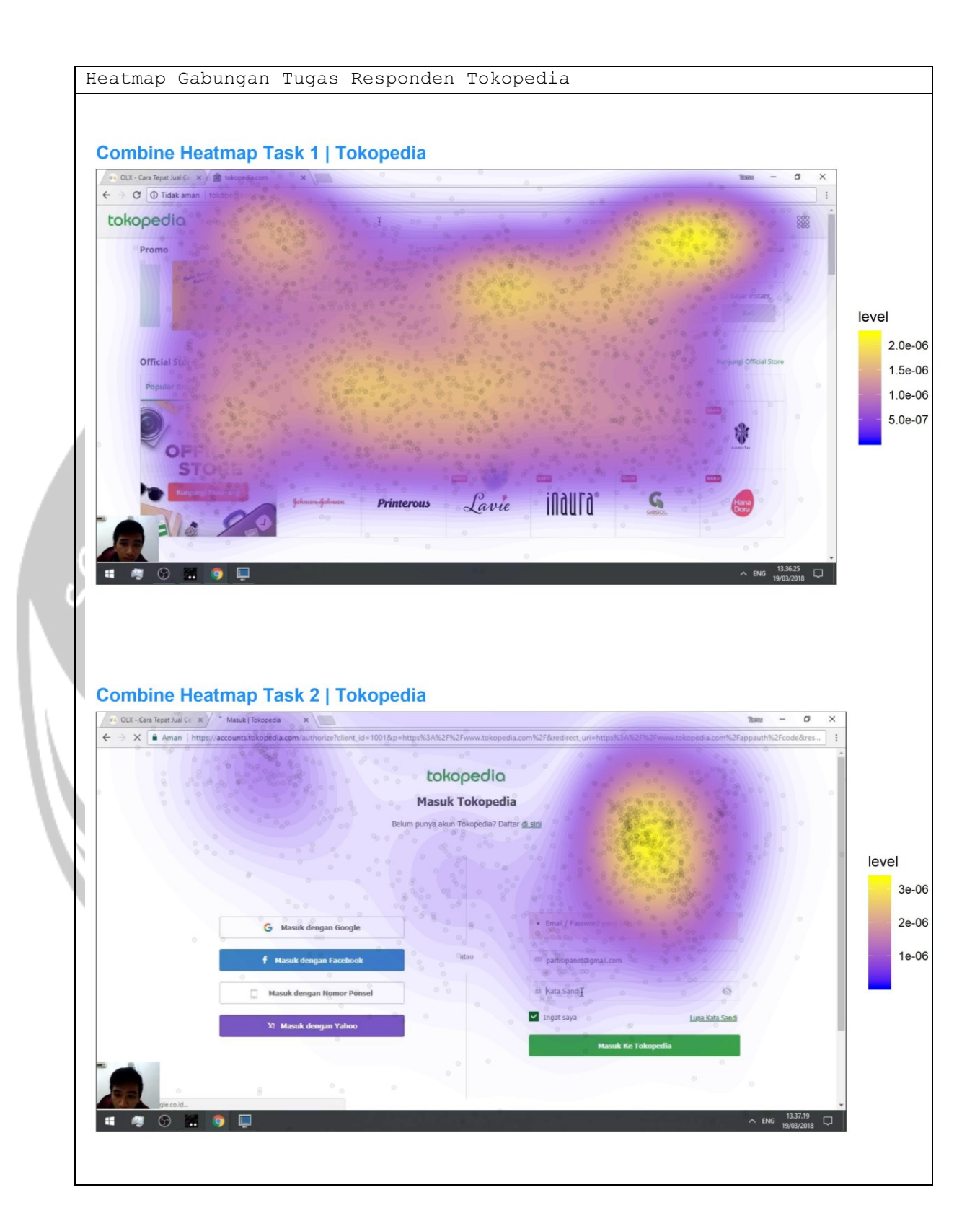

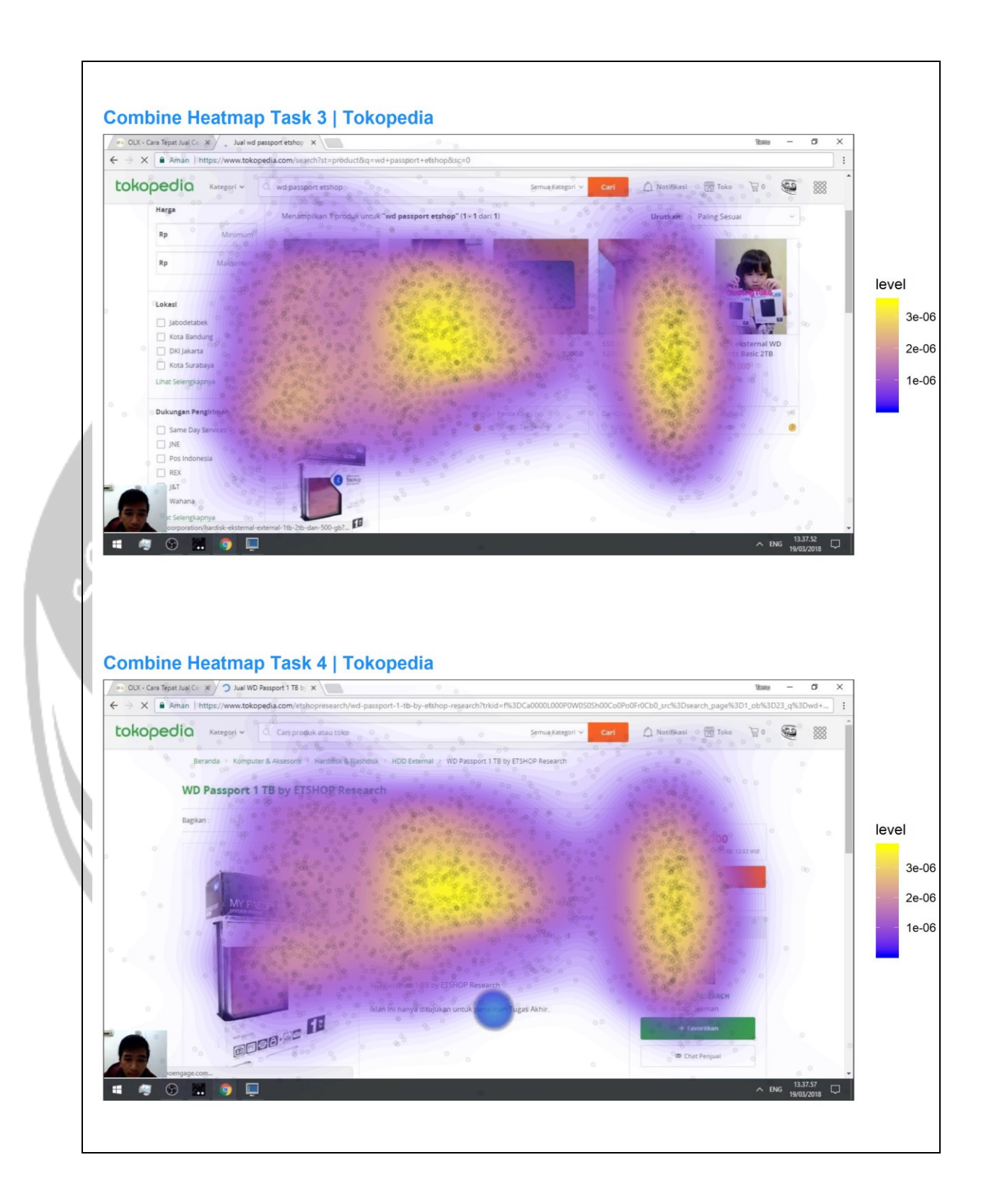

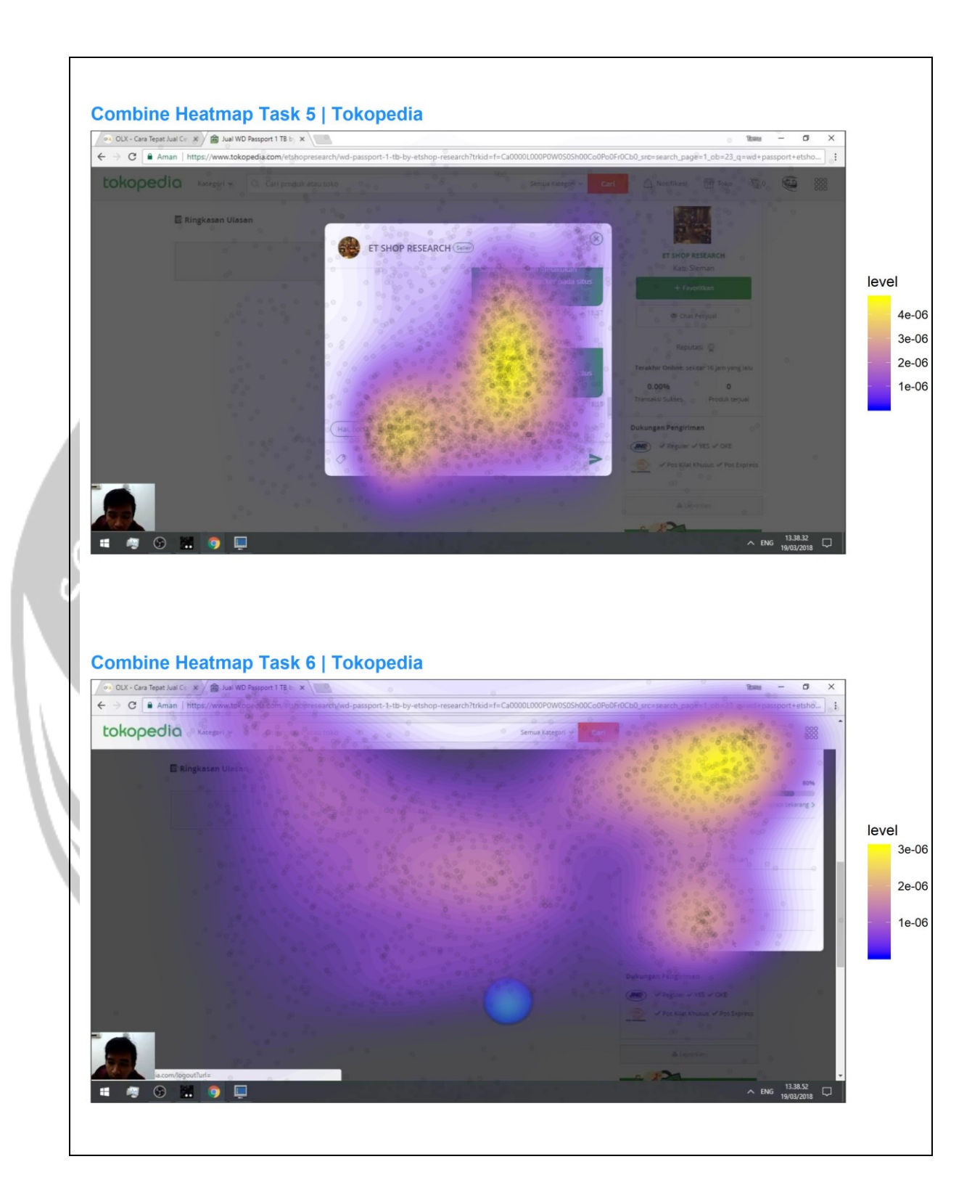